# **UNIVERSITÀ DEGLI STUDI DI PADOVA** DIPARTIMENTO DI INGEGNERIA CIVILE, EDILE E AMBIENTALE *Department Of Civil, Environmental and Architectural Engineering*

Corso di Laurea in Ingegneria Civile Curriculum Progettazione Tecnologica e Recupero Edilizio

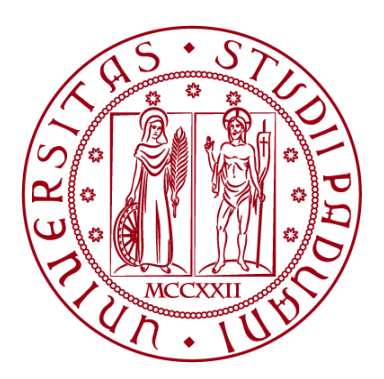

## **TESI DI LAUREA**

# **Modelli semplificati per la valutazione della possibilità di implementare approcci computazionali al design strutturale**

**Relatore: prof. Carlo Zanchetta**

**Laureando: Elia Montagner**

**ANNO ACCADEMICO 2023-2024**

# **SOMMARIO**

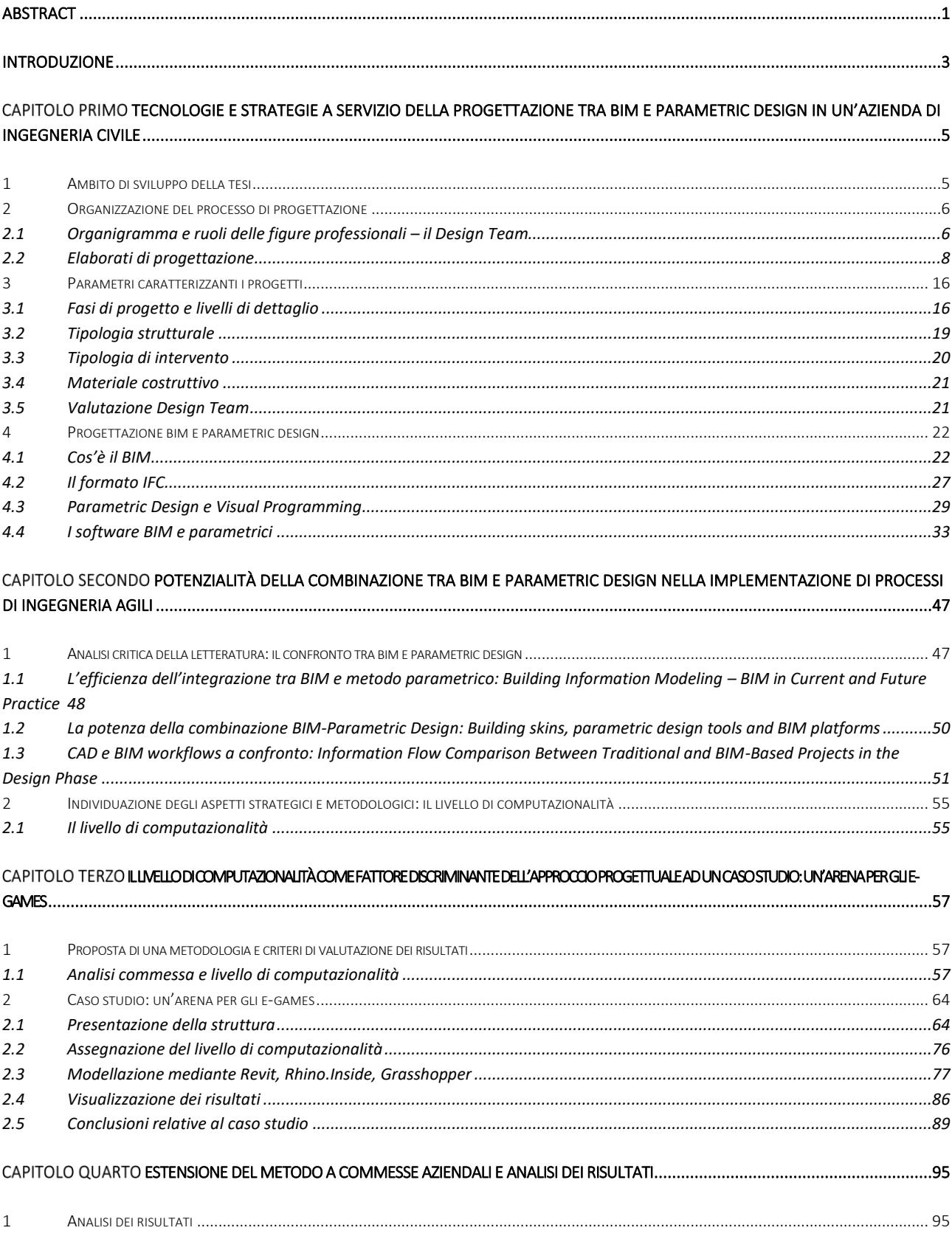

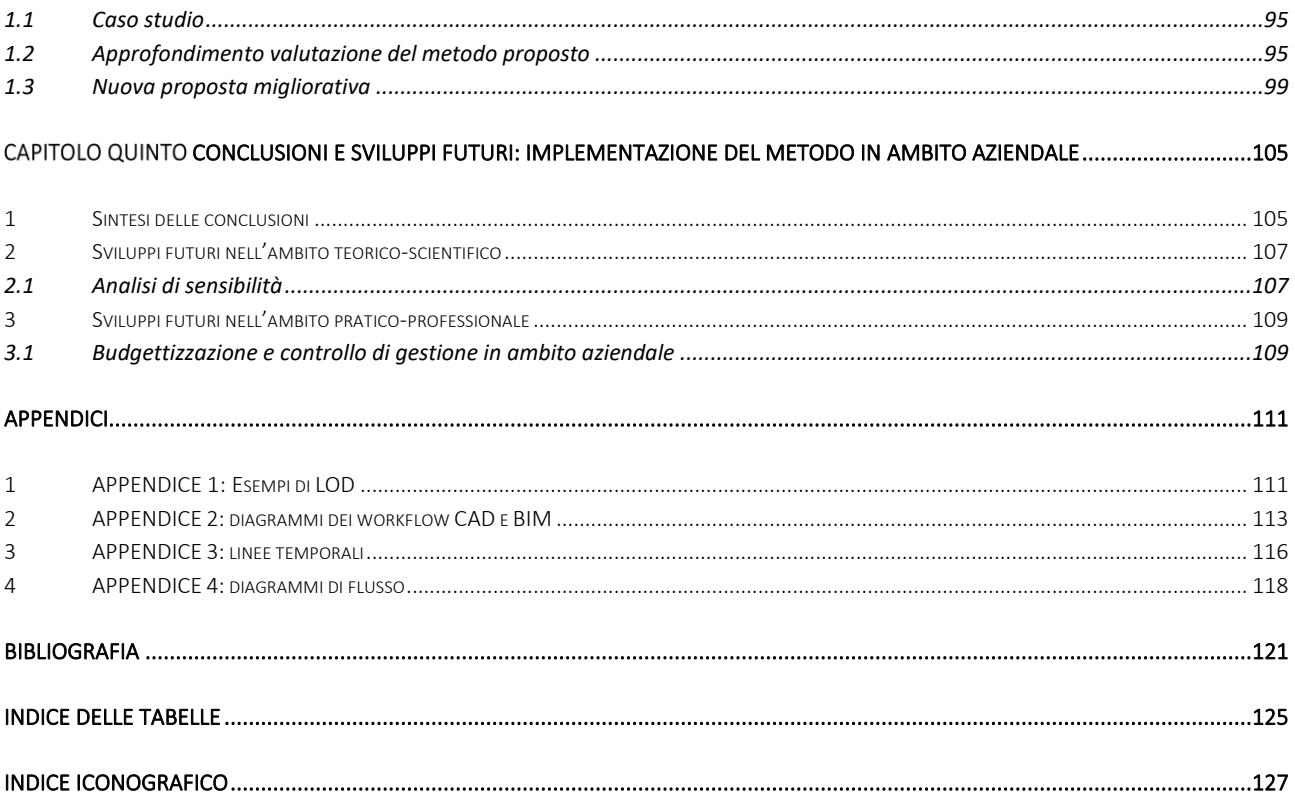

<span id="page-5-0"></span>Nella progettazione strutturale, in particolare nei casi di progettazione di strutture speciali, è fondamentale essere capaci di mantenere il controllo delle informazioni che vengono generate e che transitano durante le varie fasi. L'obiettivo, durante il design strutturale, è sempre quello di pervenire al miglior risultato finale senza alcuno spreco. Infatti, un inadeguato utilizzo del tempo, di risorse aziendali – professionisti ed attrezzatura – e delle informazioni a disposizione porta sostanzialmente ad uno spreco economico. Per assicurare che questo non avvenga, scegliere il flusso di lavoro e i passaggi operativi migliori per raggiungere l'obiettivo finale risulta essere fondamentale.

La gestione delle informazioni generate dal progetto è una tematica già ampiamente sviluppata sia in letteratura che nella pratica tra i professionisti attraverso due diverse metodologie di lavoro: il BIM – Building Information Model – ed il Parametric Design. Queste, rappresentate in questa tesi dai software Revit e Grasshopper, descrivono due tipi di modellazione diversi ma che, se combinati permettono una gestione più avanzata del modello. Si ha così la possibilità di controllare la modellazione e le sue informazioni mediante regole geometriche, logiche e matematiche che si basino su parametri. Quello che questa tesi si propone è quello di creare un metodo che permetta di capire in che modo e per quali progetti sia conveniente combinare questi due metodi di lavoro.

Per riuscire a sviluppare un metodo operativo che permetta in fase di analisi della commessa di determinare il miglior flusso di lavoro, sono stati presentati cinque aspetti che caratterizzano un progetto: fase progettuale, tipologia di struttura, tipologia di intervento, materiale strutturale e valutazione del design team. Questi, sono stati utilizzati come criteri nella definizione di un nuovo parametro, il livello di computazionalità: è stato definito come l'indicatore atto ad esprimere quanto un progetto sia predisposto ad essere sviluppato mediante il Visual Programming ed il Parametric Design, combinati poi con il BIM. Questo indicatore viene determinato dalla somma e dalla media aritmetica dei punteggi (da 1 a 4) assegnati ad ognuna delle cinque categorie sopra citate. Come i punteggi assegnati, anche il livello di computazionalità si articola in quattro livelli che seguono la scala da 1 a 4: assente, basso, medio, alto.

Per verificare l'efficacia di questo metodo è stato dapprima sviluppato un caso studio basato sulla modellazione di un'arena, verificando che la scelta del workflow derivante dal livello di computazionalità fosse coerente ed efficiente. Successivamente è stato analizzato un set di commesse più ampio per verificare la bontà del metodo proposto ed è stato determinato per ognuna di esse il livello di computazionalità.

I risultati ottenuti confermano che il metodo funziona, ma mettono in luce alcune criticità che sarà necessario sviluppare in futuro: le cinque diverse categorie che caratterizzano i progetti e che formano il livello di computazionalità hanno un peso diverso tra di loro nella determinazione di quanto sia efficiente combinare Parametric Design, Visual Programming e BIM. Uno sviluppo futuro dell'argomento è dunque quello di determinare alcuni possibili fattori che pesino i punteggi delle diverse categorie.

ABSTRACT

In structural design, particularly when designing special structures, it is essential to be able to maintain control of the information that is generated and passes through the various stages. The objective during structural design is always to achieve the best end result without any waste. In fact, inadequate use of time, company resources - professionals and equipment - and available information essentially leads to economic waste. To ensure that this does not happen, choosing the best workflow and operational steps to achieve the end goal is crucial.

The management of project-generated information is an issue already widely developed both in literature and in practice among professionals through two different working methodologies: BIM - Building Information Model - and Parametric Design. These, represented in this thesis by the Revit and Grasshopper software, describe two different types of modeling but which, when combined allow for more advanced model management. This makes it possible to control the modelling and its information by means of geometric, logical, and mathematical rules based on parameters. What this thesis aims to do is to create a method for understanding how and for which projects it is convenient to combine these two methods.

To be able to develop an operational method to determine the best workflow when analysing a project, five aspects characterising a project were presented: design phase, structure type, structural material and design team evaluation. A new parameter, the computationality level, was used as criteria in the definition of a new parameter: it was defined as the indicator to express how well a project is prepared to be developed by Visual Programming and Parametric Design, then combined with BIM. This indicator is determined by the sum and arithmetic mean of the scores (from 1 to 4) assigned to each of the five categories mentioned above. Like the assigned scores, the level of computationality is also divided into four levels that follow the scale from 1 to 4: absent, low, medium, high.

To verify the effectiveness of this method, a case study was first developed based on the modelling of an arena, verifying that the choice of workflow derived from the level of computationality was consistent and efficient. Next, a larger set of orders was analysed to test the soundness of the proposed method, and the level of computationality was determined for each.

The results obtained confirm that the method works, but they highlight some critical issues that will need to be developed in the future: the five different categories that characterise projects and form the computationality level have different weights when determining how efficient it is to combine Parametric Design, Visual Programming and BIM. A future development of the topic is therefore to determine some possible factors weighing the scores of the different categories.

<span id="page-7-0"></span>Devo progettare uno stadio: quante persone coinvolgo? Quanto tempo mi impiegherà questo lavoro? Come lo organizzo? Che scelte posso fare per ottimizzare un lavoro così complesso?

Queste sono alcune delle domande che un professionista potrebbe doversi porre al primo incontro con una tematica simile: la progettazione di una struttura speciale, estremamente delicata e complicata per dimensioni e temi da affrontare. Le risposte del mondo dell'edilizia di oggi sono tutt'altro che banali e scontate, anzi in questi ultimi anni si può osservare un sostanziale sviluppo del metodo di lavoro dei professionisti del settore. È infatti in atto un cambiamento radicale e soprattutto concettuale di come ci si approccia a temi progettuali come stadi, arene, ponti, palazzi e strutture speciali di ogni genere. Questo cambiamento riguarda due aspetti principali: la grande quantità di informazioni generate dalla modellazione e il ruolo del progettista nella gestione delle stesse, in relazione alle tempistiche ed alle modalità operative applicate. È necessario quindi avere chiari i passaggi fondamentali e gli step intermedi grazie ai quali si può pervenire al risultato finale migliore possibile, ma è altrettanto importante avere un metodo di lavoro che permetta di organizzare e gestire il flusso di informazioni ed attributi generati da progetti di questo tipo.

Tale gestione viene sviluppata grazie all'approccio BIM – Building Information Modeling –, grazie al quale è possibile creare modelli digitali e dinamici, basando la progettazione su parametri ed attributi appartenenti agli elementi che compongono la struttura. È un metodo di lavoro che permette una concreta velocizzazione dei processi di modellazione ed una rilevante ottimizzazione di tempi e costi. L'effetto maggiore si ha soprattutto se combinato al Parametric Design, cioè una progettazione algoritmica, standardizzata e parametrica sviluppata grazie a software di Visual Programming. Combinando BIM e Parametric Design si ottimizza il lavoro su molti aspetti, grazie anche all'utilizzo di un formato dei files aperto di tipo IFC: esso permette una totale compatibilità tra i dati all'interno dei diversi software utilizzati e una comunicazione di tutte le discipline che entrano in gioco durante la progettazione.

Il metodo di lavoro è ovviamente una scelta soggettiva del professionista o dell'azienda e in ogni caso suscettibile in base alla tipologia di progetto da realizzare. In questa analisi si approfondirà un flusso di lavoro che ha dei concetti base ben precisi e che sono fondamentali nella progettazione strutturale di oggi. Il workflow verrà successivamente testato sviluppando un caso studio. Alcuni di questi macro-concetti sono la ricerca del massimo risparmio di tempo nella modellazione, creazione automatica e progressiva di documenti presentabili al cliente, necessità di avere aggiornamenti costanti nel breve tempo, massimo controllo delle informazioni create durante il processo di modellazione. Il tutto sarà studiato nell'ottica di creare un sistema di classificazione dei progetti da sviluppare a priori, con l'obiettivo di scegliere

il miglior flusso di lavoro possibile e produrre una stima delle risorse che il progetto richiederà. Lo strumento alla base della classificazione sviluppata è stato sviluppato all'interno della tesi e è un parametro denominato *livello di computazionalità*.

Tutto questo conduce il progettista moderno a modificare il suo modus operandi, ad evolvere le sue mansioni verso una concezione della creazione della struttura meno geometrica e spaziale, anzi più rivolta alla programmazione, alla raccolta e gestione di informazioni.

La tesi è stata sviluppata in partnership con l'azienda Maffeis Engineering S.p.A. durante un periodo di tirocinio della durata di sei mesi. È stata suddivisa in tre capitoli: nel *primo* si analizzano le tecnologie a disposizione dei progettisti: il metodo di lavoro BIM, ormai utilizzato e conosciuto dalla maggior parte dei professionisti, la progettazione parametrica e il suo sviluppo anche attraverso la programmazione operante con algoritmi visivi. Nel *secondo* capitolo viene fatta un'analisi sulla letteratura scientifica che tratta della combinazione di BIM e Parametric Design. In particolare, si pone l'attenzione sulla determinazione dei casi in cui questa associazione di metodi di lavoro sia efficace o meno, focalizzando l'attenzione sui passaggi operativi in cui entra in gioco l'approccio parametrico. La classificazione viene proposta sulla base di un parametro chiamato livello di computazionalità. La trattazione, prima delle conclusioni, termina nel *terzo* capitolo con una proposta metodologica per la determinazione di quanto un progetto possa fare uso del design parametrico, quindi di quanto esso sia "computazionabile". L'obiettivo della proposta è produrre un reale processo di definizione della computazionalità di un progetto da sviluppare a priori, in modo che sia possibile indicare il miglior flusso di lavoro da attuare per realizzarlo, ottimizzando tempi e risorse. Il metodo sviluppato viene successivamente testato attraverso un esempio applicativo svolto internamente all'azienda mediante il caso studio di un'arena per gli E-Sports. Le conclusioni saranno una sintesi utile a riunire tutte le considerazioni precedenti, facendone una somma ed illustrando quali sviluppi futuri potrà subire il processo proposto per la classificazione dei progetti secondo la loro computazionalità e la conseguente determinazione del miglior workflow per la progettazione di una struttura speciale.

# Capitolo Primo

# <span id="page-9-0"></span>TECNOLOGIE E STRATEGIE A SERVIZIO DELLA PROGETTAZIONE TRA BIM E PARAMETRIC DESIGN IN UN'AZIENDA DI INGEGNERIA CIVILE

In questo primo capitolo si approfondisce il contesto disciplinare, normativo e tecnologico in cui si sviluppa la progettazione di edifici speciali. Si analizzeranno le più recenti metodologie di lavoro, oltre all'organizzazione del processo di ingegnerizzazione e alle regole necessarie affinché la complessità di questi progetti non sia ulteriormente aggravata da inefficienze ed incongruenze presenti all'interno dell'intero flusso di lavoro. Ogni fase ed ogni aspetto della progettazione devono favorire la velocizzazione e l'economia della progettazione.

#### <span id="page-9-1"></span>1 AMBITO DI SVILUPPO DELLA TESI

Lo sviluppo della seguente tesi è figlio del connubio tra un'esperienza di tirocinio e uno studio didattico successivo. Il periodo di formazione è stato svolto presso l'azienda di ingegneria Maffeis Engineering S.p.A., appartenente al gruppo DAR, operante nel settore di strutture speciali ad elevato grado di difficoltà e specializzata in strutture di stadi, arene e facciate. Durante il lavoro svolto all'interno dell'azienda è stata approfondita la comprensione del valore della progettazione BIM, parametrica e computazionale e questo ha permesso di acquisire consapevolezza rispetto ad un preciso tema: l'importanza che ha per un'azienda di questa tipologia che un processo progettuale che abbia un determinato approccio computazionale.

È essenziale avere progetti che permettano un utilizzo di workflow parametrici e computazionali, di conseguenza risulta fondamentale, nel cosiddetto processo di Optioneering – o Value Engineering –, riuscire a predeterminare quanto un determinato progetto possa essere predisposto a questa tipologia di sviluppo ingegneristico. Occorre quindi effettuare dapprima una attenta analisi delle ipotesi di ottimizzazione del lavoro e poi una scelta di sviluppo della commessa che sia ingegnerizzabile in tempi brevi e con risorse limitate, senza spreco di nessuno di questi due aspetti. Nella fase di approfondimento tecnico sviluppata in questa tesi, si è cercato di dare contenuto alla risposta qualitativa sviluppando un metodo che permetta di misurare la strategicità di questo approccio computazionale.

#### <span id="page-10-0"></span>2 ORGANIZZAZIONE DEL PROCESSO DI PROGETTAZIONE

Ogni progetto, soprattutto i più imponenti, necessita di un'attenta organizzazione del flusso di lavoro con il quale questo viene realizzato. È bene analizzare il contesto professionale nel quale oggi un addetto ai lavori si trovi ad operare, indipendentemente dal suo ruolo. Sia esso un datore di lavoro, un ingegnere strutturista, progettista, un architetto o qualsiasi figura che opera nel settore delle strutture complesse, la conoscenza del contesto lavorativo è fondamentale. Le considerazioni che seguono sono frutto principalmente dell'esperienza lavorativa sviluppata in Maffeis e dell'apprendimento del metodo di lavoro internamente utilizzato.

#### <span id="page-10-1"></span>2.1 Organigramma e ruoli delle figure professionali – il Design Team

#### *2.1.1 Indicazioni generali per la creazione del team di progettazione*

La progettazione di strutture speciali e di rilevante imponenza prevede la collaborazione di molti professionisti diversi, ognuno con le proprie conoscenze e competenze. All'interno di un'azienda che si occupi di questi temi sono molte le tipologie di figure professionali che entrano in gioco in questo processo: ingegneri civili strutturisti, progettisti, modellatori, architetti e tecnici specializzati, ai quali si aggiungono eventuali team di supporto informatico. Tutti questi professionisti sono solitamente raggruppati in vari gruppi di lavoro che collaborano e si aiutano nelle varie fasi, con l'obiettivo di pervenire al miglior risultato finale possibile.

La struttura organizzativa consolidata nel mondo della progettazione edilizia ha tra i suoi riferimenti la guida inglese chiamata *RIBA-Plan of Work,* una guida indicativa e completa di tutte le fasi di lavoro che un progetto deve seguire ed attraversare, comprese quelle di studio delle idee, di utilizzo dell'opera una volta completata e del suo smaltimento a fine vita. Al suo interno – *Part 1: Background, Champter Two: The changing nature of the project team* –, tra le altre nozioni, la guida inserisce le indicazioni per la creazione del *Design Team*, responsabile della progettazione dell'edificio e della produzione di tutte le informazioni necessarie alla sua realizzazione. Secondo la guida, i membri principali del team di progettazione sono:

- − Lead Designer;
- − Principal Designer (può essere considerata come una sotto-funzione del ruolo di Lead Designer);
- − Designer: architetto, interior designer e paesaggista;
- − Ingegneri: ingegneri dei servizi civili e strutturali e di costruzione;
- − Consulente di costo;
- − Consulente di costruzione;
- − Consulenti specializzati.

Molti consulenti specializzati possono essere coinvolti durante la progettazione, grazie soprattutto alla loro profonda e dettagliata conoscenza di un particolare argomento. La necessità di loro possibili interventi dipenderà da quanto stabilito nel Project Brief<sup>1</sup> e dall'esperienza e le competenze dei membri del team di progettazione di base. I consulenti specializzati possono includere:

- − Ingegnere antincendio;
- − Consulente acustico;
- − Consulente di sicurezza;
- − Ingegnere di facciata;
- − Consulente per la sostenibilità;
- − Consulente di specifiche;
- − Consulente BIM (Anon 2020).

#### *2.1.2 Il team di progettazione*

Come appena espresso, anche in Maffeis l'organizzazione della progettazione avviene costruendo i necessari gruppi di lavoro, o *team*, che hanno specifici obiettivi e mansioni all'interno di un progetto e sulla base di questi ultimi vengono popolati dalle figure professionali più indicate. In generale, si hanno tre grandi gruppi a seconda di tre principali mansioni: verifiche strutturali, divise in base al materiale oggetto di studio, la progettazione delle facciate e la modellazione tridimensionale, integrata con la gestione delle informazioni. I temi trattati da quest'ultimo saranno oggetto di analisi ed approfondimento nel [Capitolo Secondo.](#page-51-0)

Ogni team ha al suo interno diversi ruoli, identificati soprattutto sulla base dell'esperienza maturata ma anche considerando soft skills come capacità di gestione del lavoro e dei rapporti tra colleghi, leadership, capacità di prendere decisioni o di interfacciarsi con figure esterne. In ordine di importanza si hanno:

- − un *Lead Designer* per ogni team: è la figura professionale più alta in termini operativi ed è il punto di riferimento per tutti i partecipanti al progetto;
- − i *Senior Designer*: hanno relative responsabilità di gestione;
- − i *Designer*;
- − gli *Junior Designer*;
- − E infine le figure tecniche, i tirocinanti, stagisti o figure nuove all'interno dell'azienda.

<sup>&</sup>lt;sup>1</sup> Il Project Brief è un documento nel quale vengono considerate più nel dettaglio le richieste del cliente. Si sviluppano le informazioni che saranno poi utili al gruppo di lavoro che si occuperà dell'effettiva progettazione. Gli studi che interessano questa fase riguardano i requisiti spaziali correlati al sito dove sarà realizzato il progetto, studi di fattibilità, studi di correlazione tra requisiti spaziali e costi. (Tratto dalla RIBA Plan of Work 2020 Overview RIBA Plan of Work, 2020)

#### <span id="page-12-0"></span>2.2 Elaborati di progettazione

Per il raggiungimento di obiettivi come la realizzazione di progetti importanti in tempi relativamente brevi e che coinvolgono decine di professionisti, il focus dei protagonisti responsabili deve forzatamente passare per l'organizzazione e la gestione della grande quantità di informazioni che queste commesse richiedono e soprattutto forniscono. La ricerca di una gestione sempre più accurata ed ordinata delle informazioni ha negli ultimi anni subito notevoli sviluppi grazie all'avvento del metodo operativo BIM, il quale permette di controllare gli oggetti e i modelli che vengono creati a partire dagli attributi da loro posseduti, e dalla sua combinazione con il Parametric Design, espresso mediante il Visual Programming<sup>2</sup>.

È necessario però che l'attenzione sia posta non solo ai software e ai modelli, ma anche a come vengono gestite le informazioni una volta che debbano uscire da questi ed andare a popolare documenti di reportistica, computi e di presentazione al cliente. Il modello finale rappresenta dunque solo uno dei prodotti finali a cui si lavora durante la progettazione e che contiene questa grande quantità di dati. Esistono dunque altri elaborati che vanno stilati e organizzati secondo il miglior flusso possibile di informazioni. Questi sono illustrati i[n Figura 1](#page-12-1) e verranno successivamente approfonditi.

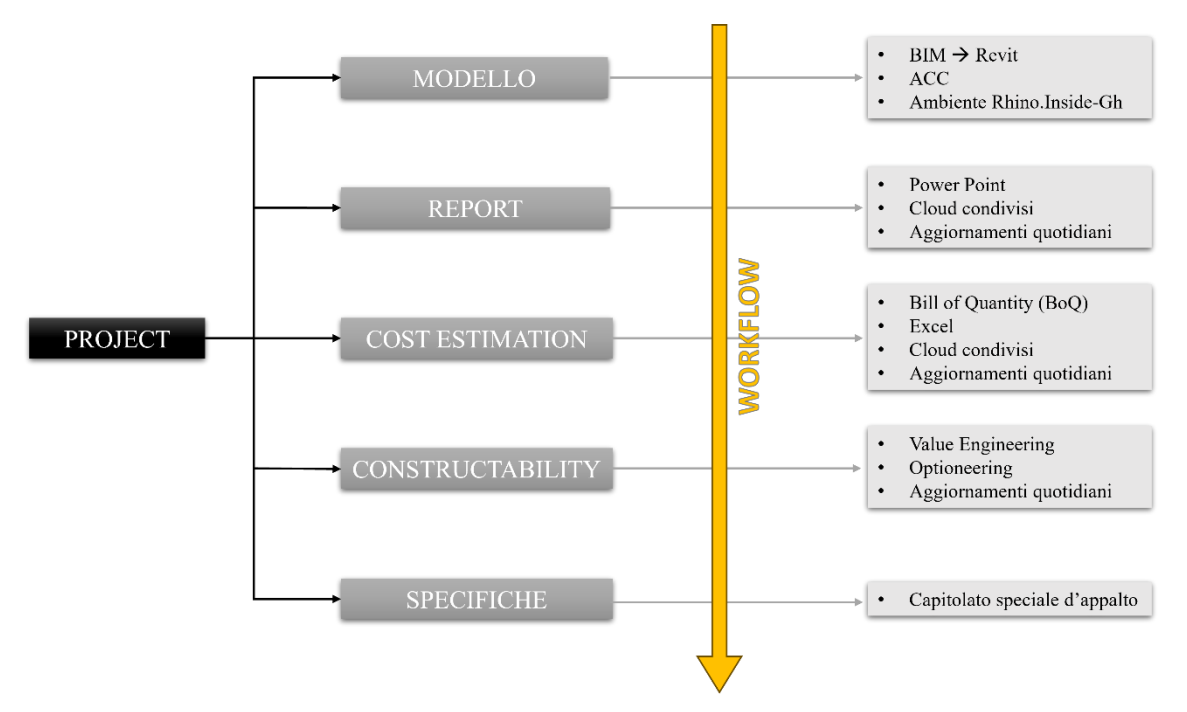

<span id="page-12-1"></span>Figura 1 - I 5 elaborati che attraversa un progetto nel suo processo di realizzazione (Immagine elaborata dall'autore)

<sup>2</sup> BIM, Parametric Design e Visual Programming sono nuovi metodi di lavoro che verranno successivamente approfonditi.

#### *2.2.1 Il Report*

Tra i documenti da stilare durante la progettazione, il report si può classificare tra quelli "fatturabili", cioè che permette di avere un prodotto vendibile al cliente, cioè presentazioni, tavole, dati, report di calcolo o dei criteri di progettazione e simili. Tale concetto è un aspetto fondamentale di cui tenere conto nel momento in cui si organizzi lo sviluppo di un lavoro. Grazie al report si riesce in modo periodico e sistematico a fare una sintesi del lavoro svolto fino ad un determinato momento, potendolo esporre in modo preciso al committente.

Si può identificare tale documento come la destinazione finale e del riassunto concreto di tutte le informazioni prodotte dalla modellazione e dalla stima delle quantità, successivamente trattata. Solitamente si utilizzano programmi di visualizzazione e presentazione come Microsoft Power Point, ma anche Microsoft Word, dipendentemente da che documento viene redatto. È utilizzato un ambiente cloud condiviso in modo che ogni utente collaborante nel progetto possa apporre le proprie modifiche. È essenziale che il lavoro sia eseguito in modo puntuale ed organizzato, in quanto le dimensioni di questi report possono essere anche di centinaia di slides e vedono la partecipazione alla sua stesura anche di più di quindici persone, distribuite in tutto il mondo.

#### 19.3 **STRUCTURES**

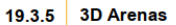

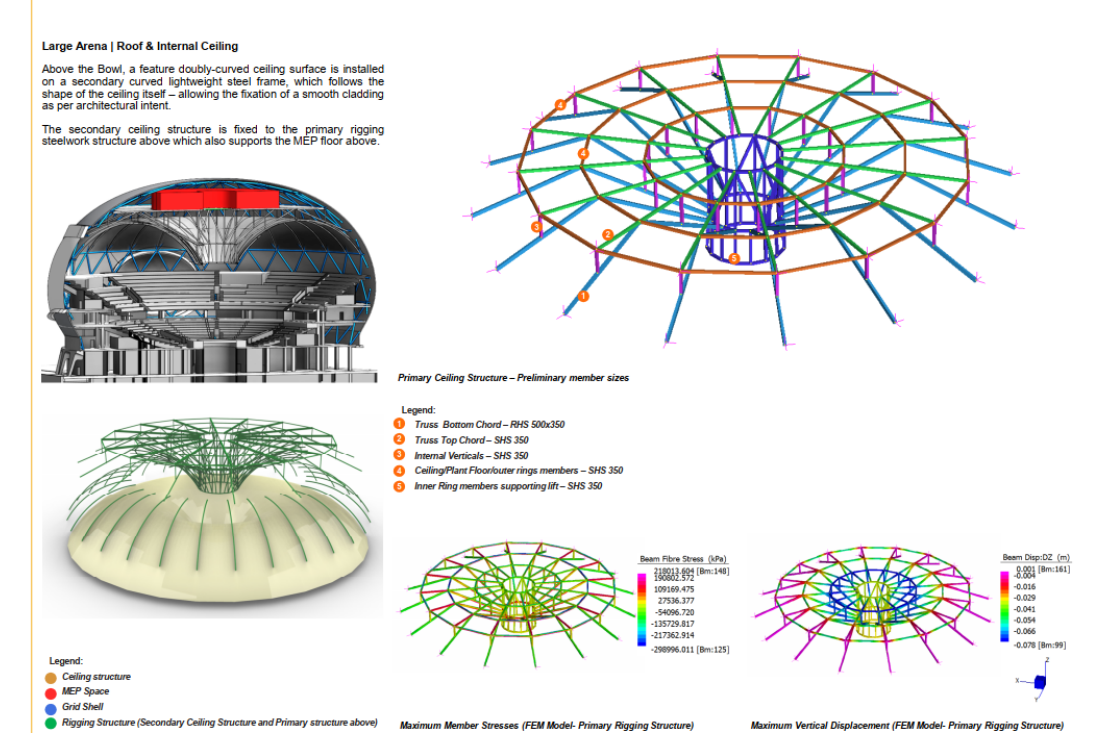

Figura 2- Esempio di pagina di report (Immagine tratta dal report strutturale nel progetto di tesi)

#### *2.2.2 La BoQ – Bill of Quantities*

Traducendo, è il *Computo delle Quantità*, cioè la stima del materiale necessario per realizzare la costruzione, che andrà successivamente convertita in una stima preventiva della spesa che dovrà affrontare il cliente e rientrerà nel quadro economico del progetto. Tale documento rientra nella più ampia disciplina della *Cost Estimation*, che si occupa della stima dei costi di un progetto ed è finalizzata a stimare il valore di finanziamento di un progetto. Le stime dei costi di costruzione vengono effettuate prima della realizzazione fisica e richiedono un'analisi dettagliata e la compilazione di offerte e altri documenti. Inoltre, hanno un impatto sul successo del progetto e dell'azienda in generale, in quanto i costi diretti vengono generalmente utilizzato come base per le offerte. L'accuratezza delle stime dei costi dipende dall'abilità e dall'accuratezza dello stimatore nel seguire l'intero processo di lavoro e in conformità con le informazioni più recenti (Maulana n.d.).

In quanto stima, si assume la BoQ come affetta da una possibile imprecisione, a causa anche delle possibili variazioni dei prezzi di mercato che i materiali subiscono durante l'avanzamento del progetto, ma il suo valore dipende dalla fase progettuale.

Il software utilizzato per finalizzare questo documento è Microsoft Excel, comodo per la realizzazione di tabelle ed il catalogo di dati. È questa una fase meccanica e non parametrizzata nella sua funzionalità, ma al suo interno il BIM viene utilizzato stabilendo dei parametri con cui misurare le grandezze nei software che lo sfruttano, come Revit o Rhino. Questi parametri variano e, riportando alcuni esempi, possono essere la superficie di pavimenti, controsoffitti, coperture, la lunghezza lineare delle colonne (determinata anche come sommatoria delle lunghezze delle i-esime colonne), il volume (soprattutto nel caso di oggetti speciali). Le voci analizzate variano dunque da progetto a progetto, ma i template di base vengono riutilizzati in modo da evitare perdite di tempo. È essenziale, nella stesura del computo delle quantità, che si scelgano le più opportune grandezze di misura per ogni quantità da misurare, considerando contemporaneamente semplicità di stima e accuratezza della stessa.

Tutto ciò implica che la grandezza deve essere facilmente determinabile in prima istanza, attraverso la lettura di dati dai vari software, come calcolo di aree, volumi, somme di lunghezze, semplici formule matematiche come "area della sezione moltiplicata per altezza/lunghezza dell'elemento". Non meno essenziali, per assicurare l'accuratezza della stima, sono i successivi controlli incrociati che vengono svolti, attraverso conteggi semplificati ma che permettano di comprendere la bontà del risultato prima estrapolato. Un ultimo passo da operare è l'inserimento di un'immagine che identifichi con precisione gli elementi che sono stati conteggiati e stimati per ogni singola voce. Così facendo si ottengono due risultati: si tiene traccia di cosa sia stato computato e cosa invece sia ancora da computare e si riescono a dare chiare indicazioni sul progresso del lavoro a tutti i colleghi partecipanti alla stesura del file.

Successivamente, a titolo esemplificativo in [Figura 3](#page-15-0) e [Figura 4](#page-15-1) si riportano due estratti della BoQ compilata all'interno del caso studio analizzato al capitolo terzo. In particolare, nella

prima delle due vengono illustrate alcune regole base per la compilazione del computo e nella seconda alcuni esempi pratici relativi ad elementi oggetto di questa tesi.

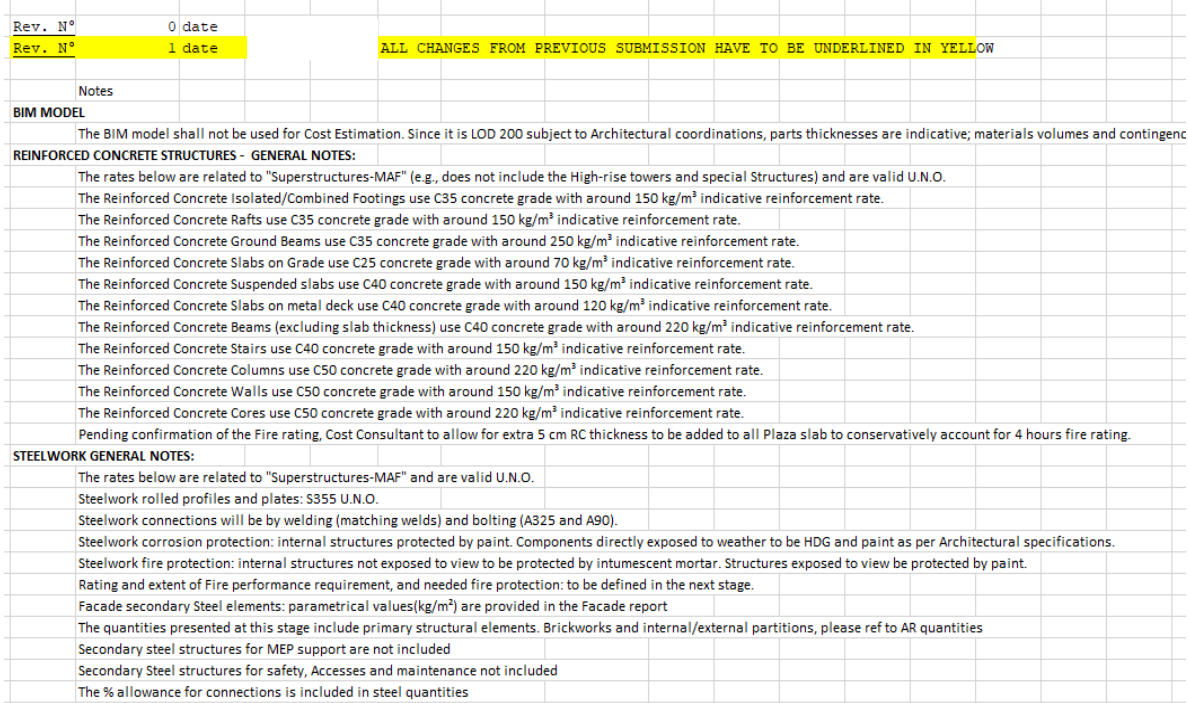

<span id="page-15-0"></span>Figura 3 - Esempio di regole ed indicazioni di computo per la redazione di una BoQ (Immagine tratta dal BoQ nel progetto di tesi)

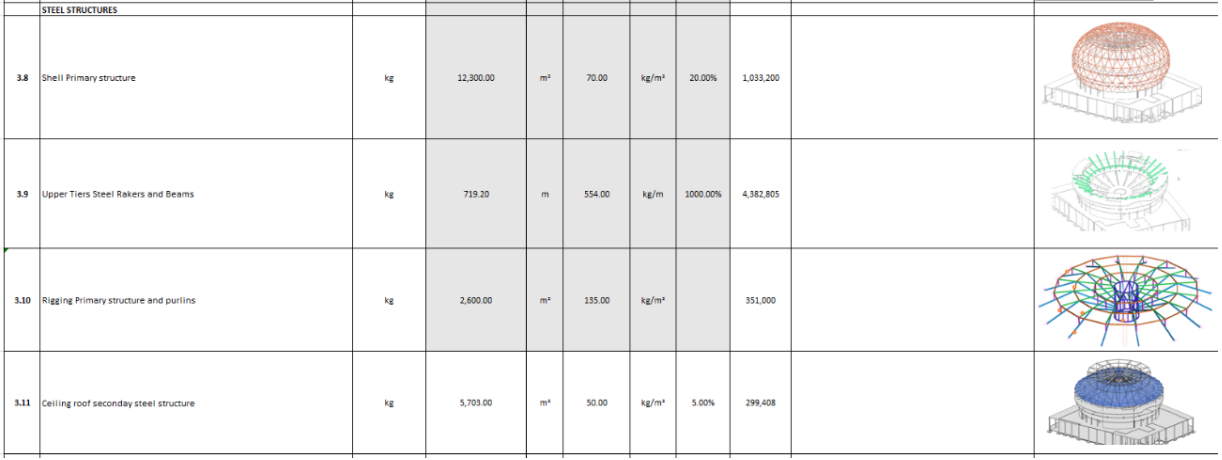

<span id="page-15-1"></span>Figura 4 - Esempio di compilazione della tabella delle quantità, comprese immagini rappresentative di cosa si considera (Immagine tratta dalla BoQ nel progetto di tesi)

Capire l'importanza di questa fase è tanto semplice quanto fondamentale. Le due motivazioni principali per la quale è essenziale produrre un computo preciso sono:

- − Sviluppando il lavoro secondo quanto illustrato vengono prodotte fin da subito più raccolte ordinate di informazioni, le quali non si accumulano nel modello ma vengono fin da subito categorizzate.
- − Compiere imprecisioni nella Bill of Quantity significa introdurre ed accumulare nella progettazione stime di quantità sovradimensionate o sottodimensionate, con conseguenti errori nel quadro economico del progetto.

Errori nella stima di budget sopra il livello di tolleranza potrebbero portare a conseguenze importanti, fino anche alla perdita dell'assunzione dell'incarico lavorativo da parte dello studio.

### *2.2.3 Constructability*

Si individua con questo termine una serie di operazioni nelle quali si determina l'insieme delle possibili soluzioni tecniche e progettuali realizzabili per l'oggetto della progettazione. Queste andranno poi presentate al General Contractor ed al cliente, in modo che le scelte vengano nel modo più accurato e cosciente possibile. È una disciplina che viene più spesso identificata sotto altri due nomi: *Value Engineering (VE)* e *Optioneering*.

Nell'articolo *Integration of Building Information Modeling (BIM) and Value Engineering in Construction Projects: A Bibliometric Analysis* si definisce la VE come una tecnica di riduzione dei costi comunemente impiegata nelle costruzioni e che ha l'obiettivo di offrire alternative economicamente vantaggiose per migliorare il valore, le prestazioni e la funzionalità del progetto. Viene utilizzata nei progetti edilizi per scopi come l'analisi funzionale, il controllo dei costi di nuovi progetti e materiali e la valutazione di edifici verdi per ridurre i costi di costruzione e di sfruttamento dell'energia. La Value Engineering rappresenta un approccio chiave per superare le più ingenti difficoltà che si incontrano in questo settore: tempi sempre più stretti, scarsa efficienza e coordinamento in progettazione, insufficiente capacità strategica e budget limitati (Baarimah et al. n.d.).

Similmente, il *Life Cycle Cost Optioneering* è un modo di valutare le opzioni progettuali alternative, analizzando i costi di capitale e operativi a lungo termine, per identificare quelli con il costo reale più basso su tutto il ciclo di vita. L'*Optioneering* aiuta i decisori vedere chiaramente i vantaggi generali delle proposte, e consente di scegliere le soluzioni più verdi e le opzioni disponibili (Anon 2013).

Il prodotto che viene è presentato è una raccolta – solitamente in formato di presentazione Power Point – di soluzioni tecniche possibili per la costruzione dell'opera, delle quali si specificano aspetti come materiali e relativi fornitori, fattibilità tecniche, tecnologie, tempistiche previste per ogni singola lavorazione e possibili criticità durante la fase realizzativa.

Di tutti questi aspetti si vogliono evidenziare i pro e contro di ogni possibilità scelta, anche consigliando il cliente su quale potrebbe essere la soluzione ottimale a seconda del progettista. Questi consigli sono importanti in quanto derivano dalla sua preparazione, esperienza maturata sul campo ma anche dalle informazioni ricavate per il progetto trattato. A titolo esemplificativo si pensi ad una scelta del materiale costruttivo da utilizzare: questa deriverà dalla posizione geografica del sito in cui sorgerà l'opera in quanto da zona a zona variano i prezzi nel mercato in quel momento, condizioni di trasportabilità e reperibilità del materiale, condizioni costruttive e relative strategie, metodi costruttivi e molto altro. Nelle due figure sottostanti [\(Figura 5](#page-17-0) e [Figura 6\)](#page-18-0) vengono riportati due esempi degli ultimi due aspetti citati.

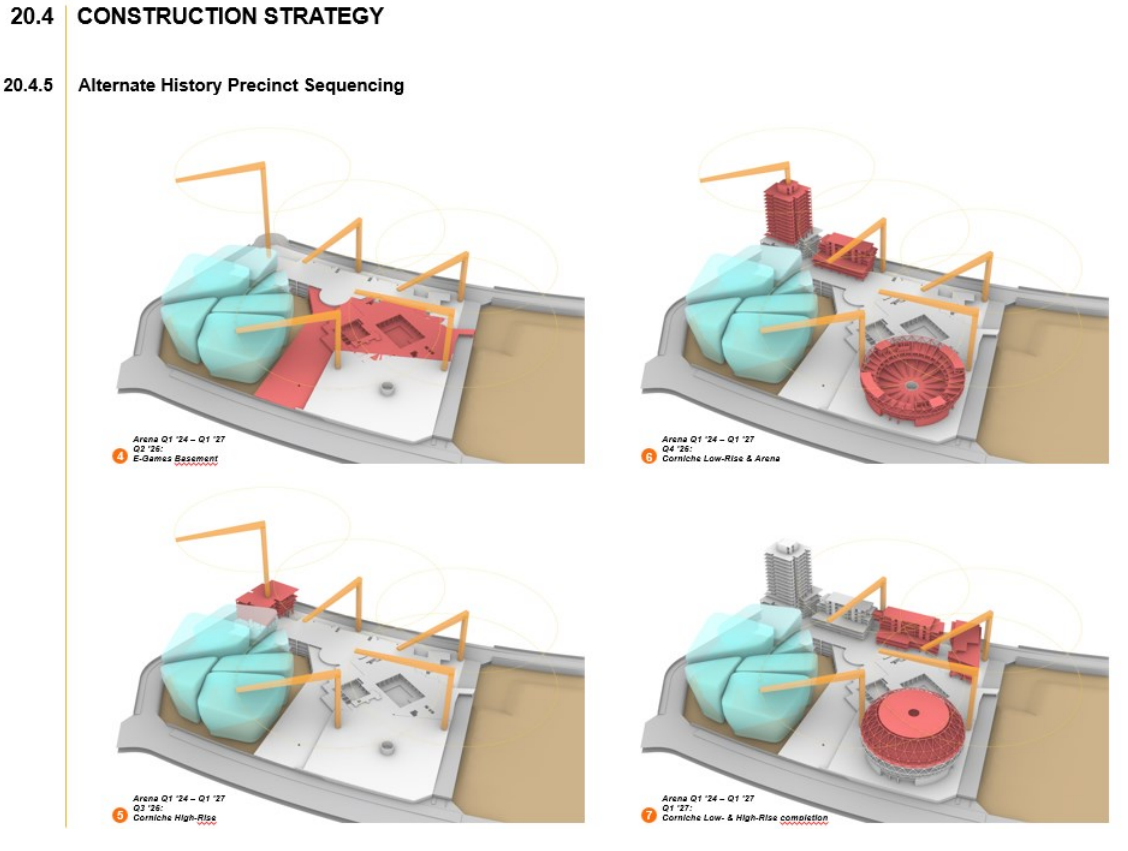

<span id="page-17-0"></span>Figura 5 - Esempio di strategia costruttiva (Immagine tratta dal documento PowerPoint di presentazione della Constructability relativo al progetto di tesi)

#### 20.5 METHODS OF CONSTRUCTION

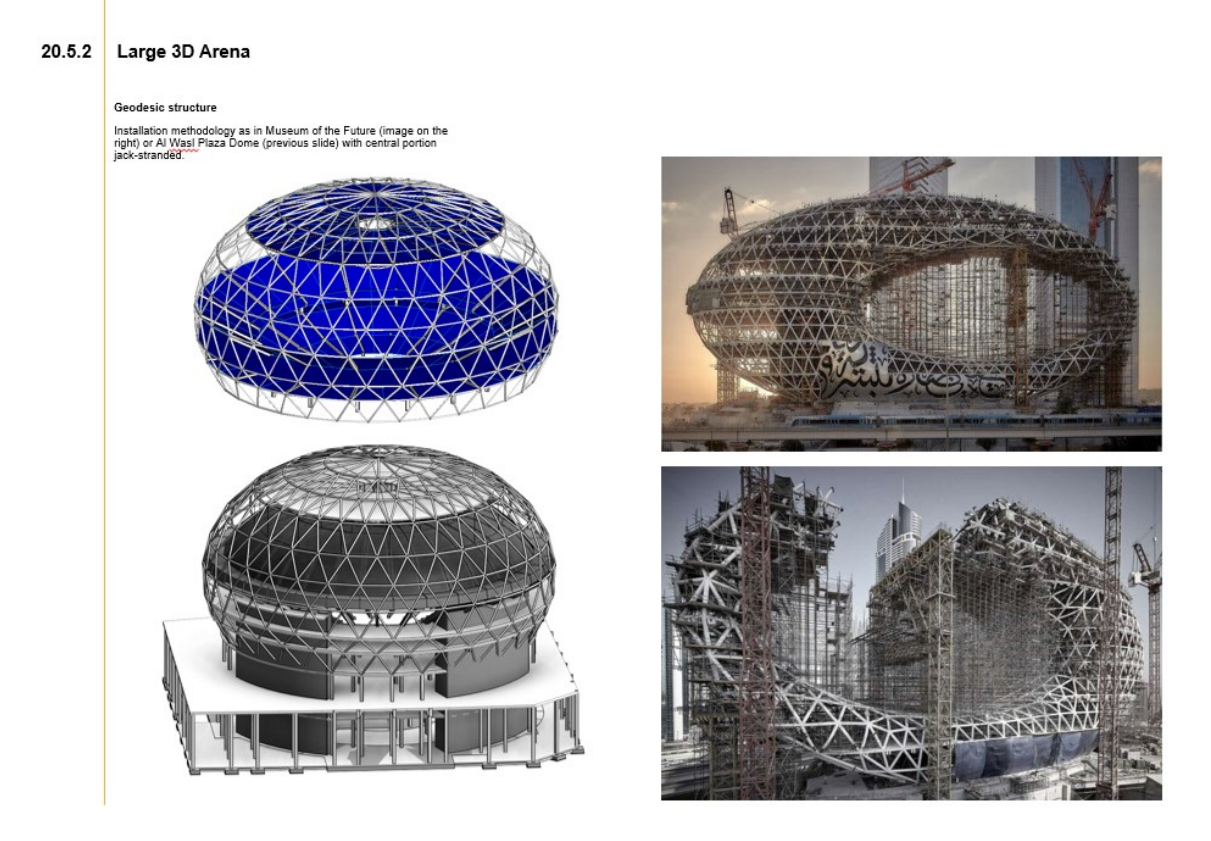

Figura 6 - Esempio di metodo costruttivo (Immagine tratta dal documento PowerPoint di presentazione della Constructability relativo al progetto di tesi)

#### <span id="page-18-0"></span>*2.2.4 Le Specifiche*

Con questo termine si identifica sostanzialmente la compilazione del capitolato speciale d'appalto, cioè l'elenco delle operazioni e delle lavorazioni da effettuare, completate dalla descrizione della qualità del prodotto, la sua installazione e le relative performance.

Nella sua definizione espressa nell'articolo *Capitolato generale d'appalto e Capitolato speciale d'appalto: cosa sono e quali sono le differenze* del portale Biblus, il Capitolato è un documento di natura tecnica che viene redatto, sia in caso di appalti pubblici che privati, dal progettista dell'opera da realizzare. Esso disciplina in maniera dettagliata il rapporto tra committente e appaltatore, individuando i rispettivi obblighi e tutti gli elementi utili per dare compiuti i lavori a regola d'arte e secondo le prescrizioni tecniche in esso riportate (Anon 2023b).

Si tratta sostanzialmente, quindi, di un documento tecnico che costituisce parte integrante del progetto esecutivo di un'opera pubblica, cioè della parte finale della progettazione nella quale si descrive compiutamente ogni particolare architettonico, strutturale e impiantistico, insieme all'intervento da realizzare; funge da guida per l'esecuzione dei lavori secondo la regola dell'arte, specificando procedure e tempistiche prestabilite e descrivendo in maniera specifica le opere da eseguire, le modalità realizzative, i materiali utilizzati e i requisiti per la corretta esecuzione. Infine, tutela le parti nel caso in cui si presentino controversie durante l'esecuzione dell'opera (Anon 2023b).

Ai sensi dell'art. 32, comma 3 dell'Allegato I.7 del d.lgs. 36/2023, nel dettaglio il capitolato riporta:

- − gli elementi necessari per una compiuta definizione tecnica ed economica dell'oggetto dell'appalto, anche a integrazione degli aspetti non pienamente deducibili dagli elaborati grafici del progetto esecutivo;
- − le modalità di esecuzione e le norme di misurazione di ogni lavorazione, i requisiti di accettazione di materiali e componenti, le specifiche di prestazione e le modalità di prove nonché, ove necessario, in relazione alle caratteristiche dell'intervento, l'ordine da tenersi nello svolgimento di specifiche lavorazioni; nel caso in cui il progetto prevede l'impiego di componenti prefabbricati, ne sono precisate le caratteristiche principali, descrittive e prestazionali, la documentazione da presentare in ordine all'omologazione e all'esito di prove di laboratorio nonché le modalità di approvazione da parte del direttore dei lavori, sentito il progettista, per assicurarne la rispondenza alle scelte progettuali (Anon 2023b).

#### *2.2.5 La Modellazione BIM*

È sostanzialmente la fase di lavoro nella quale si ha l'effettiva partenza di qualsiasi progetto, quella da cui tutto nasce e dipende, ma rispetto al programma RIBA rappresenta già lo stage 2, quello di modellazione del concept. Questo perché, precedentemente alla modellazione, si affrontano fasi organizzative e di briefing per impostare al meglio il lavoro da svolgere. Dunque, lo svolgimento di questa dipende direttamente da quanto viene deciso a monte. Decisioni più o meno corrette riguardo al modo di lavoro da intraprendere all'interno di un progetto possono portare all'azienda grandi benefici o complicazioni potenzialmente insuperabili, e questo sarà uno dei principali temi affrontati nei capitoli secondo e terzo.

Il modello, prodotto ultimo del processo, si sviluppa con l'avanzare del progetto, contemporaneamente alla compilazione dei documenti di report e di stima delle quantità, restituendo fin da subito informazioni catalogabili, registrabili in qualsivoglia archivio e soprattutto vendibili al cliente.

#### <span id="page-20-0"></span>3 PARAMETRI CARATTERIZZANTI I PROGETTI

Sono state illustrati i ruoli all'interno di un team di progettazione ed i documenti da produrre affinché un progetto raggiunga il suo compimento. Le modalità con cui ciascuno di questi obiettivi vengono affrontati nei vari progetti possono avere delle differenze di approccio e di realizzazione, dipendentemente da alcuni *parametri* caratterizzanti la commessa oggetto di studio. I parametri identificati in questa trattazione come determinanti nelle differenze di approccio applicabili a diversi progetti sono stati raggruppati in cinque classi:

- − Fasi di progetto e livelli di dettaglio;
- − Tipologia strutturale;
- − Tipologia di progetto;
- − Materiale costruttivo;
- − Valutazione del Design Team.

Questi parametri non sono stati elencati secondo un ordine ben preciso, ma anzi sono inizialmente considerati sullo stesso piano di rilevanza. Dopo essere stati illustrati nei successivi paragrafi verrà evidenziato nei capitoli secondo e terzo come possono essere combinati tra loro per poter definire la miglior modalità di lavoro da attuare per affrontare lo svolgimento di un progetto.

#### <span id="page-20-1"></span>3.1 Fasi di progetto e livelli di dettaglio

#### *3.1.1 La normativa italiana*

Secondo il nuovo codice appalti dlgs 36/2023 – attivo dal 1° luglio 2023 – un progetto si compone di soli due livelli. Infatti, come espresso nell'art. 41 "Livelli e contenuti di progettazione" si hanno:

- − *Progetto di fattibilità tecnico-economica*, che ha l'obiettivo di individuare la soluzione migliore in correlazione alle esigenze del cliente, garantendo buoni rapporti qualitàprezzo e costi-benefici. Combina e sostituisce le precedenti fasi di progetto preliminare e definitivo;
- − *Progetto esecutivo*, che segue il progetto di fattibilità tecnico-economica e ne è coerente. Al suo interno sviluppa un livello di definizione degli elementi tale da individuarne compiutamente la funzione, i requisiti, la qualità e il prezzo di elenco (Anon 2023e).

#### *3.1.2 La normativa estera: RIBA*

Nell'ambito di una progettazione che si sviluppa a livello mondiale, la sola conoscenza della normativa italiana evidentemente non basta. Una delle normative più riconosciute a livello internazionale – e più utilizzata internamente all'azienda – è quella britannica: la *RIBA-Plan of Work*, la guida già precedentemente introdotta e che è indicatrice dei passaggi,

documenti e dei protagonisti che entrano in gioco in tutte le fasi di lavoro di un processo di progettazione, a partire dallo studio delle idee fino alla fruizione del bene costruito, non dimenticando infine il suo smaltimento a fine vita. È stata ideata dal Royal Institute of British Architects<sup>3</sup> e nella sua ultima versione del 2020 ha l'intento di organizzare il processo di briefing, progettazione, costruzione e gestione dei progetti in otto fasi, spiegando obiettivi e risultati della fase, compiti principali e gli scambi di informazioni necessari in ciascuna di esse. In [Figura 7](#page-21-0) si riportano le otto fasi – dette Stages – in cui il RIBA suddivide l'intero ciclo di vita di un'opera. La fase di progettazione comprende le fasi che vanno dalla 1 alla 6.

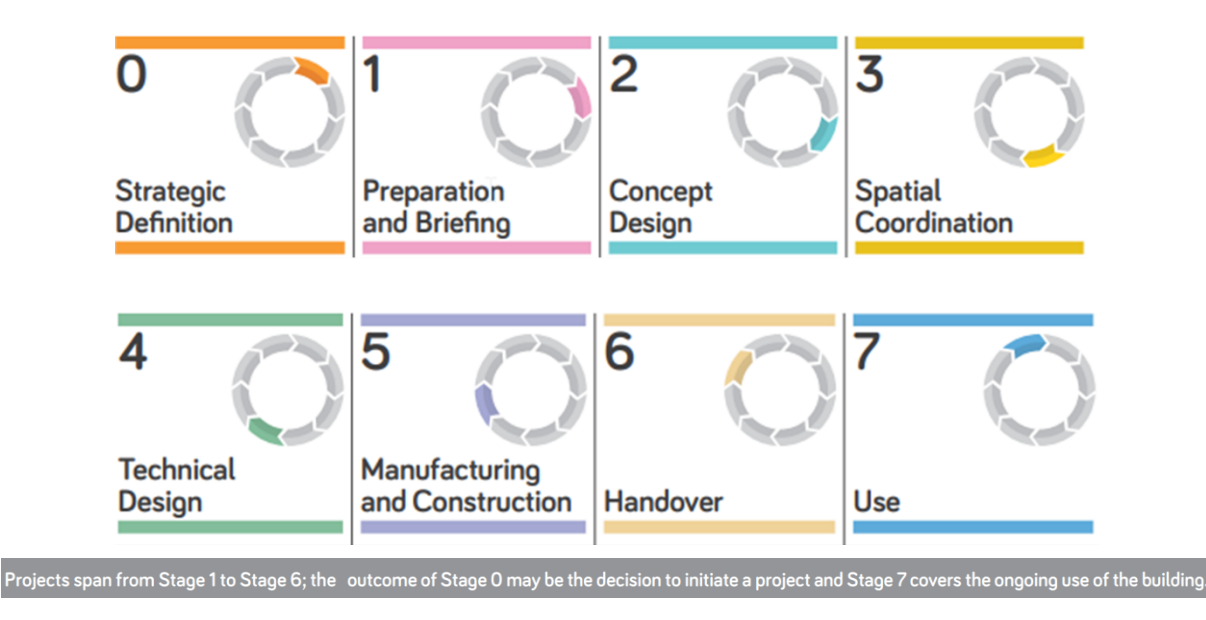

<span id="page-21-0"></span>Figura 7 - Gli 8 Stages definiti dal RIBA (Immagine tratta dalla guida Plan of Work - Overview, 2020)

#### *3.1.3 I livelli di dettaglio*

Nella progettazione di strutture speciali e nell'applicazione di una metodologia BIM, diventa necessario approfondire le due fasi di progetto definite dalla normativa italiana, ampliando la suddivisione per una miglior determinazione degli elaborati da produrre e delle loro caratteristiche (quali elementi da presentare, elementi da omettere, precisione con la quale rappresentare oggetti, dettagli, componenti strutturali e altri aspetti qualitativi). Si fa quindi uso in progettazione di uno strumento molto utile che aiuta ad individuare queste differenze di dettaglio da esprimere all'interno delle due fasi sopra descritte: gli *LOD*.

In BIM, LOD è l'acronimo di *Level Of Detail* ed è uno strumento che ha l'obiettivo di precisare al meglio il livello di approfondimento che il modello e i suoi elaborati devono

<sup>3</sup> Il Royal Institute of British Architects è un'organizzazione professionale per architetti nel Regno Unito.

Chiamato originalmente Institute of British Architects in London, fu fondato nel 1834 da vari famosi architetti, tra cui Philip Hardwick, Thomas Allom, William Donthorne, Thomas Leverton Donaldson and John Buonarotti Papworth (Anon n.d.-i).

raggiungere ed esprimere durante tutta la progettazione. Gli LOD sono necessari ai progettisti, dunque, per comprendere chiaramente i contenuti e le informazioni che il modello deve contenere in ogni fase attraversata dall'inizio di ideazione dell'opera fino alla sua realizzazione (Anon 2019b). Si hanno sei classi nominali di dettaglio:

- − LOD100, corrispondente alla fase di *concept*;
- − LOD200, tra la fase di *concept* e la *schematic*;
- − LOD300, cioè la fase *schematic*;
- − LOD350, molto vicina al LOD300, include il *detail design*;
- − LOD400, che corrisponde alla fase *fabrication*;
- − LOD500, cioè la fase esecutiva, l'*as built*.

Sono classi che possono risultare anche molto vicine tra loro per livello di dettaglio, fino a convergere. Non è raro, come illustrato nel successivo esempio, che si uniscano LOD100 ed LOD200 o LOD400 ed LOD500, riducendo il numero di informazioni da produrre. Queste classi di livelli di definizione richieste sono raggruppabili sulla base dell'obiettivo che si pone nelle diverse fasi. Un possibile schema illustrativo che ci permetta di comprendere al meglio i diversi obiettivi può essere quanto illustrato in [Figura 8:](#page-22-0) leggendolo si nota che progettare in LOD300 significa porsi in una fase che si avvia ad avere un buon livello di dettaglio. Ciò vuol dire che l'idea generale deve essere già ben definita ed avanzata, con un livello di approfondimento tale da produrre comunque tavole precise in tutte le loro dimensioni e quantità sufficientemente accurate (al netto di un 10% di tolleranza).

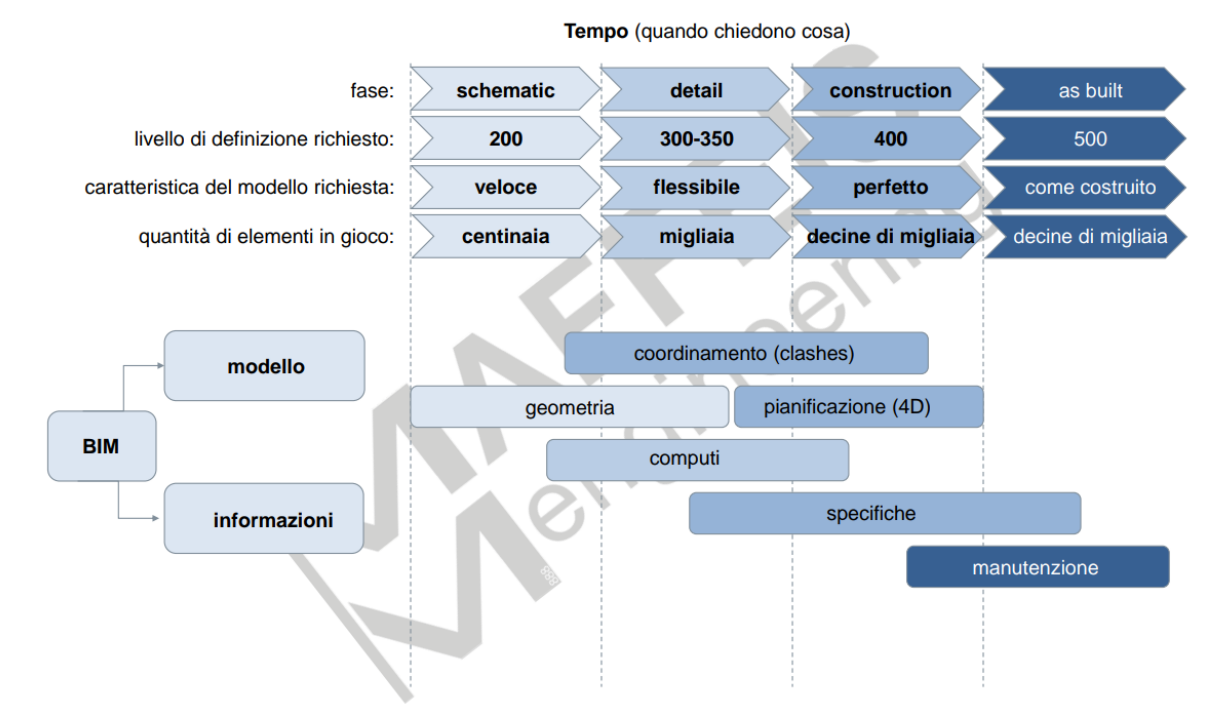

<span id="page-22-0"></span>Figura 8 - Schema riassuntivo delle LOD e delle loro caratteristiche (Immagine tratta dal documento pdf "BIM guida rapida ITA\_REV03" (Anon n.d.-b))

Con scopo illustrativo e riassuntivo, viene proposta anche una tabella [\(Tabella 1\)](#page-23-1) con gli scopi di ogni fase esplicitati e con la comparazione delle nomenclature statunitense, italiana definita nella normativa UNI 11337-4:2017<sup>4</sup> –, il RIBA – nomenclatura britannica – e quella norvegese<sup>5</sup>.

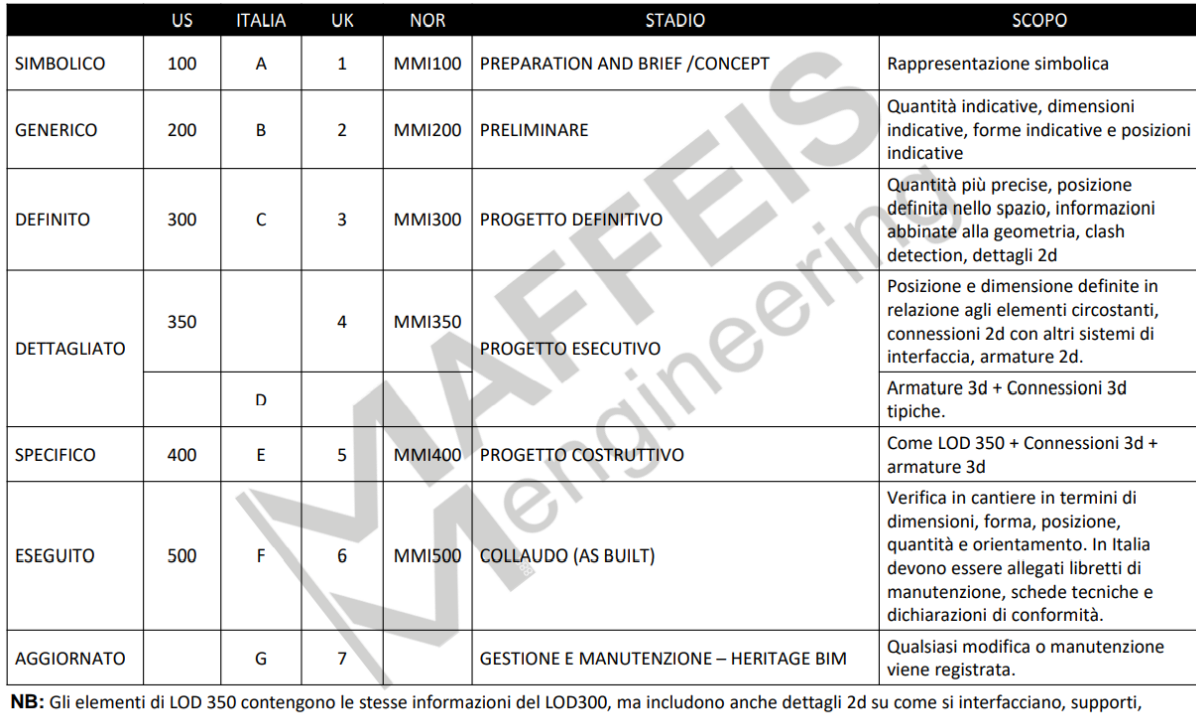

connessioni con altri componenti dell'edificio. Mostra come un sistema interagisce con un altro sistema costruttivo.

<span id="page-23-1"></span>Tabella 1 - Corrispondenza tra le diverse nomenclature degli stati di definizione (Tabella tratta dal documento pdf "BIM guida rapida\_ITA\_REV03" (Anon n.d.-b))

#### <span id="page-23-0"></span>3.2 Tipologia strutturale

Questo aspetto è uno dei più evidenti nella valutazione del miglior approccio ad un progetto. La tipologia di struttura che si deve realizzare implica necessariamente atteggiamenti diversi a seconda di quale sia la richiesta, dovendo considerare che ogni tipologia di struttura ha le sue peculiarità e caratteristiche. Alcune di queste possono essere la presenza o meno di simmetria (sia in pianta che in elevazione), la ripetitività degli elementi strutturali, la loro quantità, complessità della loro disposizione nello spazio.

Di tipologie strutturali nell'ingegneria civile ne esistono a decine, ma essendo questa

<sup>4</sup> La Uni 11337-4:2017 "ha fra i suoi presupposti la possibilità di utilizzare una qualsiasi delle scale di Level Of Detail esistenti, senza esclusioni o priorità, in funzione delle specifiche esigenze dell'appalto e purché se ne definiscano a priori i riferimenti specifici, le logiche, gli obiettivi e la struttura ai fini della massima trasparenza per i soggetti interessati" (Anon 2021b).

<sup>5</sup> MMI è un acronimo indicante Model Maturity Index ed è un sistema di classificazione delle fasi di progettazione in ambiente BIM ideato nel 2017 e che si ispira al modello LOD.

una tesi sviluppata nell'ambito dei lavori svolti all'interno di Maffeis Engineering, vengono prese prevalentemente in considerazione tipologie strutturali maggiormente considerate nella stessa azienda:

- − arene e stadi;
- − facciate;
- − telai multipiano;
- − edifici alti (come torri e fari);
- − ponti e passerelle
- − viadotti;
- − coperture.

#### <span id="page-24-0"></span>3.3 Tipologia di intervento

In questo paragrafo vengono definite le tipologie di interventi edilizi che vengono prese in considerazione al fine di determinare la strategia migliore per affrontare il progetto. In progettazione si possono presentare due situazioni che appaiono molto diverse: la presenza di vincoli da rispettare a causa di edifici o porzioni di essi già esistenti e, al contrario, la totale assenza di impedimenti e ostacoli, garantendo così una certa libertà di interpretazione del lavoro da svolgere. Le tipologie degli interventi sono definite dal Testo unico in materia edilizia, *DPR 380/2001, art. 3 comma 1*, nelle seguenti categorie:

- manutenzione ordinaria;
- manutenzione straordinaria;
- restauro e risanamento conservativo;
- ristrutturazione edilizia;
- nuova edificazione;
- ristrutturazione urbanistica (Anon 2001).

Nel contesto a cui si rivolge la tesi si farà riferimento solamente a due categorie:

- − nuova edificazione: comprende gli interventi di trasformazione edilizia e urbanistica del territorio e la costruzione di manufatti edilizi fuori terra o interrati, ovvero l'ampliamento di quelli esistenti all'esterno della sagoma esistente (Anon 2001). Avere totale libertà di scelta nella geometria della struttura e nella gestione degli spazi può sicuramente essere un fattore che semplifica il lavoro del progettista e dell'ingegnere, in quanto sono liberi da vincoli preesistenti da rispettare e da inglobare con la nuova struttura.
- − ristrutturazione edilizia: considera tutti "gli interventi rivolti a trasformare gli organismi edilizi mediante un insieme sistematico di opere che possono portare ad un organismo edilizio in tutto o in parte diverso dal precedente. Tali interventi comprendono il ripristino o la sostituzione di alcuni elementi costitutivi dell'edificio, l'eliminazione, la

modifica e l'inserimento di nuovi elementi ed impianti"(Anon 2001). Sono questi interventi che presuppongono la loro progettazione da elementi già esistenti e presenti nel sito. Risultano quindi interventi meno agili da parametrizzare in quanto non sono più complessi in valore assoluto, ma hanno tratti di particolarità che non permettono l'assegnazione di regole geometriche.

#### <span id="page-25-0"></span>3.4 Materiale costruttivo

Il materiale costruttivo ha una rilevanza sostanziale nella determinazione della geometria che dovrà avere struttura. Ogni materiale ha proprie caratteristiche fisiche, chimiche, costruttive e tecnologiche, che lo differenziano dagli altri e lo rendono adatto per determinati usi in determinate condizioni. Questo porta la scelta del materiale costruttivo ad essere decisiva nell'analisi di un progetto. In riferimento al contesto di svolgimento della tesi, i materiali scelti per questa trattazione sono:

- − Acciaio;
- − Cemento armato (c.a.);
- − Misto acciaio c.a.;
- − Legno;
- − Alluminio;
- − Facciata vetrata a cellule (unitize system);
- − Facciata vetrata a montanti e traversi (stick system).

#### <span id="page-25-1"></span>3.5 Valutazione Design Team

Nella decisione preliminare dell'approccio progettuale da utilizzare nello sviluppo di una nuova commessa che arrivi in uno studio di ingegneria, è essenziale capire il cliente per il quale si debba svolgere il lavoro e, in caso, i collaboratori interni ed esterni con cui interfacciarsi. È quotidianità, infatti, che la collaborazione avvenga con enti esterni allo studio di appartenenza, siano essi professionisti individuali, studi di architettura (spesso rappresentanti le volontà del cliente), studi di ingegneria cooperanti nel progetto. Si può intuire come ogni studio, professionista o azienda abbia il suo modus operandi, comprendente software, flussi di lavoro, tecnologie e filosofie aziendali che possono essere molto diverse da caso a caso. Comprendere tutti questi aspetti è fondamentale per avere una collaborazione che funzioni.

Oltre all'aspetto collaborativo, il modus operandi di un'azienda esterna ha implicazioni anche sul flusso di lavoro interno, creando impedimenti e rallentandolo o velocizzandolo attraverso procedure automatiche che facilitino operazioni come il trasferimento di informazioni tra i modelli. Questo aspetto sarà maggiormente approfondito nel capitolo terzo.

#### <span id="page-26-0"></span>4 PROGETTAZIONE BIM E PARAMETRIC DESIGN

Si introducono ora le tecnologie utilizzate in questa trattazione e i relativi software che le sfruttano per la modellazione di strutture. Verranno analizzati dapprima il metodo BIM ed il Parametric Design, spiegando poi il funzionamento base e i principi di tre software: Revit, Rhinoceros e Grasshopper.

#### <span id="page-26-1"></span>4.1 Cos'è il BIM

L'aspetto sicuramente più rilevante da sottolineare è che il BIM non è un software ma un vero proprio processo e un metodo di lavoro basato non sulle geometrie fine a sé stesse ma sulle informazioni e sui parametri che esse contengono. Il secondo aspetto da evidenziare è che, a causa della confusione tra BIM e software BIM, spesso si confonde il BIM stesso con Revit, ma le due cose non coincidono. Quest'ultimo infatti non è altro che il software più noto – ma ce ne sono altri – che permette di applicare questo metodo di lavoro.

#### *4.1.1 Aspetti generali*

Si proceda però con ordine: BIM è una sigla data dalle iniziali di *Building Information Modeling*, evidenza appunto del fatto che la modellazione avviene basandosi sulle informazioni degli elementi che compongono il modello. Queste sono parametri e attributi che permettono di creare i modelli tridimensionali in modo digitale, dinamico e standardizzato, oltre che parametrico, con l'obiettivo di velocizzare il processo di modellazione stesso.

Il BIM, sebbene sia un processo esploso nei primi anni 2000 grazie ai progressi della tecnologia, nasce già come teoria nel 1974 per mano di Charles M. Eastman, docente della Carnegie -Mellon University di Pittsburgh, il quale descrisse il Building Description System definendolo "*Una rappresentazione virtuale, e parametrica dell'opera, in grado di contenere informazioni".* Verrà poi rinominato appunto con l'acronimo Building Information Modeling.

Uno dei principali aspetti del BIM è l'esistenza e lo sviluppo di più dimensioni. In particolare, secondo la Norma UNI 11337, esistono cinque dimensioni del BIM [\(Figura 9\)](#page-27-0):

- − *3D*: la restituzione tridimensionale del manufatto, utile soprattutto nell'analisi delle interferenze;
- − *4D*: comprende tempo e durata di ogni attività. Sono aspetti che richiedono una gestione specifica, in quanto il processo BIM consente un collegamento tra "attività" e "opera", cioè tra oggetto temporale ed oggetto fisico, attraverso la WBS<sup>6</sup>.
- − *5D*: quantificazione e costo. Si procede in questa dimensione con la preventivazione

<sup>6</sup> Con WBS – Work Breackdown Structure –, detta anche Struttura di Scomposizione del Lavoro o Struttura Analitica di Progetto, si intende l'elenco di tutte le attività di un progetto. Le WBS sono usate nel Project Management e coadiuvano il project manager nell'organizzazione delle attività di cui è responsabile (Massimo Stefani 2016).

delle quantità di elementi e materiali direttamente dal modello, estraendo le informazioni in esso contenute in forma organizzata. L'organizzazione di una WBS efficace, si rivela così uno strumento indispensabile non solo nella dimensione temporale (4D) ma anche nella gestione e stima costi.

- − *6D*: rappresenta l'inizio della gestione. Una volta finita la modellazione, l'obiettivo è quello di avere un modello digitale chiamato "As Built" che contenga tutti gli elementi e tutta la documentazione. Si cerca quindi un costante allineamento tra modello virtuale e oggetto reale, continuando ad aggiornare l'As Built.
- − *7D*: cioè, la sostenibilità, l'impatto ambientale e l'efficientamento energetico. La definizione di sviluppo sostenibile può essere indicata come la necessità di far convergere lo sfruttamento delle risorse naturali, la direzione degli investimenti, l'orientamento degli sviluppi tecnologici e degli sforzi istituzionali, verso un percorso che soddisfi in maniera bilanciata le necessità attuali, tanto quanto quelle future (Anon 2024a).

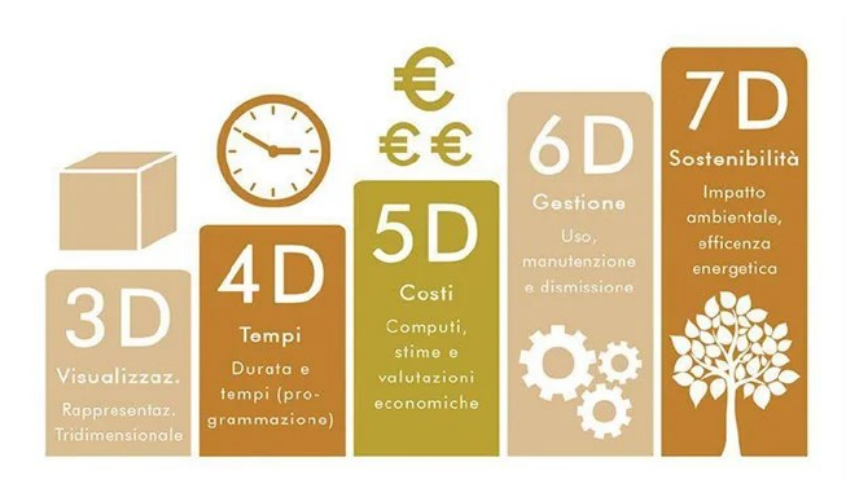

Figura 9 - Le 5 dimensioni del BIM (Immagine tratta da nke360 - BIM: storia e terminologia del Building Information Modeling)

<span id="page-27-0"></span>Come ultimo aspetto, si evidenzia come la metodologia BIM introduca novità sostanziali dal punto di vista dell'approccio progettuale e metodologico. Novità che non si limitano ad un aspetto teorico, ma vanno a definire, con la Norma UNI 11337-7, nuovi ruoli all'interno dell'organigramma operativo [\(Figura 10\)](#page-28-0).

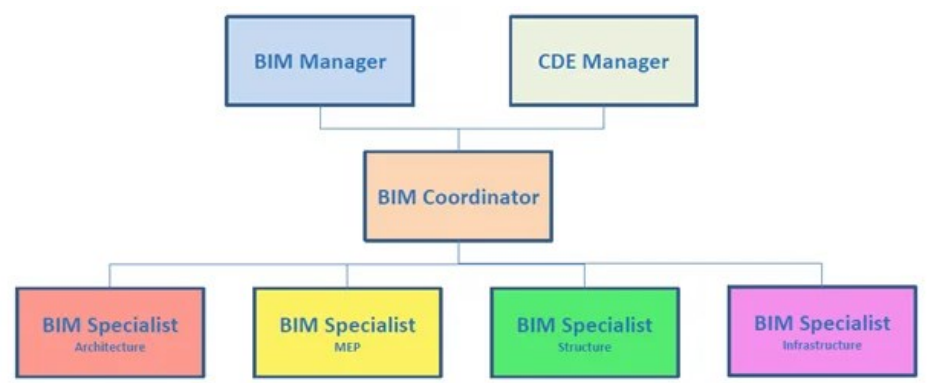

<span id="page-28-0"></span>Figura 10 - Nuovi ruoli all'interno dell'organigramma operativo BIM (Immagine tratta da Anon 2024)

Questo nuovo modo di lavorare permette appunto una velocizzazione dei processi di modellazione e un'ottimizzazione dei tempi e costi. L'effetto maggiore si ha soprattutto nelle fasi di modifica di determinati oggetti o valori geometrici. Con il BIM, inoltre, si tiene traccia di tutte le informazioni utili sull'intero ciclo di vita dell'opera, riuscendo a far comunicare tra di loro tutte le discipline che entrano in gioco durante la progettazione.

#### *4.1.2 La normativa italiana*

In Italia l'adozione del metodo di lavoro BIM ha seguito un percorso del tutto simile a quello della diffusione a livello internazionale. Infatti, si è progressivamente resa necessaria con la richiesta sempre più crescente di grandi progetti con consistenti quantità di informazioni e con il bisogno sempre maggiore di velocizzare il processo progettuale.

La svolta si è concretizzata quando, nel 2019, il decreto "Baratono" DM 560/2017 ha previsto un processo che portasse all'obbligo di utilizzo del BIM presso le stazioni appaltanti. Questo Decreto Ministeriale si aggiunge alla già presente normativa tecnica UNI 11337, una delle più importanti in materia in Europa e pubblicata per la prima volta nel 2009. Nel 2017 è stata poi ampliata e suddivisa in 10 parti; a oggi sono state pubblicate le prime 7 parti. È l'unico allegato nazionale alla ISO 19650-1-2:2019 (Anon 2023a).

È novità recente l'adozione del nuovo codice degli appalti dlgs 36/2023, il quale sostituisce il vecchio codice ed il DM 312/2021. Con questo nuovo codice appalti si rafforza il concetto di obbligatorietà di utilizzo della modalità BIM per tutti gli appalti superiori a un milione di euro [\(Figura 11\)](#page-29-0) e si stabilisce che dal 1° gennaio 2025 le stazioni appaltanti e gli enti concedenti devono obbligatoriamente adottare strumentazione digitale adeguata.

In particolare, l'art. 43 comma 1 del dlgs 36/2023 prevede che:

*"a decorrere dal 1° gennaio 2025, le stazioni appaltanti e gli enti concedenti adottano metodi e strumenti di gestione informativa digitale delle costruzioni per la progettazione e la realizzazione di opere di nuova costruzione e per gli interventi su costruzioni esistenti per importo a base di gara superiore a*  Tecnologie e strategie a servizio della progettazione tra bim e parametric design in un'azienda di ingegneria civile

*1 milione di euro".*

Dovranno, tra gli altri aspetti, essere inoltre previsti:

- un'adeguata e formazione del personale;
- un'infrastruttura hardware e software specifica.

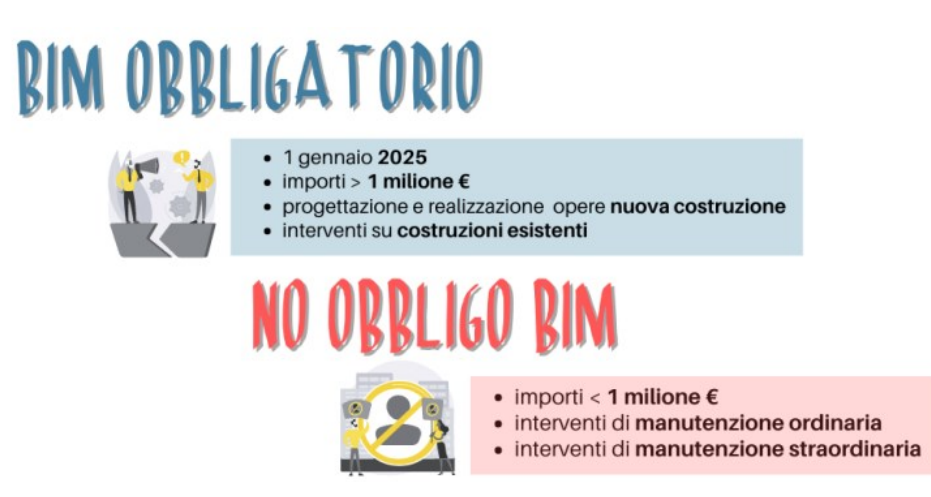

<span id="page-29-0"></span>Figura 11 - Obbligatorietà BIM secondo il dlgs 36/2023 (Immagine tratta da (Anon 2023f))

Si evidenzia che l'obbligo di utilizzo del metodo BIM vige per le sole opere di nuova costruzione, secondo quanto previsto dal decreto BIM "Baratono" (DM 560/2017 poi modificato dal DM 312/2021):

*"per le opere di nuova costruzione, ed interventi su costruzioni esistenti, fatta eccezione per le opere di ordinaria e straordinaria manutenzione di importo a base di gara pari o superiore a 1 milione di euro, a decorrere dal 1° gennaio 2025".*

I[n Figura 12](#page-30-0) viene riportata una tabella riassuntiva dei casi in cui vige l'obbligo di utilizzo del BIM e del percorso che le norme hanno seguito nella definizione attuale dei parametri (Anon 2023f).

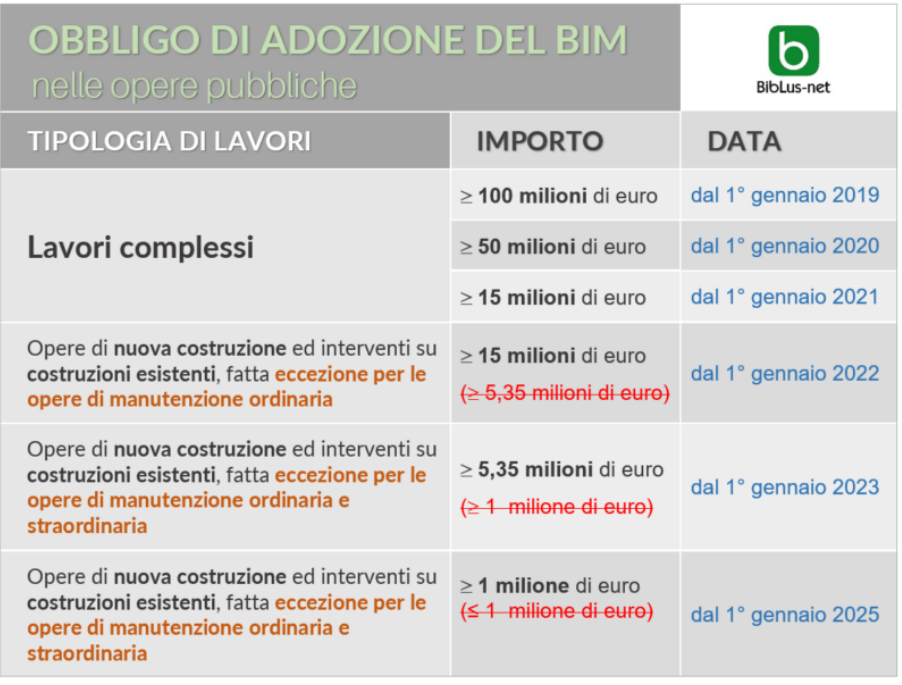

<span id="page-30-0"></span>Figura 12 - Obbligo di adozione del BIM nelle opere pubbliche (Immagine tratta da Anon 2023d)

#### *4.1.3 Il BIM e la sua utilità oggi*

La necessità di avere una sempre maggior ottimizzazione dei processi di creazione e raccolta informazioni nasce – come sempre avviene in questi casi nel mondo delle imprese – da situazioni professionali che il mercato sta imponendo in questi ultimi anni. Si può affermare che gli effetti di una vita umana sempre più veloce, frenetica ed in continuo cambiamento si riflettano anche nel mondo delle costruzioni, traducendosi in una clientela sempre più esigente in termini di qualità, quantità ma soprattutto di velocità.

Ponendosi in un esempio pratico che illustri la situazione con cui la figura del progettista deve confrontarsi quotidianamente, basti pensare che per la progettazione di un determinato stadio nel 2010 potesse essere necessario il lavoro di quindici persone per sei mesi di tempo. Ad oggi, dopo poco più di dieci anni, il tempo a disposizione sarebbe diventato il 30-40%, circa due mesi. Se si mantenesse lo stesso metodo di lavoro del 2010 appare evidente come il numero di persone dovrebbe quanto meno triplicare per fare fronte ad una riduzione del tempo di un terzo, invece il numero di professionisti – adeguatamente formati – che collaborano varia da tre a cinque. Infine, è opportuno precisare come questi si interfaccino con un team di esperti e siano supportati da alcuni professionisti "iper-specializzati", ma questo avveniva anche in precedenza. Questa situazione pone il progettista formato nel 2010 nella condizione di non potersi limitare al metodo di lavoro appreso appena un decennio fa perché la modellazione non rappresenta più la principale attività in termini di tempo, ma si può affermare che rappresenti il 15-20% di tutto il carico lavorativo. Nasce quindi la necessità di modificare e aggiornare il metodo di lavoro.

La soluzione a questo bisogno si incontra grazie al lavoro in ambiente BIM e parametrico, di fondamentale importanza per riuscire ad accorciare i tempi delle attività che "non producono fatturato". Spiegando questa espressione in termini pratici, già utilizzata nell'esposizione del report, si può affermare che al cliente non vengono vendute le ore trascorse al pc per modellare un oggetto ma solamente la resa finale, dunque tavole illustrative, presentazioni grafiche – Power Point –, reportistica e documenti. Solitamente si stabilisce un termine ricorrente (come, ad esempio, ogni fine giornata lavorativa, ogni fine settimana o ogni due giorni) in cui si ottiene un report aggiornato con cui aggiornare il cliente.

In conclusione, il BIM ed il lavoro in cloud aiutano nella modellazione e nella compilazione di documenti, alleggerendo il workflow da trasmissioni di informazioni ridondanti e spesso non utili. Quanto espresso si può riassumere graficamente in [Figura 13,](#page-31-1) dove si nota la scomparsa di molte interazioni che appesantiscono il workflow e aumentano la probabilità di trasmissioni errate di dati e modelli.

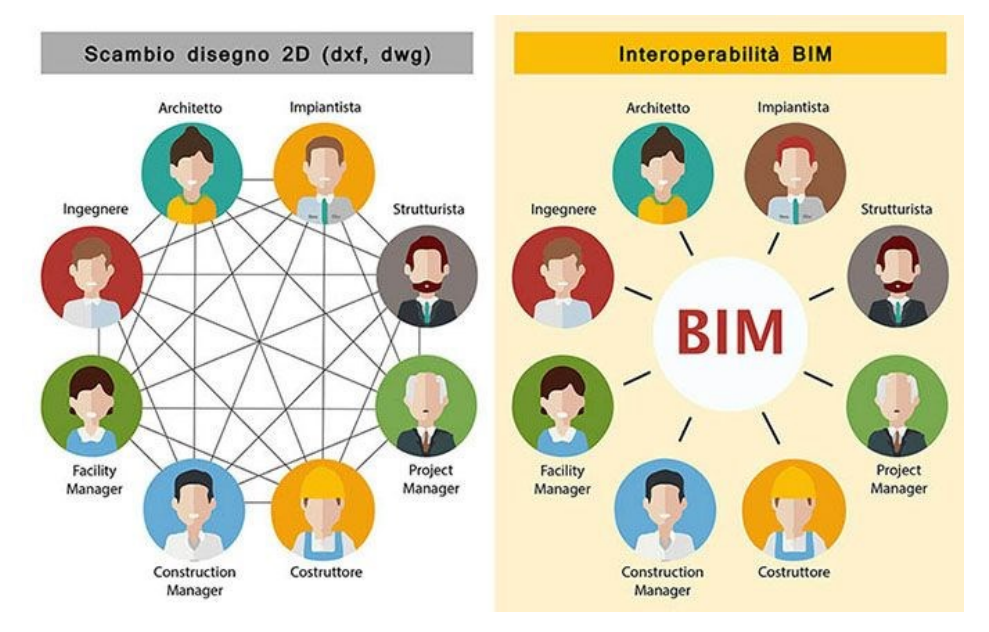

<span id="page-31-1"></span>Figura 13 - Interoperabilità tra professionisti permessa dal BIM (Immagine tratta dal sito di Infobuild)

#### <span id="page-31-0"></span>4.2 Il formato IFC

Appurato che il BIM non si identifica con un solo programma ma rappresenta un insieme di software basati sullo stesso criterio logico – quello dell'utilizzo delle informazioni più che di elementi fisici – si pone alla luce il problema di come avvenga la trasmissione di queste informazioni, partendo dalla considerazione fondamentale che ogni software ha il suo formato specifico, cioè il suo linguaggio per comunicarle.

La soluzione a questa esigenza è stata trovata attraverso la creazione di un formato aperto e standard, che consente l'interoperabilità e l'interscambio dei dati in modo sicuro,

senza distorsioni e/o perdita di informazioni. Questo formato è denominato *IFC: Industry Foundation Classes*. Si tratta di un *formato file aperto, neutrale, non controllato da singoli produttori software, nato per facilitare l'interoperabilità tra i vari operatori e lo scambio di dati tra i software* (Anon 2017).

Il formato IFC è stato progettato per lavorare in ambiente aperto e per elaborare tutte le informazioni dell'edificio attraverso l'intero suo ciclo di vita: dall'analisi di fattibilità fino alla sua realizzazione e manutenzione, passando per le varie fasi di progettazione e pianificazione. Così facendo, si riesce a gestire qualsivoglia tipologia di informazione e ciò lo rende l'ideale risposta al quesito sulla gestione delle informazioni nell'ambiente BIM. Non a caso ad oggi quasi tutti i software di modellazione supportano il formato IFC.

Analizzando il suo funzionamento, si può affermare che il formato IFC è un modello di dati standardizzato. Esso ha una struttura precisa (illustrata in [Figura 14\)](#page-32-0) e descrive:

- − identità e semantica: oggetto, nome, funzione;
- − caratteristiche: materiale, colore, proprietà;
- − relazioni tra:
	- o oggetti (ad es. muri, solai, finestre);
	- o concetti astratti (ad es. performance, costing);
	- o processi (ad es. installazione, montaggio);
	- o persone (ad es. proprietari, designer, appaltatori, manager).

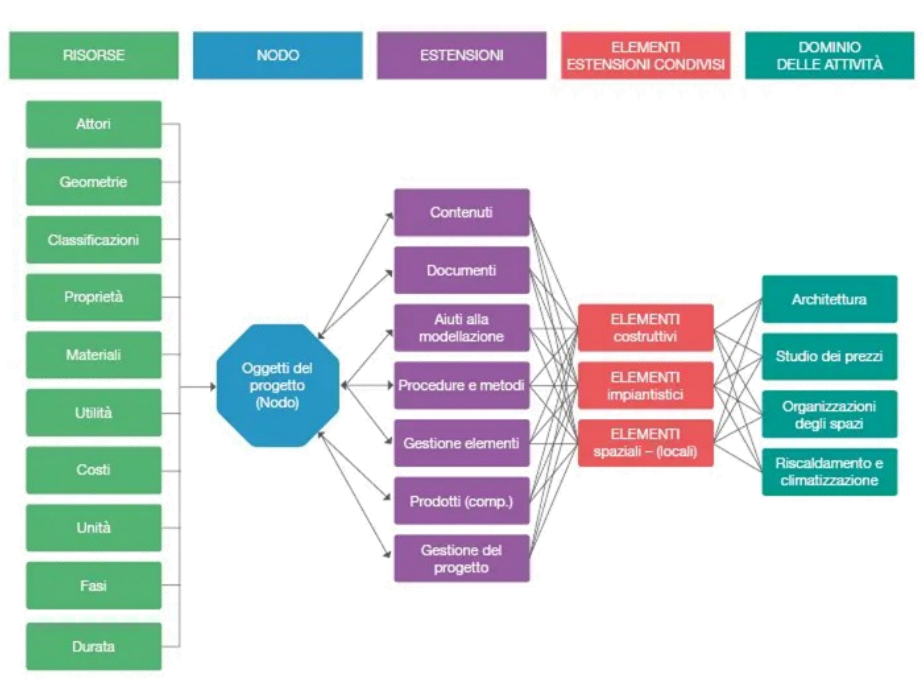

#### **ARCHITETTURA DEL MODELLO DI DATI IFC**

<span id="page-32-0"></span>Figura 14 - Architettura del modello di dati IFC (Immagine tratta dal sito BibLus.net)

Lo schema IFC è in grado di definire elementi solidi e geometrici di edifici, prodotti

prefabbricati, sistemi meccanici/elettrici, ma riesce anche a trattenere i modelli più astratti per l'analisi strutturale, l'analisi energetica, la suddivisione dei costi, la programmazione dei lavori e molto altro ancora. Definisce quindi le classi di oggetti e le relazioni tra loro (Anon 2019a).

Si ribadisce ancora una volta come il lavoro basato su ambiente BIM e formato IFC non sia limitato alla pura fase di progettazione e modellazione, ma riguardi l'intero ciclo di vita dell'edificio: dalla progettazione alla costruzione, dal funzionamento dell'edificio fino alla sua demolizione e riciclo di componenti e materiali, fino al termine del ciclo di vita.

Attualmente è in uso tre principali versioni del formato:

- − IFC4, ancora nella sua versione beta e con processo di certificazione non ultimato. Non è ancora supportato da molti programmi;
- − IFC2x3, il formato più recente tra quelli certificati e risalente al 2006. È il più sicuro e stabile, viene utilizzato nei processi produttivi;
- − IFC2x2, è la versione precedente dell'IFC2x3 ed è consigliato se il destinatario del file non dispone di software aggiornati.

#### <span id="page-33-0"></span>4.3 Parametric Design e Visual Programming

#### *4.3.1 Parametric Design*

Il Design Parametrico è un metodo basato su algoritmi che fondono l'intento progettuale con il risultato, formando geometrie e strutture complicate attraverso l'interazione di elementi che seguono specifiche regole matematiche, geometriche e logiche (Luka Koumari 2022).

Il termine "Parametrico" deriva dal mondo matematico, ma la sua etimologia risulta essere non chiara. Infatti, "*para*", deriva dal mondo greco ed ha il significato di "accanto, oltre, alterato, contrario, irregolare, anormale", mentre "*metro*" ha origini indo-europee e significa "misurare". Combinati, indicano che numeri o qualsiasi fattore misurabile formano insieme una condizione per la quale si sviluppa una determinata operazione. Si può definire il *Parametric Design* come un processo basato su algoritmi che consentono l'espressione di parametri e regole che definiscono le relazioni tra l'intento progettuale ed il risultato finale. Si costruiscono relazioni nelle quali gli elementi utilizzati vengono manipolati per dare vita a geometrie e strutture complesse.

Nella storia, il primo ad utilizzare l'antenato della progettazione parametrica attuale fu Antoni Gaudì<sup>7</sup>, il quale costruì un modello capovolto delle sue chiese Cripta del la Colonia Güell e Sagrada Familia. Costruì tale modello mediante un sistema di corde e pesi [\(Figura 15\)](#page-34-0) in modo da formare un complesso sistema di soffitti a volta ed archi catenari (o parabolici). Modificando la posizione dei pesi si alterava di conseguenza la forma degli archi e tutto il modello. Specchiando il modello capovolto, Gaudì riusciva a vedere il risultato reale.

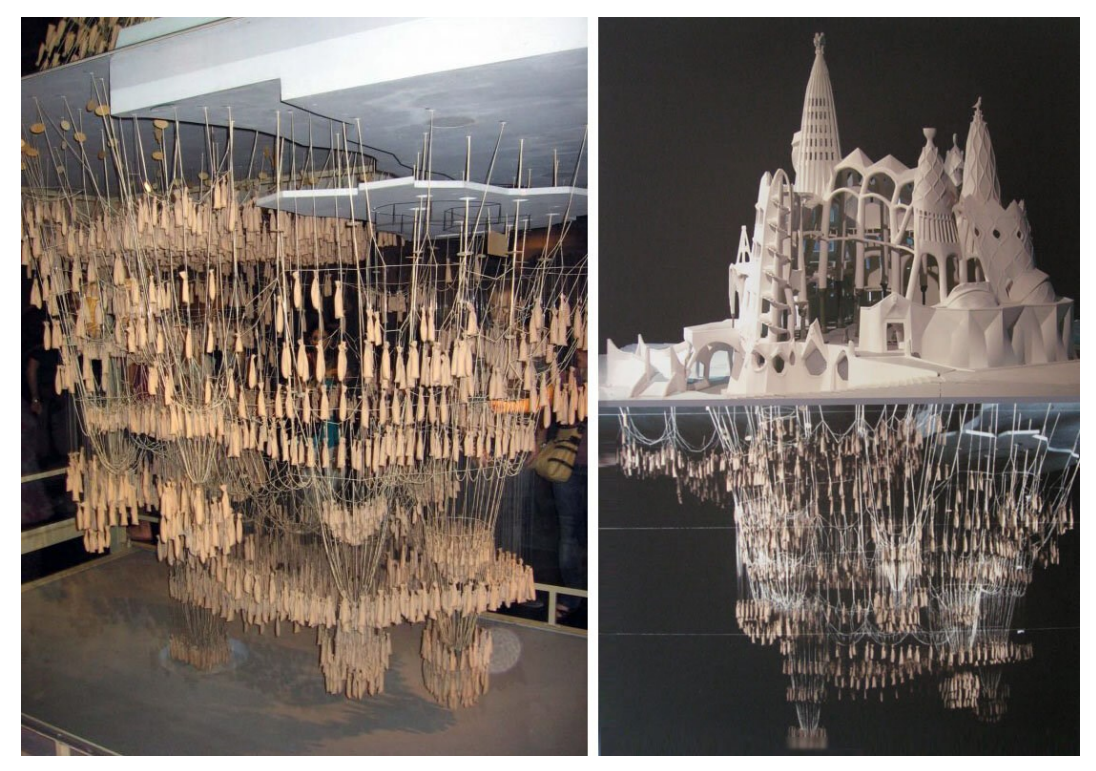

Figura 15 - Modello parametrico della Sagrada Familia di Gaudì costruito mediante un sistema di corde e pesi (Immagine tratta da Brian Magennis n.d.)

<span id="page-34-0"></span>Il secondo architetto ad utilizzare il concetto di parametrico fu Luigi Moretti<sup>8</sup>, il quale basò lo studio del modello dello Stadio Moretti su 19 parametri [\(Figura 16,](#page-35-0) (Luka Koumari 2022).

<sup>&</sup>lt;sup>7</sup> Antoni Gaudí i Cornet (Reus, 25 giugno 1852 – Barcellona, 10 giugno 1926) è stato un architetto spagnolo di cultura catalana. Massimo esponente del modernismo catalano, pur essendo la personalità meno organica a tale movimento artistico di cui comunque condivideva i presupposti ideologici e tematici, li ha completati con una ispirazione personale basata principalmente su forme naturali. (da Wikipedia).

<sup>8</sup> Luigi Walter Moretti (Roma, 22 novembre 1906 – Capraia Isola, 14 luglio 1973) è stato un architetto italiano tra i più rilevanti del XX secolo. […] le sue attività di ricerca sono principalmente legate all'IRMOU (Istituto di Ricerca Matematica e Operativa per l'Urbanistica), istituto all'interno del quale conduce le sue ricerche sull'architettura parametrica, un approccio al progetto di architettura desunto dalla ricerca operativa che prevede l'utilizzo di algoritmi logico matematici. (da Wikipedia).

Tecnologie e strategie a servizio della progettazione tra bim e parametric design in un'azienda di ingegneria civile

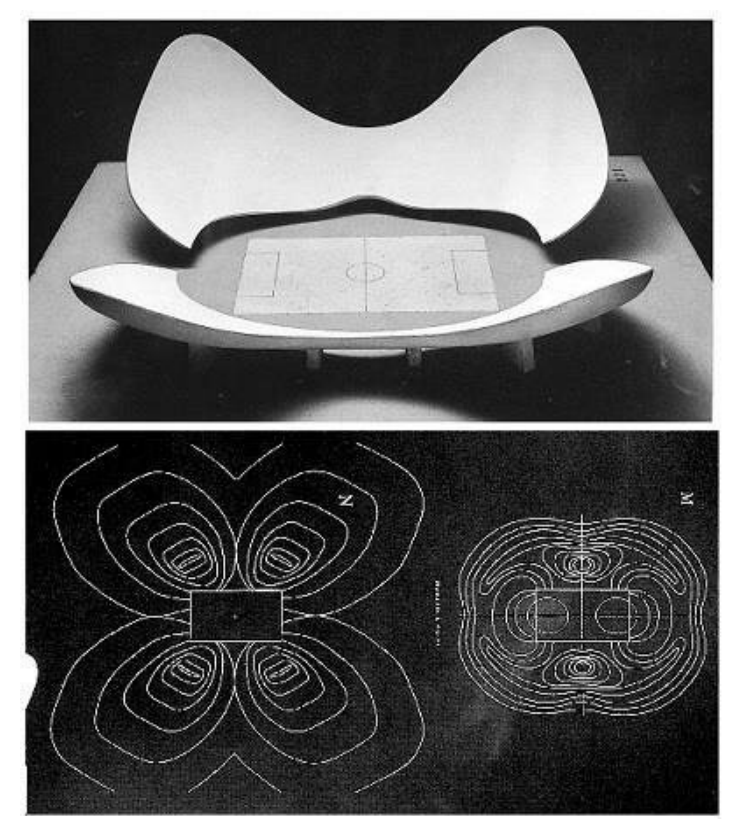

<span id="page-35-0"></span>Figura 16 - Stadio Moretti (Immagine tratta da ResearchGate, Ahmed Elsamanoudi, Mohamed Abdallah, and Haytham M Elbadrawy 2022)

Con l'avvento dei computer, dei software di modellazione e della digitalizzazione in generale il concetto di Parametric Design fu sempre più sviluppato, fino ad arrivare alla progettazione parametrica dei giorni nostri, basata su algoritmi visivi. Proprio grazie a questi ultimi si basa la programmazione visuale – il *Visual Programming* –, la nuova tipologia di modellazione parametrica tridimensionale.

#### *4.3.2 Il Visual Programming*

Il *Visual Programming* è un *paradigma9 della programmazione informatica in cui l'utente manipola gli elementi logici in modo grafico anziché testuale*. La maggior parte dei linguaggi di programmazione utilizzano una sintassi testuale e specifica per ogni tipologia di linguaggio che si voglia utilizzare. Questo vale sia per i più noti – come C#, Visual Basic, Processing – ma anche per quelli più vicini agli scopi di utilizzo di Rhino, dunque Python e Rhinoscript. Al contrario, il Visual Programming permette di collegare blocchi funzionali in una

<sup>9</sup> paradigma s. m. [dal lat. tardo paradigma, gr. parádeigma, der. di paradéiknymi "mostrare, presentare, confrontare", comp. di para- "para-²" e déiknymi "mostrare"] (pl. -i). - 1. [ciò che costituisce un termine generale di riferimento, che ha valore esemplare: p. di virtù; p. morale] ≈ esempio, esemplare, exemplum, modello, pattern. (dal vocabolario online Treccani Anon n.d.-b).
sequenza di azioni dove l'unica "sintassi" richiesta è che gli ingressi dei blocchi – le zone di input – ricevano i dati del tipo appropriato e, idealmente, che siano organizzati in base al risultato desiderato – l'output. Questa caratteristica del *Visual Programming* evita le difficoltà riscontrate comunemente nel tentativo di imparare un nuovo linguaggio di programmazione. In questa nuova tipologia di programmazione si mette dunque in primo piano l'interfaccia e rende più intuitivo il linguaggio che si va a manipolare. Per i progettisti significa avere di fronte una semplificazione dell'approccio, che porta a nuovi metodi di lavoro. I[n Figura 17](#page-36-0) si compara il processo di disegno di una curva in Python – programmazione tradizionale in codice – e Grasshopper – programmazione visuale (Lab, Gil Akos, and Ronnie Parson n.d.).

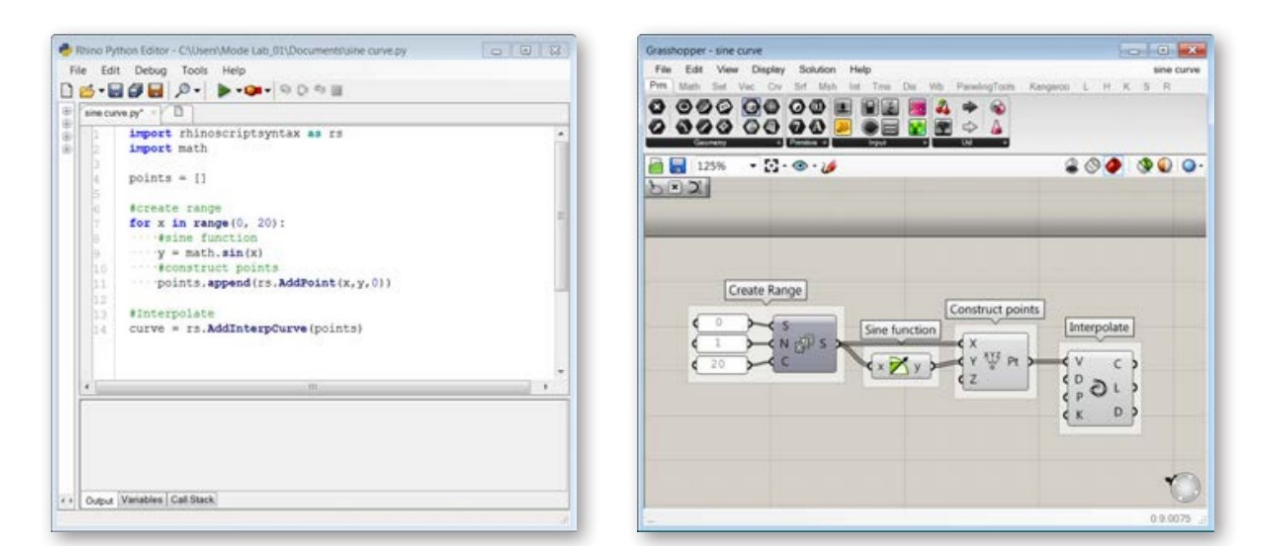

<span id="page-36-0"></span>Figura 17 - Comparazione tra i processi di disegno di una curva mediante Python, a sinistra, e Grasshopper, a destra (Immagine tratta da mode-lab-grasshopper-primer-third-edition, (Lab et al. n.d.))

Analizzandone le caratteristiche, sono stati accennati alcuni vantaggi e semplificazioni che il progettista trae dal *Visual Programming*. In generale, i principali di questi sono:

- − *Maggiore produttività*: gli strumenti di *Visual Programming* consentono a progettisti ed ingegneri di apportare modifiche al progetto in tempo reale. Ciò aumenta notevolmente la produttività e riduce i tempi di completamento del progetto.
- − *Creazione di più opzioni di progettazione*: con la progettazione generativa ed il Parametric Design, i progettisti possono produrre un'ampia gamma di possibili opzioni di progettazione tra le quali scegliere di volta in volta quando se ne voglia analizzare una in particolare.
- − *Accesso ai dati*: nell'utilizzo di Revit combinato al suo software interno di programmazione visuale Dynamo è possibile creare un collegamento bidirezionale con il modello Revit per esportare tutti i dati di Revit in Excel. Una volta che i dati sono in Excel, è possibile modificarli e importarli nuovamente nel modello o utilizzarli per creare un progetto di base.
- − *Automatizzare le attività ripetitive*: molti dei problemi che dobbiamo risolvere oggi non rientrano nelle capacità dei software standard. Dobbiamo modificare e personalizzare i nostri strumenti per farli funzionare nel modo in cui lavoriamo noi. Gli strumenti di programmazione visiva aiutano ad automatizzare compiti monotoni, come rinominare o copiare elementi o viste.
- − *Consentono di effettuare simulazioni*: gli strumenti di scripting visuale facilitano la simulazione delle prestazioni – anche energetiche – degli edifici durante il processo di progettazione.
- − Una soluzione alla crescente sfida di oggi: mentre il mondo si trova ad affrontare una serie di sfide urgenti e complesse, dalla crisi climatica all'edilizia abitativa, la programmazione visiva fornisce un quadro di riferimento per ripensare le soluzioni progettuali. Ora si possono immaginare nuovi processi creativi e sociali e, auspicabilmente, lavorare con l'apprendimento automatico per gettare le basi di una nuova estetica (Saumya Verma 2022).

In sintesi, viene definito "visual" programming a causa del fatto che la programmazione è di tipo algoritmico e utilizza un linguaggio grafico, cha facilita l'apprendimento di un nuovo linguaggio da parte del progettista. Lo script viene generato da una sequenza di blocchi connessi tra loro in modo logico, comprendente un flusso di componenti che ricevono uno o più input e che generano degli output attraverso una funzione al loro interno.

#### 4.4 I software BIM e parametrici

Sebbene esistano moltissime possibilità di applicazione di questi nuovi metodi di lavoro e ogni azienda abbia la totale libertà di determinare quale sia il miglior flusso di lavoro per raggiungere i propri obiettivi, in questa trattazione si analizzerà il workflow impiegato nello svolgimento del caso studio, caratterizzato dall'utilizzo principalmente di tre software interconnessi tra loro: Revit, Rhinoceros ed il plug-in Grasshopper. Il processo utilizzato è frutto di una continua sperimentazione e la scelta dei software utilizzati è il risultato dell'esperienza maturata sul campo in anni di lavoro.

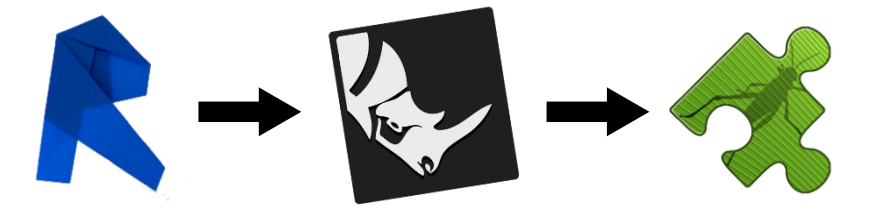

Figura 18 - I software utilizzati (Immagine prodotta dall'autore)

#### *4.4.1 Revit*

Dopo aver già ampiamente evidenziato come BIM non significhi Revit e viceversa, è comunque necessario ora conoscere il software BIM per antonomasia, quello che più viene associato al metodo di lavoro per informazioni e dal quale deriva spesso la confusione dei significati dei due nomi.

Il software nacque nel 1997 proprio con l'obiettivo di creare uno spazio comune in cui confrontare gli ambienti architettonico e strutturale e simularne le interazioni. La primissima versione si chiamava "*ReVision*" e a compiere il primo passo fu la società di software per ingegneria strutturale *Charles River Software.* Nel 2000 entrò a fa parte dei prodotti Autodesk<sup>10</sup> , la quale ha rilasciato la sua prima versione nel 2002 rinominandolo "*Revit Building*". Il software è stato sviluppato arrivando a scindere negli anni completamente i tre ambiti principali: la parte architettonica (2004), quella strutturale (2006) e quella degli impianti<sup>11</sup> (2006). La divisione dei tre ambiti è netta ed è alla base del funzionamento del programma; infatti, si presenta alla prima apertura del software che nell'organizzazione delle schede nella barra degli strumenti.

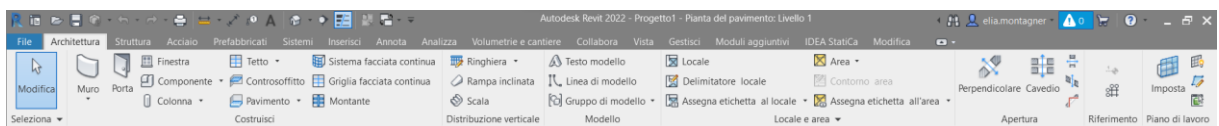

Figura 20 - Barra degli strumenti Revit: si può notare la divisione delle schede tra gli ambiti architettonico, strutturale e di sistemi (Immagine prodotta dall'autore)

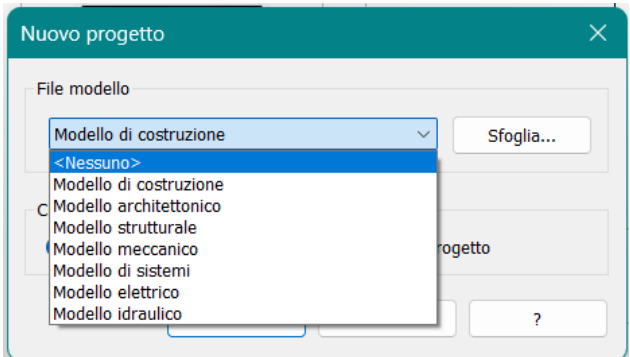

Figura 19 - Scelta dell'ambito nel quale si vuole modellare (Immagine prodotta dall'autore)

<sup>10</sup> Nota azienda statunitense leader nel mercato dei software per il settore delle costruzioni. Nata nel 1982 grazie a John Walker e altri 12 co-fondatori, i suoi software più famosi sono anche AutoCAD, Fusion 360, Navisworks, Inventor e 3ds Max (Da Wikipedia, (Anon n.d.-a)).

 $11$  Impianti MEP, cioè meccanico, elettrico ed idraulico. La sigla deriva dalle parole inglesi Mechanical, Electricic e Plumbing.

Proprio per queste caratteristiche, ad oggi è uno dei software di progettazione più utilizzati al mondo da architetti, ingegneri, costruttori e progettisti, in quanto consente di gestire i tre aspetti principali della progettazione all'interno dello stesso ambiente tridimensionale, pur con la possibilità di trattarli separatamente in file diversi. È infatti possibile organizzare il lavoro in modo tale da avere un modello di coordinamento generale, al cui interno vengono collegati altri modelli tramite dei veri e propri *link*. Il collegamento di diversi file e la possibilità di gestire in modo autonomo diverse fasi della progettazione, pur mantenendo una visione d'insieme, è uno degli aspetti fondamentali di cui tener conto se si vuole avere una fluida ed organizzata gestione delle informazioni (Anon 2023d).

Un altro concetto essenziale da seguire quando si progetta secondo questi criteri è quello del lavoro condiviso, nel quale più membri dello stesso team possono modificare contemporaneamente un file di progetto. Autodesk permette questo tipo di lavoro attraverso molti strumenti sia esterni a Revit, come BIM360<sup>12</sup>, ma anche interni ad esso. È il caso dell'opzione *Sincronizzazione* e dell'organizzazione degli elementi costruttivi secondo *workset.*

- La *sincronizzazione* è un'azione vitale nella progettazione condivisa, in quanto permette l'utente di aggiornare il modello centrale con le modifiche introdotte nel proprio modello locale. Inoltre, quando si lavora in modelli condivisi, ogni utente "possiede" gli elementi con i quali sta operando e nessun altro può modificarli. Questo limita le interazioni tra diversi utenti ed evita che si generi inutile confusione all'interno di modelli complessi. Questa opzione permette di "perdere" il possesso degli elementi in modo che altre persone possano lavorarci.
- I *workset* sono una raccolta di elementi, creata sulla base delle aree funzionali a cui appartengono gli elementi modellati. Sono utilizzabili solo quando si lavora in ambiente condiviso, ciascuno di essi è identificato da un colore diverso ed è modificabile in modo esclusivo da un solo utente alla volta. Tutti i membri del team possono visualizzare i workset di proprietà degli altri membri, ma non sempre possono modificarli. In tal modo si evita il rischio che insorgano conflitti nel progetto (Anon 2024b). In sostanza, utilizzare i workset significa categorizzare gli elementi secondo un determinato criterio (come funzionalità o tipologia) e utilizzarlo come informazione per filtri di lavoro, organizzazione e computi. Un esempio è l'utilizzo del workset "colonne", al cui interno sono catalogati tutti gli elementi colonna: la sua attivazione e la contemporanea disattivazione del resto della struttura può essere necessario per la verifica della presenza di tutte le colonne della struttura o di eventuali errori di modellazione. Infine, il professionista

<sup>12</sup> Una piattaforma che offre la possibilità di riunire tutti i dati in un unico ambiente comune, centralizzando i dati di progetto nel cloud, consentendo quindi una gestione cooperativa dei progetti all'interno di un'unica piattaforma. […] Inoltre, gli strumenti di condivisione consentono una comunicazione ottimale in tempo reale fra tutti i membri del team (Anon 2021a).

si può servire della vista dei workset per il controllo che tutti gli elementi siano catalogati correttamente. In [Figura 21](#page-40-0) si riporta un esempio di vista dei workset.

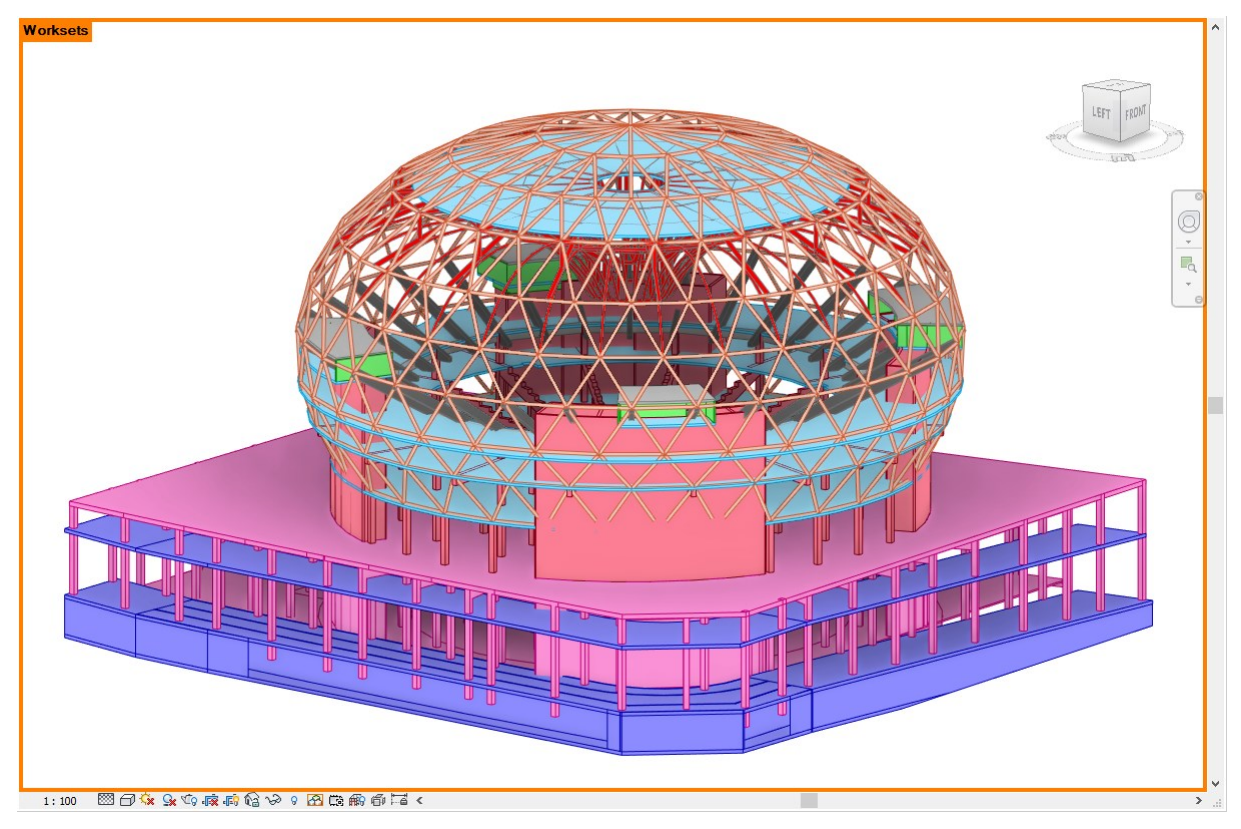

Figura 21 - Esempio di visualizzazione mediante workset attivi (Immagine tratta dal file Revit del caso studio sviluppato in questa tesi)

#### <span id="page-40-0"></span>*4.4.2 Rhino.Inside.*

Nella costante ricerca di una progettazione sempre più fluida, interdisciplinare e interconnessa, tra il 2020 ed il 2021 l'azienda Robert McNeel & Associates<sup>13</sup> lancia un plug-in di Revit diventato fondamentale in tutto il percorso di modellazione e progettazione parametrica: Rhino.Inside. Tale operatore interno a Revit ha sostituito tutti i software che le aziende in passato erano costrette a sviluppare internamente e che avevano una funzione "ponte" per la trasmissione delle informazioni da Revit a Rhinoceros.

Rhinoceros è uno strumento di modellazione tridimensionale per designer, architetti e progettisti. Viene rilasciato per la prima volta nel 1998 dalla Robert McNeel & Associates e negli anni si è sempre più affermato come software di riferimento. È in grado di creare, modificare,

<sup>13</sup> Fondata nel 1980, McNeel è un'azienda privata, con uffici che forniscono servizi di sviluppo, vendita, supporto e formazione nell'ambito della computer grafica tridimensionale. Si dedica allo sviluppo, pubblicazione e supporto di Rhino e dei prodotti correlati per progettisti, ingegneri, fabbricanti e staff di supporto. (da rhino3d.com, (Anon n.d.-g))

analizzare, documentare, generare render, animare e tradurre curve, superfici e solidi nurbs<sup>14</sup> di qualsiasi complessità, grado o dimensioni. È utile anche per creare mesh poligonali e nuvole di punti. Rhino dà la possibilità di creare modelli tridimensionali che siano subito pronti per essere esportati e analizzati dal punto di vista ingegneristico grazie ai software specializzati (Anon n.d.-c).

Dunque, Rhinoceros è uno strumento molto potente e sfruttato nel mondo della progettazione, grazie alla sua flessibilità e grande libertà nella creazione di linee, superfici e forme in generale. Inoltre, offre una grande possibilità di gestione del modello in quanto permette di mantenere fino a quattro viste attive contemporaneamente (frontale, laterale, dall'alto e tridimensionale ([Figura 22\)](#page-41-0).

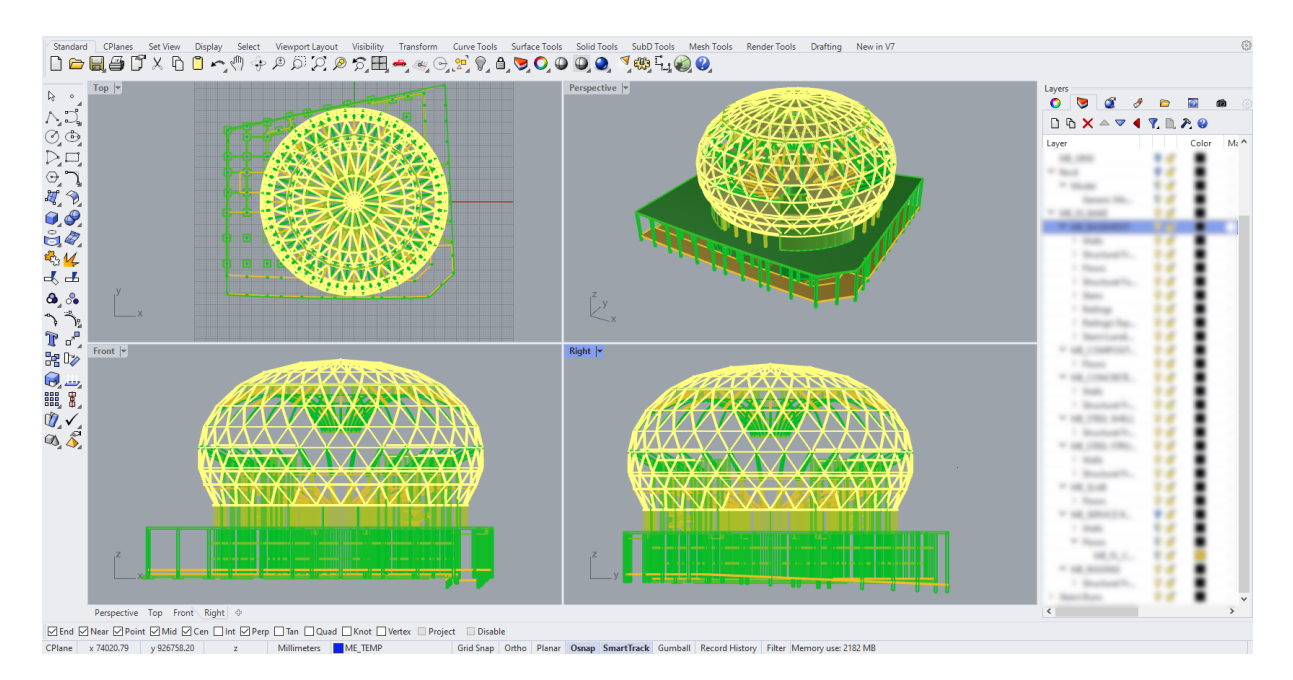

Figura 22 - Vista di lavoro di Rhinoceros (Immagine tratta dal caso studio svolto dall'autore)

<span id="page-41-0"></span>Nel mondo della progettazione di strutture speciali un suo uso appropriato diventa quindi fondamentale. Per questo, l'interesse negli anni è stato quello di riuscire a sfruttare simultaneamente Revit e Rhino, per combinare le migliori caratteristiche di entrambi. Ricordandone la definizione data nel primo capitolo, si intuisce la possibilità con Rhino.Inside di ottenere oggetti free-form che siano tramutabili in reali oggetti BIM contenenti informazioni (quindi non semplici geometrie), rendendoli filtrabili e parametrizzabili. Il collegamento tra i

<sup>14</sup> NURBS è un acronimo che sta per Non Uniform Rational Basis-Splines, traducibile in "Splines razionali non uniformi definite da una base", una classe di curve geometriche utilizzate in computer grafica per rappresentare curve e superfici. Una NURBS è la rappresentazione matematica che i software, ad esempio i sistemi CAD, usano per creare gli oggetti geometrici, per definirne accuratamente la forma. (da Wikipedia, (Anon n.d.-e; Piegl and Tiller 1997))

due software avviene mediante l'accensione di Rhino.Inside direttamente dal modello Revit. Il primo passo – [Figura 23](#page-42-0) –è quello di attivare il plug-in, per poi aprire il software vero e proprio con un click sull'icona "Rhino" [\(Figura 24\)](#page-42-1). Non si aprirà in automatico il modello Rhino, ma si avrà comunque una finestra Rhino direttamente dipendente e collegata a Revit.

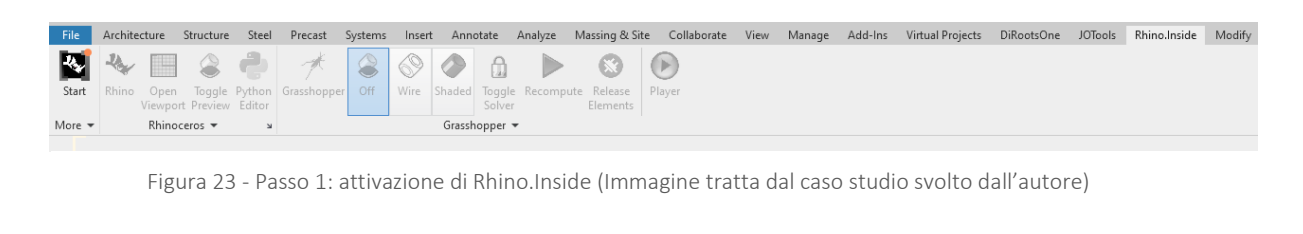

<span id="page-42-0"></span>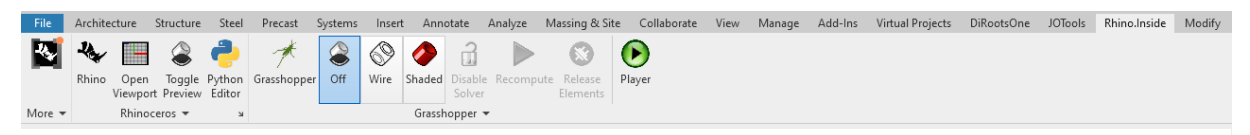

Figura 24 - Passo 2: accensione del software Rhino (Immagine tratta dal caso studio svolto dall'autore)

<span id="page-42-1"></span>In conclusione, con il progetto Rhino.Inside l'azienda si propone si semplificare la comunicazione e lo scambio di informazioni tra i software, consentendo di eseguire Rhino all'interno di altre applicazioni come appunto Revit o AutoCAD.

#### *4.4.3 Grasshopper*

Avendo definito cos'è un oggetto BIM ed avendo intuito la possibilità di gestire qualsiasi di questi tramite le loro informazioni filtrando, gestendo e modificandoli mediante parametri, si intuisce l'importanza che potrebbe avere riuscire a controllare queste informazioni nel modo più intuitivo e fluido possibile. Da questa necessità e dal lavoro di David Rutten della Robert McNeel & Associates nasce il software Grasshopper, un plug-in integrato in Rhino che permette di lavorare mediante il Parametric Design e Visual Programming.

Grasshopper è un plug-in di Rhino che impiega un sistema di modellazione parametrica. È in grado di creare geometrie e forme complesse a qualsiasi scala, dall'oggetto di design alle grandi architetture, consentendo di poterle gestire e modificare con estrema facilità e mediante l'utilizzo di parametri e regole geometriche. Tali relazioni matematiche e geometriche compongono un algoritmo visivo – un diagramma a nodi collegati da fili – che permette di costruire modelli tridimensionali di particolare complessità. I modelli 3D così generati sono modificabili in tempo reale variando i parametri stabiliti durante la costruzione del diagramma, con vantaggi immediati in termini di analisi e controllo formale (Anon 2022).

Grazie a Grasshopper e al suo funzionamento, dunque, è possibile avere un massimo controllo sui parametri dei modelli che si realizzano, a partire da geometrie basi come punti, griglie, linee di costruzione fino a informazioni quali materiali, sezioni, e qualsiasi riferimento possa costituire una regola matematica e geometrica.

#### 4.4.3.1 Accesso al software e prime conoscenze

L'accesso a Grasshopper avviene dall'interno di Rhinoceros [\(Figura 25\)](#page-43-0). Al momento dell'apertura ci si trova davanti ad uno spazio di lavoro detto "*canvas*" <sup>15</sup> in cui si inseriscono i *componenti*. Questi sono dei blocchi contenenti funzioni matematiche, geometriche, logiche e di altre tipologie (come creazione di colori), connesse attraverso dei fili virtuali detti "*wires*" 16 . I componenti sono composti da tre zone:

- − la zona di *input*, cioè di entrata dei parametri o dei componenti;
- − la zona in cui viene svota la funzione;
- − la zona di *output*, cioè di uscita dei risultati della funzione componente.

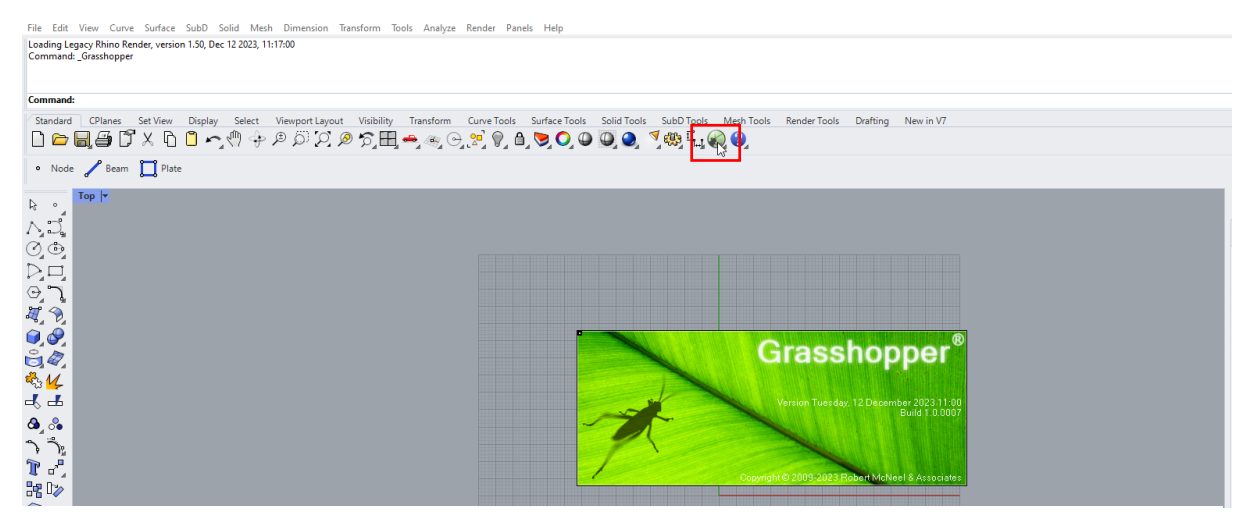

Figura 25 - Apertura di Grasshopper da Rhinoceros (Immagine tratta dal caso studio svolto dall'autore)

<span id="page-43-0"></span>Prendendo in esame la [Figura 26](#page-44-0) si notano le tre zone appena descritte per il componente "Exagonal Grid", nel quale in input si hanno quattro parametri che, combinati, restituiscono in output una griglia bidimensionale esagonale composta da due parametri [\(Tabella 2](#page-44-1) e [Tabella 3\)](#page-44-2). Ogni parametro, sia in input che in output, appartiene ad una categoria ben precisa, indispensabile da conoscere per assicurare la coerenza nella trasmissione delle informazioni.

<sup>15</sup> Letteralmente, in inglese, significa "tela"

<sup>&</sup>lt;sup>16</sup> Appunto, in inglese, "fili"

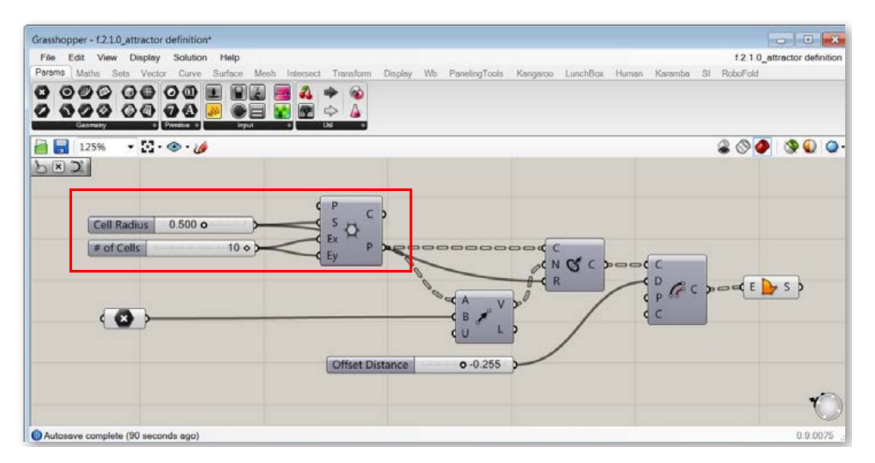

<span id="page-44-0"></span>Figura 26 - Esempio di utilizzo dei componenti Grasshopper (Immagine tratta dal pdf mode-lab-grasshopper-primer-third-edition)

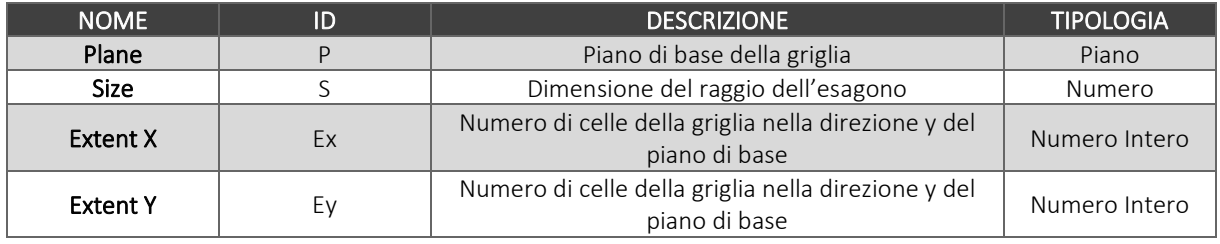

Tabella 2- Parametri input della griglia bidimensionale a celle esagonali (Tabella prodotta dall'autore)

<span id="page-44-1"></span>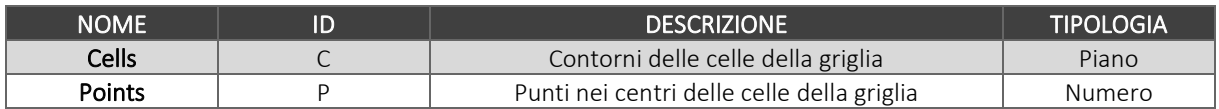

<span id="page-44-2"></span>Tabella 3 - Parametri output della griglia bidimensionale a celle esagonali (Tabella prodotta dall'autore)

Collegando tra loro più componenti si crea un algoritmo visivo composto da passaggi matematici e logici che dà forma a qualsiasi tipo di idea progettuale. Ricordando che Grasshopper ha come metodo di lavoro l'assunzione di dati in input e una successiva restituzione di altri dati in seguito a determinate azioni, è fondamentale comprendere che il software contiene al suo interno principalmente due tipologie di oggetti, che sono appunto parametri e componenti.

− I *parametri* sono oggetti che contengono i dati che caratterizzano l'algoritmo e che sono controllati direttamente dall'utente. Sono rappresentati da piccoli rettangoli contenenti un'icona esagonale indicante la tipologia di dato che contiene l'oggetto – alcuni esempi sono numeri, numeri interi, punti, curve, superfici, nurbs – e sono caratterizzati dall'avere un solo input ed un solo output [\(Figura 27\)](#page-45-0). Gli input sono elementi dinamici che possono essere modificati in modo veloce attraverso *slider* o Tecnologie e strategie a servizio della progettazione tra bim e parametric design in un'azienda di ingegneria civile

*graph mapper<sup>17</sup>*;

<span id="page-45-0"></span>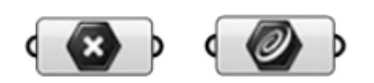

Figura 27 - Due esempi di parametri, nello specifico gli oggetti "punti" e "curve" (Immagine tratta dal pdf mode-lab-grasshopper-primer-third-edition)

− I *componenti* invece sono oggetti che ricevono dati in entrata e si basano su questi per svolgere determinate azioni. Ne esistono di molteplici tipologie e per ogni necessità, sia essa geometrica, matematica, logica o di altro tipo.

In ogni caso, qualsiasi oggetto venga utilizzato e indipendentemente dal fatto che sia parametro o componente, assumerà diversi colori sulla base dello stato in cui si trova. Questo permette di dare nell'immediato alcune informazioni all'utente.

Oggetti il cui funzionamento non è compromesso da alcun tipo di errore o di avvertimento sono rappresentati in grigio chiaro. Esistono, invece, due varianti della colorazione grigio: il grigio scuro e il grigio scuro opaco. Il primo si ha quando del componente viene disabilitata l'anteprima; ciò vuol dire che il componente lavora in modo corretto ma non se ne evidenzia il risultato in Rhinoceros o Revit. La seconda variazione di grigio, quella scura ed opaca, si ha quando è il componente stesso ad essere disabilitato, cioè, viene bloccato il flusso di dati nel punto dell'algoritmo dove si trova il componente, che non produce output. Se sono presenti degli avvertimenti, allora l'oggetto si presenterà in arancione; è bene specificare che non per forza l'oggetto non produce output, ma l'avvertimento potrebbe solo segnalare potenziali problemi nel suo funzionamento. Se, invece, l'oggetto contiene errori, allora si colorerà di rosso. Infine, se il componente funziona ed è selezionato, viene evidenziato in verde chiaro.

<sup>&</sup>lt;sup>17</sup> Elementi con cui è possibile, agilmente con lo spostamento di punti o veri e propri interruttori, modificare il valore di un determinato parametro.

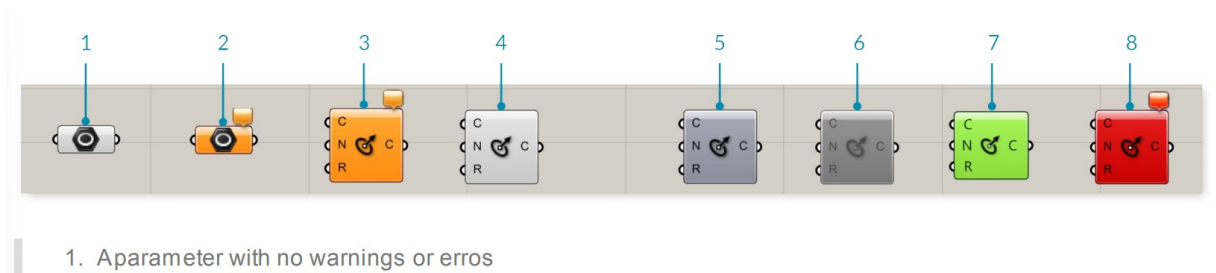

- 2. Aparameter with warnings
- 3. Acomponent with warnings
- 4. Acomponent with no warnings or errors
- 5. Acomponent with preview disabled
- 6. Acomponent that has been disabled
- 7. Aselected component
- 8. Acomponent with an error

Figura 28 - Diversi significati dei colori degli oggetti di Grasshopper (Immagine tratta dal pdf GrasshopperPrimer\_V3- 3\_EN)

#### 4.4.3.2 Organizzazione di dati e liste

La costruzione dell'algoritmo si basa dunque sull'inserimento di dati origine e sul loro utilizzo e trasformazione. In un processo di modellazione parametrica esistono due tipologie di dati: *Volatili* e *Persistenti*.

- − I dati *Volatili*sono ereditati da una o più fonti e vengono distrutti (cioè, recuperati) ogni volta che si avvia una nuova soluzione;
- − I dati *Persistenti* sono quelli impostati specificamente dall'utente.

L'organizzazione e la gestione dei dati all'interno di un algoritmo parametrico sono tra gli aspetti più importanti da riuscire a gestire, in quanto avere il totale controllo di come questi vengano trasmessi all'interno di codici lunghi e intricati diventa fondamentale per avere un corretto funzionamento dell'algoritmo stesso. Per riuscire in questo aspetto si introduce il concetto di *Lista di dati*. È uno degli strumenti più potenti di Grasshopper in quanto permette di gestire interi set di dati mediante la possibilità di creare, manipolare e visualizzare liste.

Le Liste sono dei contenitori di dati – Persistenti o Volatili – sotto forma di array in cui ogni elemento – *item* – ha una sua posizione e, di conseguenza, un corrispondente indice – *index number* –. La numerazione degli indici nelle Liste parte sempre dal numero 0, non dal numero 1 [\(Figura 29\)](#page-47-0). Conoscere la posizione di ogni elemento è indispensabile per capire come lavora il componente che si sta analizzando e l'algoritmo in generale. Spesso il modo più semplice per comprendere il tipo e le caratteristiche di dati memorizzati in un elenco è quello di collegare un pannello di testo (*Params*/*Input*/*Panel*) all'uscita di un particolare componente.

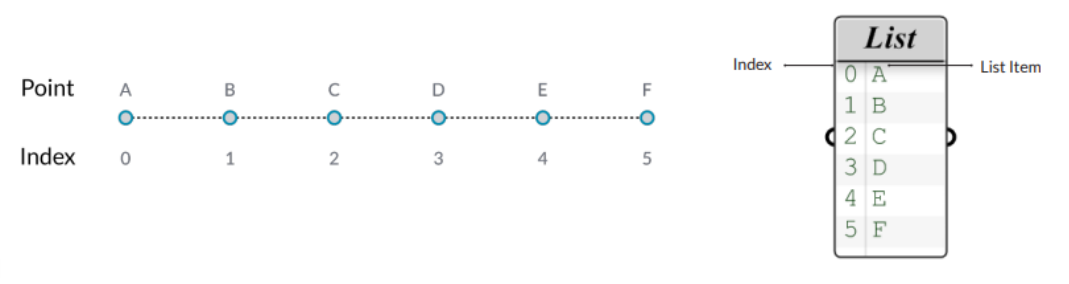

<span id="page-47-0"></span>Figura 29 - Esempio di dati di punti e suo ordinamento in una Lista (Immagine tratta dal pdf mode-lab-grasshopper-primer-third-edition)

#### 4.4.3.3 Progettare con i Data Trees

La gestione dei dati in liste con formato array però può non essere sufficiente a gestire i dati che vengono generati negli algoritmi più complessi, in quanto alcune tipologie di parametri possono generare interi set di dati a partire da un unico input. Si crea quindi una serie di dati "secondari" a quello di partenza. Si intende come man mano che le *definizioni*<sup>18</sup> aumentano di complessità, aumenta anche la quantità di dati che vi transitano. È questa la motivazione per la quale è importante capire come grandi quantità di dati vengano catalogati, memorizzati ed utilizzati dal software.

Per far fronte a questa complessità potenzialmente di difficile gestione con le sole Liste di dati, sono stati introdotti i *Data Trees*, cioè gli alberi di dati. Un albero di dati è una struttura gerarchica per la memorizzazione di dati in elenchi annidati. Come detto, servono ad organizzare i dati quando un componente sia strutturato in modo da riceverne un insieme in input e produrre più insiemi di dati in output. Grasshopper gestisce questi nuovi dati annidandoli sotto forma di sotto elenchi, gerarchicamente di posizione inferiore a quelli recepiti in fase di input. Questi elenchi secondari annidati funzionano similmente alle strutture di cartelle all'interno dei computer, in quanto per accedere agli elementi indicizzati è necessario spostarsi attraverso percorsi informati dalla generazione di elenchi padre e dal proprio sottoindice.

Il funzionamento dei *Data Trees* si può meglio comprendere osservando la [Figura 30.](#page-48-0) Nello schema rappresentato, c'è un singolo ramo principale detto *master branch* (più spesso viene definito come "tronco" dell'albero di dati e quindi viene chiamato *trunk<sup>19</sup>*) in corrispondenza del percorso {0}. Questo percorso non contiene dati, ma ha sei sotto rami. Ognuno di questi rami secondari eredita l'indice del ramo padre {0} e aggiunge il proprio sottoindice (rispettivamente 0, 1, 2, 3, 4 e 5). Se nelle Liste erano stati definiti gli "indici" come unici indicatori della posizione di un dato nell'array Lista, nei Data Trees sarebbe sbagliato

<sup>&</sup>lt;sup>18</sup> Cioè, l'insieme dei "componenti" e dei "fili" che determinano un output definito

<sup>19</sup> Dato che è possibile avere più master branches – cioè, più liste di dati principali - *trunk* potrebbe essere un termine improprio.

utilizzare tale nomenclatura, appunto perché implica un singolo numero. Infatti, negli alberi di dati si parla di *Path* – cioè, di "percorso" –, poiché per determinare la posizione di un elemento si ripercorre la strada dal primo indice fino all'ultimo. Figurativamente e pensando proprio alla forma di un albero, si immagine di compiere il percorso dal tronco fino ai rami più sottili, fino ad arrivare alla punta. Nello schema sottostante [\(Figura 30\)](#page-48-0), in corrispondenza dei rami secondari si incontrano dei dati.

In sintesi, ogni dato fa quindi parte di uno e solo uno ramo dell'albero e ogni elemento ha un indice che specifica la sua posizione all'interno del ramo stesso. Inoltre, ogni ramo ha un percorso che specifica la sua posizione all'interno dell'albero.

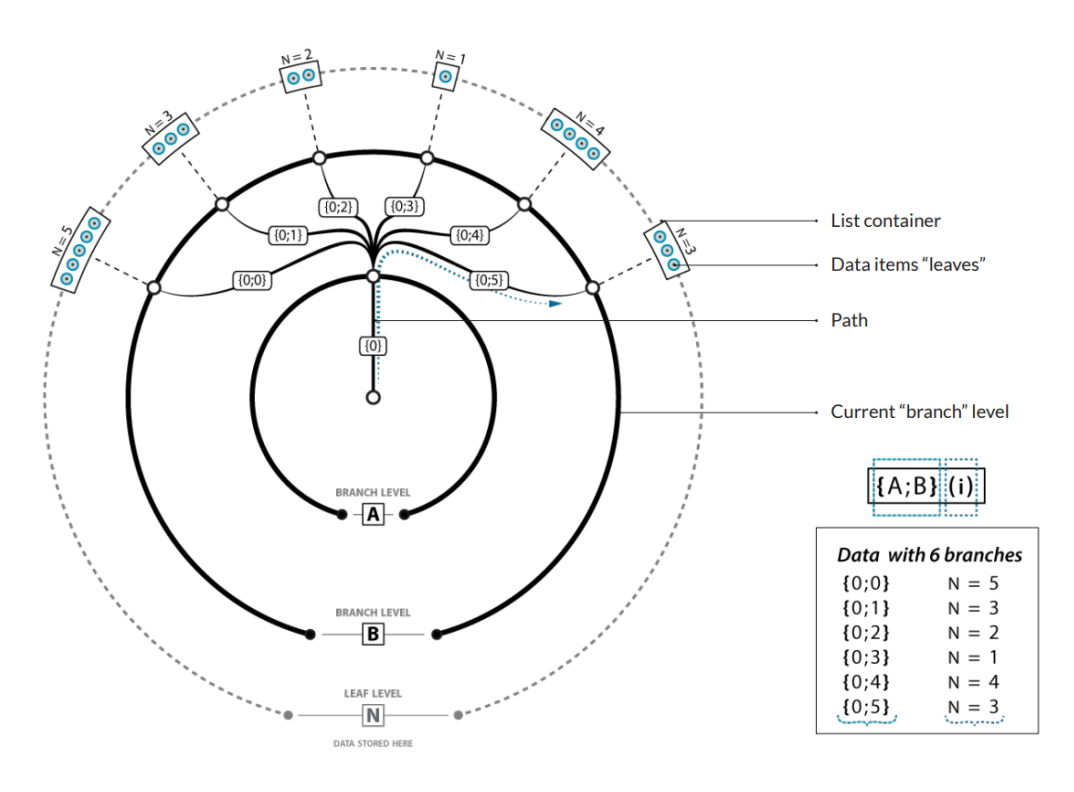

<span id="page-48-0"></span>Figura 30 - Esempio di organizzazione dati in forma di albero (Immagine tratta dal pdf mode-labgrasshopper-primer-third-edition)

In [Figura 31](#page-49-0) si evidenzia con un esempio la differenza tra Lista e Data Tree. Si può notare come l'array sia in fin dei conti un vettore monodimensionale in cui l'indicizzazione è unica, mentre nella struttura ad albero si ha sostanzialmente una matrice con righe e colonne, dunque con doppia indicizzazione.

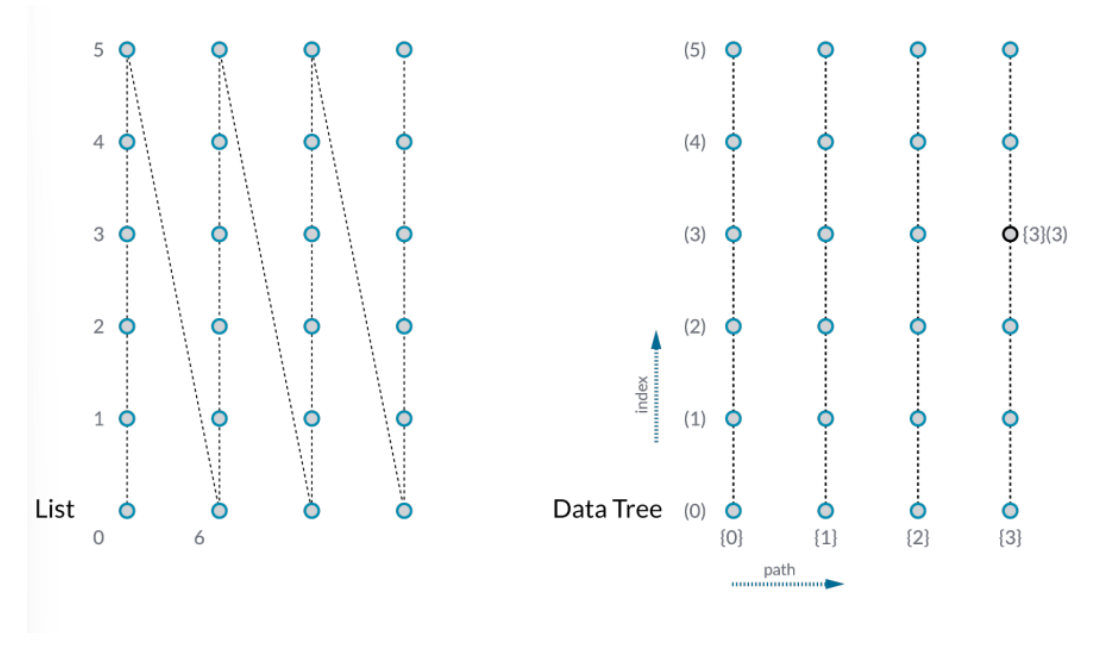

<span id="page-49-0"></span>Figura 31 - Confronto della gestione di dati in una Lista e in un Data Tree (Immagine tratta dal pdf mode-lab-grasshopper-primer-third-edition)

L'organizzazione ad albero è molto più potente ed utile per la gestione dei dati rispetto a quella a lista in quanto grazie ai *Paths* consente accessi e manipolazioni dei dati più veloci e sicuri.

Tutti i contenuti esposti a riguardo del funzionamento di Grasshopper sono stati ricavati dalla guida *FOUNDATIONS THE GRASSHOPPER PRIMER THIRD EDITION* (Lab et al. n.d.).

# Capitolo Secondo

# POTENZIALITÀ DELLA COMBINAZIONE TRA BIM E PARAMETRIC DESIGN NELLA IMPLEMENTAZIONE DI PROCESSI DI INGEGNERIA AGILI

In questo secondo capitolo si sintetizzano le criticità messe in luce dall'analisi del contesto di riferimento e gli aspetti strategici che se ne possono evincere. In particolare, viene evidenziato il limite della letteratura scientifica che, nei contenuti di temi come BIM e sue possibili applicazioni nei flussi di lavoro, si riscopre teorica, fin troppo generica e poco utile allo sviluppo pratico di metodi di lavoro efficienti. Sarà dunque obiettivo di questo e del prossimo capitolo sviluppare una metodologia pratico-operativa per la determinazione del più corretto workflow da adottare e che possa essere utilizzabile dal professionista che si addentri nello sviluppo di un qualsiasi progetto.

#### 1 ANALISI CRITICA DELLA LETTERATURA: IL CONFRONTO TRA BIM E PARAMETRIC DESIGN

Come appena anticipato, i temi del *BIM workflow* e della *parametrizzazione del metodo di lavoro* sono largamente affrontati in letteratura scientifica. Sono presenti, infatti, moltissimi documenti di divulgazione tecnico-scientifica quali saggi, articoli e tesi di laurea che trattano questa "nuova" metodologia di lavoro e che la approfondiscono nei suoi pregi e difetti più qualitativi, senza però quantificarli. La precisazione da fare, e che spiega anche il motivo per il quale sia questo un tema ampiamente trattato e di grande interesse (almeno dal punto di vista squisitamente teorico), sta nel fatto che il termine "nuova" risulta essere relativo ed interpretabile in quanto di BIM se ne parla – ad oggi, nel 2024 – già da un paio di decenni. Si sta trattando dunque un argomento del quale si ha già una certa esperienza e a cui corrispondono un metodo di lavoro e degli strumenti che rientrano nella quotidianità della maggior parte dei professionisti del settore. La trattazione mancante è la quantificazione dell'apporto migliorativo della combinazione di BIM e Parametric Design.

Nel lavoro di analisi di letteratura scientifica effettuato e nella ricerca di documenti che presentassero il confronto tra l'utilizzo del BIM come metodo puro e la sua combinazione con il Parametric Design, i risultati confermano quanto appena descritto. Infatti, si è riscontrata un'insufficiente quantità di approcci pratici alla questione in merito, con alcune eccezioni. Nell'ottica della visiona descritta, alcune tra le eccezioni riscontrate verranno qui di seguito brevemente presentate ed analizzate.

## 1.1 L'efficienza dell'integrazione tra BIM e metodo parametrico: Building Information Modeling – BIM in Current and Future Practice

Nella Parte 2 – Cap. 5 del libro del 2015 "Building Information Modeling – BIM in Current and Future Practice" di Karen M. Kensek<sup>20</sup>, viene trattata l'integrazione della modellazione parametrica con il metodo BIM nell'ambito delle simulazioni energetiche, partendo dalla considerazione che il consumo di energia elettrica e di calore del settore edilizio è pari al 40% di quella mondiale e per questo è evidente la necessità di avere edifici più efficienti e sostenibili dal punto di vista energetico. Il focus del capitolo, cioè le simulazioni energetiche, esula leggermente dai temi trattati in questa tesi, ma queste rimangono pur sempre rilevanti nel mondo delle costruzioni. Inoltre, sono temi molto utili alla discussione portata in questa trattazione sull'utilizzo della modellazione parametrica; quindi, in via del tutto generale si possono ritenere valide le considerazioni fatte dalla Kensek. A dimostrazione di ciò, viene constatato che:

# *La relazione tra BIM e Parametric Method conferma che il BIM contiene oggetti e loro relazioni […] e la modellazione parametrica stabilisce ed organizza queste relazioni.*

La relazione tra BIM e la modellazione parametrica secondo la Kensek viene inoltre illustrata in [Figura 32.](#page-52-0)

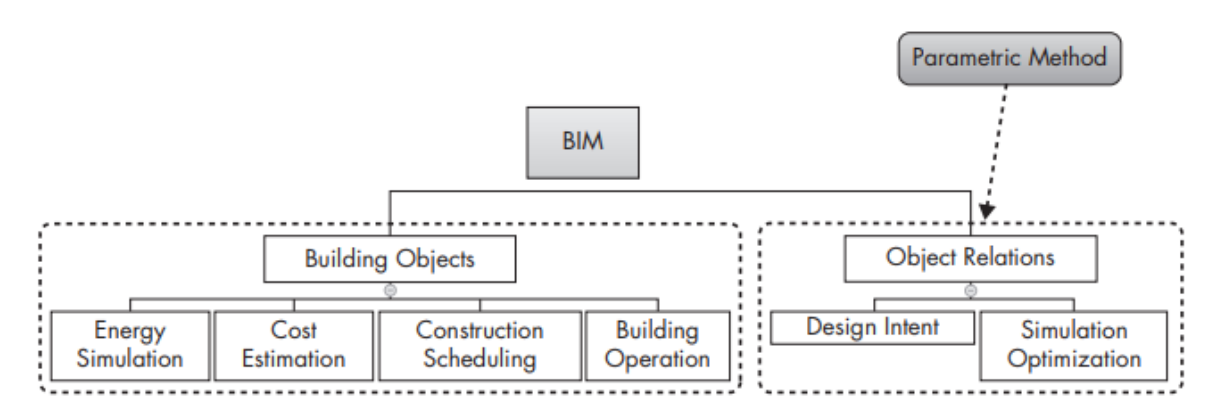

<span id="page-52-0"></span>Figura 32 - Relazione tra BIM e modellazione parametrica (Immagine tratta dal documento Building Information Modeling - 2015 - Kensek - Parametric BIM SIM Integrating Parametric Modeling BIM and Simulation (Karen M. Kensek and Douglas Noble 2015))

Si evidenzia poi il controllo che il parametrico permette di avere sul processo di modellazione e la possibilità che si ha nel processare i parametri con formule matematiche, algoritmi computazionali e regole geometriche o di liste. I risultati sono spesso tangibili, infatti viene espresso che:

<sup>&</sup>lt;sup>20</sup> Karen M. Kensek è docente della USC School of Architecture presso la University of Southern California.

*Gli studi parametrici hanno apportato notevoli benefici ai progetti. Per esempio, nel progetto dello Shang Center, "modellando varie opzioni e conducendo test in galleria del vento, il team di progettazione ha scoperto che una combinazione di torsione di 20 gradi e conicità del 55 per cento ha ridotto i carichi del vento del 24% e i costi dei materiali di 58 milioni di dollari.*" (*Wujec* 2011)*"*

Rilevante in questo studio è anche la descrizione che si fa in [Figura 33,](#page-53-0) nella quale si mostra un processo di modellazione snello che venga integrato nel processo generale di progettazione architettonica, incluse le fasi di progettazione concettuale, schematica (e sviluppo del progetto) e di output dei documenti costruttivi. Viene specificato come possano essere generate molteplici opzioni di progettazione dettagliate, quindi diversi *scenari progettuali*, a partire dall'utilizzo degli strumenti trattati in questa tesi, cioè Revit, Rhinoceros e Grasshopper.

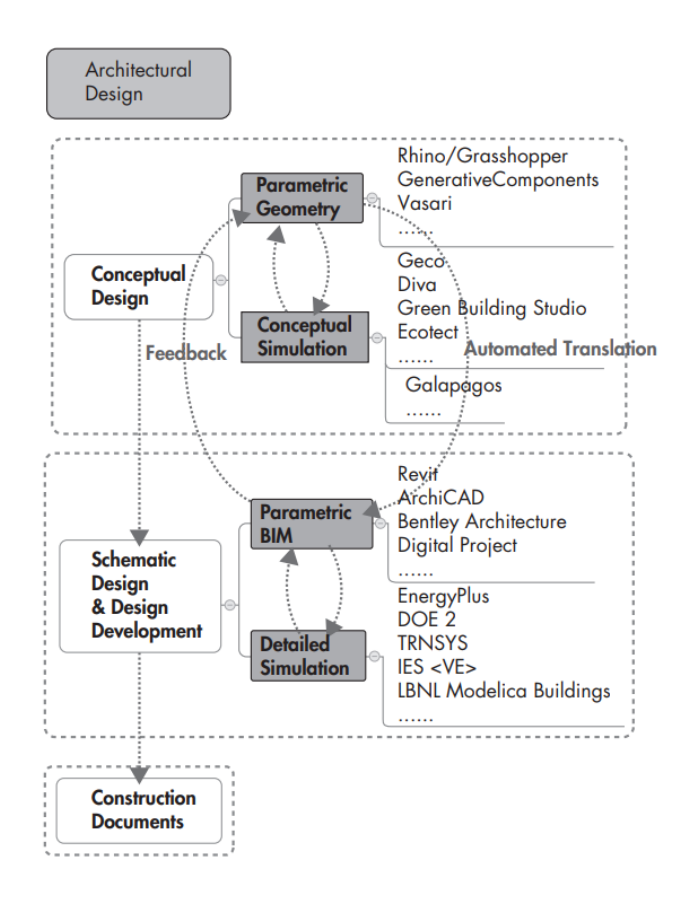

<span id="page-53-0"></span>Figura 33 - Schematizzazione del BIM workflow secondo la Kensek (Immagine tratta dal documento Building Information Modeling - 2015 - Kensek - Parametric BIM SIM Integrating Parametric Modeling BIM and Simulation (Karen M. Kensek and Douglas Noble 2015))

La conclusione della Kensek è che:

*Un processo semplificato di modellazione parametrica, BIM degli edifici ha un grande potenziale per facilitare la progettazione e l'ottimizzazione di edifici sostenibili. Esistono importanti questioni di ricerca nelle aree della complessità e della computabilità del modello, delle interfacce utente per l'integrazione delle conoscenze, della visualizzazione dei parametri dell'edificio e delle loro relazioni e delle interfacce di sistema o dell'interoperabilità tra modellazione architettonica e simulazioni multidominio. Si prevede che in futuro la ricerca e lo sviluppo di strumenti di modellazione parametrica, BIM e simulazione energetica e delle relative tecnologie di calcolo (ad esempio, nuovi strumenti di programmazione visiva per il BIM parametrico, modellazione fisica orientata agli oggetti per la simulazione energetica e cloud computing per l'ottimizzazione) affronteranno queste questioni.*

## 1.2 La potenza della combinazione BIM-Parametric Design: Building skins, parametric design tools and BIM platforms

Anche nel documento *Building skins, parametric design tools and BIM platforms* (Wahbeh 2017) si tratta il tema della diversità di approccio delle metodologie BIM e Parametric Design come strumenti di modellazione separati ma si sottolinea come la loro combinazione possa diventare uno strumento molto potente. In questo saggio di nove pagine, l'autore Wissam Wahbeh dell'università delle Scienze Applicate e delle Arti della Svizzera nordoccidentale pone l'attenzione su come l'interazione tra la progettazione parametrica e il BIM sia necessaria per evitare l'influenza degli elementi parametrici predefiniti sul concept progettuale. In questo articolo Wahbeh discute dell'utilizzo di strumenti di progettazione parametrica come Grasshopper e DynamoBIM all'interno del processo BIM. Per fare questo, vengono definiti e poi analizzati tre metodi per progettare con Parametric Design e BIM, partendo dal concetto che nella progettazione mediante parametri le variabili di input possono essere dimensioni, quantità o geometrie. Ciò significa che, dato un progetto parametrico, input diversi producono progetti diversi. I tre metodi sono:

- − Utilizzo della modellazione parametrica a oggetti, basata su una modellazione con pochi parametri se non quelli inclusi negli oggetti stessi;
- − l'approccio parametrico nell'ambiente di progettazione concettuale, cioè, basato su relazioni geometriche-grafiche tra gli elementi che permettono lo sviluppo di geometrie free-form mediante parametri;
- − la programmazione visiva, che implica l'utilizzo di relazioni geometriche, sistemiche e visive, in un vero e proprio processo di costruzione di un algoritmo.

Inoltre, l'autore analizza come le soluzioni geometriche possano essere adattate per ottimizzare l'interattività dei modelli finali. Infatti, egli esprime:

*Poiché gli strumenti di modellazione sono diversi e le possibilità sono molteplici, vale la pena discutere dei metodi di utilizzo della parametrizzazione nel modello BIM. La definizione di un workflow coinvolge diversi strumenti e influisce sulla flessibilità del modello parametrico e sul modo di modificare il progetto finale.* 

Concludendo, l'autore esprime alcune considerazioni finali, riscontrate peraltro anche nell'ambito del progetto sviluppato come caso studio. Tra queste, è rilevante sottolineare che il workflow per la costruzione del modello deve essere definito all'inizio, soprattutto in modelli di grandi dimensioni con più di uno specialista che deve prendere decisioni nella fase di progettazione. A questo punto, il progettista deve definire quali variabili devono essere definite all'interno degli elementi del modello e quali all'interno del codice algoritmico. Il BIM con il Parametric Design ha spostato una grande quantità di lavoro all'inizio del processo di modellazione rispetto al CAD. Dunque, da un lato si sposta più lavoro all'inizio del processo progettuale per definire i codici e creare modelli parametrici, dall'altra questi modelli parametrici potrebbero produrre soluzioni illimitate, consentendo di spostare la decisione finale di progettazione alla fine del processo.

### 1.3 CAD e BIM workflows a confronto: Information Flow Comparison Between Traditional and BIM-Based Projects in the Design Phase

A conclusione dell'analisi scientifica, è stato approfondito l'articolo *Information Flow Comparison Between Traditional and BIM-Based Projects in the Design Phase* (Al Hattab and Hamzeh 2013), nel quale Malak Al Hattab<sup>21</sup> e Farook Hamzeh<sup>22</sup> presentano un confronto in dieci pagine tra i due flussi di lavoro che si sono susseguiti nei primi anni 2000. Infatti, nell'articolo si prende in considerazione l'innovativo metodo di lavoro BIM e lo si compara con il più classico approccio bidimensionale  $CAD^{23}$ , costruendo ed analizzando due diagrammi contenenti le rispettive fasi di lavoro.

*Gli obiettivi specifici identificati in questo studio comprendono: (1) comprendere come il flusso di informazioni progetti tradizionali basati su CAD 2D e BIM nelle fasi di progettazione concettuale e schematica. (2) confrontare il flusso di informazioni acquisite tra progetti tradizionali basati su CAD 2D e BIM* 

<sup>&</sup>lt;sup>21</sup> Dottorando al Civil and Environmental Engineering Department, American University of Beirut, Beirut Riad El-Solh 1107 2020, Libano

 $22$  Assistente universitaria al Civil and Environmental Engineering Department, American University of Beirut, Beirut Riad El-Solh 1107 2020, Libano

<sup>&</sup>lt;sup>23</sup> CAD è l'abbreviazione di Computer-Aided Design ed è noto anche come CADD (Computer-Aided Design and Drafting). Si tratta di una tecnologia che consente di progettare e poi creare la relativa documentazione tecnica, sostituendo il disegno manuale con un processo automatizzato. (Da Autodesk, (Anon n.d.-k))

*e progetti basati sul BIM per comprendere i vantaggi dell'uso del BIM nei progetti, (3) valutare i potenziali miglioramenti del processo di progettazione i potenziali miglioramenti del processo di progettazione derivanti dall'uso del BIM nelle fasi di progettazione concettuale e schematica, e (4) evidenziare i punti in cui si verificano i fallimenti della comunicazione e gli ostacoli che impediscono la comunicazione e gli ostacoli che impediscono un flusso di lavoro ottimizzato.* 

*Per raggiungere i suddetti obiettivi di ricerca, sono stati seguiti i seguenti metodi di ricerca di ricerca sono stati seguiti i seguenti metodi: (1) revisione dei precedenti lavori di ricerca sulle fasi di progettazione CAD 2D tradizionali, (2) intervista ai professionisti della progettazione sullo scambio e sul flusso di informazioni tra i partecipanti alla progettazione su progetti basati sul BIM e (3) compilazione dei dati raccolti e modellizzazione dei flussi in dati raccolti e modellando i flussi in diagrammi interfunzionali (swim-lane).*

Il risultato finale di questo studio sono appunto due diagrammi di flusso che illustrano i processi CAD e BIM (si possono vedere in [APPENDICE 2: diagrammi dei workflow CAD e BIM\)](#page-117-0). In particolare, il diagramma che rappresenta il workflow del processo di progettazione mediante metodo BIM (di cui se ne è estrapolata una parte in [Figura 34\)](#page-57-0) si può suddividere in 3 fasi:

- la *prima fase* è rappresentata dalla ricerca, ricezione o richiesta della documentazione che identifica gli obiettivi del progetto, le analisi geotecniche, e gli altri aspetti preliminari.
- La *seconda fase* è quella di sviluppo dell'idea concettuale dell'opera, che porta allo sviluppo di due modelli – architettonico e strutturale – convergenti in un modello centrale contenente tutte le informazioni (*Central Building Information Model*). In questa fase si ripetono in modo iterativo i passaggi e avvengono le comunicazioni tra progettisti, strutturisti e architetti, in modo che il lavoro svolto da tre diverse figure converga in un risultato unico e coerente con le necessità strutturali e del cliente.
- Da questo, e poi grazie anche ad interventi del cliente, si passa alla *terza fase*, lo sviluppo del modello schematico. Ci si avvia così verso la fase di completamento del progetto con documenti esecutivi (Al Hattab and Hamzeh 2013).

Potenzialità della combinazione tra bim e parametric design nella implementazione di processi di ingegneria agili

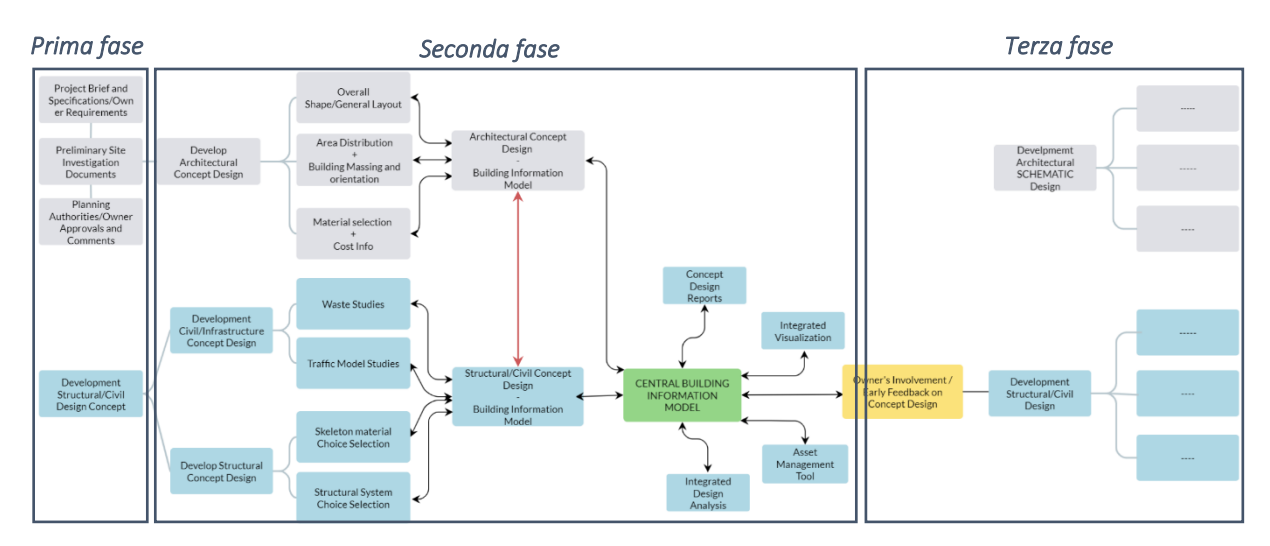

<span id="page-57-0"></span>Figura 34 - Estrapolazione del diagramma sul metodo BIM di Al Hattab e Hamzeh (immagine prodotta dall'autore)

Osservando i diagrammi si possono notare le varie fasi in cui il metodo BIM entra in gioco e di come il passaggio dalla tecnologia CAD a BIM porti un notevole miglioramento del processo produttivo. L'aspetto sul quale però ci si vuole concentrare è quello di dare una visione più pratica alle descrizioni qualitative che si trovano in letteratura. Questi grafici già restituiscono un lato pratico delle migliorie apportate dal BIM, ma in questa tesi ci si propone di analizzare e comprendere la fase successiva dello sviluppo tecnologico nel campo della progettazione: il miglioramento che sono riusciti ad apportare i professionisti nel processo progettuale grazie alle nuove tecnologie basate su Parametric Design e Visual Programming.

Oltre ad analizzarne in modo qualitativo tutti gli aspetti pro e contro, si vogliono anche definire dei termini di paragone tra l'utilizzo del BIM in modo indipendente e la sua applicazione in combinazione con il Parametric Design. Per fare questo è stata presa in considerazione la situazione in cui è stato sviluppato il caso studio nel [Capitolo Terzo.](#page-61-0) Questa rappresenta la seconda fase del diagramma di Al Hattab e Hamzeh [\(Figura 34\)](#page-57-0), quella concettuale ed architettonica, di cui ne sono state approfondite le sottofasi (riportate i[n Figura 35\)](#page-57-1).

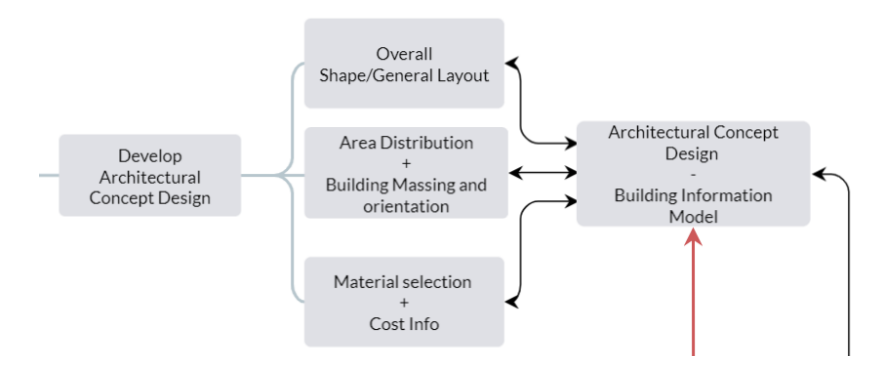

<span id="page-57-1"></span>Figura 35 – Estrapolazione delle sottofasi nella fase concettuale in ambito architettonico (Immagine prodotta dall'autore)

Nello specifico, nel [Capitolo Terzo](#page-61-0) verranno esplicitati i passaggi operativi presenti all'interno delle sottofasi per evidenziare le differenze tra i due approcci di lavoro. Inoltre, nell'analisi dei risultati del caso studio del capitolo terzo saranno sviluppati dei diagrammi di comparazione tra il metodo di lavoro utilizzato e le sue alternative, sia dal punto di vista temporale che dell'effettivo numero di passaggi operativi che i protagonisti di un progetto devono affrontare.

#### <span id="page-59-0"></span>2 INDIVIDUAZIONE DEGLI ASPETTI STRATEGICI E METODOLOGICI: IL LIVELLO DI COMPUTAZIONALITÀ

In questa trattazione si vuole quindi analizzare nel profondo la convenienza e l'utilità di utilizzare il Visual Programming (come espressione del Parametric Design) combinato con la metodologia BIM per la progettazione di strutture speciali. In questa analisi il tema principale riscontrato è stato quello di individuare in quali circostanze sia effettivamente conveniente l'utilizzo della programmazione visiva.

Infatti, l'utilizzo di parametri e dei codici grafici non è sempre la scelta più efficiente per tempistiche e modalità, in quanto in alcuni casi può essere difficile – o meglio, inadeguato – definire regole geometriche e logiche che governino un modello. Può essere il caso di dettagli costruttivi particolarmente specifici per diverse situazioni, in cui non si ha una sufficiente ridondanza di elementi e caratteristiche che permetta di stabilire delle regole gestite da parametri. Al contrario, si possono verificare situazioni in cui l'utilizzo di software per la modellazione parametrica e visiva risulta indispensabile nell'efficientamento del lavoro, come ad esempio nel caso di strutture estremamente regolari e con geometrie ripetitive. Nel mezzo di queste due casistiche agli antipodi, possono verificarsi casi intermedi in cui la valutazione dell'utilizzo o meno del Visual Programming in associazione con il BIM può risultare meno netta. Intuitivamente tutto quanto appena espresso può risultare corretto, ma come nel caso dei passaggi operativi esposti nel precedente paragrafo si vuole dare anche un aspetto pratico al tema.

#### *2.1* Il *livello di computazionalità*

Per riuscire in questa proposta, è stato ritenuto opportuno sfruttare gli elementi che caratterizzano un progetto (definiti al [Capitolo Primo3](#page-20-0) - [Parametri caratterizzanti i](#page-20-0)  [progettiCapitolo Primo3\)](#page-20-0) combinandoli in modo da definire un nuovo parametro, chiamato *livello di computazionalità*. Si può esprimere come *l'indicatore atto ad esprimere quanto un progetto sia predisposto ad essere sviluppato seguendo criteri ed approcci computazionali con la definizione di algoritmi e regole geometriche e mediante la combinazione di Visual Programming, Parametric Design e BIM*. Si specifica come i parametri sviluppati e le loro voci possano risultare incompleti o bisognosi di modifiche e revisioni, in quanto questa è una prima stesura di un possibile metodo di classificazione di strutture.

In [Figura 36](#page-60-0) si riporta uno schema di sintesi dei fattori che caratterizzano un progetto e delle voci che li compongono, illustrati al paragrafo [Parametri caratterizzanti i progetti.](#page-20-0) Tutti i cinque fattori sono stati collegati al nuovo parametro qui sopra definito, il livello di computazionalità.

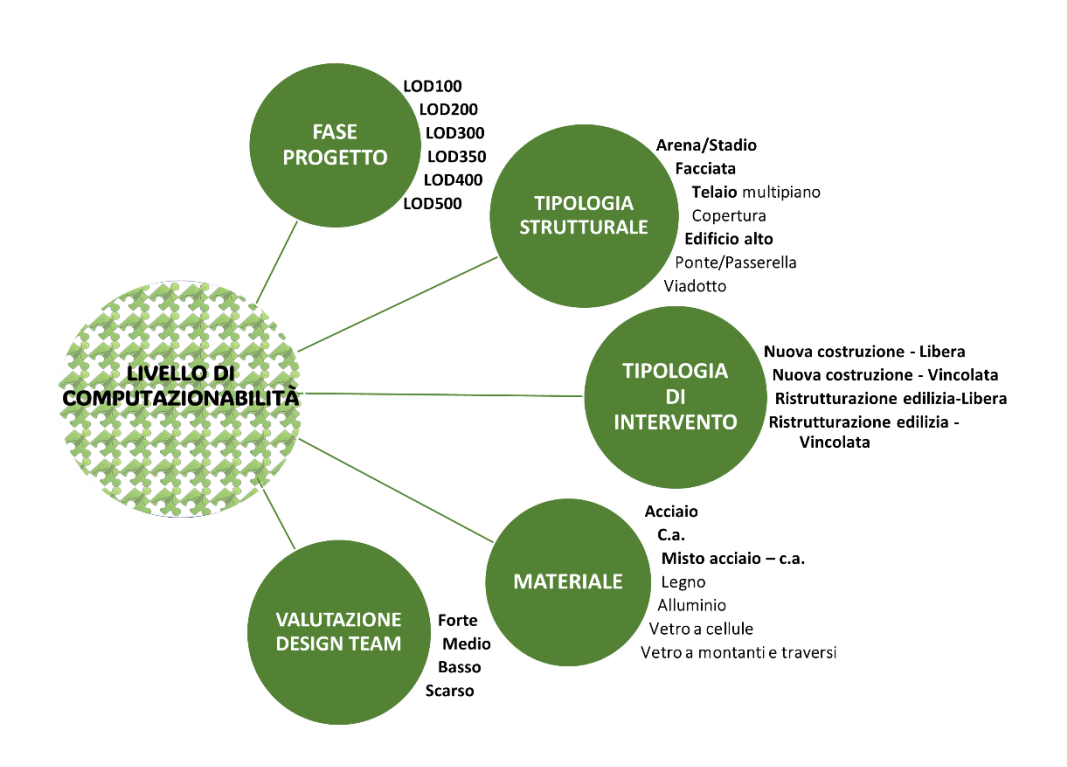

<span id="page-60-0"></span>Figura 36 - Livello di computazionalità, parametri da cui dipende e relative voci (Immagine prodotta dall'autore)

# Capitolo Terzo

# <span id="page-61-0"></span>IL LIVELLO DI COMPUTAZIONALITÀ COME FATTORE DISCRIMINANTE DELL'APPROCCIO

# PROGETTUALE AD UN CASO STUDIO: UN'ARENA PER GLI E-GAMES

In questo capitolo viene presentata la metodologia per lo sviluppo della sperimentazione, la descrizione del caso studio e quindi i risultati ottenuti.

#### 1 PROPOSTA DI UNA METODOLOGIA E CRITERI DI VALUTAZIONE DEI RISULTATI

Il seguente paragrafo ha lo scopo di esaminare la metodologia proposta per effettuare una corretta scelta a priori del processo produttivo da applicare ad un progetto, studiandone le caratteristiche e definendo, secondo un modello logico, un livello di computazionalità. Tale metodologia verrà poi implementata e testata su un caso studio reale svolto internamente all'azienda Maffeis, con l'obiettivo di verificarne il funzionamento. Il lavoro è stato sviluppato nelle seguenti fasi:

- 1. Analisi delle caratteristiche della commessa;
- 2. Determinazione del livello di computazionalità;
- 3. Modellazione della struttura secondo il workflow prescelto;
- 4. Analisi del risultato finale, confrontando il flusso di lavoro utilizzato con alternativi metodi lavorativi ed evidenziando le differenze tra di essi.

#### 1.1 Analisi commessa e livello di computazionalità

Prima di analizzare il caso studio, svolto nel successivo capitolo [\(Caso studio:](#page-68-0) un'arena [per gli e-games\)](#page-68-0), si presenta di seguito il modello proposto in questa trattazione, grazie al quale si perviene ad una determinazione logica del livello di computazionalità.

#### *1.1.1 Assegnazione punteggi*

Dopo aver definito ne[l Capitolo Secondo2](#page-59-0) le categorie dei parametri che caratterizzano un progetto e i parametri stessi, sono stati loro assegnati dei punteggi in una scala da 1 a 4, in cui il livello 1 rappresenta la poca possibilità di utilizzare il Visual Programming per velocizzare il processo di progettazione e il livello 4 invece rappresenta la massima computazionalità, cioè il grado massimo di sfruttamento di BIM combinato a Parametric Design e Visual Programming [\(Tabella 4\)](#page-62-0).

Nella stesura della tabella, è stata ricercata una tipologia di classificazione che

permettesse di identificare un metodo di lavoro per la progettazione di una determinata commessa; tale metodo ha la necessità di essere utilizzabile in due delle prime fasi del workflow: al primo approccio con la documentazione recepita dal cliente o da elementi terzi (come uno studio di architettura o tecnici incaricati per i sopralluoghi in sito di costruzione), oppure in fase di proposta economica da fare al cliente, dopo aver studiato l'impegno di risorse che l'azienda dovrà attivare. Nella prima delle due fasi si decidono le strategie lavorative e i diversi approcci che consentano di pervenire al miglior risultato finale, sia in termini di qualitativi ma anche economici e temporali. Per questi motivi è stato ritenuto che la classificazione non dovesse risultare troppo dettagliata e che dovesse dare un'indicazione del percorso da seguire, senza scadere in errori grossolani. Infatti, l'assegnazione di un livello di computazionalità deriverebbe da valutazioni personali di professionisti esperti, ma rimarrebbero pur sempre valutazioni soggettive e non risultati oggettivi derivanti da analisi matematiche o studi scientifici. In caso contrario, una classificazione con una forbice di classi più ampia porterebbe a possibili errori o differenze di valutazione che condurrebbero ad un diverso livello di computazionalità in base ai soggetti che dovrebbero effettuarla, ma che nella pratica non si tradurrebbe in differenze operative rilevanti. Come ultime considerazioni, sono state scartate le ipotesi di avere un numero di classi dispari – così da evitare di ricadere nel valor medio nella maggior parte dei casi – e che fosse pari a 2, in modo che la decisione non avesse effetto "Sì/No" o "Vero/Falso".

In conclusione, sono stati creati dunque quattro livelli di computazionalità in modo che fosse un numero di classi basso, pari e maggiore di due. A questi quattro livelli è stato assegnato un punteggio da 1 a 4.

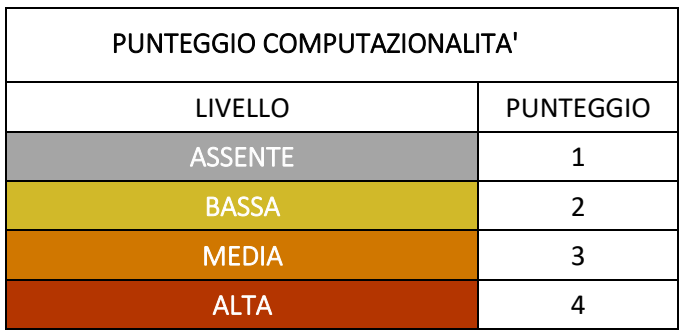

<span id="page-62-0"></span>Tabella 4 - Punteggi dei livelli di computazionalità (Tabella prodotta dall'autore)

Questi punteggi sono stati utilizzati per definire quanto un progetto sia soggetto ad effetti positivi se sviluppato con un certo utilizzo del parametrico. Nella pratica, la proposta portata è quella di assegnare un punteggio ad ogni voce di ogni parametro. In questo modo si possono poi combinare le voci scelte per ogni parametro in relazione al progetto e stabilire, nel complesso, quanto un progetto possa essere computazionabile.

I punteggi sono stati attribuiti sulla base di testimonianze raccolte presso l'azienda dove è stato svolto il tirocinio e sono figlie dell'esperienza decennale che lo studio ha nel trattare queste tipologie di strutture. Le analisi effettuate hanno portato ai risultati espressi nelle tabelle nelle seguenti pagine [\(Tabella 5,](#page-66-0) [Tabella 6,](#page-66-1) [Tabella 7,](#page-66-2) [Tabella 8,](#page-67-0) [Tabella 9\)](#page-67-1).

Viene riportata qui di seguito una sintesi dei ragionamenti e delle motivazioni dietro a tali assegnazioni.

- − *Fasi di progetto*: nell'analisi delle fasi progettuali effettuata nel primo capitolo è stato spiegato come siano presenti molte fasi di progettazione, in ognuna delle quali sono da portare a compimento diversi obiettivi e diversi documenti (sia grafici che di report). È stato osservato che è possibile mettere in parallelismo la fase concettuale con i primi due livelli di dettaglio (LOD 100 e LOD 200), mentre dal LOD 300 in poi si entra nelle fasi di lavoro schematiche ed esecutive. In conseguenza di tali osservazioni, è stato ritenuto opportuno assegnare un livello di computazionalità alto – dunque livello "medio" o "alto" – alla prima fase, calando nella fase schematica, in cui sono stati assegnati i livelli inferiori. È stata presa tale decisione in relazione al fatto che il modello concept è più generale e meno dettagliato, non richiede grande precisione nella modellazione. Al contrario, la struttura può subire molte variazioni nella sua idea strutturale e geometrica, quindi risultano fasi molto più suscettibili a grandi variazioni. Infine, nelle fasi concettuali non sono richiesti particolari costruttivi dettagliati di nodi o elementi, documenti in cui è difficoltoso assegnare regole geometriche in modo ripetuto e parametrico, in quanto sono caratterizzati da molte peculiarità diverse in base alla zona della struttura che si stia analizzando. È sicuramente uno degli aspetti più rilevanti nella progettazione parametrica.
- − *Tipologia strutturale:* nello studio delle tipologie strutturali sono state prese in considerazione quelle più trattate all'interno dell'ambiente Maffeis, ma questo non preclude in altri svolgimenti futuri del tema di inserire altri modelli generali. Le più adatte ad uno sviluppo parametrico sono sicuramente quelle che si sviluppano secondo schemi costruttivi regolari e geometrici, spesso e volentieri caratterizzati dalla ripetizione di blocchi unitari, come nel caso di viadotti o telai multipiano. Anche arene e coperture seguono questa logica ma possono essere più suscettibili ad avere forme architettoniche particolari o modelli non sempre facili da trasformare in algoritmi. Per edifici alti – torri di controllo, fari, e simili –, ponti e passerelle è stato individuato un basso punteggio di computazionalità. Le facciate sono state classificate come le meno soggette allo sviluppo parametrico in quanto, sebbene spesso siano costruite su telai regolari, il loro posizionamento spesso contiene molti vincoli esterni dati dall'edificio già presente e sono presenti molte peculiarità date da nodi ed elementi speciali.
- − *Tipologia di intervento*: rispetto a quanto trattato nel paragrafo [Tipologia di intervento](#page-24-0) al [Capitolo Primo,](#page-9-0) per questa categoria occorre fare una precisazione. Le due categorie definite precedentemente, quelle di *nuova costruzione* e di *ristrutturazione edilizia*,

vengono infatti diversificate in due sottocategorie sulla base della situazione ambientale in cui ci si sorgerà la struttura. Infatti, sono svariate le condizioni in cui ogni progettista si trova a svolgere il suo lavoro, con più o meno vincoli dati dal sito in cui si prevede la costruzione dell'edificio. Come esempi in tal senso, si pensi alla totale differenza di approccio che porta la progettazione di uno stadio in un sito di nuova costruzione, fuori città, senza particolari vincoli territoriali o urbanistici, rispetto alla pianificazione del medesimo stadio (di nuova realizzazione) in un contesto urbano già definito e consolidato, dovendolo edificare successivamente alla demolizione di uno stadio precedente e situato in centro città. È rilevante ed oggettiva la differente situazione progettuale nella quale si trova un qualsiasi professionista: nel primo caso avrà totale libertà espressiva in assenza di particolari vincoli, mentre nel secondo caso avrà il compito di inglobare la struttura in un ambiente già presente e consolidato, gestendo e rispettando più o meno vincoli già presenti. Altro esempio di vincoli da rispettare è la presenza o meno di determinate opere urbanistiche primarie e secondarie. Portando al lettore un ultimo esempio, anche nel caso di una ristrutturazione edilizia si possono incontrare molteplici tipologie di vincoli da rispettare, più o meno facili da inglobare in un processo di modellazione parametrica. Ecco, dunque, che sono state utilizzate le due categorie "Nuova costruzione" e "Ristrutturazione edilizia" secondo le due nuove declinazioni "Libera" e "Vincolata". In questo modo è possibile rappresentare tutte le quattro classi dei livelli di computazionalità.

- − *Materiale strutturale*: la tipologia di materiale utilizzato risulta rilevante ai fini di una progettazione parametrica soprattutto in due considerazioni principali: le connessioni ai nodi tra gli elementi e la composizione del materiale. Risulta così evidente che materiali come acciaio, legno ed alluminio siano molto facilmente parametrizzabili, in quanto permettono di costruire telai, forme geometriche regolari, elementi connessi con nodi progettati mediante distanze, misure e regole ben definite. L'alluminio perde un livello di computazionalità per il semplice motivo che fa riferimento al mondo delle facciate, che si ricorda essere più soggetto a situazioni particolari e diversificate all'interno dello stesso. Il calcestruzzo armato, al contrario, risulta essere quasi per nulla utile nella parametrizzazione, se non in fase di concept. Questo per via della sua doppia natura – data da calcestruzzo e acciaio –, che prevede uno studio particolareggiato e ricco di sfumature sia delle armature all'interno degli elementi che dei nodi, nei quali la commistione di ferri di armatura provenienti da più elementi diversi porta a rendere il materiale non adatto allo scopo, soprattutto nella fase schematica del progetto.
- − *Valutazione del design team*: rispetto a quanto già esposto precedentemente, l'analisi ha portato anche in questo caso alla creazione di quattro classi di punteggio, in modo che siano rappresentati tutti i livelli di computazionalità. I gruppi di progettazione possono quindi rientrare delle voci "forte", "medio", "basso" e "scarso". Questa

classificazione si basa, come già detto, principalmente sul metodo operativo e di lavoro di cliente o committente. In termini pratici, si può identificare un gruppo come *forte* se il suo workflow si basa sulla modellazione mediante script e algoritmi combinati a software grafici come Rhino e Revit, dunque se utilizza BIM e Parametric Design abbinati. Diventa di livello *medio* se viene sfruttata la sola tecnologia BIM e si ha una totale modellazione mediante curve, nurbs e superfici. Il livello *basso* indica che ci si interfaccia con professionisti che ancora fanno ampio utilizzo della tecnologia CAD e sfruttano in modo limitato e superficiali software come Revit, senza un'organizzazione di informazioni adeguata. Il caso più valutazione peggiore è quello di avere un livello *scarso*, che corrisponde all'utilizzo di file non editabili, cioè non maneggiabili direttamente, come file di reportistica in formato pdf, tavole non modificabili, e altri documenti da cui si possono solamente ricavare manualmente informazioni, ma non utilizzarle.

Nella pagina seguente sono riportate le cinque tabelle che illustrano i punteggi di ogni voce. In particolare, nell'ordine queste sono:

- Tabella 5- [Assegnazione punteggi di computazionalità per ogni fase di progetto](#page-66-0)  [\(Tabella prodotta dall'autore\);](#page-66-0)
- Tabella 6- [Assegnazione punteggi di computazionalità per ogni tipologia strutturale](#page-66-1) [\(Tabella prodotta dall'autore\);](#page-66-1)
- Tabella 7- [Assegnazione punteggi di computazionalità per ogni materiale](#page-66-2)  [strutturale \(Tabella prodotta dall'autore\);](#page-66-2)
- Tabella 8 Assegnazione punteggi di computazionalità per ogni tipologia di [intervento \(Tabella prodotta dall'autore\);](#page-67-0)
- Tabella 9 [Assegnazione punteggi di computazionalità per ogni valutazione dei](#page-67-1)  team di progettazione [\(Tabella prodotta dall'autore\).](#page-67-1)

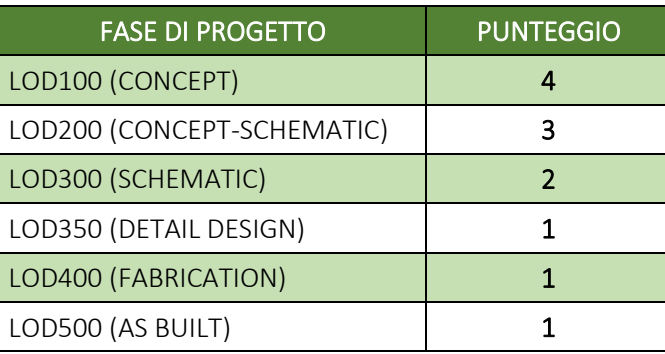

<span id="page-66-0"></span>Tabella 5- Assegnazione punteggi di computazionalità per ogni fase di progetto (Tabella prodotta dall'autore)

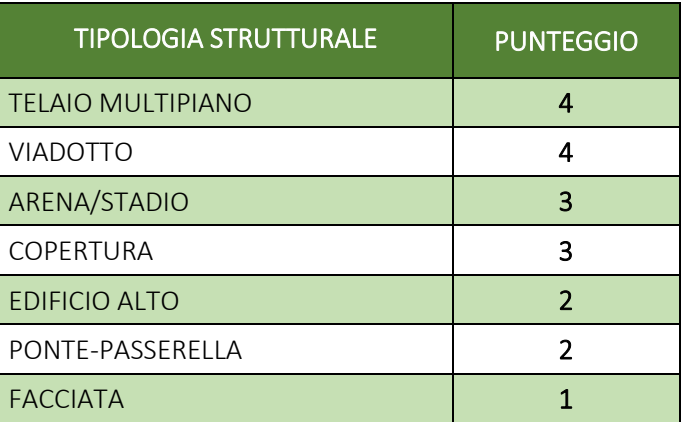

<span id="page-66-1"></span>Tabella 6- Assegnazione punteggi di computazionalità per ogni tipologia strutturale (Tabella prodotta dall'autore)

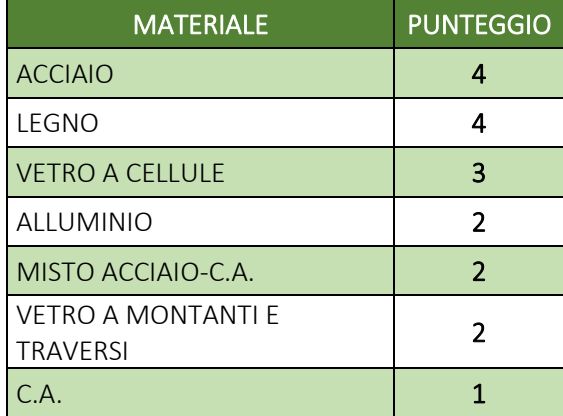

<span id="page-66-2"></span>Tabella 7- Assegnazione punteggi di computazionalità per ogni materiale strutturale (Tabella prodotta dall'autore)

Il livello di computazionalità come fattore discriminante dell'approccio progettuale ad un caso studio: un'arena per gli e-games

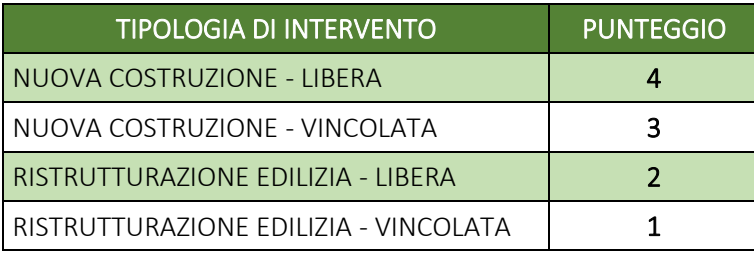

<span id="page-67-0"></span>Tabella 8 - Assegnazione punteggi di computazionalità per ogni tipologia di intervento (Tabella prodotta dall'autore)

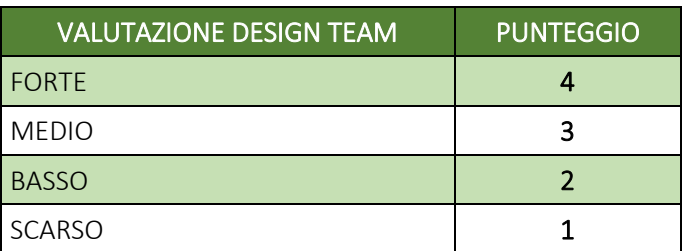

<span id="page-67-1"></span>Tabella 9 - Assegnazione punteggi di computazionalità per ogni valutazione dei team di progettazione (Tabella prodotta dall'autore)

Per ogni commessa che si debba analizzare, si sceglierà una voce per ogni parametro. A questa voce corrisponderà un punteggio. La somma e la media di questi punteggi saranno il parametro finale caratterizzante il livello di computabilità prescelto, secondo le tabelle seguenti (Errore. L'origine riferimento non è stata trovata. e [Tabella 11\)](#page-67-2).

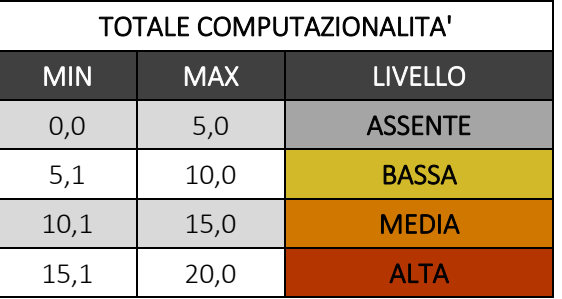

Tabella 10- Valori totali dei punteggi dei livelli di computazionalità (Tabella prodotta dall'autore)

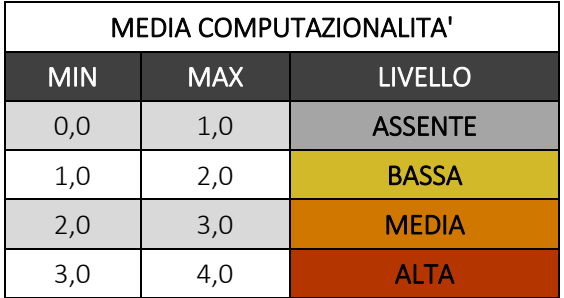

<span id="page-67-2"></span>Tabella 11 - Valori medi dei punteggi dei livelli di computazionalità (Tabella prodotta dall'autore)

#### <span id="page-68-0"></span>2 CASO STUDIO: UN'ARENA PER GLI E-GAMES

Per comprendere al meglio il funzionamento del metodo proposto e verificarne la reale validità è stato sviluppato un caso studio all'interno dell'azienda collaboratrice con questa tesi e nella quale l'autore ha svolto un periodo di tirocinio formativo, sfruttando una commessa in fase di partenza proprio nel periodo in cui è stato svolto lo stesso. La struttura in esame è un'arena adibita ad eventi per gli e-games<sup>24</sup>, molto attuale ed innovativa.

Nel seguito del capitolo verrà illustrata la struttura portante dell'arena nel suo complesso, ponendo maggior attenzione nella modellazione del rigging, cioè una sottostruttura adibita al sostegno del controsoffitto. Viene presentato un focus su una parte isolata di struttura per concentrare più possibile l'analisi sul funzionamento del metodo.

#### 2.1 Presentazione della struttura

L'oggetto caso di studio è un'arena adibita allo svolgimento di spettacoli ed e-games. Si tratta di un edificio innovativo dai tratti futuristici, a forma quasi di sfera schiacciata ai poli e che prevede – tra le altre innovazioni – la realizzazione di una facciata dinamica e integrata, composta da una struttura a doppia pelle e rivestita completamente da schermi curvi e flessibili a LED. È una struttura che si ispira fortemente alle tecnologie utilizzate per la costruzione di *The Sphere<sup>25</sup>*, a Las Vegas.

La modellazione che viene svolta in questa trattazione fa parte di una fase concettuale e viene considerata la sola parte strutturale. La modellazione architettonica non è infatti prevista tra gli obiettivi della commessa per la Maffeis Engineering, mentre la parte MEP, cioè degli impianti, non rientra negli scopi di una fase di concept. Visto il tema trattato in questa tesi, cioè la combinazione di metodi di lavoro diversi come il BIM e il parametrico e la sua efficacia, non si riporteranno documenti con precisi riferimenti geometrici o disegni in scala, ma solo alcune rappresentazioni per meglio far comprendere il senso del metodo utilizzato.

<sup>&</sup>lt;sup>24</sup> Detti anche "esports" e conosciuti anche come "gaming competitivo", sono una forma di competizione elettronica organizzata che avviene tramite e grazie ai videogiochi. Il prefisso "e" sta per "electronic" e sottolinea il carattere digitale di questo nuovo fenomeno. Gli esports coinvolgono videogiocatori professionisti, semiprofessionisti o amatoriali che si affrontano, come individui o come parte di una squadra, al fine di superare la concorrenza degli avversari. […] Negli ultimi anni gli esports si sono evoluti e hanno iniziato a coinvolgere numerosi e diversi attori, affermandosi come fenomeno internazionale tramite l'organizzazione di campionati e/o tornei e aumentando vertiginosamente il numero dei fan. (Tratto da https://tuttosuivideogiochi.it (Anon n.d.-d))

<sup>&</sup>lt;sup>25</sup> La MSG Sphere, è una gigantesca sfera ricoperta da 1 milione di schermi nel cuore di Las Vegas. [...] è un'imponente struttura sferica tagliata alla base: è alta 110 metri e nel punto più largo misura 157 metri. La sfera, completamente ricoperta da 1,2 milioni di pannelli LED, ha una superficie totale di 54.000 m2, che la rende la struttura sferica più grande del mondo. I pannelli esterni misurano 2,5 metri per 1,2 metri e sono sostenuti da una struttura portante in acciaio di 3.000 tonnellate. La risoluzione del sistema LED degli schermi è pazzesca: 14.000 x 9.000 pixel, per un totale di 126 milioni di pixel. I pannelli sono disposti in modo da creare un'immagine uniforme, senza giunture visibili: come se fosse un unico schermo. (da https://www.geopop.it/ (Anon 2023c)).

#### *2.1.1 Descrizione generale*

Come detto, l'arena è una struttura di forma tridimensionale quasi sferica e leggermente schiacciata ai poli, con totale simmetria nel piano verticale. Tale forma è data dalla rotazione sull'asse verticale centrale di una curva chiamata *SKIN SECTION,* indicata dalla freccia in [Figura 37.](#page-69-0) Questa curva è stata recapitata dal cliente ed è stata utilizzata come uno dei parametri iniziali per la modellazione, riuscendo a costruire la *shell*, la griglia portante in acciaio a maglia triangolare che costituisce la struttura esterna dell'arena.

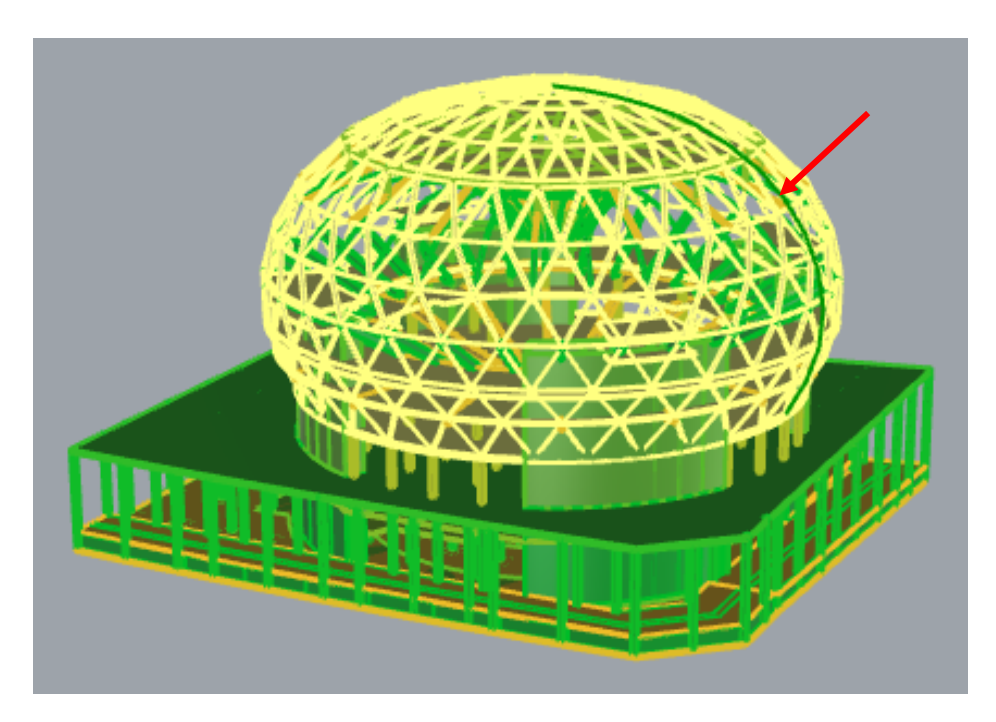

Figura 37 - Il parametro curva utilizzato per la modellazione della struttura esterna dell'edificio (Immagine tratta dal file Rhino di sviluppo del progetto)

#### <span id="page-69-0"></span>2.1.1.1 Elementi strutturali

All'interno della shell in acciaio la struttura è composta per la maggior parte da elementi in calcestruzzo armato, quali setti, pilastri, travi speciali per la modellazione delle gradinate (*raker beam*), solai e fondazioni. Come è evidente anche dalle viste panoramiche sottostanti [\(Figura 39](#page-71-0) e [Figura 40\)](#page-71-1), si può dividere la struttura in due parti: la parte in elevazione, superiore al livello del terreno – *ground floor* – consistente nell'arena vera e propria, e la parte sottostante il terreno fino alle fondazioni, adibita a zone di servizio e parcheggi.

Le strutture verticali dell'arena comprendono cinque nuclei principali – uno centrale cilindrico e quattro laterali) e colonne radiali in calcestruzzo che sostengono i solai in cemento armato, nonché le raker delle gradinate superiori e la struttura a griglia monostrato in acciaio, la shell. La geometria della *gridshell* e i nodi del sistema, come illustrato nella sezione tridimensionale in [Figura 38,](#page-70-0) sono coordinati e allineati con i solai

alle varie quote.

La struttura portante della gradinata superiore è costituita da una trave in acciaio collegata al guscio reticolare sul perimetro esterno e sostenuta da una colonna in calcestruzzo sul lato interno. Si prevede che le gradinate abbiano una geometria curvilinea in pianta (rispetto alla più semplice geometria segmentata). Questa particolare disposizione è dovuta ai requisiti funzionali dei posti a sedere e può essere realizzata in calcestruzzo gettato in opera, in moduli prefabbricati in calcestruzzo.

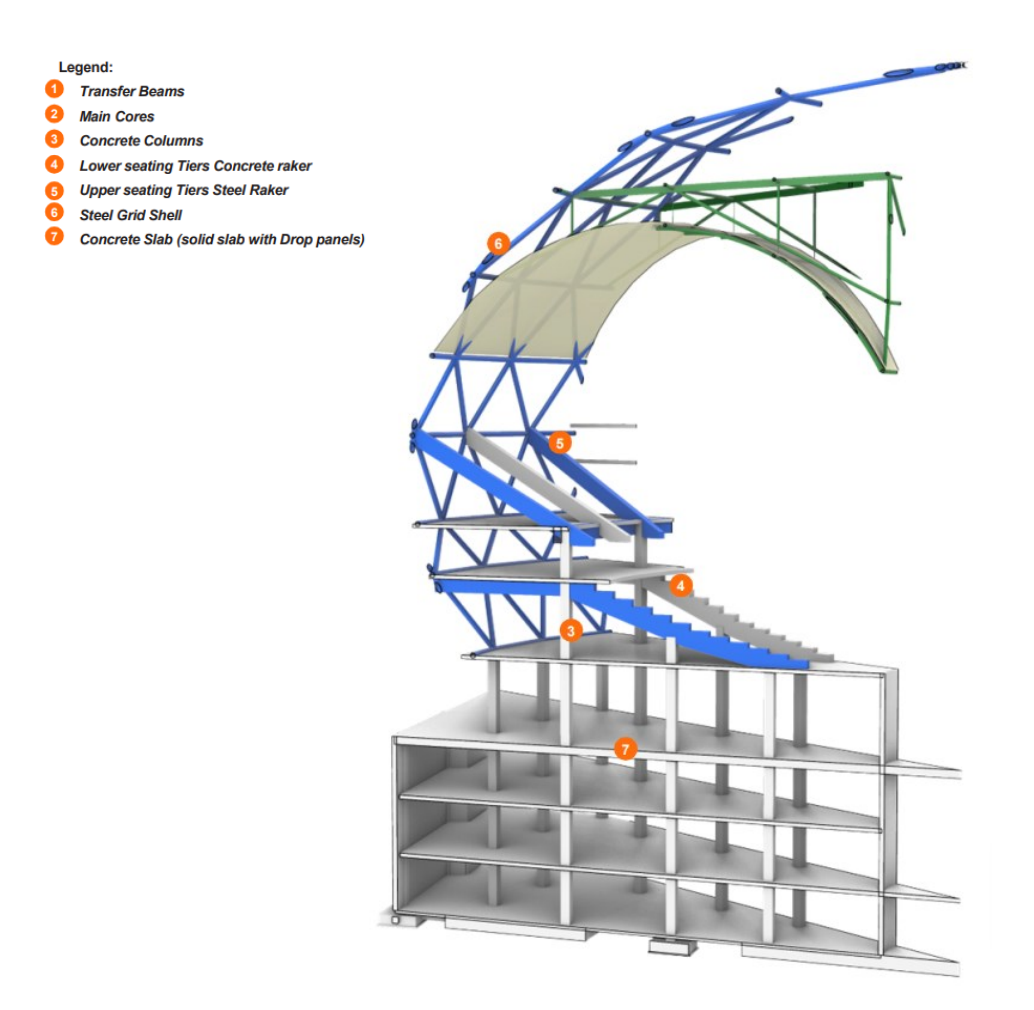

<span id="page-70-0"></span>Figura 38 - Sezione tridimensionale dell'intera struttura (Immagine tratta dal file Rhino di sviluppo del progetto)

Il livello di computazionalità come fattore discriminante dell'approccio progettuale ad un caso studio: un'arena per gli e-games

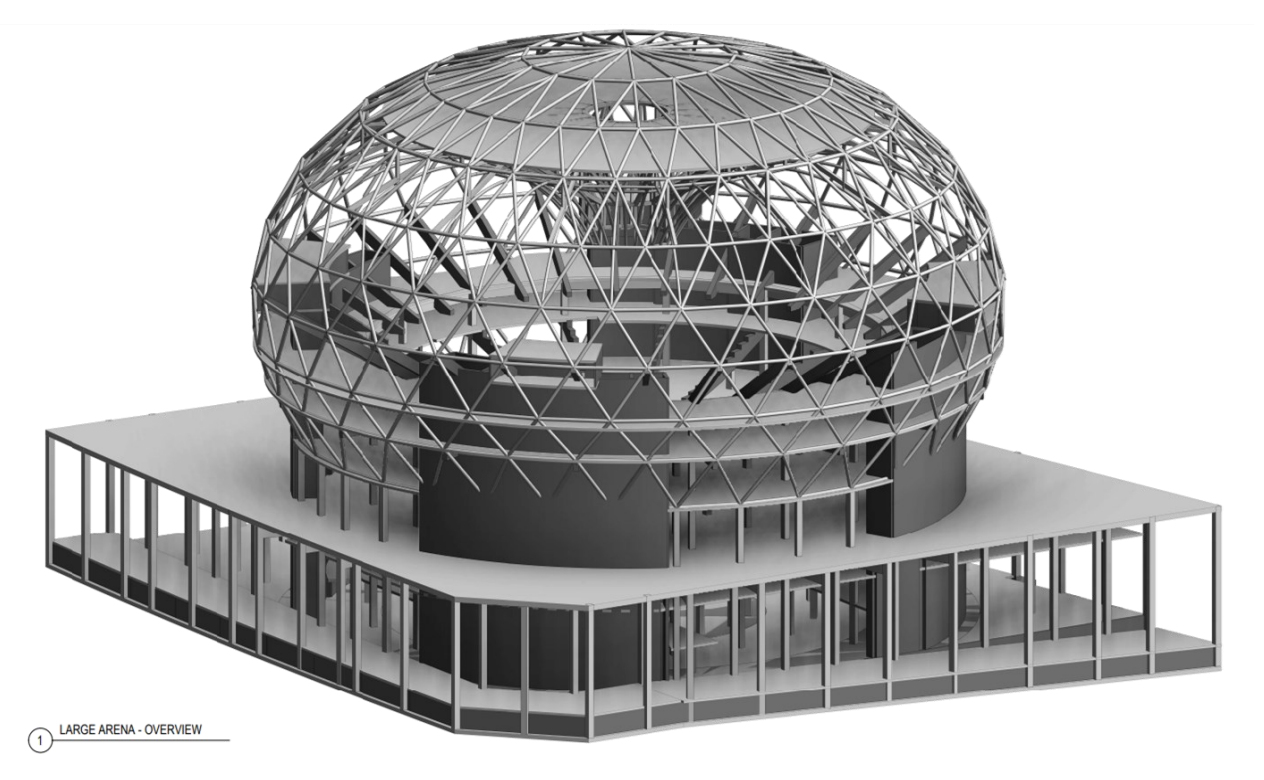

Figura 40 - Overview tridimensionale dell'arena (Immagine tratta dal file Revit di sviluppo del progetto)

<span id="page-71-1"></span><span id="page-71-0"></span>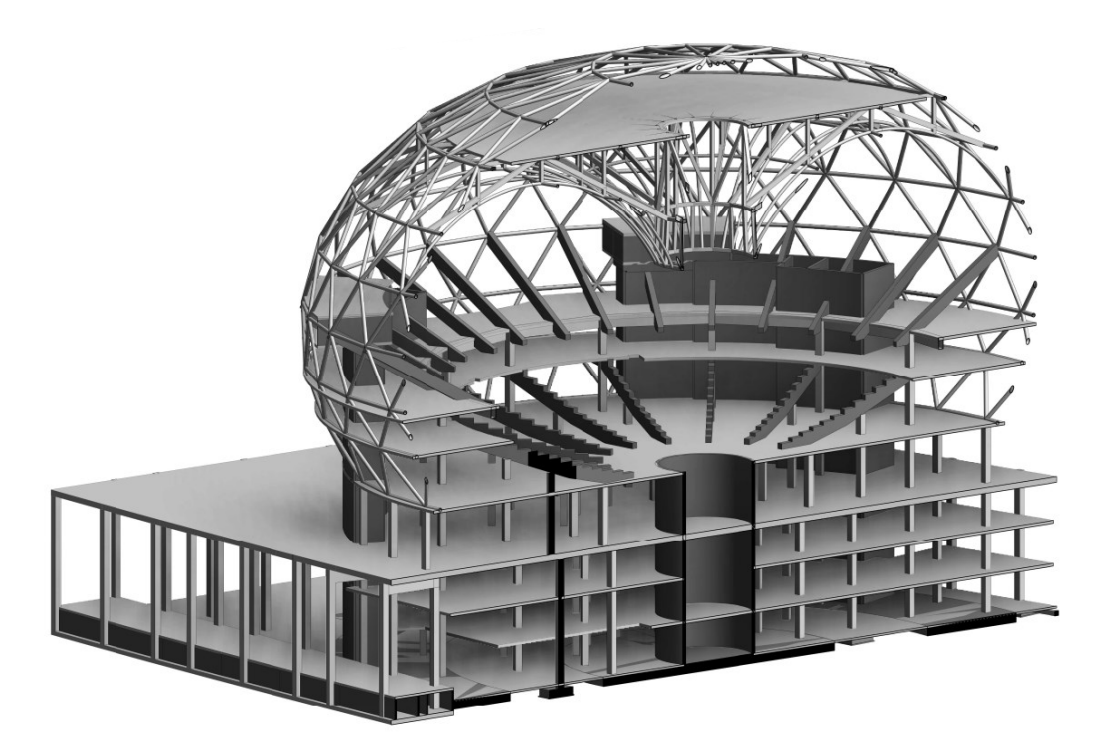

Figura 39 - Overview tridimensionale sezionata dell'arena (Immagine tratta dal file Revit di sviluppo del progetto)
Le piante della struttura sono date dall'uso di griglie strutturali radiali e di piani di solai predefiniti. Su queste griglie radiali sono state sviluppate le strutture delle sedute (le *rakers*) e sono stati posizionati tutti i pilastri che portano in modo continuo i pesi fino alle fondazioni. Sono presenti, inoltre, un setto cilindrico centrale disposto nella parte inferiore della struttura e quattro setti curvi alle estremità di questa griglia radiale. Nelle piante in [Figura 41](#page-72-0) e [Figura 42](#page-73-0) sono riportati due diversi livelli – primo livello e livello di copertura –, nelle quali si notano la griglia radiale e gli elementi appena descritti, shell esterna compresa.

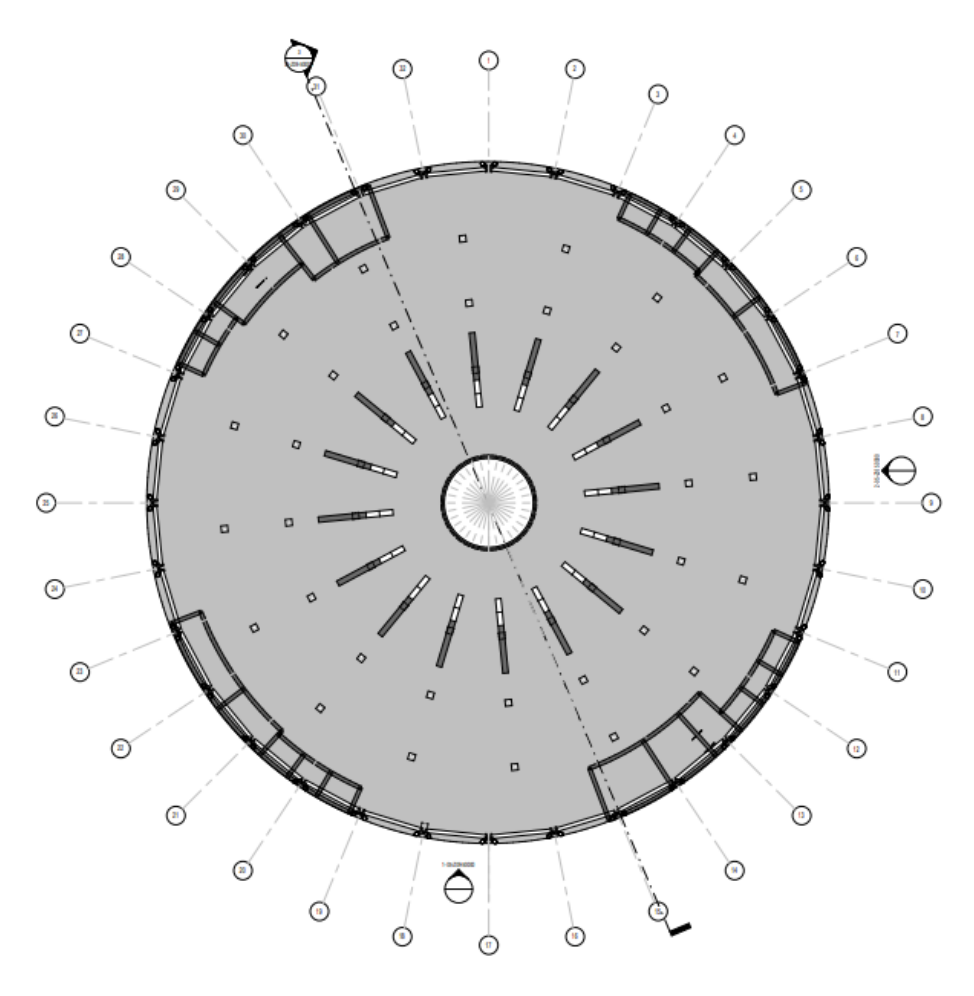

<span id="page-72-0"></span>Figura 41 - Vista della pianta (non in scala) del primo piano, si evidenzia la griglia radiale e gli elementi disposti su di essa (Immagine tratta dalle tavole prodotte nello sviluppo del caso studio)

Il livello di computazionalità come fattore discriminante dell'approccio progettuale ad un caso studio: un'arena per gli e-games

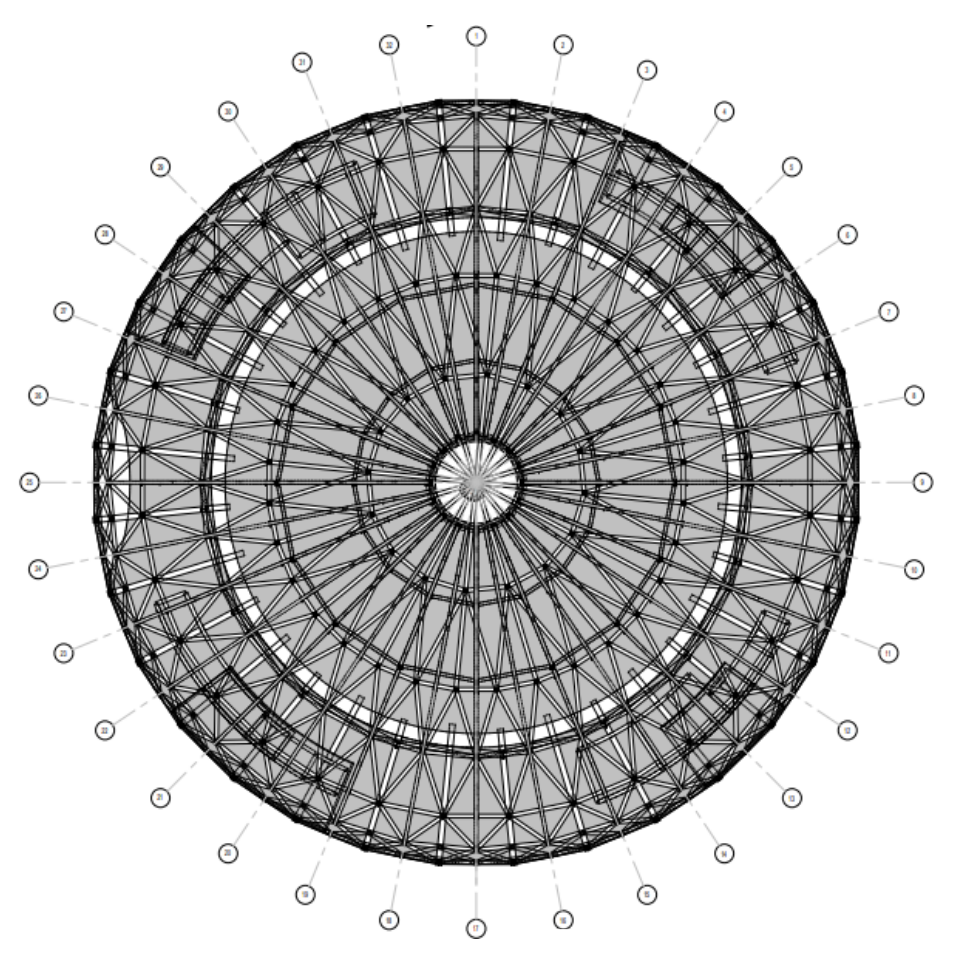

<span id="page-73-0"></span>Figura 42 - Vista della pianta (non in scala) del piano copertura, si evidenzia la griglia radiale e gli elementi disposti su di essa (Immagine tratta dalle tavole prodotte nello sviluppo del caso studio)

Per completezza, rimarcando sempre l'aspetto puramente descrittivo delle stesse, si riporta in [Figura 43](#page-73-1) la sezione tipica dell'arena, passante per il centro della griglia radiale.

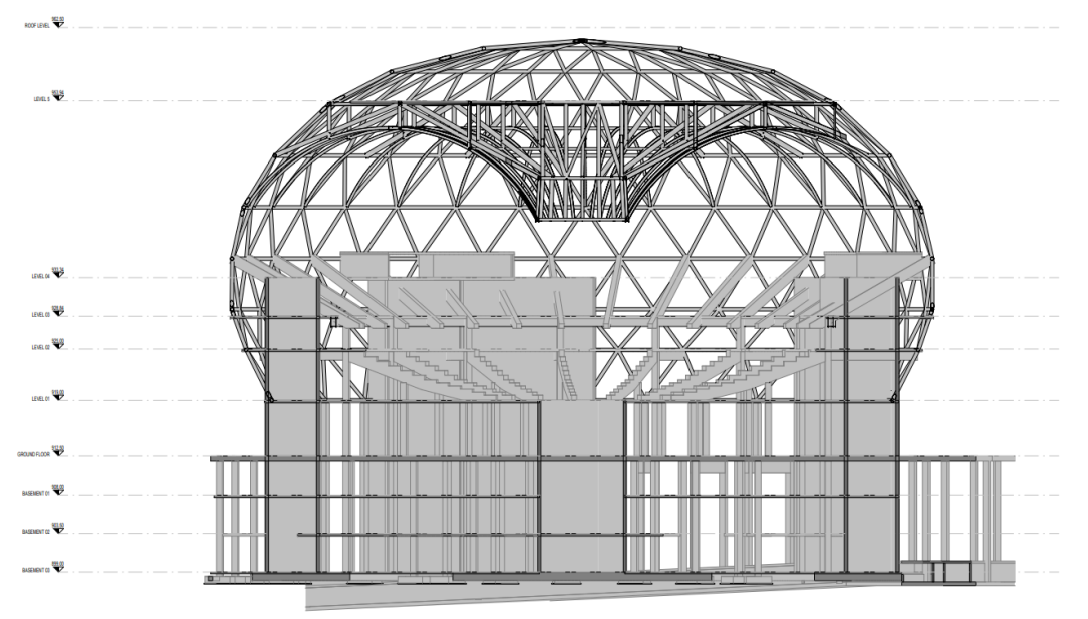

<span id="page-73-1"></span>Figura 43 - Sezione Nord-Est dell'arena, passante per il centro della griglia (Immagine tratta dalle tavole prodotte nello sviluppo del caso studio)

### 2.1.1.2 Materiali costruttivi

Le tecnologie costruttive sono state selezionate in modo da accogliere al meglio le geometrie descritte, garantendo al contempo la soluzione più economicamente vantaggiosa, maggiormente realizzabile in termini tecnici e temporali. Le strutture in calcestruzzo, come detto, sono in numero maggiore a quelle in acciaio, non comprendendo la grande shell esterna e la struttura che comporrà il controsoffitto; esse saranno fabbricate sia come calcestruzzo armato gettato in opera che come prefabbricato. La scelta dei materiali viene ponderata in base ai diversi pregi e difetti intrinsechi che queste due tecnologie hanno, e varia anche in merito all'elemento considerato. Infatti, ad esempio, travi per le sedute o le sedute stesse è più opportuno progettarle come prefabbricate, mentre per fondazioni e setto cilindrico centrale è preferibile il calcestruzzo gettato in sito.

Relativamente a questo progetto e facendone un elenco riassuntivo e indicativo, pregi e difetti del calcestruzzo gettato in opera sono i seguenti.

Vantaggi:

- − Più efficace dal punto di vista dei costi;
- − Singolo subappaltatore di calcestruzzo in cantiere;
- − Intradosso uniforme, per lastre piene o lastre piene con pannelli a caduta.

Svantaggi:

- − Costruzione più lenta rispetto alla prefabbricazione;
- − Necessità di un'ampia puntellazione;

Invece, pregi e difetti del calcestruzzo prefabbricato sono i seguenti.

Vantaggi:

- − Montaggio rapido;
- − Nessuna necessità di puntellazione;

Contro:

- − Più costoso rispetto al gettato in opera (ma questo aspetto è spesso più che compensato dal programma più breve);
- − Profondità maggiori e intradossi non uniformi.

# *2.1.2 Descrizione rigging interno*

In questa trattazione, come già anticipato, per mostrare l'efficacia del metodo proposto si procederà ad un'analisi più approfondita di una parte dell'intera struttura: il *rigging<sup>26</sup>*. Questa

<sup>&</sup>lt;sup>26</sup> In italiano, "sartiame". Il sartiame comprende il sistema di funi, cavi e catene che supportano e controllano gli alberi e le vele di una nave a vela o di una barca a vela. Il sartiame fisso è il sartiame fisso che supporta gli alberi, comprese le sartie e gli stralli. (tratto da Wikipedia (Anon n.d.-h).)

è una struttura minore in acciaio che ha il compito di sostenere il controsoffitto. Nello specifico, il rigging si compone di due sottostrutture: quella *primaria* e quella *secondaria* [\(Figura 44\)](#page-75-0).

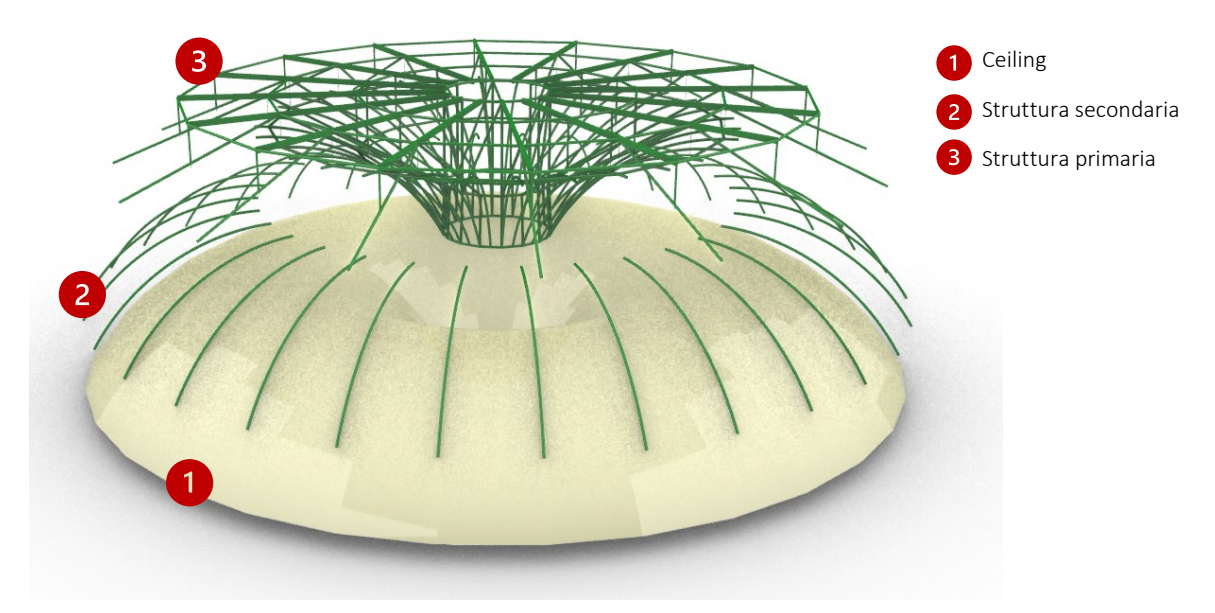

Figura 44 - Struttura primaria e secondaria del rigging (Immagine tratta dal file Rhino di sviluppo del caso studio)

<span id="page-75-0"></span>La forma della struttura secondaria dipende direttamente da quella del *ceiling*, cioè il controsoffitto. Questo, infatti, è composto da una superficie a doppia curvatura che sarà parte integrante della resa architettonica e grafica dell'interno dell'arena.

La struttura primaria, invece, sostiene quella secondaria attraverso un nucleo centrale cilindrico segmentato composto sostanzialmente da una serie di elementi di irrigidimento verticali e diagonali [\(Figura 46\)](#page-76-0) e da elementi trave radiali e tangenziali che sorreggono gli elementi curvi secondari attraverso dei tondini in acciaio [\(Figura 47\)](#page-76-1). Questa struttura sostiene anche l'ultimo solaio in cemento armato, quello che fa riferimento alla zona impianti MEP [\(Figura 45\)](#page-75-1).

<span id="page-75-1"></span>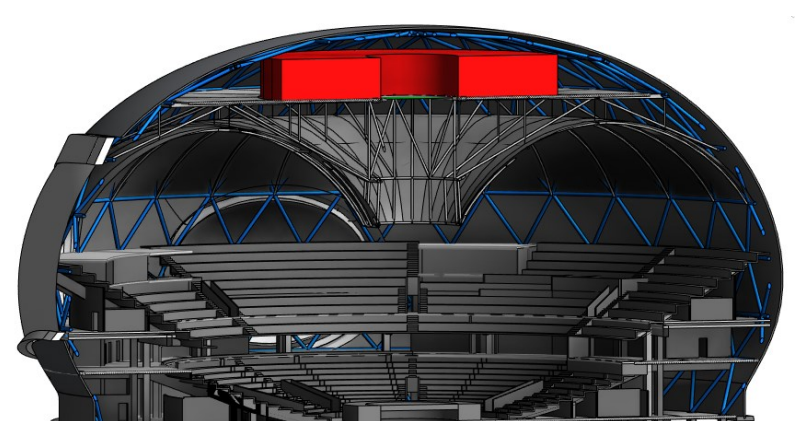

Figura 45 - Zona MEP presente al di sopra del rigging (Immagine tratta dal file Revit di sviluppo del caso studio)

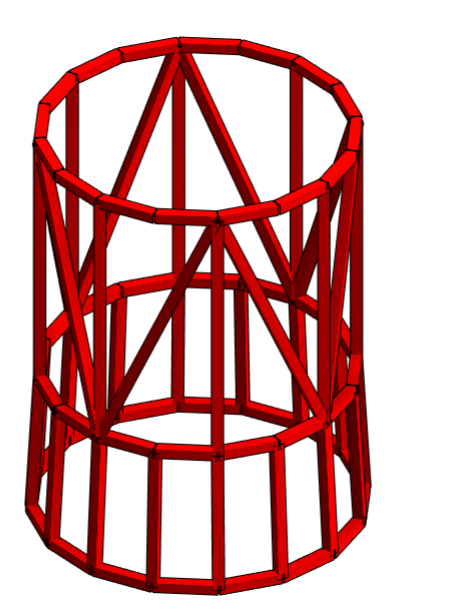

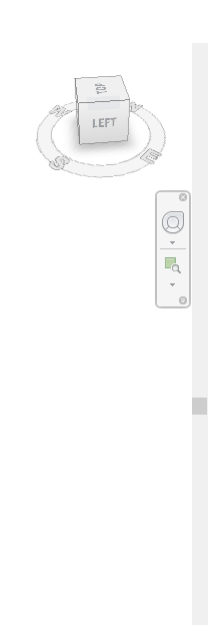

<span id="page-76-0"></span>Figura 46 - Corpo di irrigidimento centrale della struttura primaria (Immagine tratta dal file Revit di sviluppo del caso studio)

<span id="page-76-1"></span>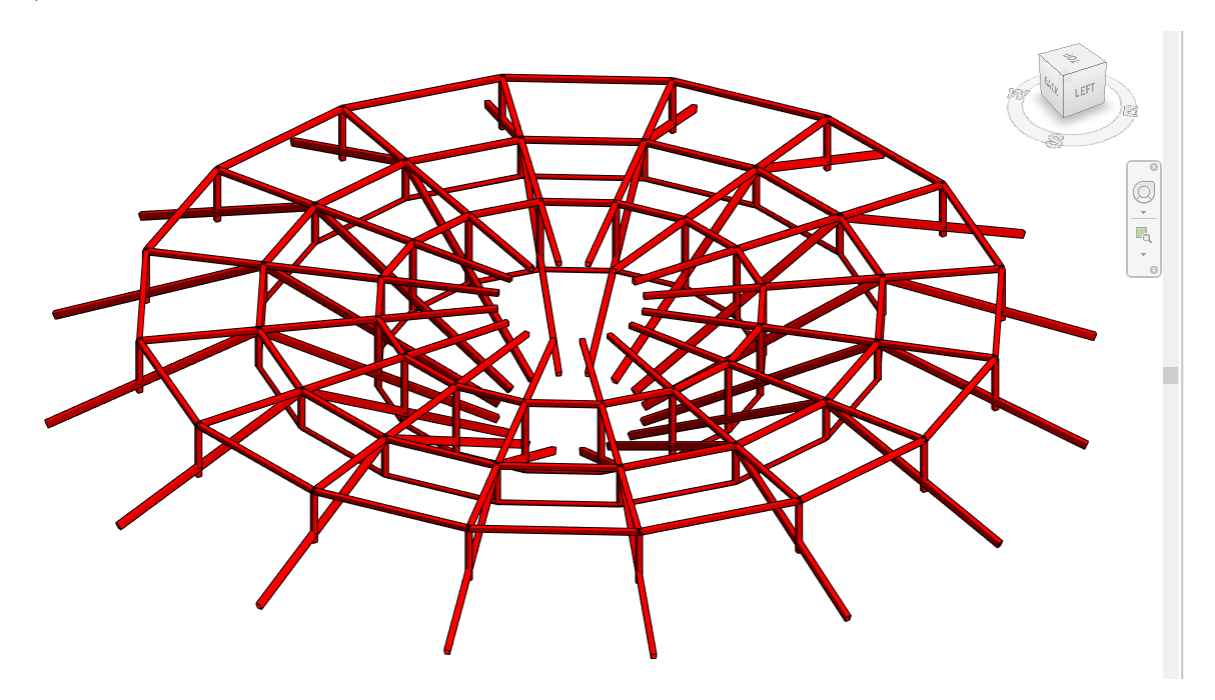

Figura 47 - Sistema di travi radiali e tangenziali della struttura primaria (Immagine tratta dal file Revit di sviluppo del caso studio)

#### 2.1.2.1 Descrizione geometrica

Geometricamente, il rigging viene modellato partendo dalla stessa griglia radiale della struttura principale. Quest'ultima si basa su una pianta poligonale regolare a 16 lati e 16 spigoli, dalla quale nascono quattro anelli tangenziali segmentati. La distanza tra gli anelli interno ed esterno è di circa 24 metri, mentre il diametro dell'anello interno misura 10 metri. Dal minore di questi si sviluppa il corpo centrale, un cilindro composto da tre anelli che definiscono due zone: la superiore, controventata mediante 8 elementi verticali e 8 diagonali, e la inferiore, di minore altezza e composta da soli elementi verticali.

Dagli spigoli dell'anello superiore del cilindro si dirama un sistema composto da 16 travi orizzontali, mentre dall'anello inferiore partono 16 travi diagonali. Esse formano un triangolo con le travi orizzontali, intersecandole nei loro due terzi. Nell'ultima parte della trave orizzontale si formano altri triangoli grazie ad altre 16 travi diagonali, le quali si inseriscono nella shell esterna. Grazie a queste travi diagonali disposte "a punta" verso l'alto è possibile seguire la forma architettonica del controsoffitto. Le travi orizzontali superiori trovano la conclusione perfettamente nei nodi della struttura a griglia che compone la shell. Proprio per questo motivo viene utilizzata la stessa griglia di base.

Si noti che nella pianta i[n Figura 48](#page-77-0) si notano 32 elementi radiali, questo perché in pianta non si vede la differenza tra struttura primaria e secondaria. Infatti, la struttura secondaria è composta da 32 elementi curvi terminanti sui nodi della shell e, come precedentemente espresso, questa è uno degli aspetti più interessanti di questa modellazione (che si può notare nelle [Figura 49](#page-78-0) e [Figura 50\)](#page-78-1).

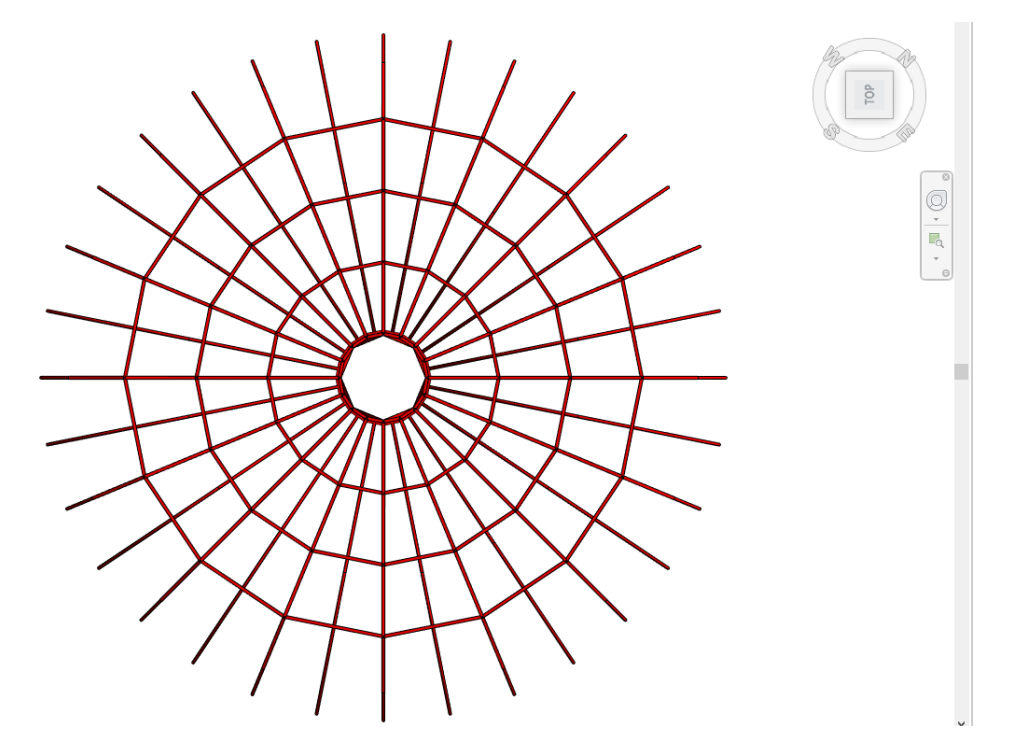

<span id="page-77-0"></span>Figura 48 - Vista della pianta del rigging (Immagine tratta dal file Revit di sviluppo del caso studio)

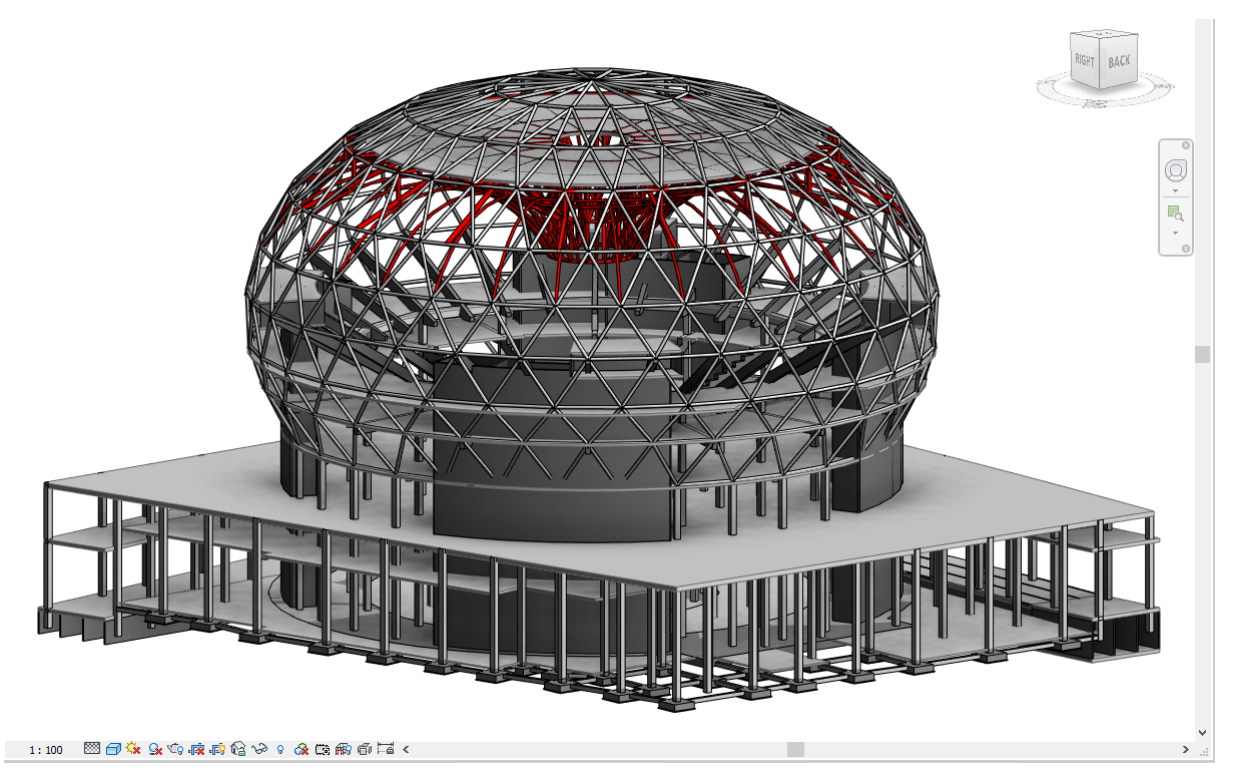

<span id="page-78-0"></span>Figura 49 – Vista tridimensionale che evidenza la struttura del controsoffitto all'interno della struttura principale (Immagine tratta dal file strutturale di Revit nello sviluppo del caso studio)

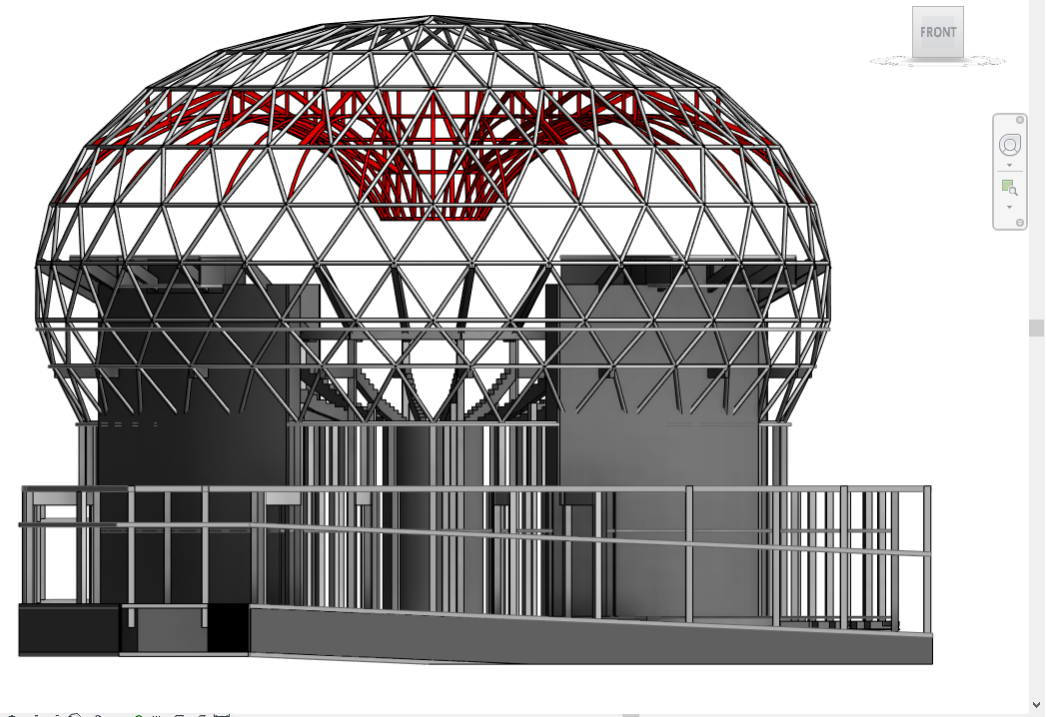

#### 

<span id="page-78-1"></span>Figura 50– Vista prospettica che evidenza la struttura del controsoffitto all'interno della struttura principale (Immagine tratta dal file strutturale di Revit nello sviluppo del caso studio)

#### 2.1.2.2 Tecnologie costruttive

Dopo attente valutazioni e verifiche strutturali, eseguite mediante opportuni software come *Straus 7<sup>27</sup>* o *SAP2000*<sup>28</sup>, sono stati assegnati gli opportuni profili alla struttura lineare. Sono stati selezionati tutti profili presenti nella norma "*UNI EN 10210-2:2019: Profilati cavi in acciaio laminati a caldo per impieghi strutturali*", dove i nomi dei profili sono dati da una sigla e da un successivo codice.

- − La prima lettera della sigla indica la forma del profilo: "R", "S" e "C", rispettivamente per forme dei profili rettangolare, quadrato e circolare – dall'inglese *rectangular, square* e *circular* –;
- − la seconda lettera, "H", indica che il profilo è cavo e deriva dal termine inglese *hollow;*
- − la terza lettera indica che si tratta di una sezione, e dunque sarà sempre una "S";
- − il codice numerico successivo alle tre lettere indica le misure del profilo, in millimetri.

Il corpo cilindrico centrale viene modellato utilizzando un unico profilo per tutti gli elementi e sarà un profilo quadrato SHS 350. Il medesimo viene assegnato a tutti gli altri elementi, con l'unica eccezione dei diagonali inferiori radiali, i cosiddetti truss bottom chord, a cui viene assegnato un profilo RHS 500x350. Inoltre, le strutture secondarie ad arco sono state modellate con dei CHS 323,9.

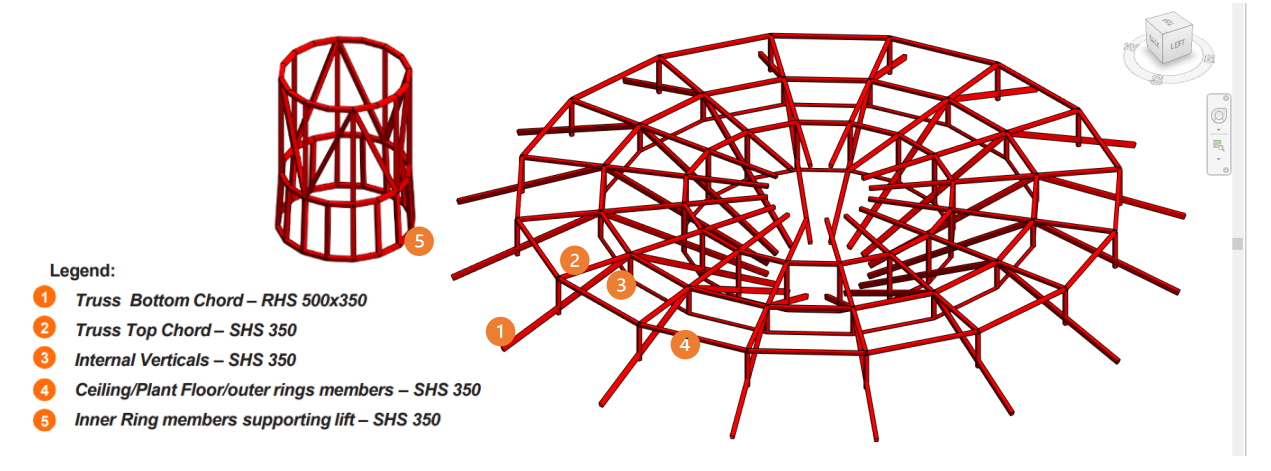

Figura 51 - Scelte delle sezioni in acciaio (Immagine prodotta dall'autore sulla base di altre immagini tratte dal file Revit di sviluppo del caso studio)

<sup>27</sup> Proposto da HSH, Straus7 è il celebre ambiente di calcolo e progettazione per l'ingegneria ad elementi finiti, diffuso in migliaia di installazioni in tutto il mondo e, in Italia, operativo presso importanti studi di progettazione, imprese di costruzioni, enti pubblici e università (Tratto da www.bimportale.com (Anon n.d.-l)).

<sup>&</sup>lt;sup>28</sup> SAP2000 è un programma di calcolo agli elementi finiti pensato per l'ingegneria civile. Ha caratteristiche molto versatili, tanto da rientrare nella categoria dei programmi cosiddetti "generali", capaci cioè di analizzare strutture con caratteristiche molto diverse tra loro (Tratto da https://www.csi-italia.eu (Anon n.d.-j) ).

## 2.2 Assegnazione del livello di computazionalità

Il primo obiettivo nello svolgimento del caso studio, nell'applicazione del metodo proposto, è stato quello di definire il livello di computazionalità, secondo i parametri spiegati nel secondo capitolo, paragrafo 2: Il *[livello di computazionalità](#page-59-0)*. I punteggi assegnati alla struttura generale dell'arena valgono direttamente anche per le sue sottostrutture.

# *2.2.1 Analisi delle caratteristiche della struttura*

Il primo passo, dunque, è stato analizzare i cinque aspetti che caratterizzano una struttura e la sua modellazione, in modo da assegnare un punteggio ad ognuno di essi. Vediamoli nel seguito.

La *fase di progetto* nella quale è stata richiesta la modellazione era una fase concettuale, e dunque non molto dettagliata nei particolari costruttivi. Nello sviluppo del caso studio e con il proseguire del tirocinio si è arrivati comunque ad un importante livello di dettaglio. Nello specifico, il livello di dettaglio della fase in esame era un LOD200, dunque il punteggio assegnato per questa fase di lavoro è stato 3.

La *tipologia strutturale* è immediata: si tratta di un'arena, dunque il corrispettivo punteggio è 3.

Immediata è stata anche l'assegnazione del punteggio della *tipologia di intervento*, per il quale, senza entrare nel merito, si trattava di una nuova edificazione di un intero quartiere. Il sito corrisponde ad una zona completamente libera, dunque il quartiere è stato sviluppato senza particolari problemi di vincoli. L'arena, pur dovendo rispettare determinati limiti, risponde a pieno alla voce di *nuova edificazione libera.* Dunque, il punteggio assegnato è 4.

Il *materiale* strutturale di cui si compone la struttura è misto. Come visto nella descrizione, sono presenti sia parti in acciaio – griglia shell e struttura del controsoffitto – e parti in cemento armato, come i cinque nuclei, i pilastri o le travi *raker*. Quindi qui è stato assegnato un punteggio di fascia inferiore: 2.

Nella *valutazione del Design Team,* senza entrare in merito dei protagonisti entrati in gioco, ma ci si è interfacciati con un insieme di professionisti aggiornati nell'utilizzo del Parametric Design, di software come Rhinoceros, Grasshopper e della loro commistione con Revit. Nella pratica, sono state fornite le giuste indicazioni ed il giusto materiale per lo sviluppo della struttura, come punti di riferimento, superfici modellate in Rhino, linee come riferimenti per la modellazione. È stato assegnato dunque il massimo punteggio: 4.

Un riassunto di quanto illustrato è riportato in [Tabella 12](#page-81-0) e [Tabella 13.](#page-81-1)

Il livello di computazionalità come fattore discriminante dell'approccio progettuale ad un caso studio: un'arena per gli e-games

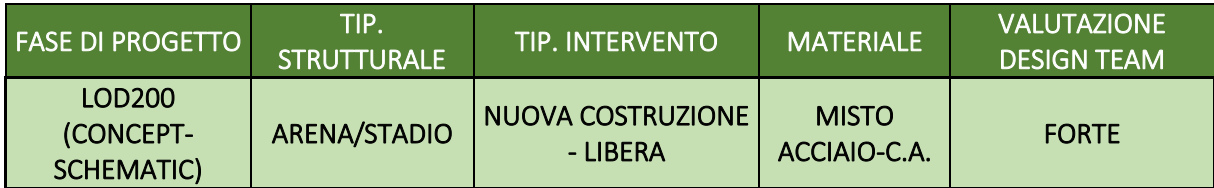

<span id="page-81-0"></span>Tabella 12 - Assegnazione delle voci delle categorie di progetto (Tabella prodotta dall'autore)

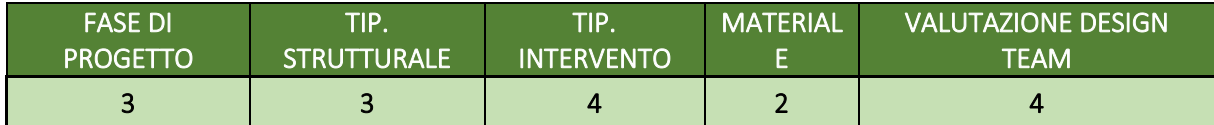

<span id="page-81-1"></span>Tabella 13- Assegnazione dei rispettivi punteggi alle voci delle categorie di progetto (Tabella prodotta dall'autore)

#### *2.2.2 Assegnazione del livello di computazionalità*

Il successivo passaggio è stato quello di determinare il livello di computazionalità complessivo dell'intera struttura. Questo è stato fatto considerando la somma algebrica dei punteggi e la loro media aritmetica. Il risultato, evidenziato anche in [Tabella 14,](#page-81-2) è evidentemente di un alto livello di computazionalità.

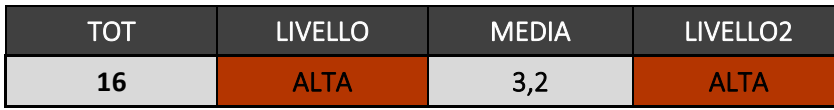

<span id="page-81-2"></span>Tabella 14 - Assegnazione del livello di computazionalità complessivo, mediante somma e media aritmetica (Tabella prodotta dall'autore)

Un livello di computazionalità di livello massimo implica che il flusso di lavoro di progettazione si può impostare sfruttando al meglio tutte le potenzialità, già illustrate precedentemente, del Parametric Design e della modellazione mediante algoritmi.

#### 2.3 Modellazione mediante Revit, Rhino.Inside, Grasshopper

In questo paragrafo si illustra il workflow seguito per la modellazione della struttura in esame, specificando i passaggi operativi e pratici che sono stati svolti.

#### *2.3.1 Program flow e regole di scrittura dell'algoritmo*

Come già più volte espresso in questa trattazione, una delle strategie di partenza più efficaci è quello di iniziare lo sviluppo del modello da geometrie importate da file Rhinoceros, dove si ha la massima libertà di modellazione di curve e superfici. Questo vale soprattutto in processi di modellazioni che coinvolgano professionisti esterni al team di progettazione e nelle quali il tema sia una struttura speciale.

Come regola generale, una corretta modellazione segue un flusso di lavoro che deve essere lineare e ordinato, in modo che le informazioni vengano catalogate e gestite nel migliore dei modi. Per assicurare il rispetto di tale principio, si richiede una stesura dell'algoritmo visivo da sinistra a destra, iniziando con l'introduzione dei dati in input, proseguendo con lo sviluppo dell'algoritmo e concludendo infine con l'output dei risultati. Per non rendere difficile la gestione dell'algoritmo, soprattutto nel caso di codici di grandi dimensioni, non è ammessa l'introduzione di input esterni nella fase di sviluppo, dove sono presenti solo le azioni di modellazione parametrica. Tutti gli elementi devono essere inizializzati all'interno dello script nella fase iniziale [\(Figura 52\)](#page-82-0).

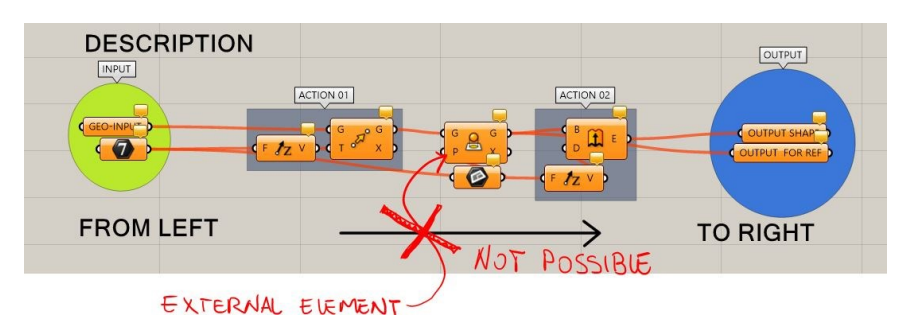

<span id="page-82-0"></span>Figura 52 - Descrizione del flusso di lavoro da utilizzare per una corretta modellazione parametrica e visiva (Immagine tratta dal knowledge Maffeis)

Nello specifico, nella sottostante [Figura 53](#page-83-0) sono riportate le fasi da seguire all'interno del flusso di lavoro.

- − La *Zona Input* è la primissima fase, non ancora di modellazione, nella quale è richiesta l'immissione di tutti gli elementi quali layers, livelli, griglie, curve e liste organizzate da cui poi si svilupperà l'algoritmo. I dati input possono essere sia interni, creati grazie ai componenti del software di programmazione, che esterni, cioè elementi importati da file Rhino o Revit. È fondamentale in questa fase che ogni elemento sia identificato mediante un nome e/o una descrizione chiari a chiunque interpreti il codice.
- − La *Zona Sviluppo*, o *Development Zone*, è dove vengono impostate le regole geometriche, logiche e matematiche che daranno forma al modello. È la vera e propria zona di modellazione della struttura unifilare, nella quale sono vietati innesti casuali di alcuna tipologia di elemento.
- − Successiva alla modellazione si ha la *Zona Proprietà*, detta anche *Properties Zone*, dove viene data forma e concretezza agli elementi unifilari creati. Attraverso applicazioni esterne installate nel software è possibile assegnare le giuste proprietà ad ogni entità, quali ad esempio tipologia di materiale e sezione del profilo.
- − Nella quarta e ultima fase, nella *Zona Bake*, si ha la costruzione dell'output del modello creato. È un'operazione necessaria in quanto ci si trovi in un processo di scrittura di uno script e, sebbene sia visivo, si ha la necessità di tradurre tutte le informazioni prodotte in un modello tridimensionale reale utilizzabile. Esistono due possibilità: fare

il bake del solo modello wireframe, cioè senza elementi tridimensionali ma composto da sole linee e curve, o farlo del modello BREP (sigla di Boundary Representation), per produrre il modello dell'intera struttura tridimensionale.

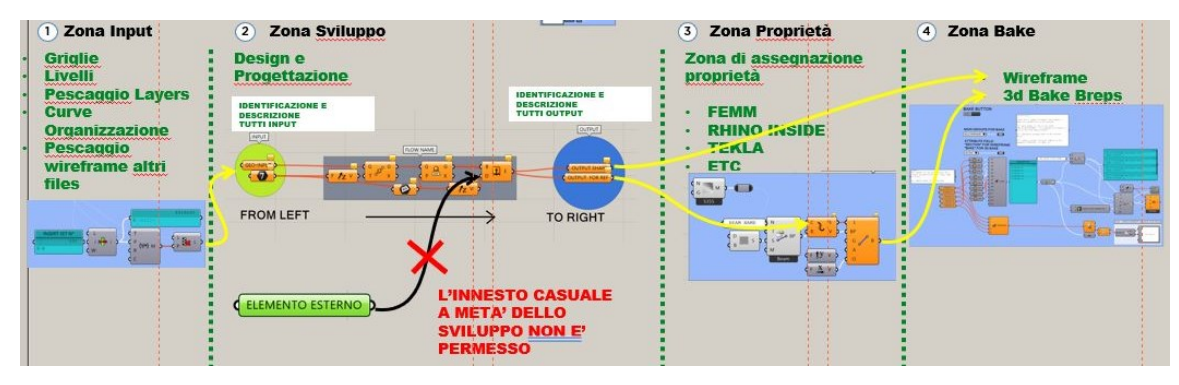

<span id="page-83-0"></span>Figura 53 - Illustrazione delle fasi del flusso di lavoro da utilizzare per una corretta modellazione parametrica e visiva (Immagine tratta dal knowledge Maffeis)

# *2.3.1 Descrizione algoritmo*

## 2.3.1.1 Zona Input

La prima fase dello sviluppo dell'intera struttura che sostiene il controsoffitto è stata quella di immissione in Grasshopper dei dati necessari alla modellazione. Questa operazione è stata svolta immettendo i dati geometrici dell'arena forniti dal cliente come file Rhinoceros (evidenziata in verde nella finestra Rhino, [Figura 55\)](#page-84-0) attraverso uno script di input e selezione.

Si noti come, nel riquadro rosso, tutti gli input necessari alla modellazione dell'intera arena siano raggruppati e codificati in modo inequivocabile. In particolare, sono presenti due input diversi del controsoffitto – *10\_COX CEILING* e *12\_COX NEW CEILING* –, rappresentanti due superfici diverse tra loro. Infatti, un secondo componente di input si è reso necessario in seguito ad una sostanziale modifica della forma del controsoffitto da parte del cliente.

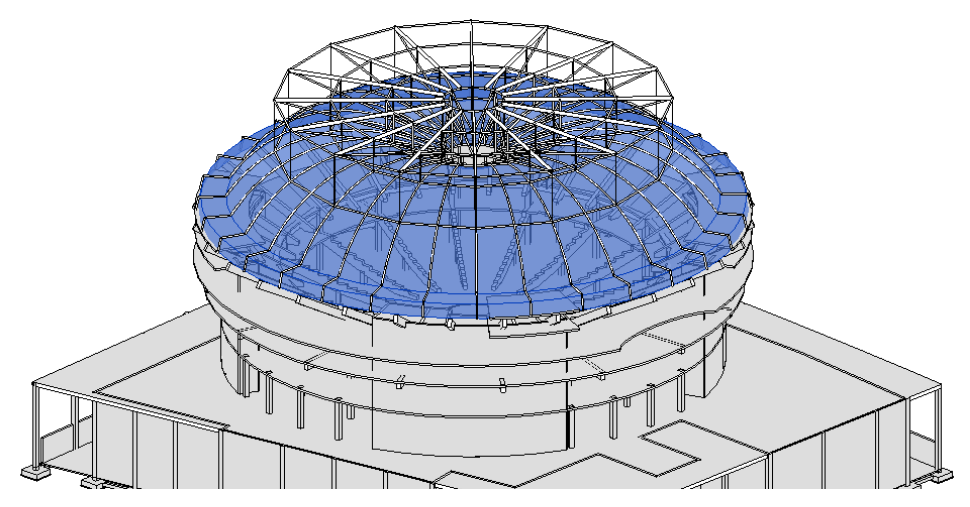

Figura 54 - Prima modellazione del rigging sulla base della superficie del controsoffitto codificata con 10\_COX CEILING (Immagine tratta dal file Revit di sviluppo del caso studio)

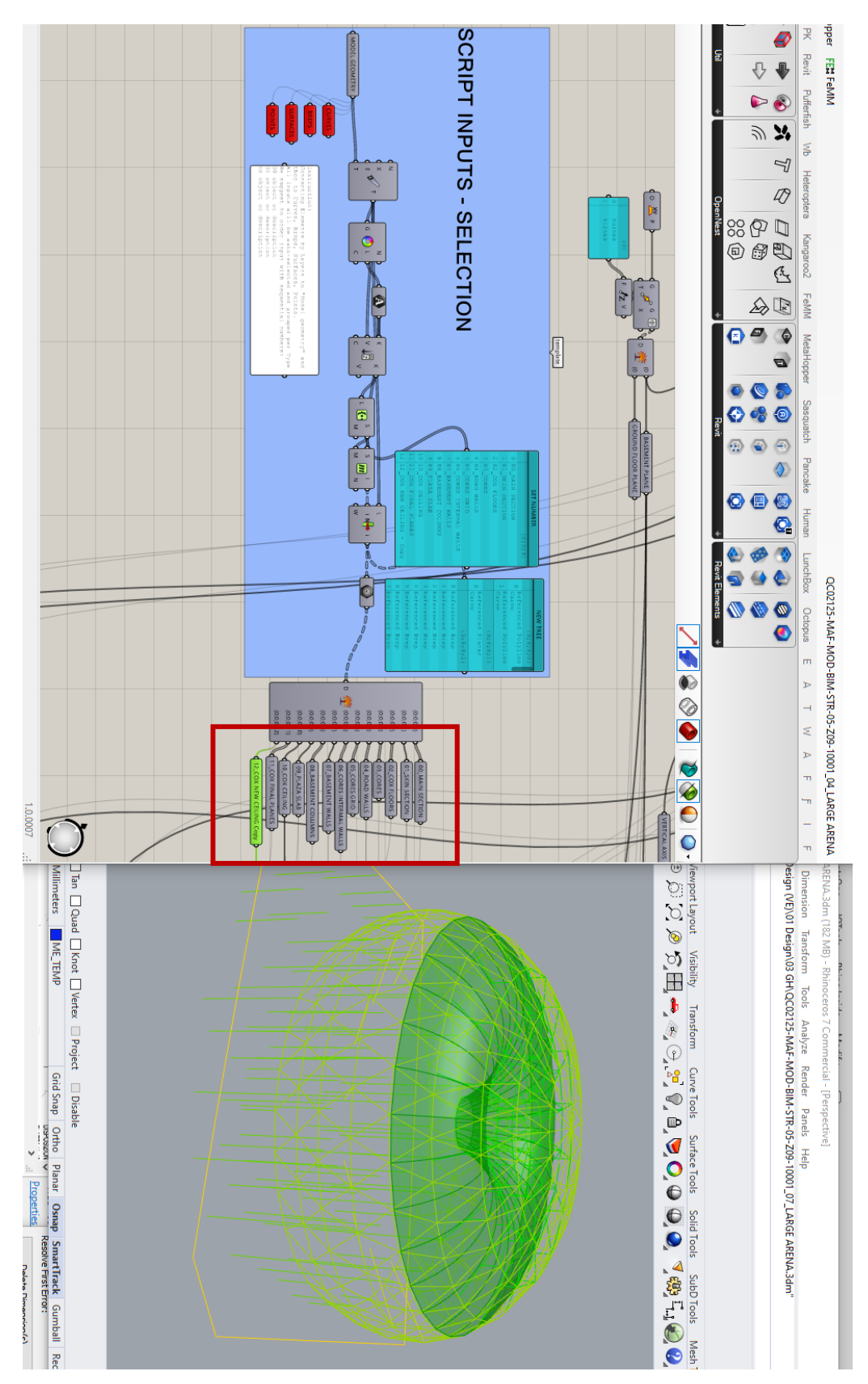

<span id="page-84-0"></span>Figura 55 - Zona Input dello script sviluppato nel caso studio. In rosso i dati in input e in verde la superficie base per la struttura del controsoffitto (Immagine prodotta dall'autore e relativa ai file Grasshopper e Rhinoceros del caso studio)

#### 2.3.1.2 Zona Sviluppo

Per questioni di sintesi, in questa tesi non verrà riportato l'intero sviluppo dello script algoritmico creato, né dell'intera arena o del solo rigging, ma solo alcuni aspetti principali. Nella trattazione della struttura del controsoffitto, si evidenzia l'utilizzo solo di determinati input: *01\_SKIN SECTION, ARENA CENTER POINT, RINGS, 12\_COX CEILING*.

In particolare, i primi tre sono gli input utilizzati per la modellazione della griglia esterna in acciaio ed il loro utilizzo è stato necessario per il corretto posizionamento del rigging all'interno dell'arena. Infatti, la sua struttura doveva combaciare con la shell esterna e con l'ultimo solaio, quello che sostiene i locali degli impianti. Il quarto input, come già esposto, non è altro che una superficie prima modellata in Rhino e poi trasmessa dal cliente al Lead Designer. È stata utilizzata soprattutto per la modellazione di archi e travi oblique inferiori.

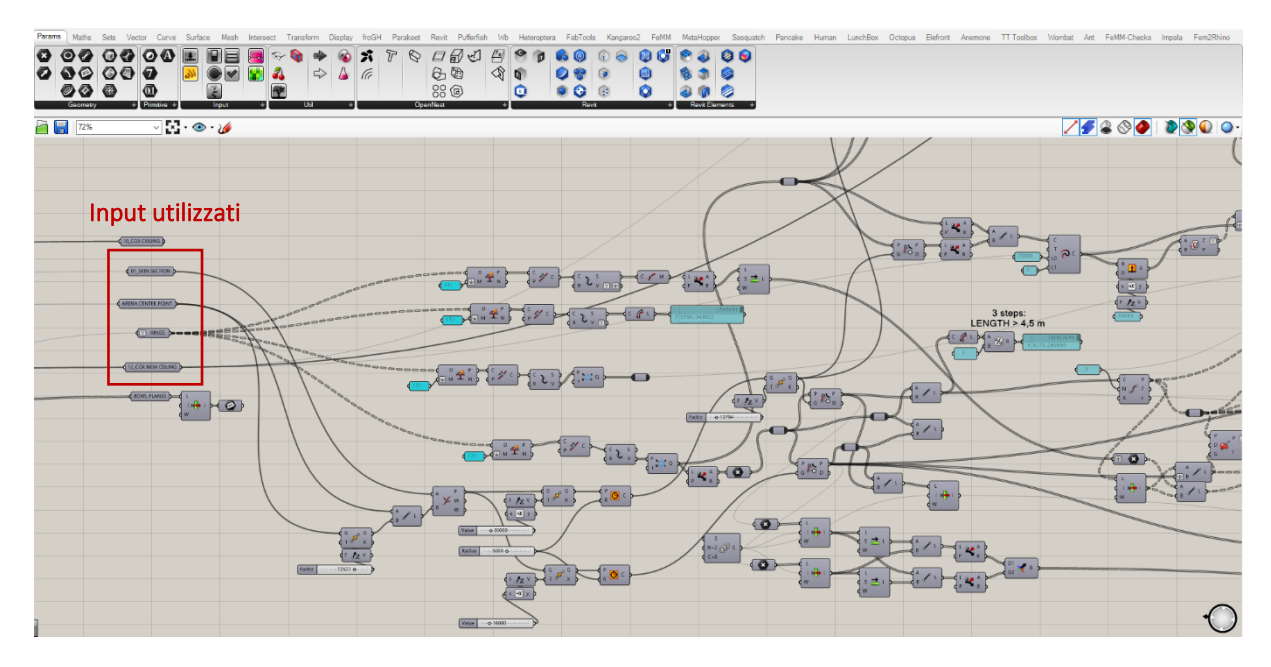

Figura 56 - Input utilizzati nella modellazione ed inizio della Zona Sviluppo (Immagine prodotta dall'autore e tratta dal file Grasshopper di sviluppo del caso studio)

Alla fine della Zona Sviluppo, terminata la modellazione, il risultato a cui si è pervenuto è un insieme di liste di linee che compongono tutta la struttura. Le liste sono separate in base alla tipologia di elemento e raggruppate graficamente in modo ordinato; inoltre, è stata definita una codifica chiara attraverso nomi espliciti ed inequivocabili. Tali liste sono state poi unite attraverso il componente *Merge*, in modo da creare una struttura unica (evidenziato nel riquadro blu i[n Figura 57\)](#page-86-0).

La fine della Zona Sviluppo coincide con il completamento della struttura unifilare, cioè, composta da sole entità geometriche quali linee, curve, archi, nurbs.

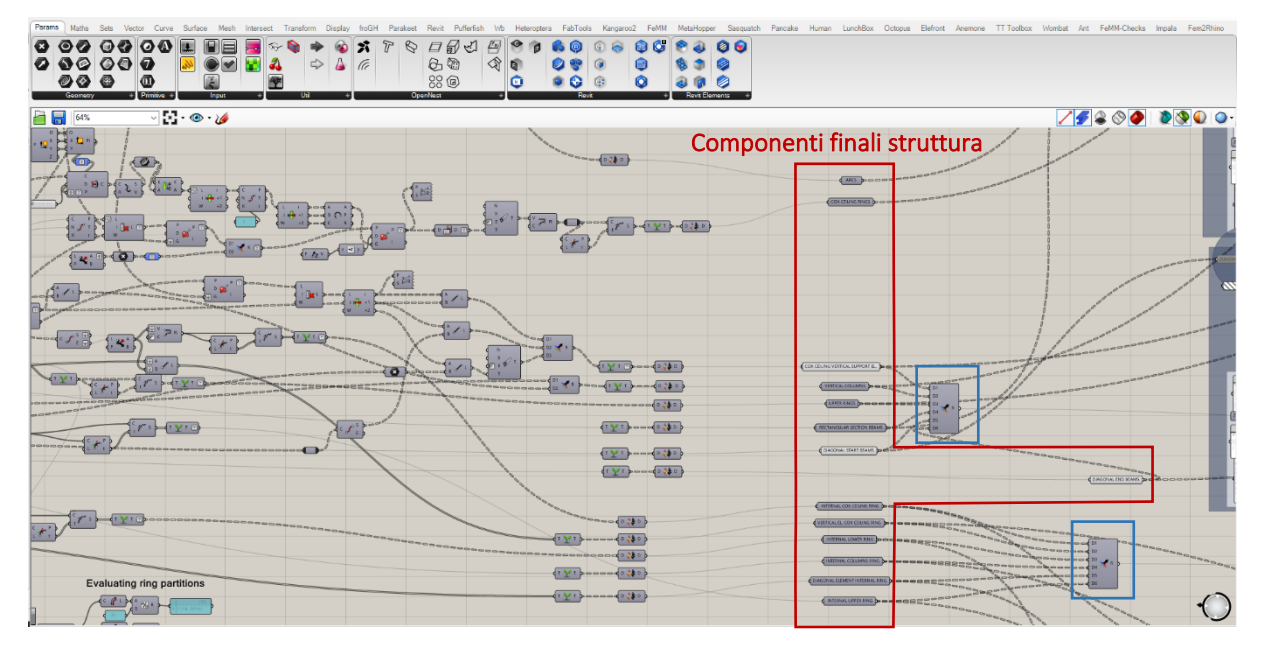

<span id="page-86-0"></span>Figura 57 - Parte finale della Zona Sviluppo, con la composizione dell'unifilare (Immagine prodotta dall'autore e tratta dal file Grasshopper di sviluppo del caso studio)

In [Figura 58](#page-86-1) è riportato un esempio di come si presenta la struttura unifilare in Rhinoceros.

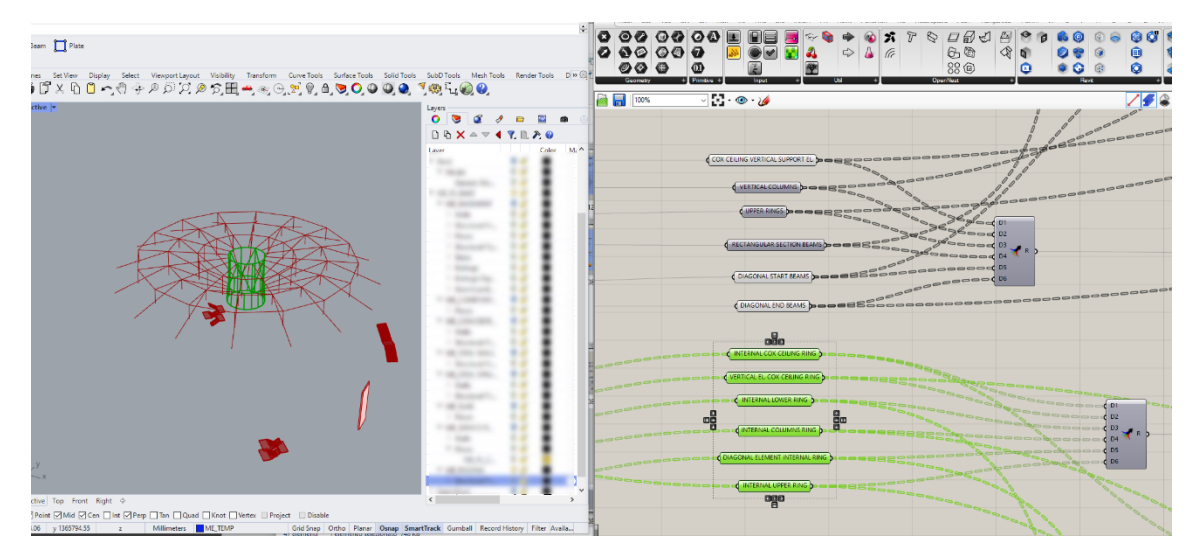

<span id="page-86-1"></span>Figura 58 - Esempio di risultato finale del modello unifilare (Immagine prodotta dall'autore e tratta dai file Grasshopper e Rhinoceros di sviluppo del caso studio)

# 2.3.1.3 Zona Proprietà

Una volta che è stato creato il modello wireframe, è necessario dare forma alla struttura tridimensionale. Questo viene svolto nella terza fase, dove si assegnano proprietà come il materiale e la sezione alle entità modellate, siano esse linee, curve o superfici. Per riuscire in questo obiettivo è stato sfruttato uno script già sviluppato e predisposto a tale funzione [\(Figura](#page-88-0)  [59\)](#page-88-0). È uno script direttamente collegato a Revit, che ne importa diversi parametri e li utilizza nella creazione di elementi strutturali nello stesso software BIM. Per la corretta esecuzione di questo script sono essenziali alcuni accorgimenti:

- − La tipologia di sezione scelta compresi tutti i suoi attributi deve essere già caricata nel file di lavoro Revit. Altrimenti, è necessario crearla mediante una duplicazione e modifica di una famiglia già esistente, oppure attraverso un nuovo caricamento della famiglia nel progetto.
- − Deve essere selezionato il livello di riferimento da assegnare agli elementi.
- − Tutti i parametri in input da Revit devono essere scritti esattamente nello stesso modo nello script in Grasshopper.
- − Le curve singole o raggruppate in liste devono essere curve singole, archi o curve nurbs. Non è possibile assegnare proprietà a polilinee o curve chiuse.
- − È essenziale avere sempre presente che i blocchi componenti di colore nero sono dinamicamente collegati a Revit. Cioè, non appena tutti i parametri vengono settati e una lista esterna di una o più curve viene collegata, lo script viene eseguito automaticamente e porta ad un bake degli elementi in Revit. Questo aspetto è fondamentale in quanto significa che il blocco di istruzioni lavora ininterrottamente ed è sempre in aggiornamento. Nella pratica si traduce nella seguente situazione: una modifica dello script nella Zona Sviluppo che porti ad una variazione dell'input *Curva* ha come conseguenza la creazione di nuovi e diversi elementi in Revit rispetto a quelli già creati. Nel caso di strutture complesse e di grandi dimensioni, avere centinaia di elementi in continuo aggiornamento a causa di uno script sempre in esecuzione spesso si rileva troppo pesante per software e pc, portando talvolta all'arresto forzato del file e alla perdita di lavoro. Per ovviare a questo problema, tutto lo script può essere spento mediante un pulsante, rendendolo un blocco di istruzioni momentaneamente disattivato.

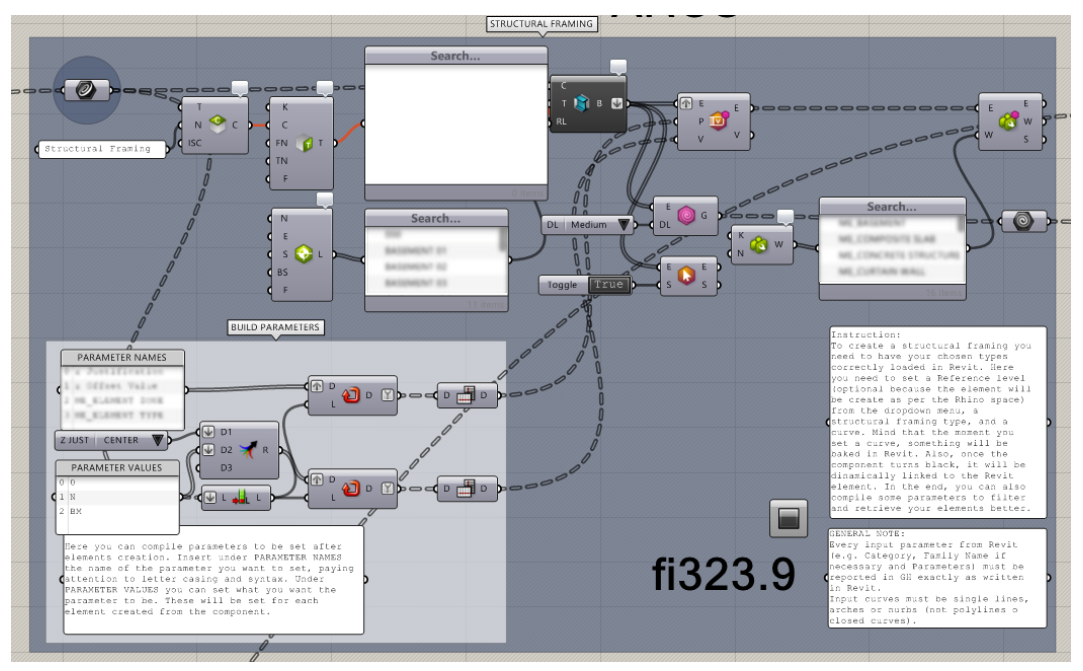

<span id="page-88-0"></span>Figura 59 - Script di assegnazione proprietà (Immagine prodotta dall'autore e tratta dal file Grasshopper di sviluppo del caso studio)

A conferma di quanto espresso nell'ultimo accorgimento, nelle [Figura 60](#page-88-1) e [Figura 61](#page-89-0) si riportano gli estratti dello script di modellazione del rigging. Si può notare come siano presenti 14 blocchi di assegnazione proprietà e del fatto che sono tutti disattivati. Appare evidente che, se fossero tutti in continua esecuzione, il software andrebbe facilmente in sovraccarico, a tal punto anche da non riuscire ad aprire il file di lavoro.

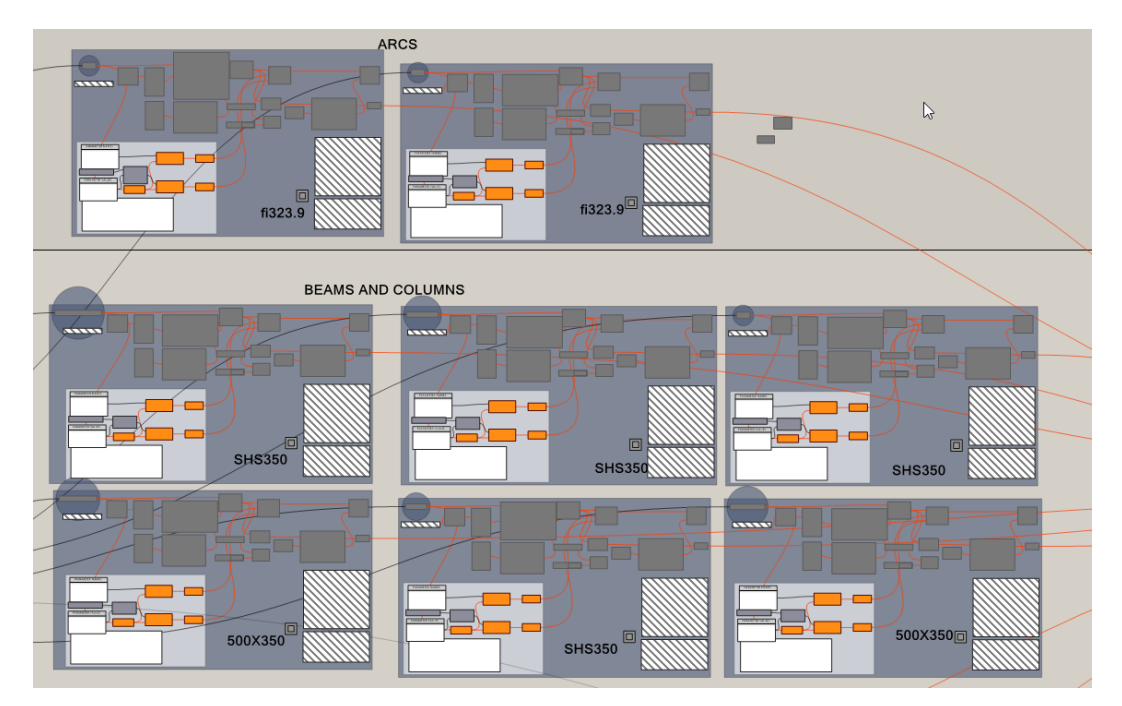

<span id="page-88-1"></span>Figura 60 - Assegnazione delle proprietà agli elementi esterni della struttura del rigging (Immagine prodotta dall'autore e tratta dal file Grasshopper di sviluppo del caso studio)

Il livello di computazionalità come fattore discriminante dell'approccio progettuale ad un caso studio: un'arena per gli e-games

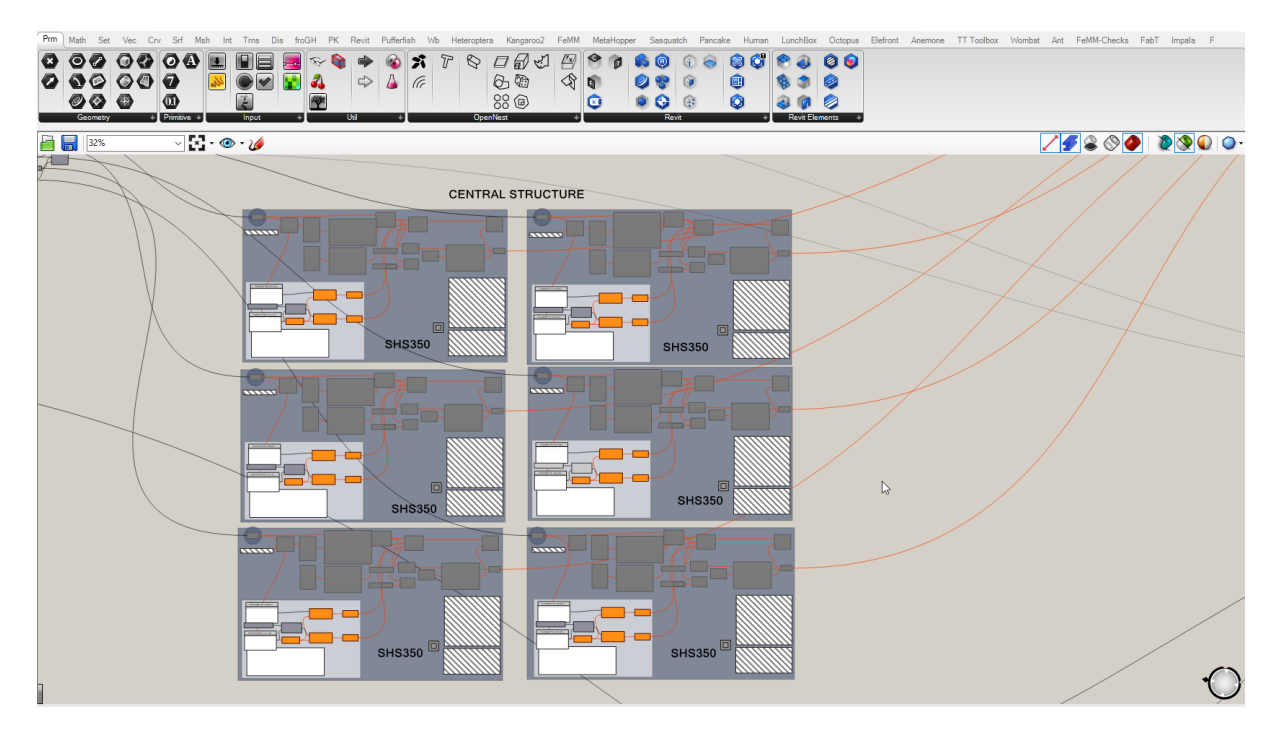

<span id="page-89-0"></span>Figura 61 - Assegnazione delle proprietà agli elementi del corpo centrale della struttura del rigging (Immagine prodotta dall'autore e tratta dal file Grasshopper di sviluppo del caso studio)

# 2.3.1.4 Zona Bake

Come per la Zona Input e la Zona Proprietà, anche la Zona Bake sfrutta dei blocchi di script generali per velocizzare la scrittura degli algoritmi e per rendere più efficiente la programmazione, in quanto ogni codice necessita delle medesime operazioni, personalizzabili secondo le necessità dei diversi casi. I punti salienti e gli accorgimenti da considerare nell'utilizzo di questo script sono i seguenti:

- − Come per l'assegnazione delle proprietà, anche per questo script il dato richiesto in input al blocco è un componente *Curva* che contenga tutti gli elementi da concretizzare nei software di modellazione.
- − I componenti in ingresso, codificati sempre con nomi concreti e di facile riconoscimento, creeranno automaticamente in Rhinoceros un *layer* con il medesimo nome.
- − Esistono due modalità di operare in questa fase: effettuare il bake di dati o di geometrie. La prima opzione fa riferimento alla modellazione del modello unifilare – *wireframe* – mentre la seconda concretizza l'algoritmo nel modello tridimensionale, completo anche delle proprietà.
- − È essenziale che ogni elemento di cui si opera il bake abbia un nome proprio, in quanto corrisponde ad un singolo input. Generare un bake con un nome già codificato in un altro prodotto in precedenza porterà all'eliminazione di quest'ultimo e alla creazione di un nuovo bake.

# In [Figura 62](#page-90-0) si mostra lo script di bake utilizzato per tutti gli elementi del rigging.

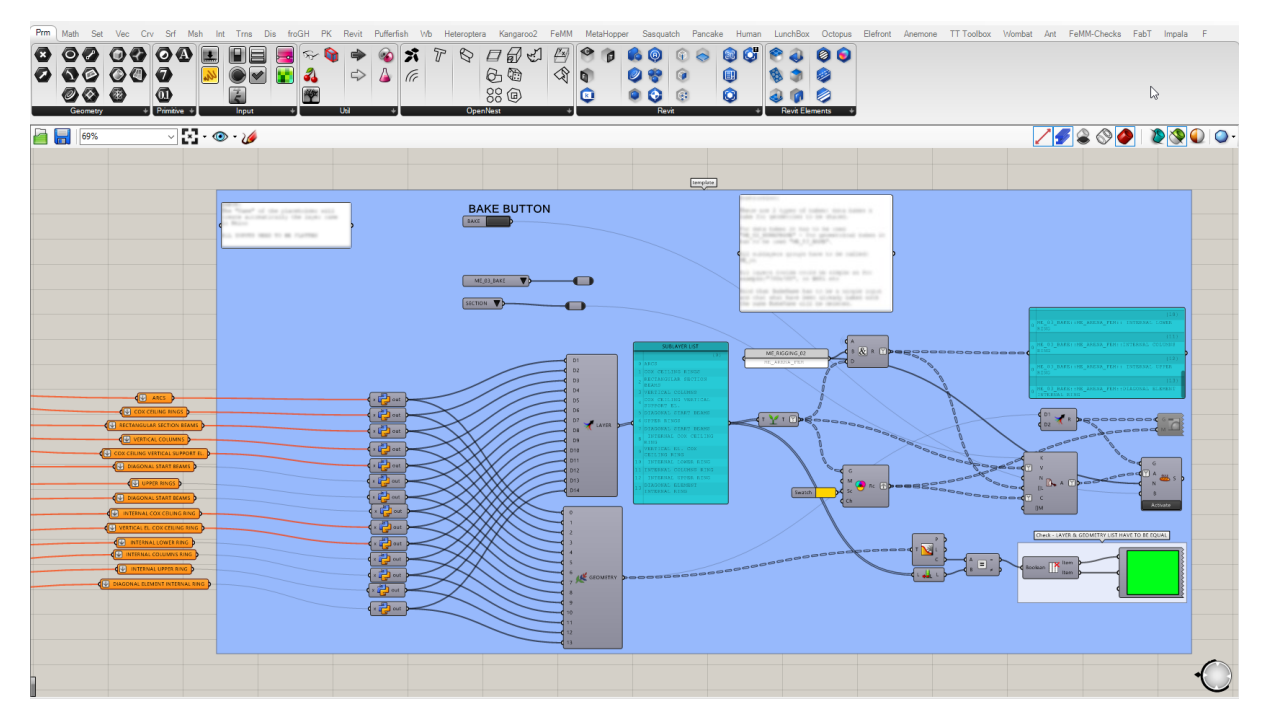

<span id="page-90-0"></span>Figura 62 - Script per l'output degli elementi della struttura del rigging (Immagine prodotta dall'autore e tratta dal file Grasshopper di sviluppo del caso studio)

## 2.4 Visualizzazione dei risultati

In conclusione, dopo aver analizzato tutto il processo di modellazione, si illustrano successivamente i risultati a cui si è pervenuti. Nelle successive figure sono riportati rispettivamente:

- 1. [Figura 64:](#page-91-0) risultato del modello tridimensionale e geometrico dalla vista 3D di Revit.
- 2. [Figura 63:](#page-91-1) la selezione di alcuni elementi alla fine della Zona Sviluppo in Grasshopper. Sono stati selezionati i componenti che, dopo averli raggruppati, danno forma al corpo centrale del rigging.
- 3. [Figura 65:](#page-92-0) evidenza in modalità wireframe in Rhinoceros degli stessi elementi selezionati dopo il bake.

Il livello di computazionalità come fattore discriminante dell'approccio progettuale ad un caso studio: un'arena per gli e-games

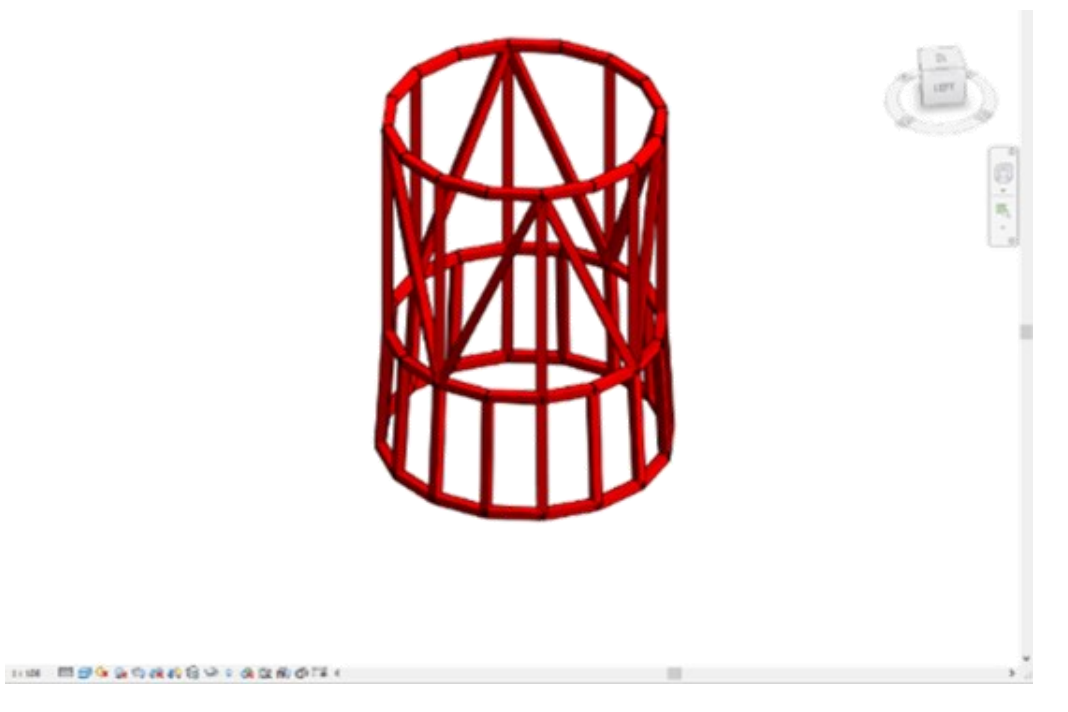

<span id="page-91-0"></span>Figura 64 - Elementi del corpo centrale selezionati in Grasshopper (Immagine tratta dal file Rhinoceros di sviluppo del caso studio)

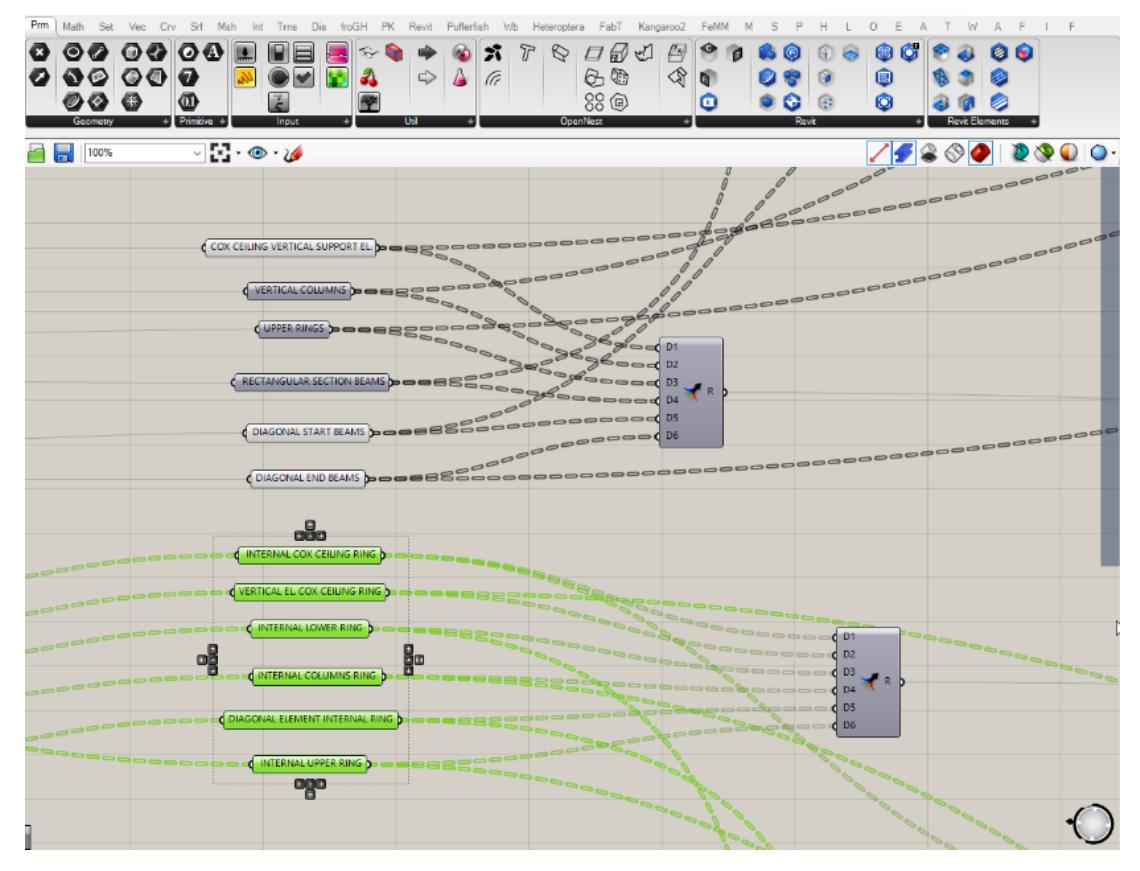

<span id="page-91-1"></span>Figura 63 - Elementi del corpo centrale selezionati in Grasshopper (Immagine tratta dal file Grasshopper di sviluppo del caso studio)

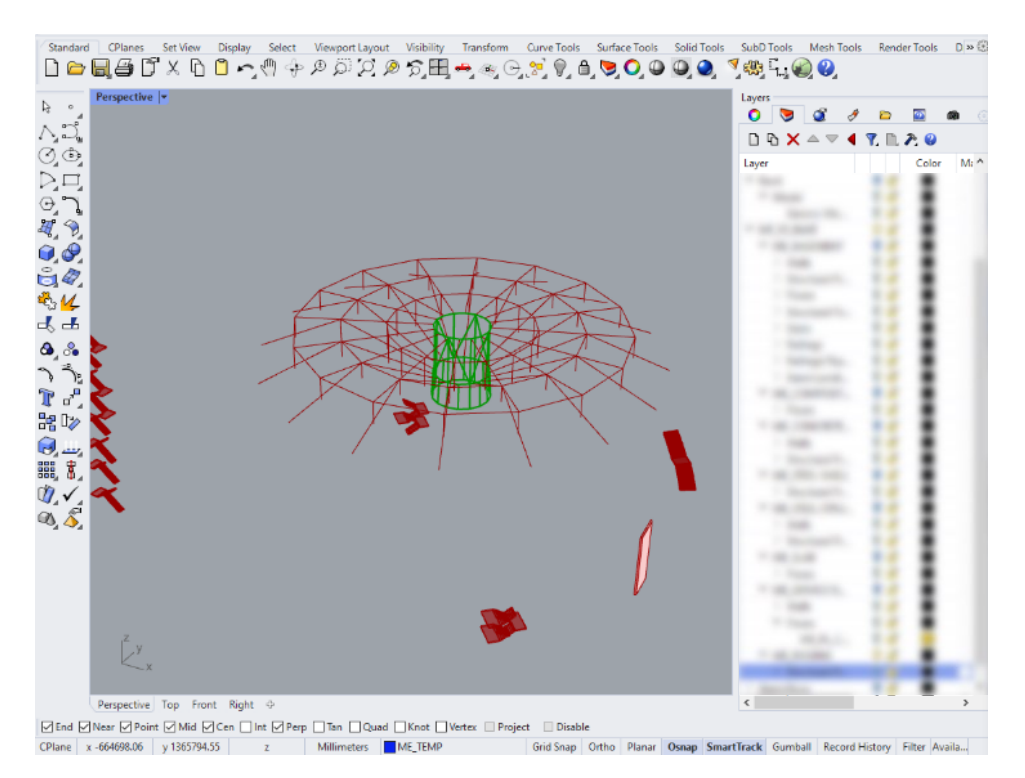

<span id="page-92-0"></span>Figura 65 - Elementi del corpo centrale selezionati in Rhinoceros (Immagine tratta dal file Revit di sviluppo del caso studio)

Infine, per completezza, si riporta in [Figura 66](#page-92-1) una panoramica generale dell'algoritmo che modella l'arena per evidenziare le zone di lavoro del rigging precedentemente esposte. In [Figura 67](#page-93-0) viene illustrata la struttura finale.

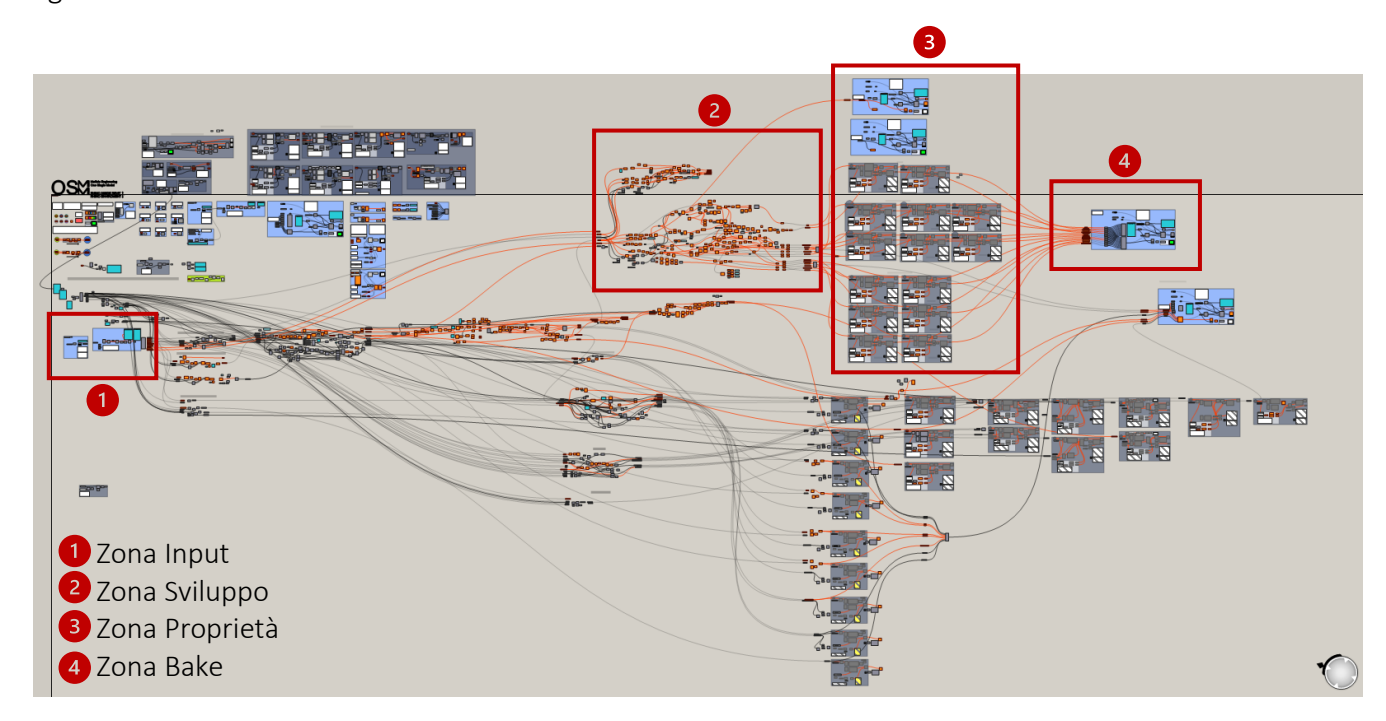

<span id="page-92-1"></span>Figura 66 - Le quattro fasi di sviluppo dell'algoritmo (Immagine prodotta dall'autore e tratta dal file Grasshopper di sviluppo del caso studio)

Il livello di computazionalità come fattore discriminante dell'approccio progettuale ad un caso studio: un'arena per gli e-games

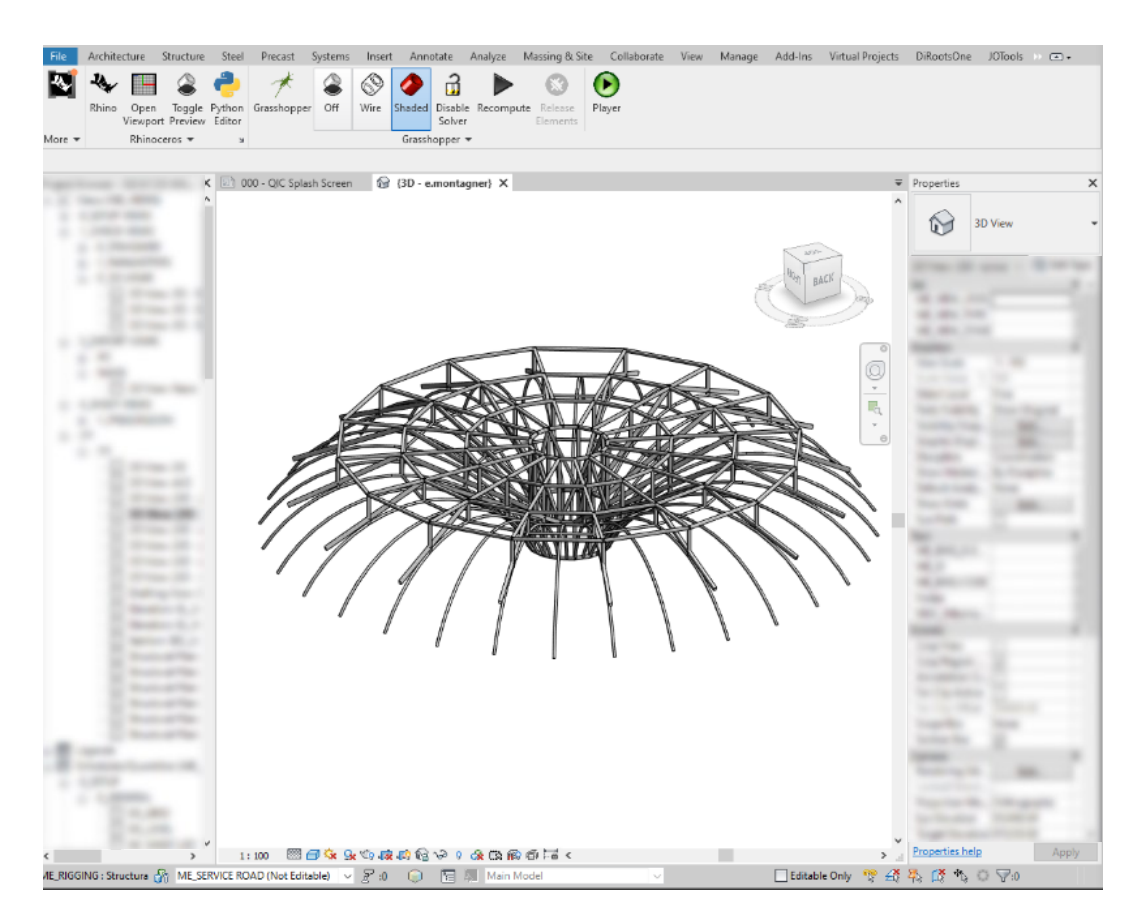

<span id="page-93-0"></span>Figura 67 - Struttura finale del rigging (Immagine tratta dal file Revit di sviluppo del caso studio)

# 2.5 Conclusioni relative al caso studio

In relazione al caso studio presentato, è stata svolta un'analisi con lo scopo di comprendere e quantificare la bontà del metodo di analisi seguito, i cui principali passaggi operativi sono stati:

- 1. Analizzare la commessa e le cinque caratteristiche definite;
- 2. Definire i punteggi di computazionalità per ogni caratteristica in base alle sottocategorie;
- 3. Definire il livello di computazionalità attraverso la somma e la media aritmetica dei punteggi sopra definiti;
- 4. Definire il workflow sulla base del livello di computazionalità determinato;
- 5. Sviluppare la modellazione seguendo il workflow seguito.

Nel caso dell'arena presentata, e più nello specifico del rigging, si è trattato di un progetto con livello di computazionalità alto, il quale ha permesso di sviluppare un flusso di lavoro basato sul BIM implementato dall'utilizzo di Parametric Design e Visual Programming. Nella pratica, attraverso Rhino.Inside Revit è stato combinato con Rhinoceros e Grasshopper.

L'obiettivo di questo paragrafo è dunque comprendere e quantificare i possibili benefici dell'utilizzo del parametrico nello sviluppo della modellazione. Già più volte in questa tesi sono stati presentati i benefici della progettazione parametrica, ma ora si vuole portare un'analisi con confronto tra il workflow seguito e il flusso di lavoro alternativo, senza l'uso di algoritmi visivi e parametrici. I due campi di analisi sui quali ci si è concentrati sono i seguenti: *tempo* ed *efficienza dei passaggi operativi*.

- L'aspetto temporale è fondamentale nello sviluppo di progetti così importanti in quanto questi si calano in realtà aziendali che, come qualsiasi altra impresa nel mondo lavorativo, cercano di eliminare le inefficienze nel loro metodo di lavoro per garantire sempre più servizi al cliente e ridurre le perdite di tempo, che si traducono poi in perdite economiche;
- l'efficienza dei passaggi operativi è sinonimo di continua ricerca della miglior gestione delle informazioni che modelli molto complessi generano. C'è la necessità, durante lo sviluppo di progettazioni che coinvolgono molti professionisti e diverse fasi di lavoro, di minimizzare i passaggi manuali di informazioni e favorire invece metodi che permettano trasmissioni automatizzate delle stesse, come il lavoro condiviso in server comuni.

Per quantificare questi benefici, sono state sviluppate due tipologie di diagrammi per ogni software presentato in modo da poterne effettuare un confronto: una linea temporale e un diagramma di flusso. Entrambi descrivono le fasi operative del processo di progettazione ma vengono presi in considerazione i due diversi aspetti (tempo ed efficienza operativa). Vengono successivamente riportati i soli diagrammi relativi al metodo di lavoro parametrico – che coinvolge Grasshopper –, mentre quelli riguardanti il BIM – con Revit e Rhinoceros – sono riportati in [APPENDICE 3: linee temporali](#page-120-0) e [APPENDICE 4: diagrammi di flusso.](#page-122-0)

#### *2.5.1 Linea temporale*

La linea del tempo è stata costruita considerando i passaggi svolti durante lo svolgimento del caso studio. Dunque, le descrizioni dei blocchi sono riferite in modo specifico a tale circostanza progettuale, ma a livello generale le operazioni effettuate sono ritenute valide per qualsiasi progetto.

Nell'analisi dei passaggi operativi, sono stati evidenziati in color marrone quelli di ambito architettonico, di responsabilità del cliente, e di grigio le operazioni di ambito strutturale, in carico allo studio. Sono stati evidenziati in rosso le trasmissioni di informazioni tra i due team di progettazione.

L'aspetto più rilevante a cui prestare attenzione è la *mancanza di ripetizione del ciclo di lavoro standard*, in quanto si ha un continuo aggiornamento di dati, parametri, informazioni e geometrie che consente di progredire in modo lineare con il lavoro. Contrariamente, analizzando le possibili alternative esposte in [APPENDICE 3: linee temporali,](#page-120-0) è evidente come, alla ricezione dei commenti da parte del cliente, siano necessarie importanti revisioni dei modelli, arrivando anche alla creazione "ex novo" della struttura o di sue intere parti. Avere l'opportunità di svolgere un unico ciclo di lavoro e successivamente modificare la struttura aggiornando singoli parametri o gruppi degli stessi è un evidente beneficio temporale invece di dover affrontare un nuovo ciclo di lavoro di modellazione.

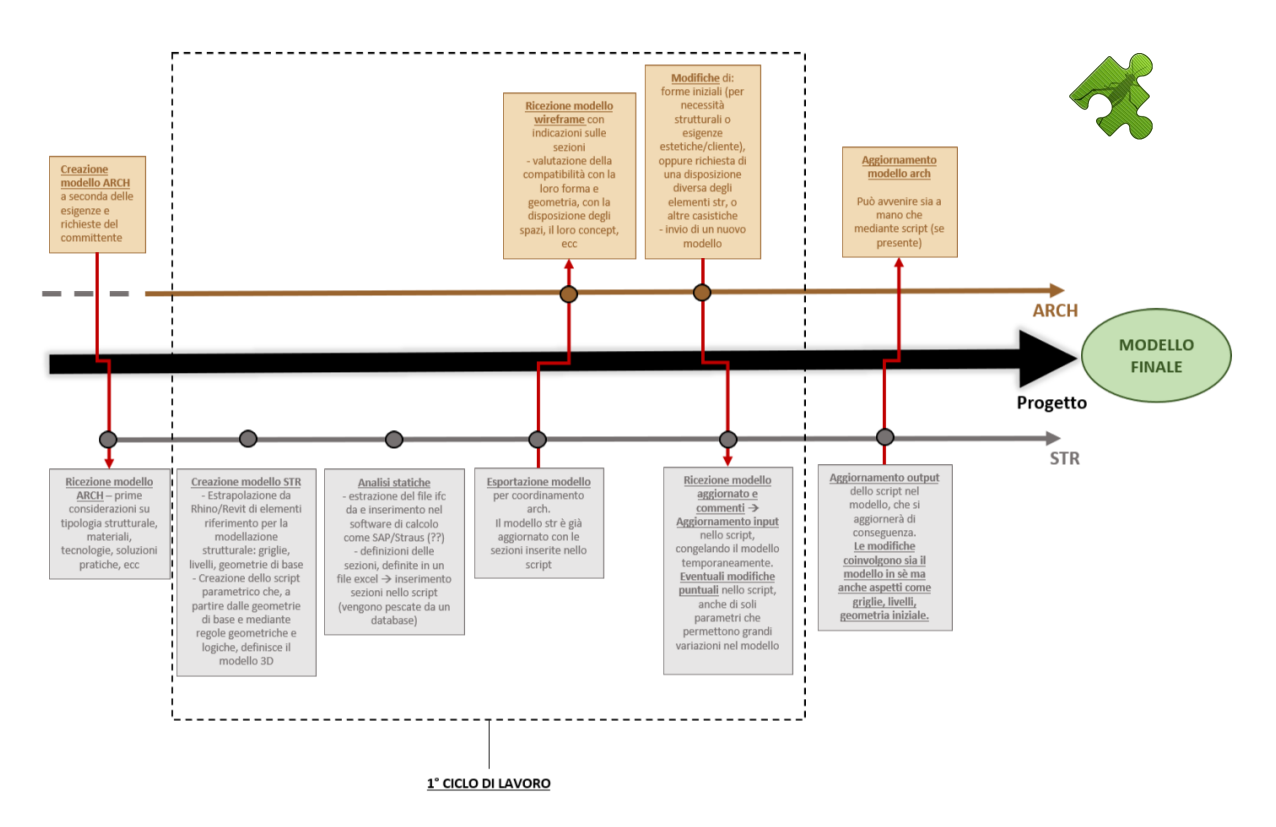

Figura 68 - Linea temporale rappresentante il workflow seguito nel caso studio (Immagine prodotta dall'autore)

# *2.5.2 Diagramma di flusso*

Ugualmente, le medesime considerazioni sono state portate in un diagramma di flusso, nel quale le varie fasi di lavoro sono state elencate come successione di operazioni. Rispetto ai diagrammi illustrati in [APPENDICE 4: diagrammi di flusso,](#page-122-0) l'efficienza in termini di passaggi operativi è evidente nel momento in cui non vi sia l'obbligo di "tornare indietro" nel diagramma e ripetere le stesse operazioni già eseguite.

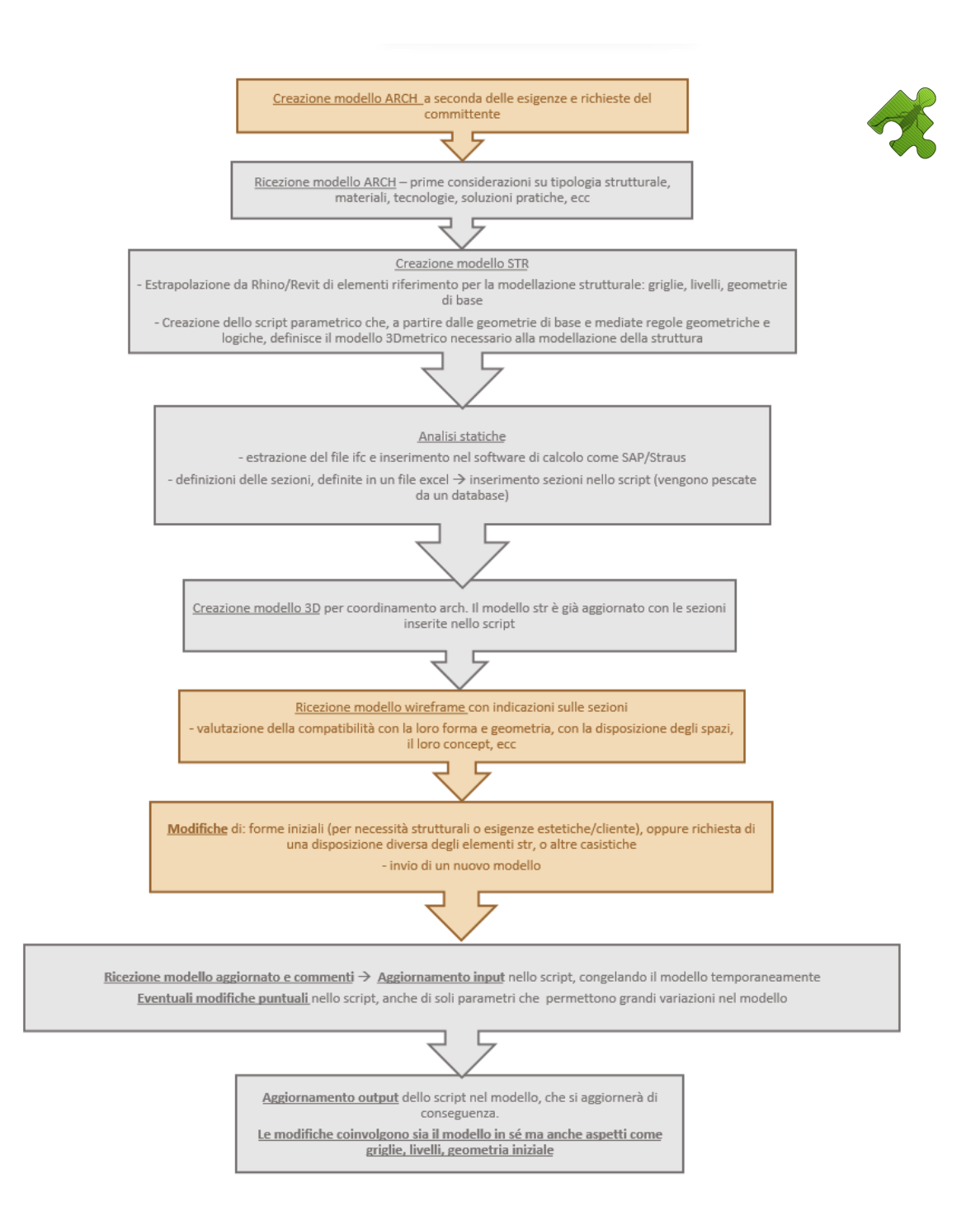

Figura 69 - Diagramma di flusso rappresentante il workflow seguito nel caso studio (Immagine prodotta dall'autore)

A ulteriore dimostrazione delle potenzialità di risparmio di tempo, risorse ed energie della combinazione tra BIM e Parametric Design, si illustra un diverso aspetto, che nello sviluppo del caso studio è risultato fondamentale: la possibilità di creare diversi scenari in breve tempo e grazie alla manipolazione dei parametri. Infatti, successivamente ad una prima modellazione si è verificata una variazione delle geometrie di partenza del controsoffitto da parte del cliente. La prima versione è illustrata nella [Figura 71](#page-97-0) [e Figura 70,](#page-97-1) mentre quella finale è già stata illustrata nella [Figura 55,](#page-84-0) ma viene anche riportata anche in [Figura 72.](#page-98-0)

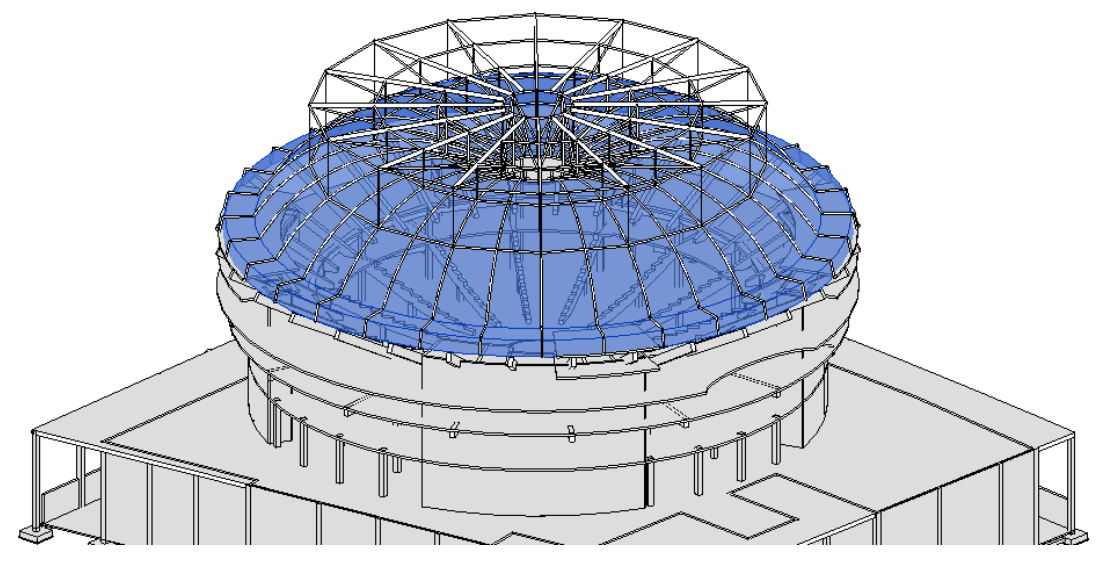

Figura 71- Prima versione della struttura del controsoffitto, evidenziata in blu (Immagine tratta dal file Revit del caso studio)

<span id="page-97-1"></span><span id="page-97-0"></span>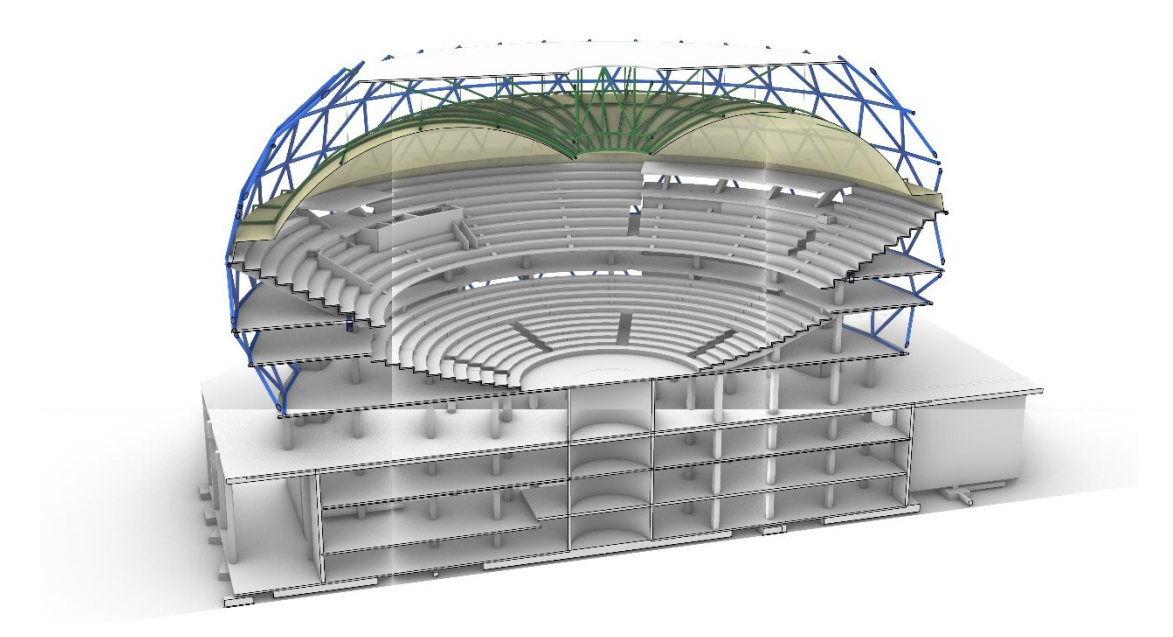

Figura 70 - Prima versione della struttura del controsoffitto, evidenziata in giallo (Immagine tratta dal file Rhinoceros del caso studio)

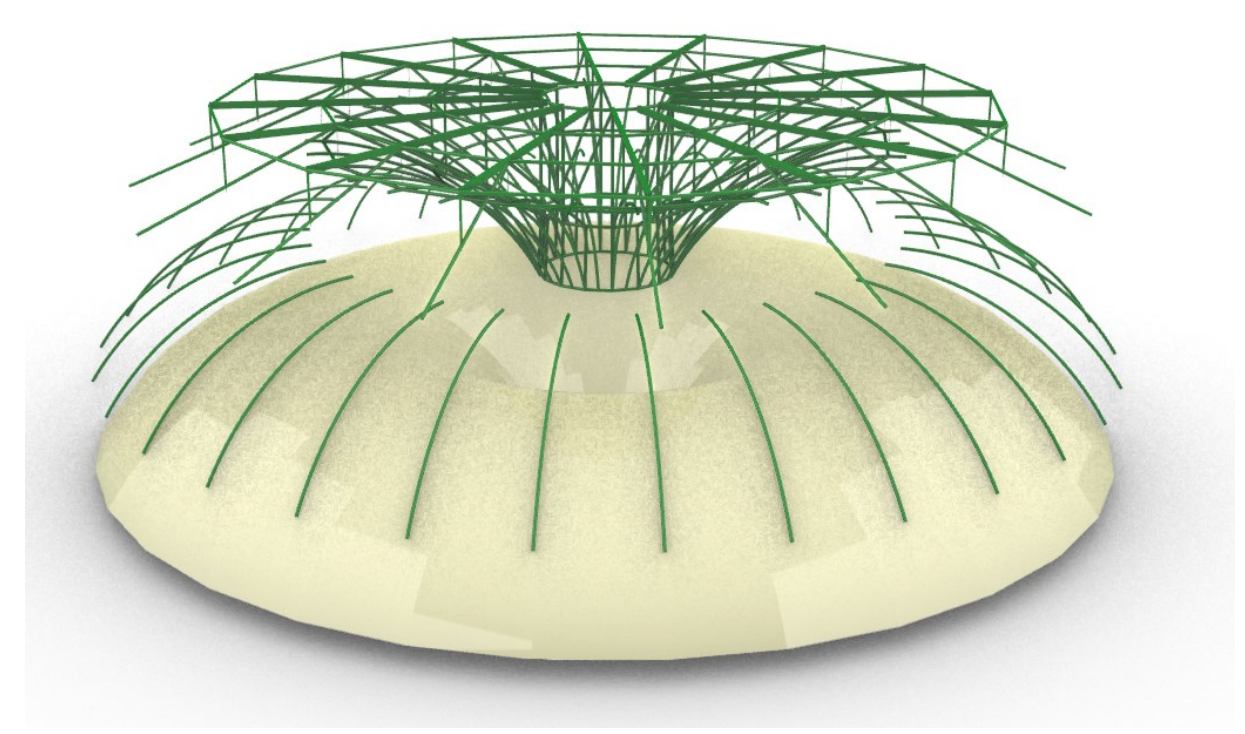

<span id="page-98-0"></span>Figura 72- Seconda versione della struttura del controsoffitto, evidenziata in giallo (Immagine tratta dal file Rhinoceros del caso studio)

# Capitolo Quarto

# ESTENSIONE DEL METODO A COMMESSE AZIENDALI E ANALISI DEI RISULTATI

In questo capitolo si sintetizzano i risultati ottenuti dal metodo proposto e dal caso studio sviluppato. Inoltre, per completezza e profondità di analisi, verrà svolta una verifica teorica del metodo proposto su un campione di 15 progetti.

# 1 ANALISI DEI RISULTATI

## 1.1 Caso studio

Una prima analisi va effettuata sul caso studio proposto, in quanto il metodo è stato testato operativamente in tutte le sue fasi, modellazione compresa. I risultati e le conclusioni riportati in conclusione del [Capitolo Terzo](#page-61-0) riguardo alla determinazione del livello di computazionalità sono positivi, come confermato anche dal confronto tra il workflow selezionato e gli altri flussi di lavoro possibili. Il livello di computazionalità estratto dai punteggi delle singole voci si è rivelato coerente con il flusso di lavoro scelto di conseguenza.

# 1.2 Approfondimento valutazione del metodo proposto

Nell'analizzare i risultati dati dall'applicazione del metodo al caso studio, un aspetto va considerato: l'arena studiata è un singolo caso, isolato e molto specifico nelle sue caratteristiche, favorevoli all'applicazione del metodo. Dunque, si ritiene che un solo progetto non sia sufficiente per una comprensione dell'efficacia del metodo che sia valida.

In quest'ottica, la strategia utilizzata è stata quella di effettuare un approfondimento ed analizzare altri 14 progetti (già realizzati) in modo da produrre un campione di casi studio sufficientemente esteso e diversificato con il quale testare il metodo. Per questi ulteriori casi non sono stati sviluppati in modo esteso i progetti come per l'arena, ma sono stati studiati rispettando le seguenti considerazioni:

- − Le informazioni note inizialmente sono basilari, simulando la ricezione di una commessa da un cliente esterno.
- − Sulla base dei dati iniziali si è svolta un'analisi, determinando un livello di computazionalità.
- − Questo livello di computazionalità è stato poi verificato mediante colloqui e confronti con professionisti che avessero effettivamente lavorato in un determinato progetto, conoscendo come effettivamente è stata sviluppata la progettazione

Il lavoro svolto, per ogni progetto individuato, è stato suddiviso in *quattro fasi*:

- 1. *Analisi*: per ogni progetto è stata svolta una simulazione di valutazione delle sue principali caratteristiche, partendo dalle stesse informazioni basilari note nelle situazioni reali.
- 2. Scelta delle voci delle categorie e *assegnazione punteggi*: come per l'arena, le valutazioni fatte vengono riportate in una tabella Excel, selezionando le voci delle categorie. Queste vengono poi tradotte in punteggi numerici secondo le tabelle riportate nel paragrafo 1.1.1 del [Capitolo Terzo1.1.1.](#page-61-1)
- 3. *Determinazione livello di computazionalità*: come fatto per il caso studio, si calcolano totale e media aritmetica e si determina il livello di computazionalità rispetto agli intervalli definiti al paragrafo 1.1.1 del capitolo terzo.
- 4. *Acquisizione informazioni e confronto* sulla reale progettazione dei progetti, mediante colloqui specifici con professionisti che hanno seguito i progetti.

# *1.2.1 Analisi commesse e assegnazione voci e punteggi*

La prima fase affrontata è quella di analisi dei progetti. Per brevità e riservatezza riguardo agli stessi, non verranno riportate le informazioni utilizzate e conseguenti considerazioni fatte ma solo la tabella riassuntiva lavoro svolto [\(Tabella 15\)](#page-101-0). Viene riportata anche la conseguente tabella con i punteggi assegnati [\(Tabella 16\)](#page-101-1).

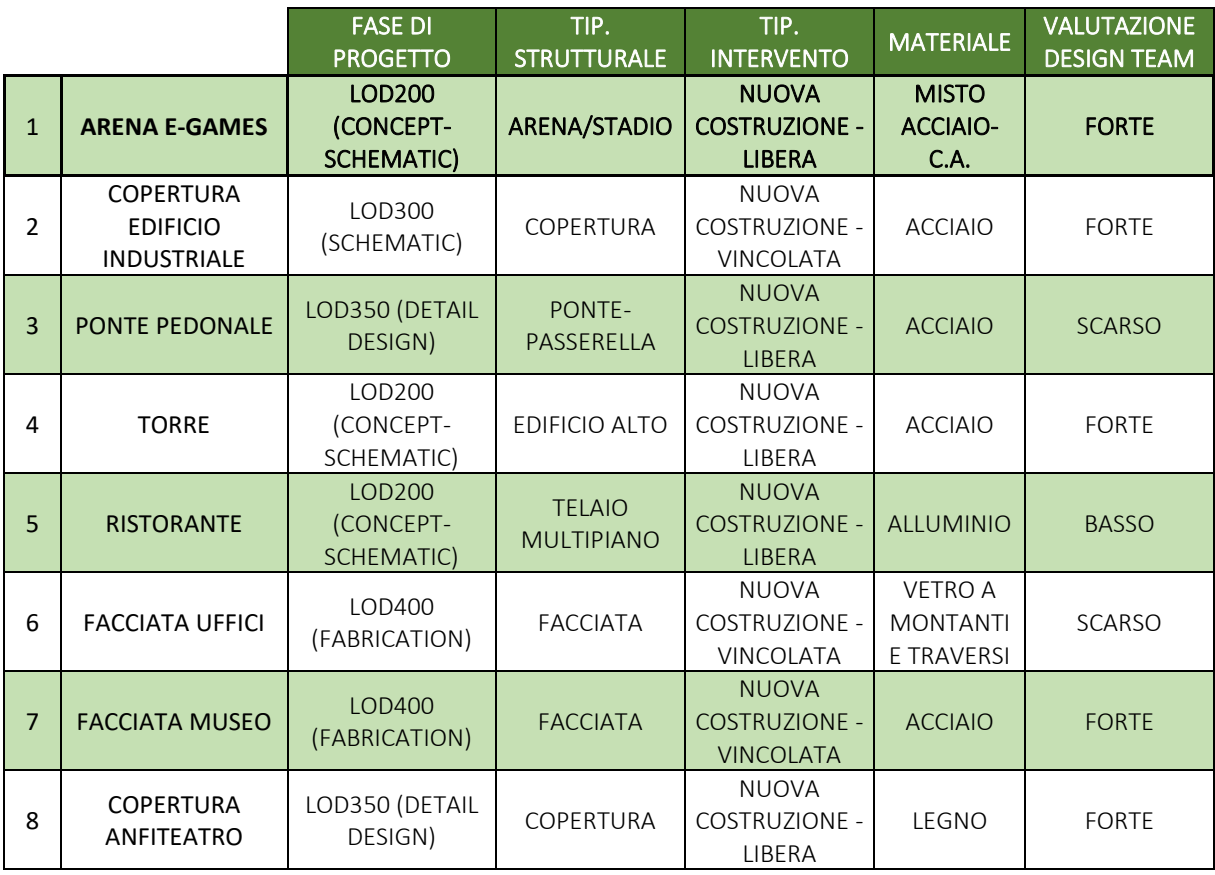

Estensione del metodo a commesse aziendali e analisi dei risultati

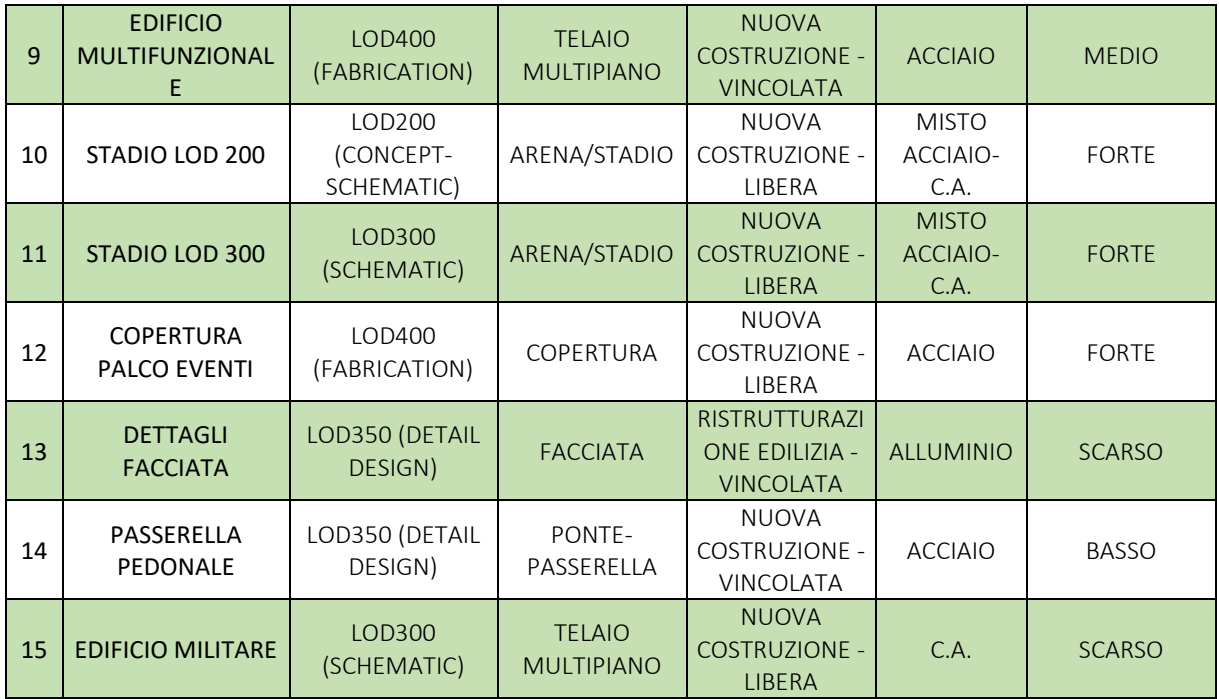

<span id="page-101-0"></span>Tabella 15 - Scelta delle voci delle cinque categorie per ogni progetto (Tabella prodotta dall'autore)

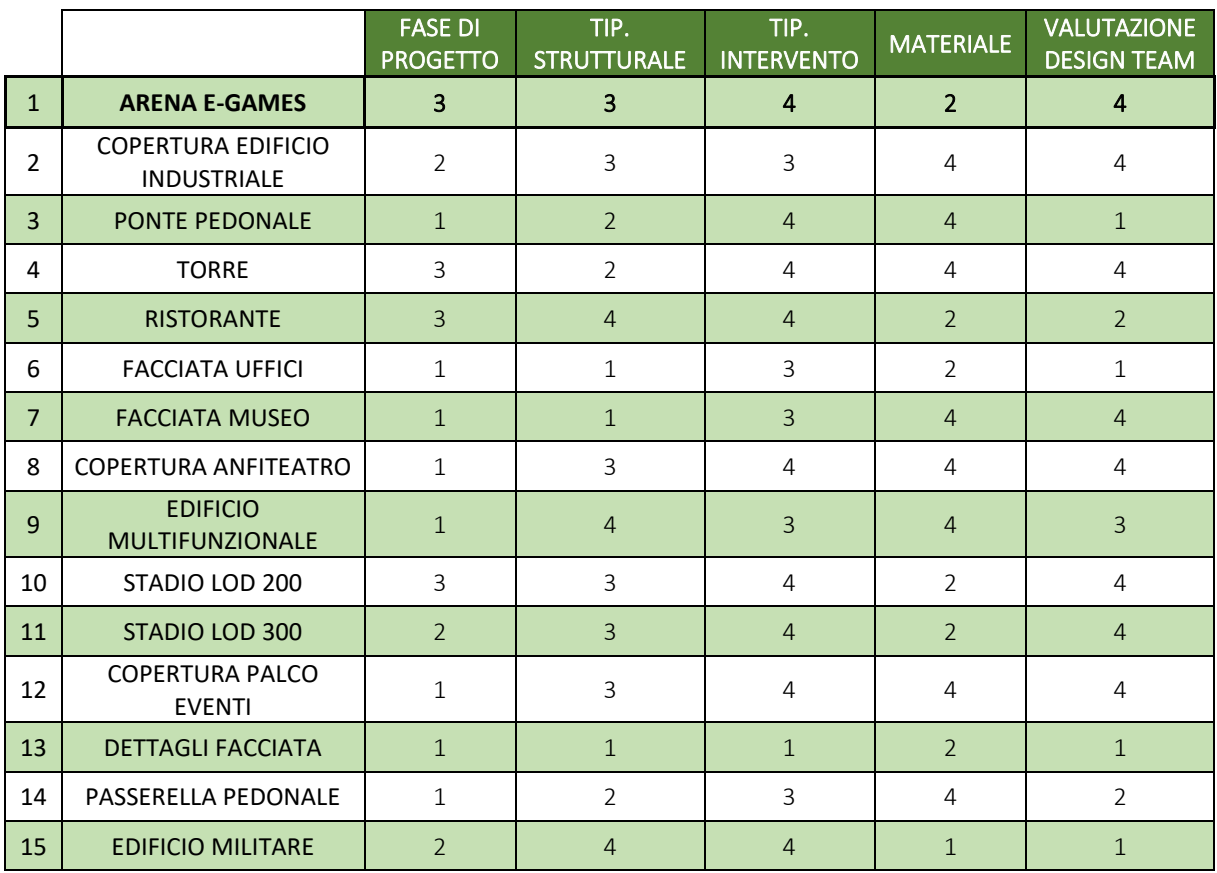

<span id="page-101-1"></span>Tabella 16 - Punteggi assegnati ai progetti automaticamente rispetto alle voci scelte (Tabella elaborata dall'autore)

## *1.2.2 Determinazione livello di computazionalità*

La terza fase prevede il calcolo del livello di computazionalità, eseguito seguendo le stesse tabelle illustrate per il caso studio ed espresso sia mediante la somma dei punteggi che la media aritmetica. Vengono riportati i risultati in [Tabella 17.](#page-102-0)

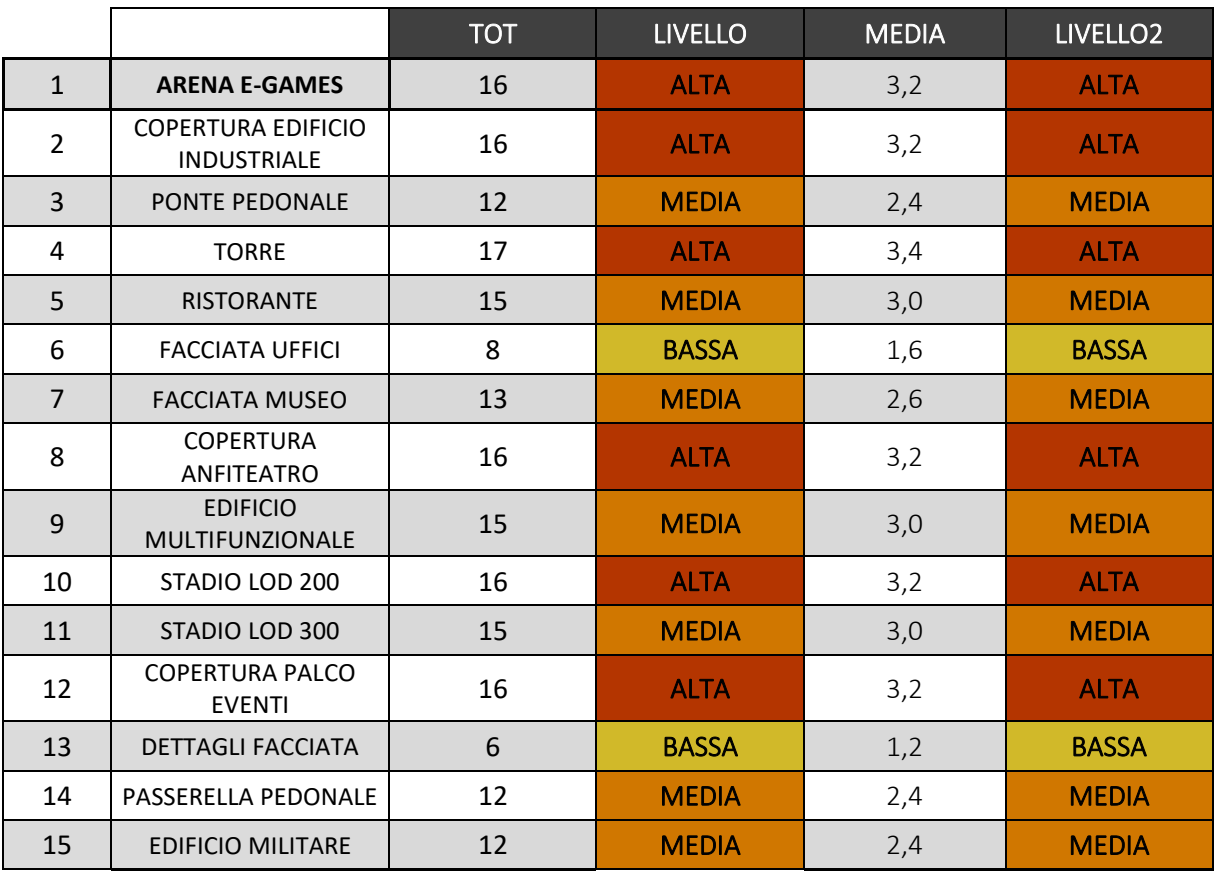

<span id="page-102-0"></span>Tabella 17 - Livelli di computazionalità dei progetti determinati da somma e media aritmetica dei punteggi precedenti (Tabella prodotta dall'autore)

## *1.2.3 Confronto con il reale sviluppo dei progetti*

Attraverso il confronto con alcuni tra i professionisti che hanno seguito questi progetti, si è arrivati alla seguente conclusione: seguendo il metodo per stabilire punteggi ed intervalli, il livello di computazionalità non viene determinato in modo corretto in tutti i progetti. Infatti, per qualcuno di questi il metodo tende a *sovrastimare il livello di computazionalità*, portando evidentemente ad un'eccessiva fiducia nella progettazione parametrica. Seguendo la numerazione data nelle tabelle precedenti, i progetti che non rispecchiano la realtà sono il 3, 9, 11, 12, 13 e il 14.

Facendo l'analisi dei dati precedentemente determinati, è stata identificata la causa di questa sovrastima nel fatto che tra le cinque caratteristiche di un progetto, alcune pesano di più di altre sull'effettiva predisposizione allo sviluppo mediante algoritmi parametrici, dunque sul livello di computazionalità. Nello specifico, i parametri che più contribuiscono alla

computazionalità sono la *fase progettuale* e la *valutazione del design team*, mentre gli altri hanno meno influenza. Infatti, la *tipologia di intervento* da progettare ha un peso limitato in quanto è stato sperimentato che esistono sempre delle soluzioni che permettano di bypassare i vincoli e utilizzare ugualmente delle regole geometriche per modellare; il *materiale costruttivo* ha meno influenza sulla progettazione parametrica in quanto porta maggiore differenza soprattutto a livelli di dettaglio elevati, quando sono richiesti elementi speciali come nodi e intersezioni tra elementi. Anche la *tipologia strutturale* non dà un contributo sostanziale al livello di computazionalità.

#### 1.3 Nuova proposta migliorativa

Con lo scopo di rendere questo metodo più coerente con la realtà e più affidabile per i futuri progetti nei quali verrà utilizzato, si avanza una nuova proposta di punteggi, diversificando il peso che le cinque categorie hanno all'interno del metodo.

## *1.3.1 Introduzione alla nuova proposta migliorativa del processo*

Essendo allo stadio di analisi dei risultati di questa prima fase di lavoro sul tema, non sarà sviluppata una trattazione approfondita come fatto nell'intera tesi, ma si procederà con l'illustrazione dell'aggiornamento del metodo, sviluppato nelle seguenti fasi:

- 1. Modifica dei punteggi delle voci delle cinque categorie di un progetto mediante *fattori moltiplicativi*, espressi in punti percentuali;
- 2. Ricalcolo dei punteggi in tabella per le voci assegnate ad ogni progetto;
- 3. Modifica degli intervalli dei livelli di computazionalità;
- 4. Nuova determinazione del livello di computazionalità per ogni progetto.

È importante la seguente considerazione riguardo al punto 3: a causa della modifica dei punteggi delle voci delle categorie, nella discretizzazione finale del livello di computazionalità si è reso necessario l'abbandono della sommatoria dei punteggi e il passaggio da una media aritmetica ad una *media ponderata<sup>29</sup>* . Questo ha portato ad una ridistribuzione degli intervalli dei livelli di computazionalità. Nelle successive tabelle viene riportato quanto appena descritto.

 $29$  La media ponderata (o media pesata, o media aritmetica ponderata) è una variante della media aritmetica che si usa quando ciascun numero ha una determinata importanza (detta *peso*) che influisce sul calcolo. Per determinare la media ponderata tra più numeri è quindi necessario conoscere anche i rispettivi pesi. […] La media ponderata di due o più numeri si calcola sommando i prodotti di ciascun numero per il rispettivo peso, e dividendo il risultato per la somma dei pesi. (Tratto da www.youmath.it, (Giuseppe Carichino 2023))

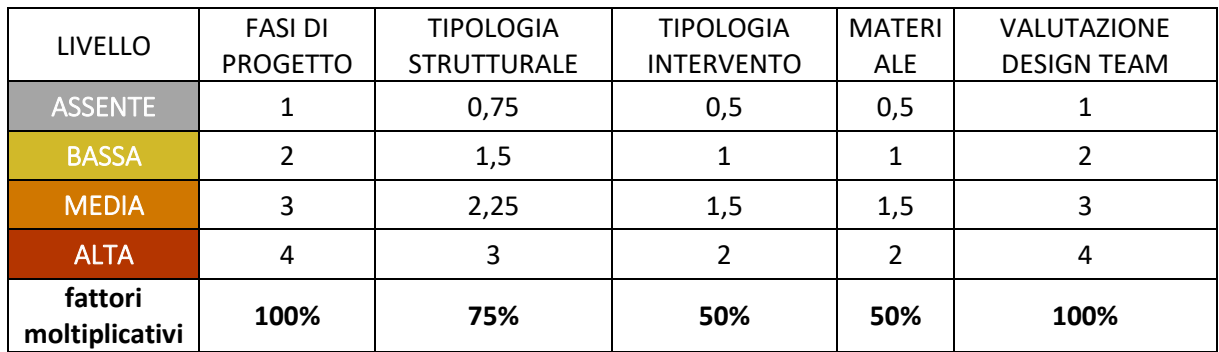

# *1.3.2 Applicazione della nuova proposta migliorativa del processo*

Tabella 18 - Fase 1: aggiornamento punteggi delle voci delle categorie di un progetto con applicazione di fattori correttivi (Tabella prodotta dall'autore)

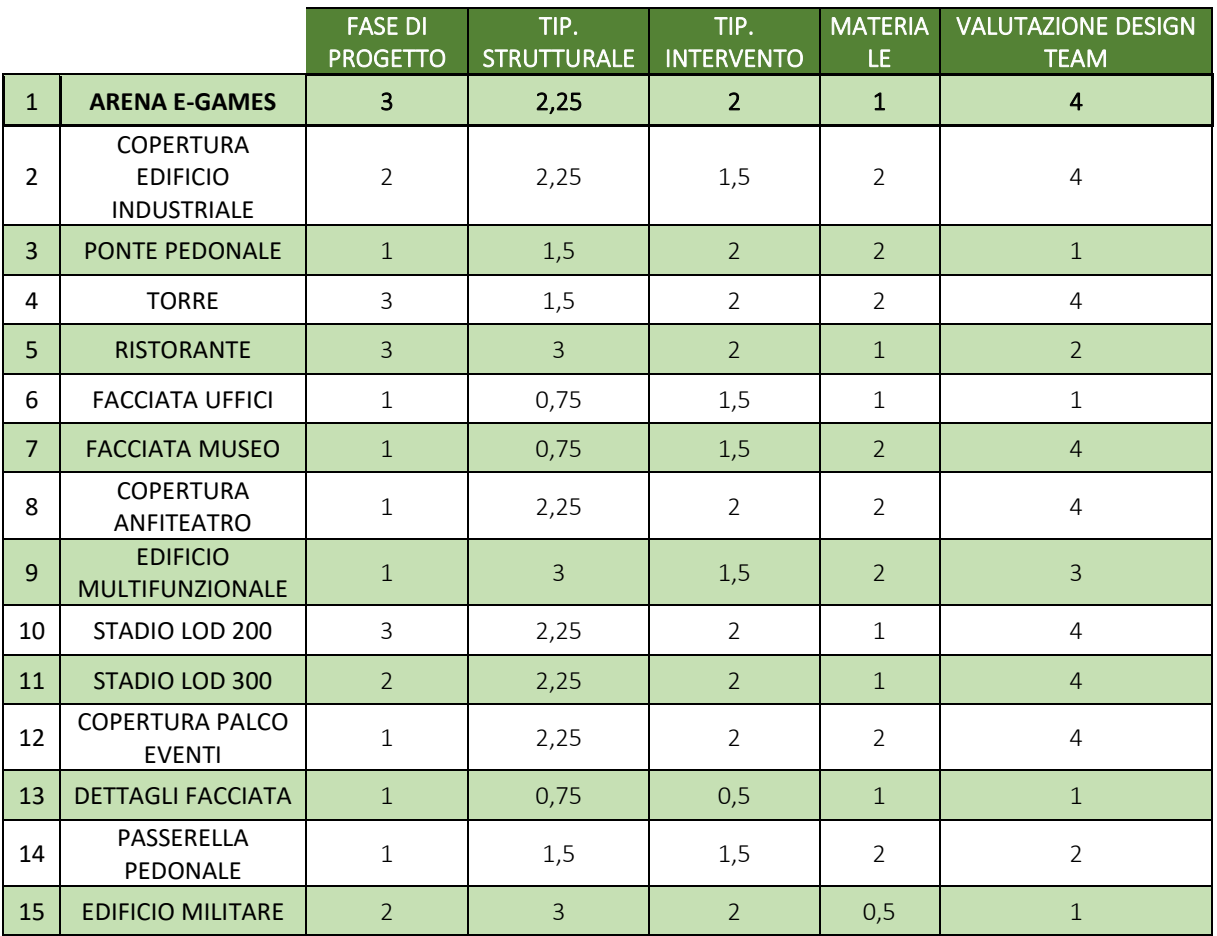

Tabella 19 - Fase 2: aggiornamento punteggi assegnati ai progetti campione (Tabella prodotta dall'autore)

Estensione del metodo a commesse aziendali e analisi dei risultati

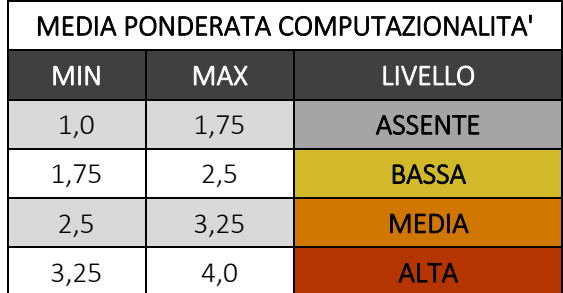

Tabella 20 – Fase 3: nuovi intervalli dei livelli di computazionalità basati sulla media ponderata (Tabella prodotta dall'autore)

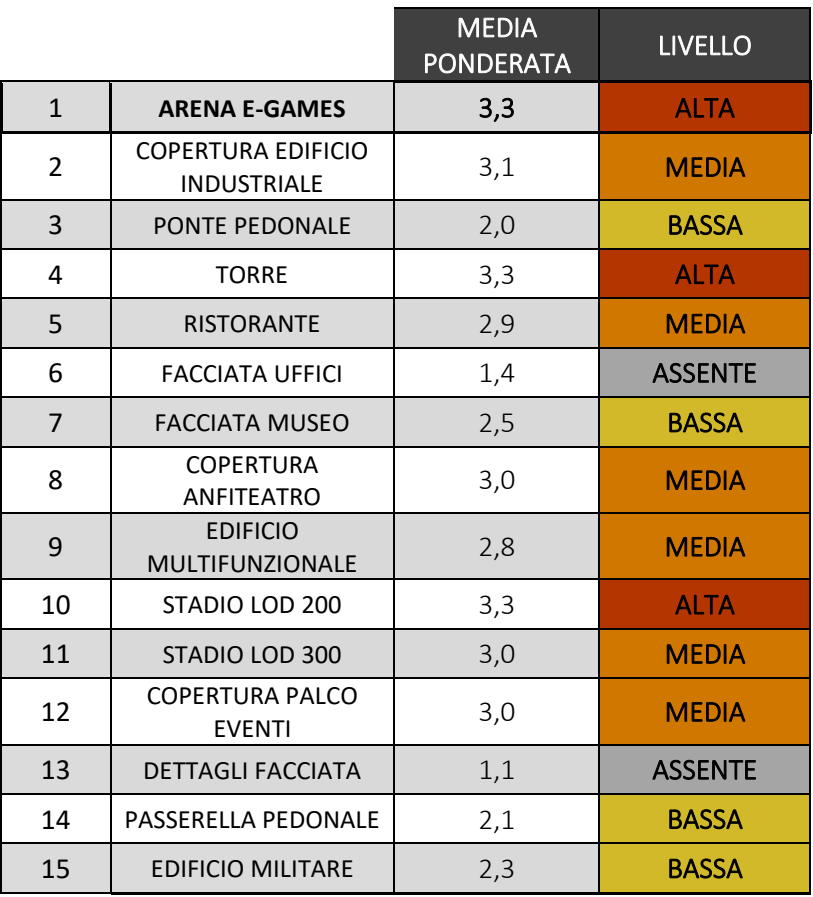

Tabella 21 - Fase 4: Calcolo media ponderata e nuova determinazione dei livelli di computazionalità (Tabella prodotta dall'autore)

# *1.3.3 Confronti e conclusioni finali*

# 1.3.3.1 Grafico riepilogativo

In conclusione, in [Figura 73](#page-106-0) viene riportato un grafico che riassume i risultati dei 15 progetti utilizzati come campione per amplificare la verifica sulla bontà del metodo proposto per la determinazione del livello di computazionalità.

![](_page_106_Figure_4.jpeg)

<span id="page-106-0"></span>Figura 73 - Grafico riepilogativo dei test fatti sui 15 progetti campione (Figura prodotta dall'autore)

# 1.3.3.2 Confronto

La nuova proposta migliorativa attuata per il metodo di lavoro basato sul livello di computazionalità risulta avere effetti positivi sui progetti che prima restituivano una sovrastima del proprio livello.

In [Tabella 22](#page-107-0) si nota come i progetti con codice 3, 9, 12, 13 e 14 abbiano effettivamente abbassato la fascia di appartenenza rispetto ai risultati iniziali. Il progetto 11, secondo pareri esperti, ha avuto nella sua realizzazione caratteristiche al limite tra il livello di computazionalità medio e basso; dunque, anche se non si è abbassato è un risultato che rimane credibile.

Un'ultima considerazione va fatta sui progetti 2, 6, 7, 8, 15, i quali hanno visto un abbassamento del loro livello di computazionalità anche se non esplicitamente necessario in prima istanza. La causa di questo abbassamento può ritrovarsi in due possibilità: una precisione difettosa della determinazione dei fattori moltiplicativi o valori di media che già nei primi test si riscoprivano al limite tra le due fasce.

Estensione del metodo a commesse aziendali e analisi dei risultati

![](_page_107_Picture_193.jpeg)

<span id="page-107-0"></span>Tabella 22 - Confronto tra i risultati iniziali e quelli finali, dopo la modifica dei punteggi dei livelli di computazionalità (Tabella prodotta dall'autore)

In conclusione, il metodo si conferma migliorato rispetto alla sua prima stesura ed applicazione, nonostante siano evidenti i margini di miglioramento.
## Capitolo Quinto

## CONCLUSIONI E SVILUPPI FUTURI: IMPLEMENTAZIONE DEL METODO IN AMBITO AZIENDALE

In questo capitolo si riportano in sintesi le conclusioni relative al caso studio ed al metodo di valutazione del livello di computazionalità proposto, racchiudendo in pochi paragrafi i risultati e sottolineando la risoluzione delle criticità esposte. Si evidenziano inoltre gli sviluppi futuri che la tesi può attivare in relazione alla disciplina oggetto di studio, secondo due diversi ambiti: teorico-scientifico e pratico-professionale.

#### 1 SINTESI DELLE CONCLUSIONI

Uno degli obiettivi principali di questo studio era quello di riuscire a creare uno strumento operativo che permettesse di scegliere il miglior workflow di progettazione in fase di analisi di una nuova commessa. Questa necessità è stata riscontrata nell'ambito dell'approfondimento di una progettazione attuale di strutture speciali che combina il modello BIM con gli approcci del Parametric Design e del Visual Programming; infatti, risultando fondamentale la selezione della migliore scelta sulle tecnologie da sfruttare per il design di una struttura sulla base delle caratteristiche della stessa, è stato individuato lo strumento denominato *livello di computazionalità* e identificato come l'indicatore finale del flusso di lavoro da seguire. Al risultato si perviene attraverso un metodo di analisi della struttura e di assegnazione di specifici punteggi a determinate categorie che, combinati tra loro, permettono la determinazione della computazionalità caratteristica della struttura.

Applicando tale metodo ad un caso studio di reale progettazione svolto presso l'azienda Maffeis Engineering S.p.A., è stata verificata la bontà del metodo proposto, che ha restituito ottimi risultati nella sua applicazione pratica ad un caso reale. L'iniziale versione del metodo però ha evidenziato alcune criticità nel momento in cui il test applicativo sia stato riproposto su altre 14 commesse. In questo caso, la progettazione non è stata svolta per intero, ma, al contrario, la verifica del metodo è stata svolta a posteriori: senza alcuna conoscenza preliminare dei risultati delle commesse, queste sono state analizzate dall'autore e successivamente sottoposte all'applicazione del metodo. I risultati finali sono stati confrontati con i professionisti che hanno seguito tali progetti ed è stato attuato un confronto oggettivo tra risultati del metodo ed esperienza maturata dai progettisti. La conclusione finale è quella che il metodo inizialmente proposto non tenesse conto dei diversi contributi che danno le diverse categorie.

La proposta avanzata è quindi un'ipotesi di ponderazione delle categorie, che dovrà essere sviluppata ed approfondita in sede di successive tesi e sviluppi futuri del tema.

#### 2 SVILUPPI FUTURI NELL'AMBITO TEORICO-SCIENTIFICO

Il primo sviluppo previsto rientra nell'ambito teorico e ha l'obiettivo di determinare in modo scientifico-statistico i più coerenti pesi da applicare alle categorie, attraverso studi, verifiche sul campo che portino ad aggiornamenti di punteggi e tabelle. Inoltre, un secondo sviluppo è quello di determinare se possono essere introdotti nel metodo parametri esclusi dallo studio attuale, come alcune tipologie di materiali o tipi di strutture trascurati in questa trattazione. Per lo svolgimento di questi si suggerisce di condurre un'analisi di sensibilità. Ne vengono illustrate proprietà e caratteristiche nel successivo paragrafo.

## 2.1 Analisi di sensibilità

Come riporta l'articolo *Sensitivity Analysis: Evaluating Model Robustness with Sensitivity Analysis Simulation* di Faster Capital<sup>30</sup> (Anon 2023g), l'analisi di sensibilità è una tecnica potente utilizzata in vari campi per *valutare la robustezza dei modelli e comprendere l'impatto delle incertezze sui loro risultati*. Consente di esplorare in che modo i cambiamenti nelle variabili o nei parametri di input influenzano i risultati in output dei nostri modelli, fornendo preziose informazioni sul comportamento e sull'affidabilità dei nostri modelli.

Gli obiettivi dichiarati dell'analisi sono sostanzialmente tre:

- 1. Identificare quali input hanno l'impatto più significativo sui risultati del modello;
- 2. Valutare la robustezza del modello creato, ottenendo informazioni dettagliate su aspetti come comportamento o affidabilità dello stesso nel produrre risultati coerenti una volta che ne vengano cambiate le variabili o i parametri in input.
- 3. Migliorare il processo decisionale, fornendo a chi ha competenze decisionali informazioni utili e coerenti a compiere scelte sempre più consapevoli e basate su dati in output che possano ritenersi affidabili. In questo modo si semplificherà il processo decisionale e la definizione delle future strategie di lavoro.

È importante, per il corretto svolgimento dell'analisi di sensibilità e per uno studio del modello che si possa ritenere valido, scegliere il metodo di analisi più appropriato. Infatti, ne esistono diversi e di seguito sono brevemente presentati insieme alle loro principali caratteristiche.

Uno dei metodi più comunemente utilizzati è l'*analisi di sensibilità unidirezionale*. In questo metodo, ciascuna variabile di input viene variata una alla volta mantenendo costanti tutte le altre variabili. In questo modo è possibile osservare l'impatto che l'input variabile ha

<sup>&</sup>lt;sup>30</sup> Azienda di Dubai che si occupa di aiutare le start up a raccogliere fondi, mettendole in contatto con investitori e istituti di finanziamento, e di fornire sevizi di consulenza, avvio prestiti, sovvenzioni, valutazioni delle star up stesse.

sulla variabile di output.

In alternativa, si può far variare contemporaneamente più di un solo parametro in ingresso, portando l'analisi unidirezionale ad essere un'*analisi multidirezionale* Questo metodo consente l'esplorazione delle interazioni e delle dipendenze tra diverse variabili. Variando più variabili di input contemporaneamente, diventa possibile comprendere come i cambiamenti in una variabile possano influenzare la sensibilità di un'altra variabile.

Se la necessità fosse quella di avere risultati di immediata comprensione, allora il metodo preferibile è quello dei *diagrammi-tornado*, cioè rappresentazioni grafiche tali da fornire una visualizzazione visiva dei risultati dell'analisi. Il nome del grafico è dato dalla forma finale del grafico, caratterizzata da barre orizzontali più lunghe posizionate nella parte superiore del diagramma e barre più corte nella parte inferiore. Le barre rappresentano le variabili e la loro lunghezza rappresenta l'entità del peso portato sul risultato finale.

L'ultima tecnica possibile è la *simulazione Monte Carlo*, che comprende la generazione di un gran numero di campioni casuali dalle distribuzioni di probabilità delle variabili di input e la valutazione degli output del modello per ciascun campione. Eseguendo ripetutamente la simulazione con diversi insiemi di valori di input, è possibile eseguire l'analisi statistica per stimare la gamma di possibili risultati e le relative probabilità. Questa tecnica consente una comprensione completa della risposta del modello alle variazioni dei parametri di input e fornisce una valutazione solida dell'incertezza del modello.

Nell'articolo vengono anche portati alcuni suggerimenti per sviluppare in modo adeguato un'analisi di sensibilità:

- − Iniziare con una definizione chiara del problema e degli obiettivi dell'analisi di sensibilità;
- − Dare priorità alle variabili di input in base al loro potenziale impatto e rilevanza per il problema in questione;
- − Considerare sia i fattori qualitativi che quantitativi quando si effettua l'analisi di sensibilità;
- − Documentare le ipotesi formulate durante l'analisi per garantire trasparenza e riproducibilità;
- − Utilizzare tecniche di visualizzazione appropriate per comunicare in modo efficace i risultati dell'analisi di sensibilità.

## 3 SVILUPPI FUTURI NELL'AMBITO PRATICO-PROFESSIONALE

Nel caso del modello sviluppato in questa tesi, il metodo più adatto da seguire secondo il parere dell'autore è l'ultimo proposto, cioè la simulazione Monte Carlo. Tale scelta viene considerata la migliore in quanto la simulazione Monte Carlo riesce a fornire approfondimenti statistici che stimino con base reale i pesi percentuali assegnati alle cinque categorie in [Tabella](#page-104-0)  [18.](#page-104-0) Questi, infatti, sono stati determinati su base esperienziale ridotta, a livello preliminare e qualitativo e mediante il confronto con i referenti aziendali, considerando il limitato numero di progetti analizzati e un campione di aziende coinvolte che si ferma alla sola Maffeis Engineering.

L'applicazione dell'analisi di sensibilità che si suggerisce considera l'attivazione di uno screening di progetti più ad ampio spettro, allargando il campione testato mediante il coinvolgimento di più aziende e società di ingegneria. Attraverso la compilazione di questionari appositamente costruiti e basati sulle considerazioni riportate in questa tesi, l'azienda dovrà esporre le proprie considerazioni di determinate commesse già sviluppate e fornire dei riscontri utili all'approfondimento in corso. Tali questionari possono essere sviluppati chiedendo alle aziende di assegnare in modo arbitrario le classi del livello di computazionalità per ogni categoria di loro progetti, come fatto in questa tesi, senza conoscere quanto espresso nella stessa. In questo modo non si influirà nel processo decisionale con argomentazioni frutto di uno studio limitato ad una sola realtà lavorativa.

Quanto riportato [più sotto](#page-113-0) può essere un esempio di tabella da proporre alle aziende.

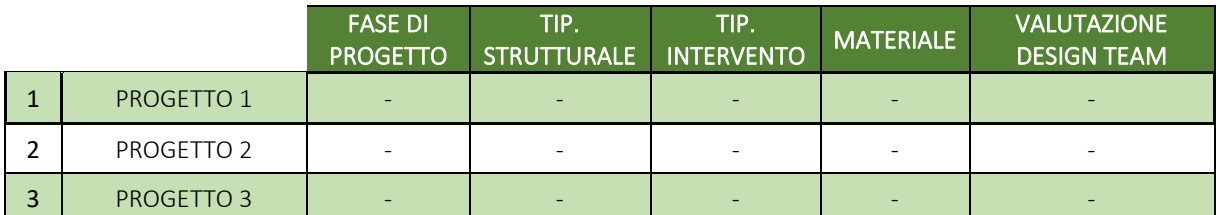

Tabella 23 - Esempio di tabella da far compilare alle aziende (Tabella prodotta dall'autore)

<span id="page-113-0"></span>Altre considerazioni da porre alle aziende sono domande riguardo al peso dei parametri nei loro progetti. Questo può essere eseguito proponendo delle classi che rappresentino i valori da "*assente incidenza nel livello computazionalità*" a "*rilevante incidenza nel livello computazionalità*" e alle quali applicare dei coefficienti numerici, specificando la seguente riflessione: nel rispondere a tale quesito è essenziale chiedersi quanto un cambio di parametro all'interno delle categorie avrebbe influito sul processo produttivo, sia in positivo che in negativo, cioè se avrebbe complicato il workflow progettuale o se l'avrebbe agevolato.

## 3.1 Budgettizzazione e controllo di gestione in ambito aziendale

Analizzando la praticità del metodo proposto, le problematiche e gli obiettivi evidenziati lungo tutto lo sviluppo della presente tesi, si pone in rilevanza un'ultima considerazione, che si

concentra soprattutto in ambito lavorativo.

Per raggiungere gradi di efficienza sempre maggiori, avendo l'obiettivo di portare importanti migliorie in termini di perdite di tempo e risorse, nonché l'annullamento di processi operativi che implichino passaggi ripetuti o superflui, sarebbe interessante per le aziende la seguente conclusione: l'azienda, data una certa commessa con relativo progetto in partenza, sarebbe opportuno che ne venissero studiate le informazioni principali a disposizione, i dati e le caratteristiche dell'opera da realizzare. In seguito allo studio, si determinerebbe il livello di computazionalità della struttura oggetto di studio, permettendo così di conseguenza di determinare il miglior workflow da seguire durante la progettazione.

Avendo a disposizione uno strumento collaudato ed affidabile, l'azienda riuscirebbe a collegare il risultato del metodo a importanti implicazioni tecniche. Infatti, determinare il numero di risorse aziendali necessario allo sviluppo del progetto – cioè il quantitativo di ore/uomo –, la quantità di postazioni impiegate e molti altri aspetti permetterebbe di considerare in modo più preciso due aspetti: non incorrere in errori di valutazioni che causerebbero perdite di tempo e soldi e si riuscirebbe a stimare con più precisione il costo del progetto.

## APPENDICI

# LOD 350 - FACADE LOD 300 - FACADE LOD 200 - FACADE LOD 400 - FACADE

## 1 APPENDICE 1: ESEMPI DI LOD

<span id="page-115-0"></span>Figura 74 - Esempio di LoD di una facciata (Immagine tratta dal documento pdf "BIM guida rapida\_ITA\_REV03")

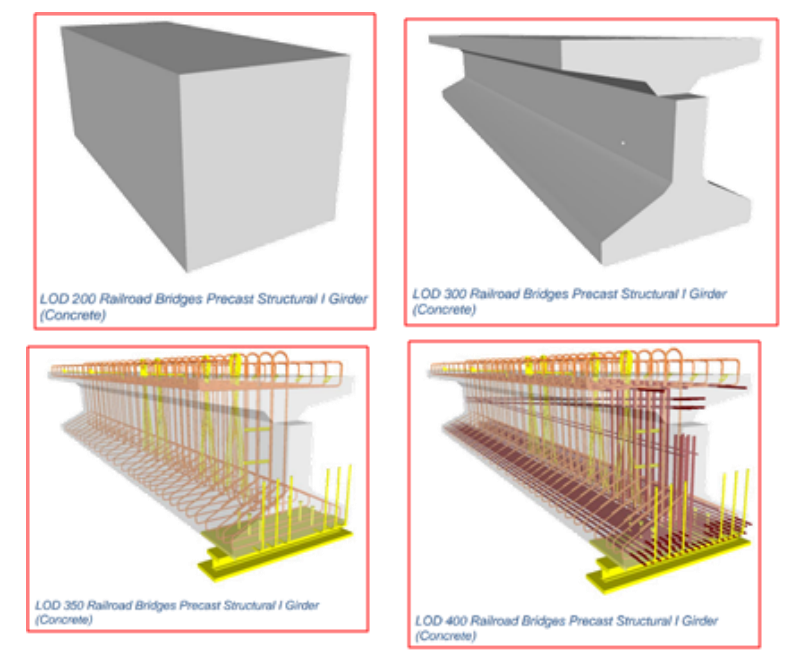

<span id="page-115-1"></span>Figura 75 - Esempio di LoD di una trave da ponte in cemento armato precompresso (Immagine tratta dal documento pdf "BIM guida rapida\_ITA\_REV03")

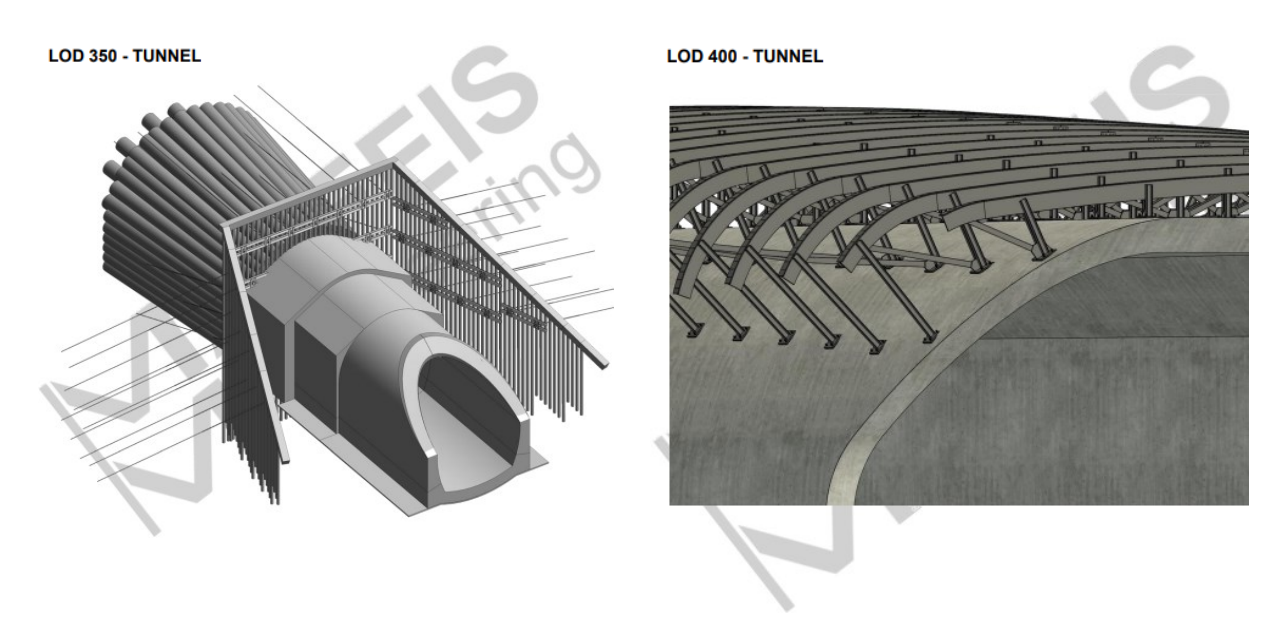

Figura 76 - Esempio di LoD di un tunnel in cemento armato (Immagine tratta dal documento pdf "BIM guida rapida\_ITA\_REV03")

<span id="page-116-0"></span>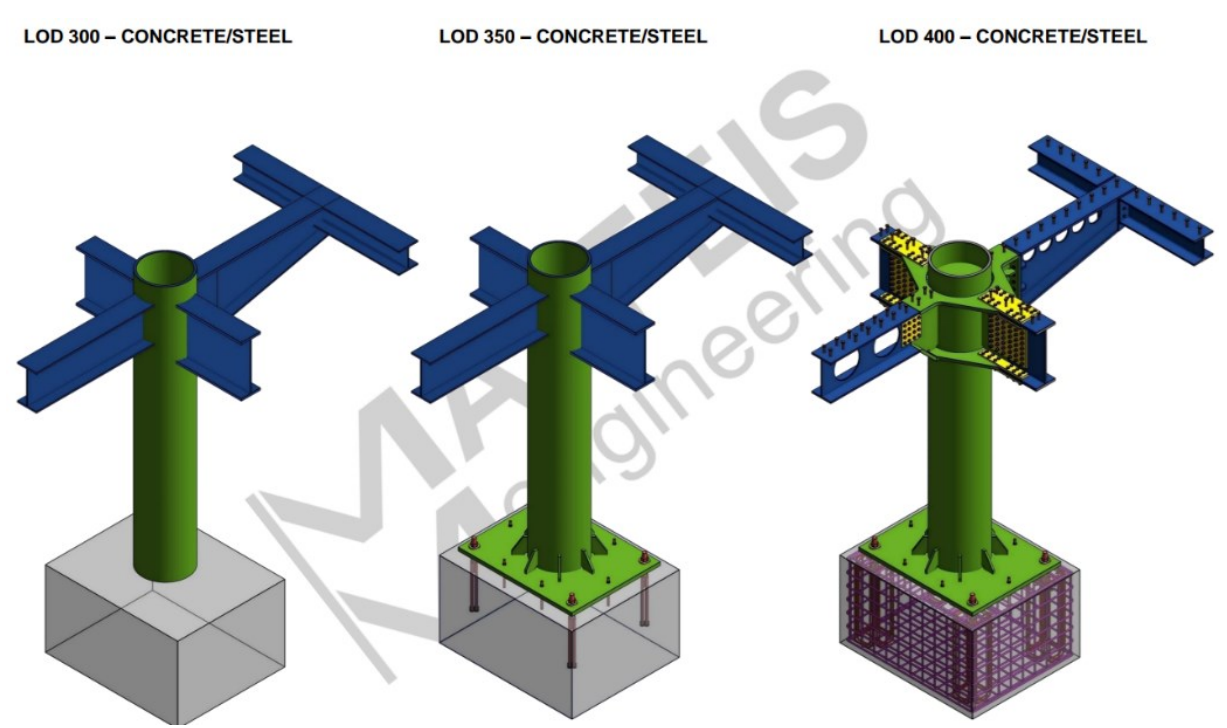

<span id="page-116-1"></span>Figura 77 - Esempio di LoD di una struttura in acciaio (Immagine tratta dal documento pdf "BIM guida rapida\_ITA\_REV03")

## 2 APPENDICE 2: DIAGRAMMI DEI WORKFLOW CAD E BIM

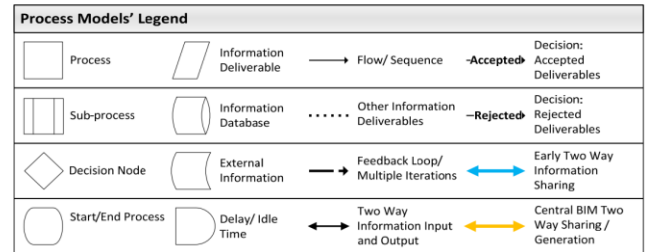

Figure 1: Components of the Process Models of the Traditional and BIM-based<br>Design Phases

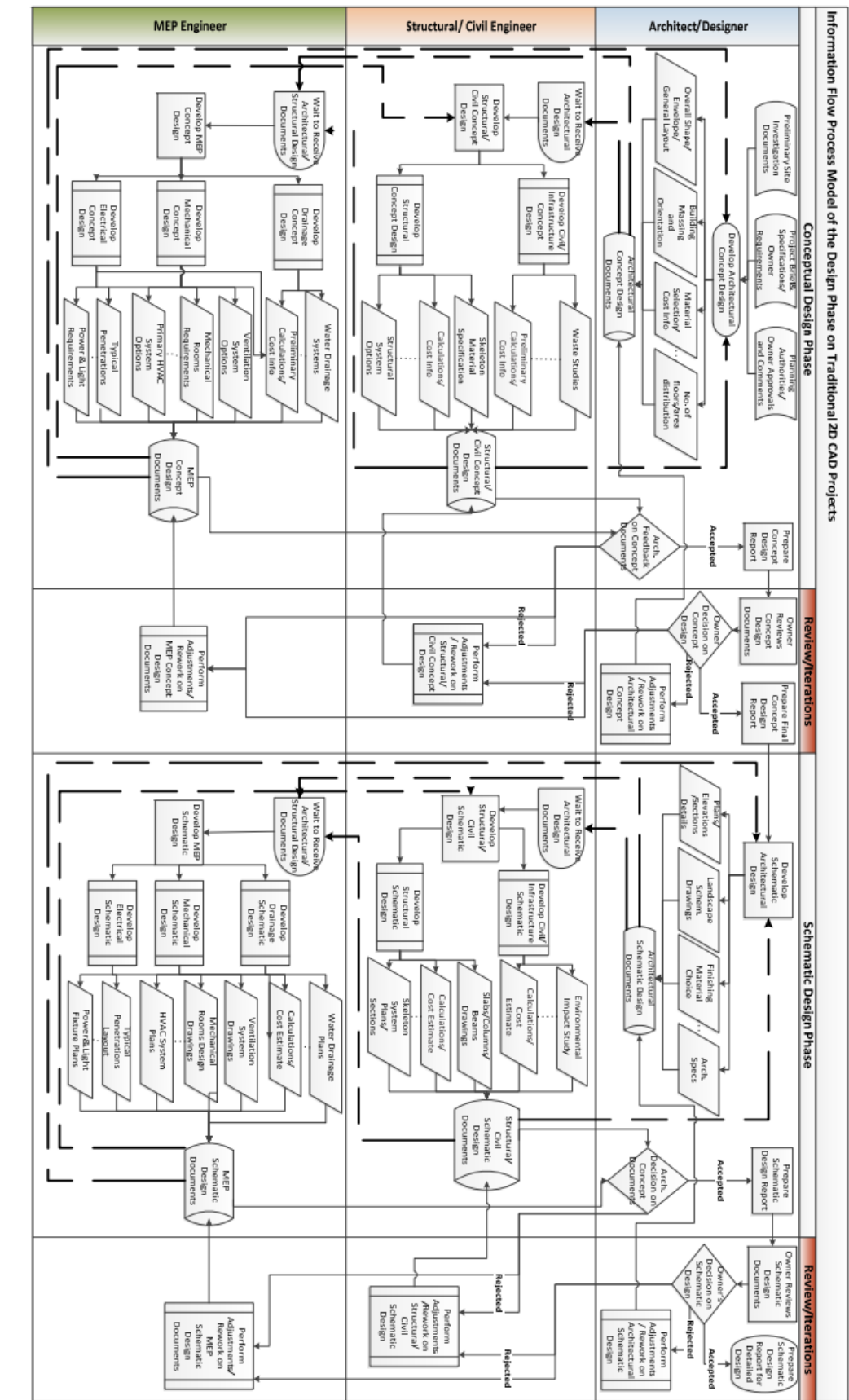

Figure 2: Information Flow Process Model of the Design Phase on Traditional 2D CAD Projects

114

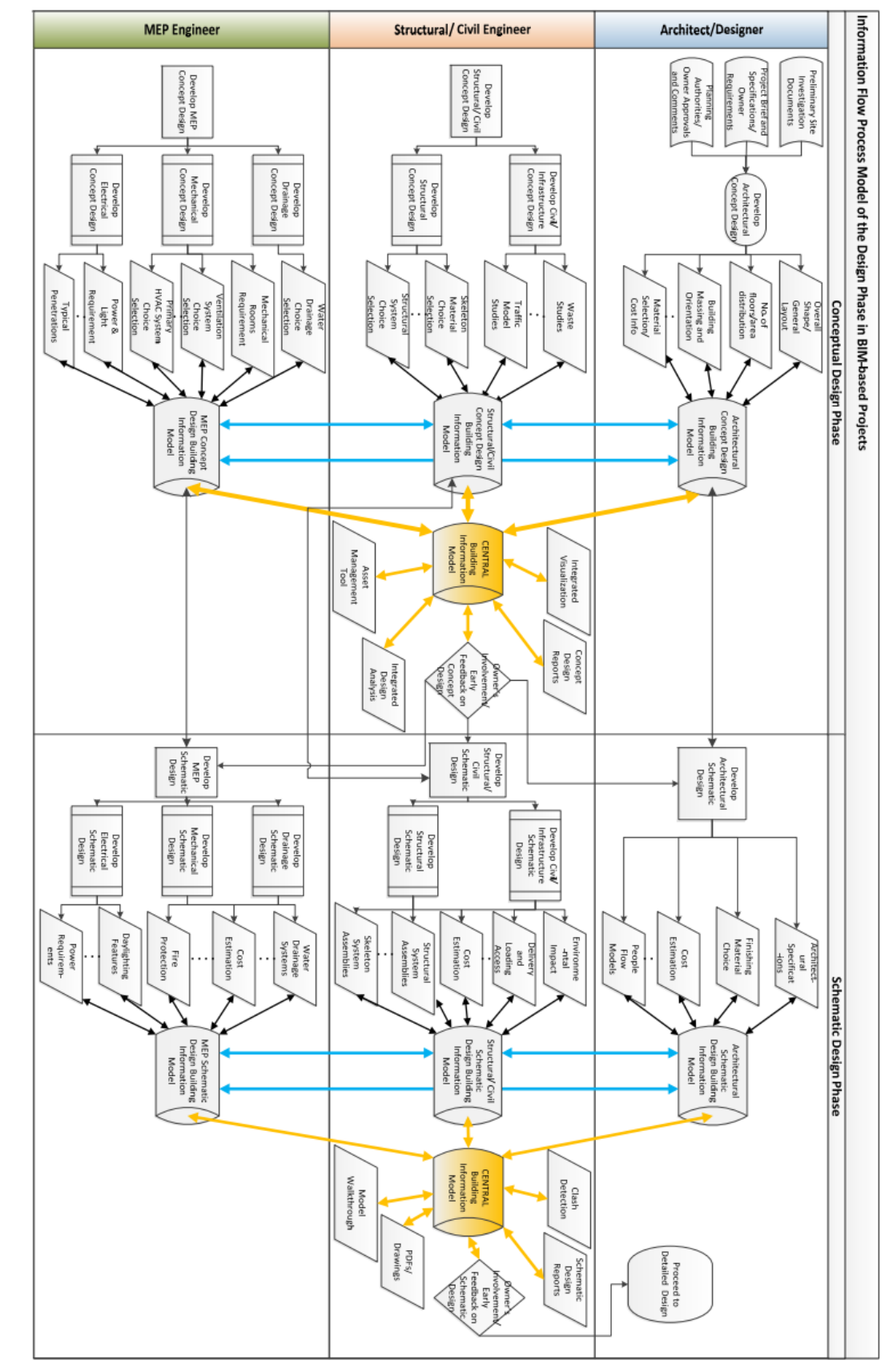

Figure 3: Information Flow Process Model of the Design Phase in BIM-based Projects

3 APPENDICE 3: LINEE TEMPORALI

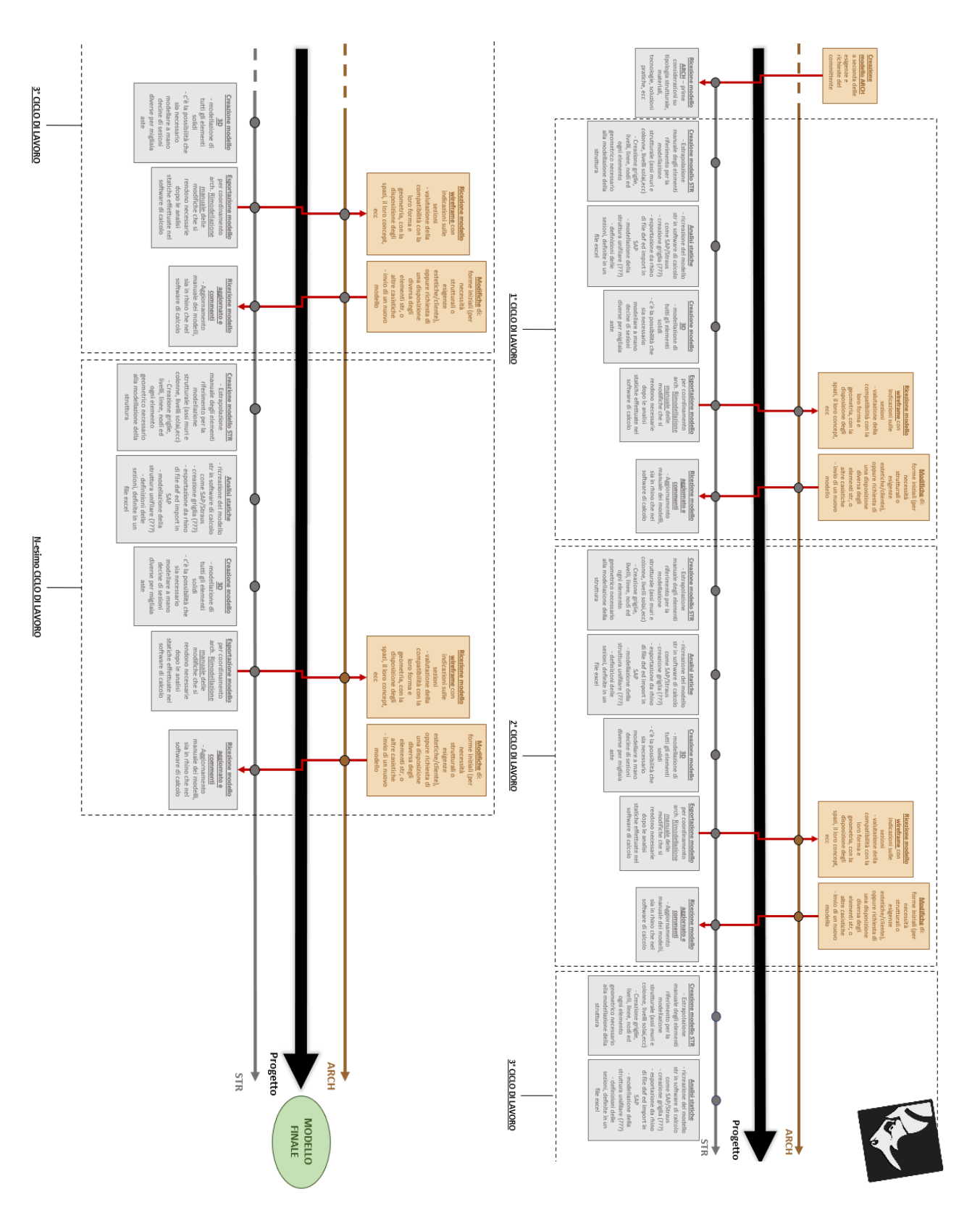

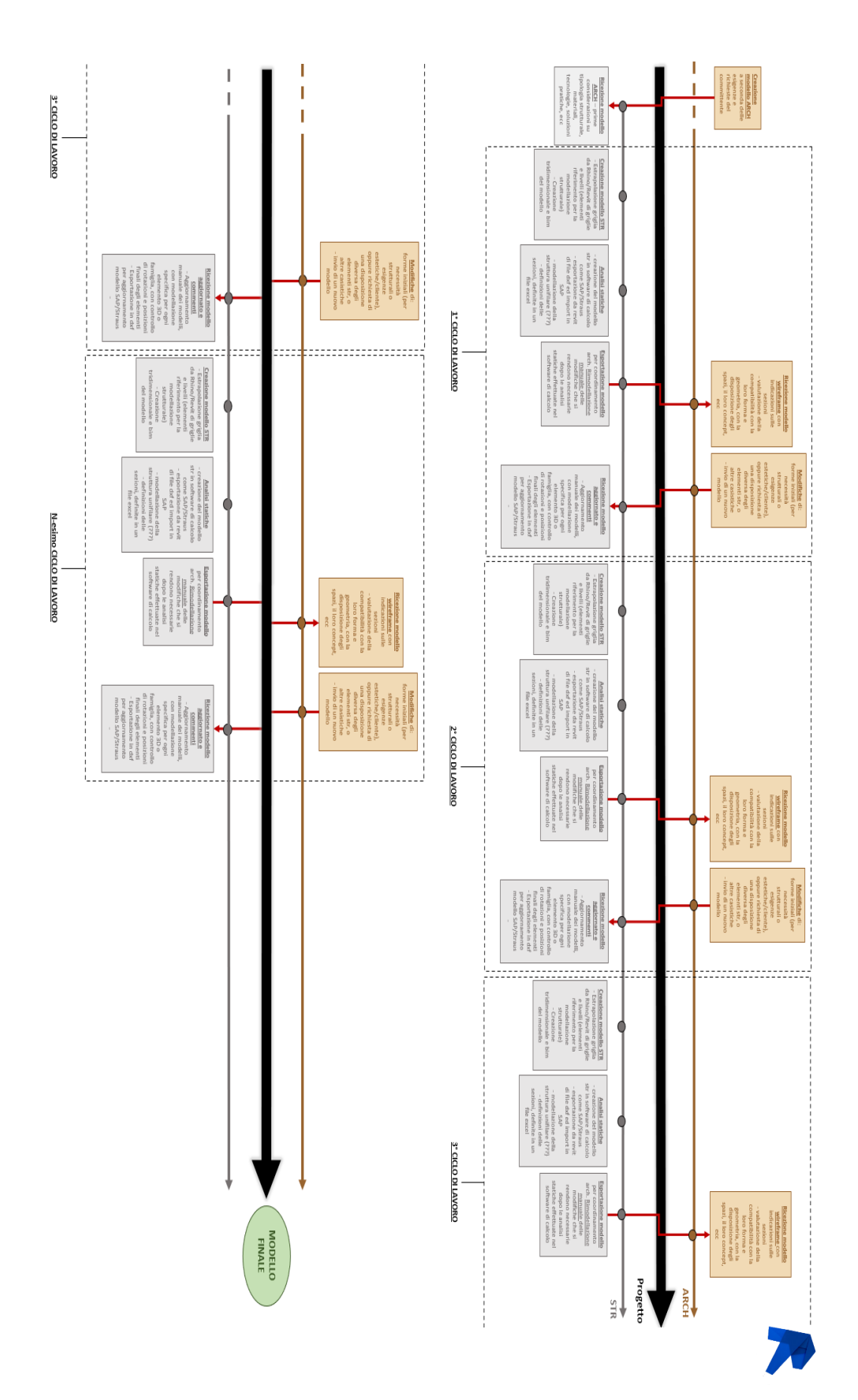

4 APPENDICE 4: DIAGRAMMI DI FLUSSO

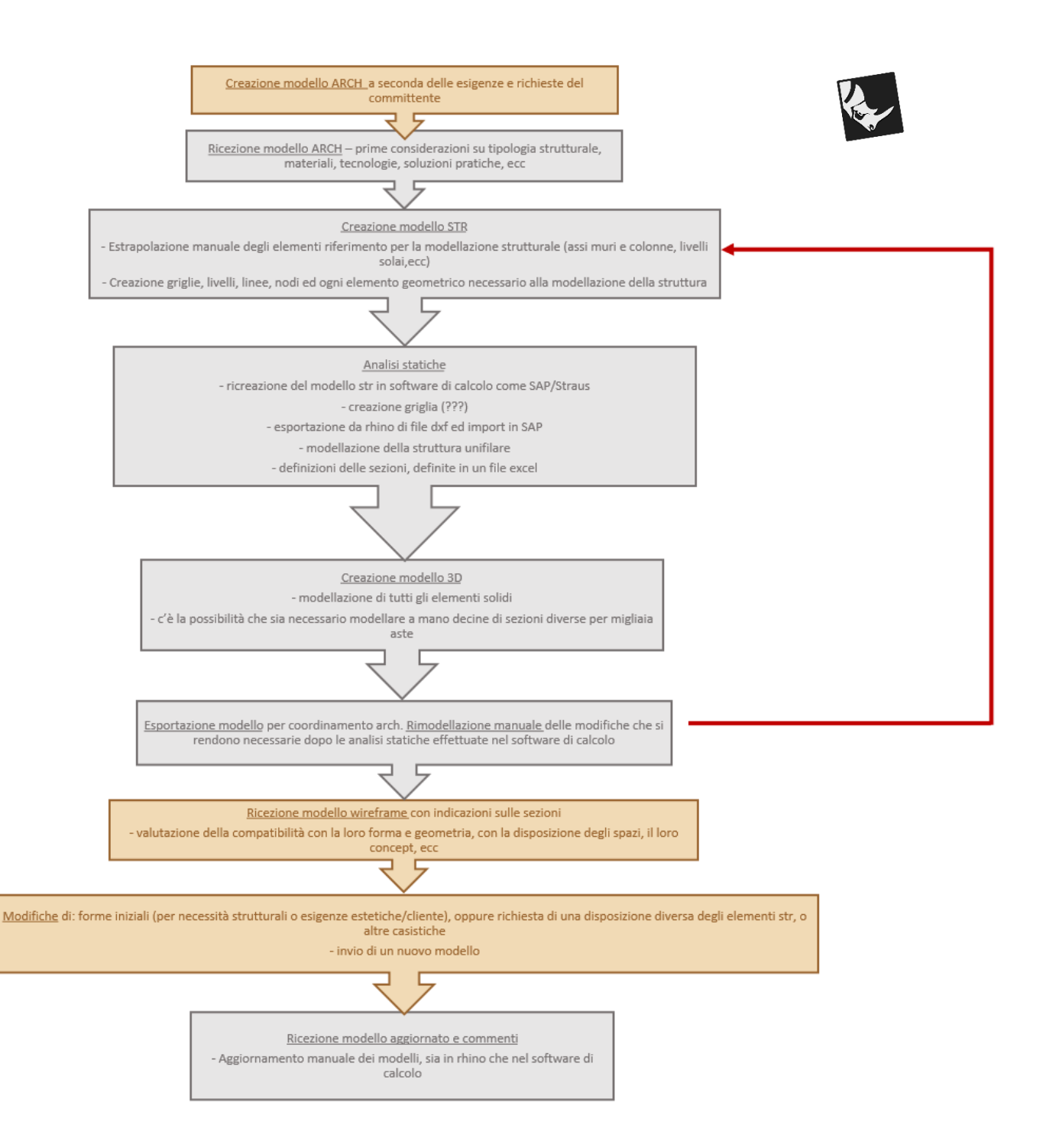

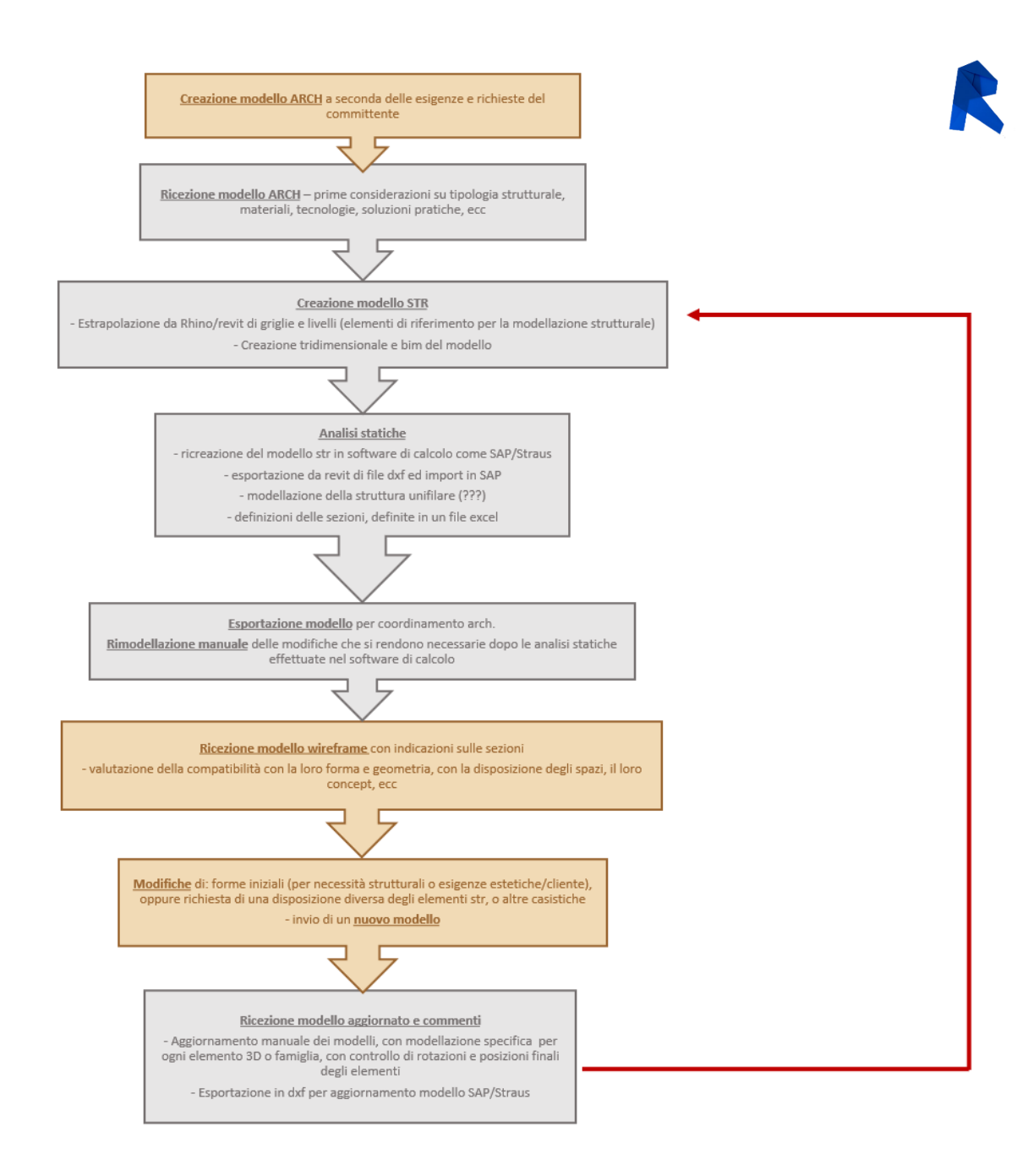

- Ahmed Elsamanoudi, Mohamed Abdallah, and Haytham M Elbadrawy. 2022. "The Plans for the Stadium Model by Luigi Moretti, [9] | Download Scientific Diagram." Retrieved February 8, 2024 (https://www.researchgate.net/figure/The-plans-for-the-stadium-model-by-Luigi-Moretti-9\_fig2\_365062544).
- Anon. 2001. *Testo Unico Delle Disposizioni Legislative e Regolamentari in Materia Edilizia*.
- Anon. 2013. "Che Cos'è Life Cycle Cost Optioneering | Articoli | Ingenio." Retrieved February 8, 2024 (https://www.ingenio-web.it/articoli/che-cos-e-life-cycle-cost-optioneering/).
- Anon. 2017. "IFC Model Cos'è? Qual è Il Legame BIM-IFC? BibLus." Retrieved February 8, 2024 (https://biblus.acca.it/legame-bim-ifc/).
- Anon. 2019a. "IFC, Cos'è: Caratteristiche, Vantaggi Ed Importanza Della Certificazione IFC BibLus." Retrieved February 8, 2024 (https://biblus.acca.it/ifc-cose-e-quali-sono-ivantaggi/).
- Anon. 2019b. "LOD e Gradi Di Dettaglio Nella Progettazione Bim | 01building." Retrieved February 8, 2024 (https://www.01building.it/bim/lod-progettazione-bim/).
- Anon. 2020. *RIBA Plan of Work 2020 Overview RIBA Plan of Work*.
- Anon. 2021a. "Caratteristiche e Importanza Di BIM 360." Retrieved February 8, 2024 (https://www.archweb.com/blog/post/Caratteristiche-e-importanza-di-BIM-360/).
- Anon. 2021b. "I LOD Nel Dettaglio: L'analisi Dei Due Disciplinari | 01building." Retrieved February 8, 2024 (https://www.01building.it/bim/lod-dettaglio-analisi-due-disciplinari/).
- Anon. 2022. "Integrazione Edificius-Rhino Grasshopper: Scopri i Vantaggi BibLus." Retrieved February 8, 2024 (https://biblus.acca.it/integrazione-edificius-rhino-grasshopper/).
- Anon. 2023a. "BIM e Normativa: Le Norme ISO e UNI Di Riferimento | 01building." Retrieved February 8, 2024 (https://www.01building.it/bim/bim-e-normativa-le-norme-iso-e-uni-diriferimento/).
- Anon. 2023b. "Capitolato Generale d'appalto e Capitolato Speciale d'appalto: Cosa Sono e Quali Sono Le Differenze - BibLus." Retrieved February 8, 2024 (https://biblus.acca.it/capitolatogenerale-di-appalto-e-capitolato-speciale-di-appalto-differenze/).
- Anon. 2023c. "Come Funziona The Sphere l'edificio Sferico Più Grande al Mondo Che Si Trova a Las Vegas." Retrieved February 13, 2024 (https://www.geopop.it/come-funziona-thesphere-ledificio-sferico-piu-grande-al-mondo-che-si-trova-a-las-vegas/).

Anon. 2023d. "Cos'è Revit? E a Cosa Serve Il Software Di Casa Autodesk?" Retrieved February

8, 2024 (https://adhox.it/cos-e-revit-autodesk/).

- Anon. 2023e. "I Livelli Di Progettazione Secondo Il Nuovo Codice Appalti BibLus." Retrieved February 8, 2024 (https://biblus.acca.it/nuovo-codice-appalti-addio-al-progettodefinitivo/).
- Anon. 2023f. "Nuovo Codice Appalti: Il BIM è Obbligatorio! BibLus." Retrieved February 8, 2024 (https://biblus.acca.it/nuovo-codice-appalti-il-bim-e-obbligatorio/).
- Anon. 2023g. "Sensitivity Analysis: Evaluating Model Robustness with Sensitivity Analysis Simulation - FasterCapital." Retrieved February 9, 2024 (https://fastercapital.com/content/Sensitivity-Analysis--Evaluating-Model-Robustnesswith-Sensitivity-Analysis-Simulation.html).
- Anon. 2024a. "BIM: Storia e Terminologia Del Building Information Modeling | NTI." Retrieved February 8, 2024 (https://www.nti-group.com/it/blog/it/2023/bim-storia-terminologia).
- Anon. 2024b. "Guida | Informazioni Sui Workset | Autodesk." Retrieved February 8, 2024 (https://help.autodesk.com/view/RVT/2024/ITA/?guid=GUID-86810293-6510-4F5A-8009-27B4767CA136).
- Anon. n.d.-a. "Autodesk Wikipedia." Retrieved February 8, 2024 (https://it.wikipedia.org/wiki/Autodesk).
- Anon. n.d.-b. *B I M GUIDA RAPIDA FOR INTERNAL USE*.
- Anon. n.d.-c. "Che Cos'è Rhino? VisualARQ." Retrieved February 8, 2024 (https://www.visualarq.com/it/info/what-is-rhino/).
- Anon. n.d.-d. "Cosa Sono Gli Esports? Tutto Sui Videogiochi." Retrieved February 13, 2024 (https://tuttosuivideogiochi.it/2023/12/11/cosa-sono-gli-esports/).
- Anon. n.d.-e. "NURBS Wikipedia." Retrieved February 8, 2024 (https://it.wikipedia.org/wiki/NURBS).
- Anon. n.d.-f. "Paradigma in 'Sinonimi e Contrari' Treccani Treccani." Retrieved February 8, 2024 (https://www.treccani.it/vocabolario/paradigma\_(Sinonimi-e-Contrari)/).
- Anon. n.d.-g. "Rhino Informazioni Su McNeel." Retrieved February 8, 2024 (https://www.rhino3d.com/it/mcneel/about/).
- Anon. n.d.-h. "Rigging Wikipedia." Retrieved February 8, 2024 (https://en.wikipedia.org/wiki/Rigging).
- Anon. n.d.-i. "Royal Institute of British Architects Wikipedia." Retrieved February 8, 2024 (https://en.wikipedia.org/wiki/Royal\_Institute\_of\_British\_Architects).
- Anon. n.d.-j. "SAP2000 CSI Italia." Retrieved February 8, 2024 (https://www.csiitalia.eu/software/sap2000/).
- Anon. n.d.-k. "Software CAD | CAD 2D e 3D | Autodesk." Retrieved February 8, 2024 (https://www.autodesk.it/solutions/cad-software).
- Anon. n.d.-l. "Straus7 BIM Portale." Retrieved February 8, 2024 (https://www.bimportale.com/straus7/).
- Baarimah, Abdullah O., Al-Hussein M. H. Al-Aidrous, Wesam Salah Alaloul, Aawag Mohsen Alawag, M. S. Liew, and Muhammad Ali Musarat. 2021. "Integration of Building Information Modeling (BIM) and Value Engineering in Construction Projects: A Bibliometric Analysis." doi: 10.1109/IEEECONF53624.2021.9668045.
- Brian Magennis. n.d. "Gaudi, Gehry and CAD Filament." Retrieved February 8, 2024 (https://www.filamentpd.com/news/gaudi-gehry-cad).
- Giuseppe Carichino. 2023. "Media Ponderata." Retrieved February 18, 2024 (https://www.youmath.it/domande-a-risposte/view/6298-media-ponderata.html).
- Al Hattab, Malak, and Farook Hamzeh. 2013. "Information Flow Comparison Between Traditional and BIM-Based Projects in the Design Phase." doi: 10.13140/RG.2.1.2362.5766.
- Karen M. Kensek, and Douglas Noble. 2015. "Parametric BIM SIM: Integrating Parametric Modeling, BIM, and Simulation for Architectural Design." Pp. 57–77 in *Building Information Modeling*. Wiley.
- Lab, Mode, Gil Akos, and Ronnie Parson. n.d. *Mode Lab Grasshopper Primer Third Edition*.
- Luka Koumari. 2022. "What Is Parametric Design in Architecture?" Retrieved February 8, 2024 (https://parametric-architecture.com/what-is-parametric-design-in-architecture/).
- Massimo Stefani. 2016. "Progettazione BIM e WBS: Un Esempio Di Dialogo | Articoli | Ingenio." Retrieved February 8, 2024 (https://www.ingenio-web.it/articoli/progettazione-bim-ewbs-un-esempio-di-dialogo/).
- Maulana, Vina Nazmah. n.d. *ESTIMATED CONSTRUCTION COSTS*.
- Piegl, Les A., and Wayne Tiller. 1997. "The NURBS Book." 646.
- Saumya Verma. 2022. "Visual Programming What Is It And Why Should Architects Care?" Retrieved February 8, 2024 (https://www.novatr.com/blog/visual-programming-inarchitecture).

Wahbeh, Wissam. 2017. *Building Skins, Parametric Design Tools and BIM Platforms*.

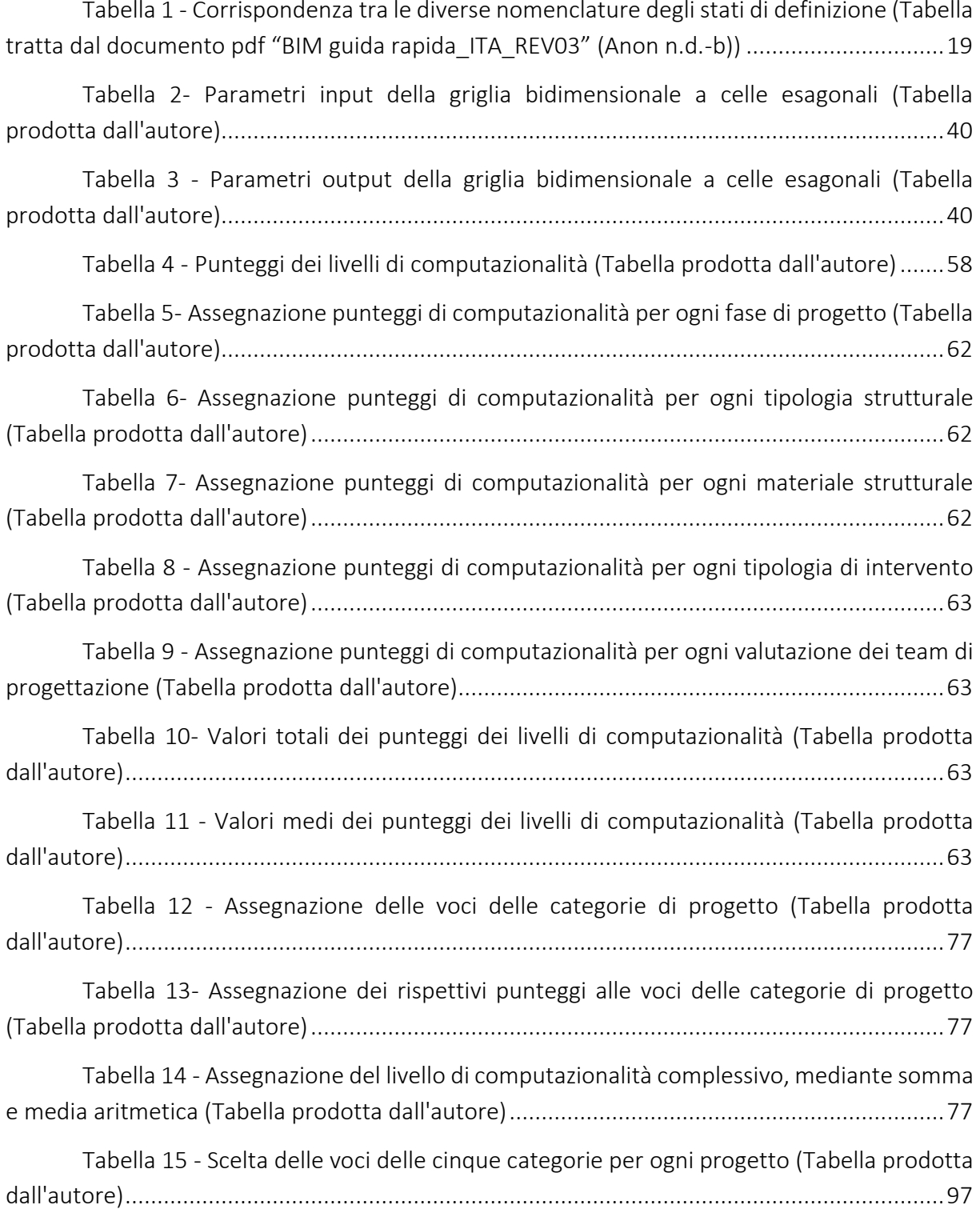

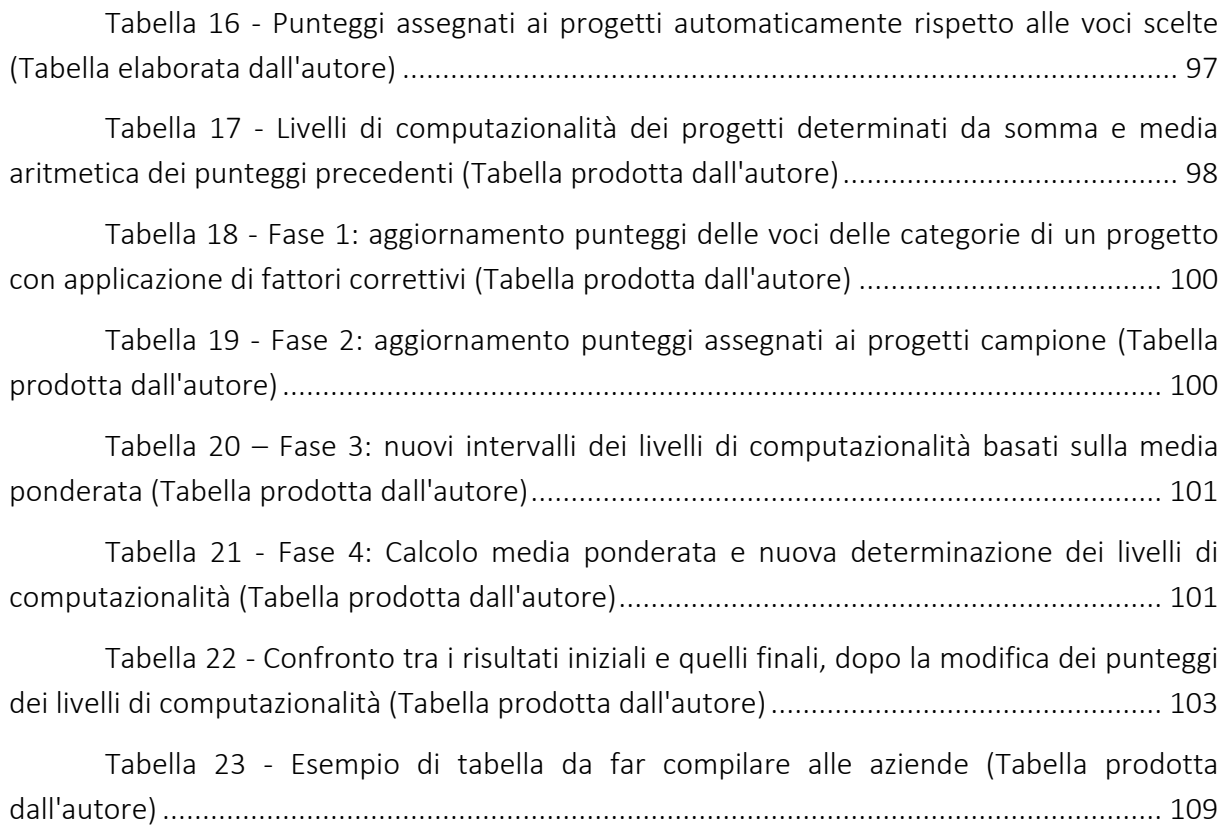

## INDICE ICONOGRAFICO

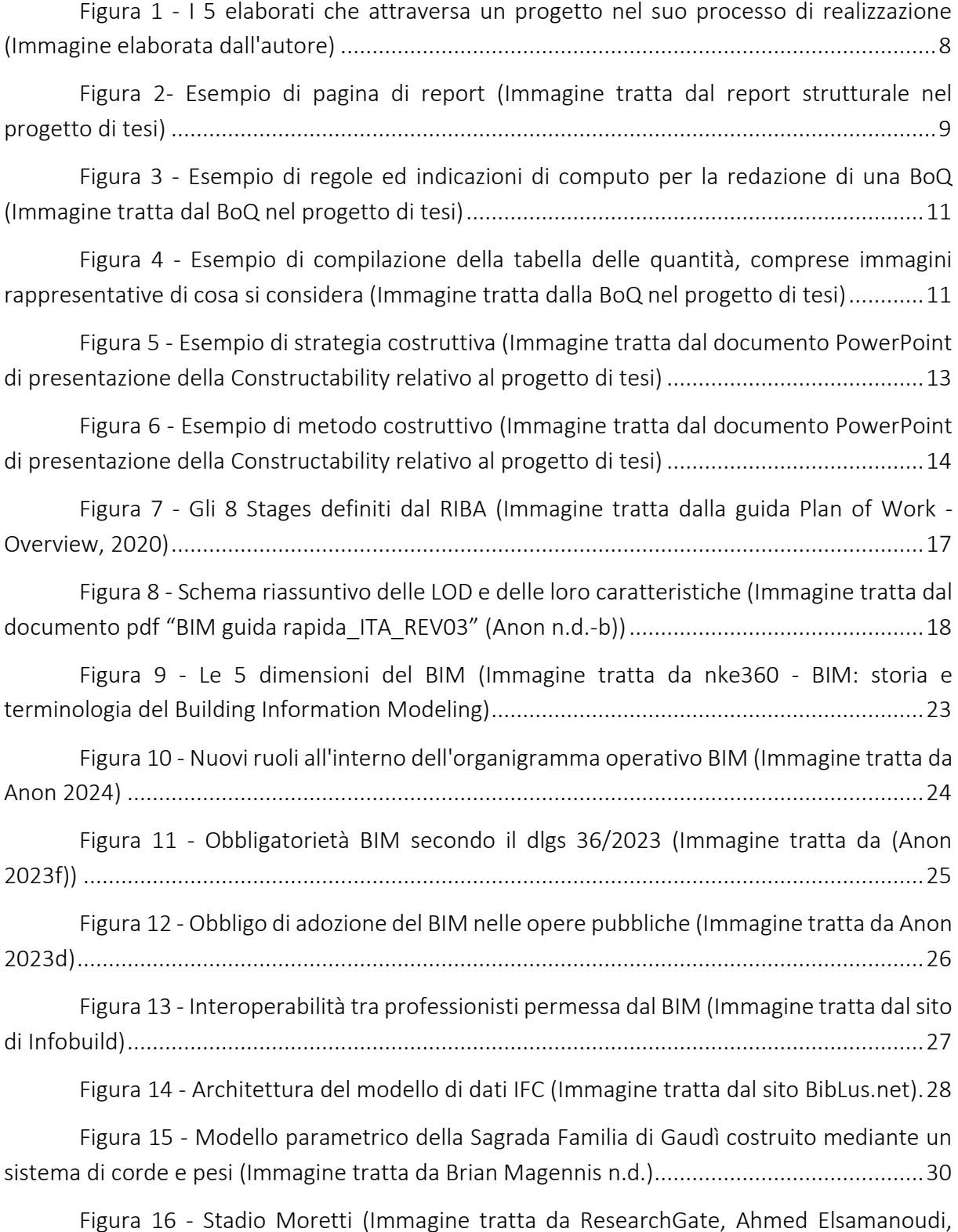

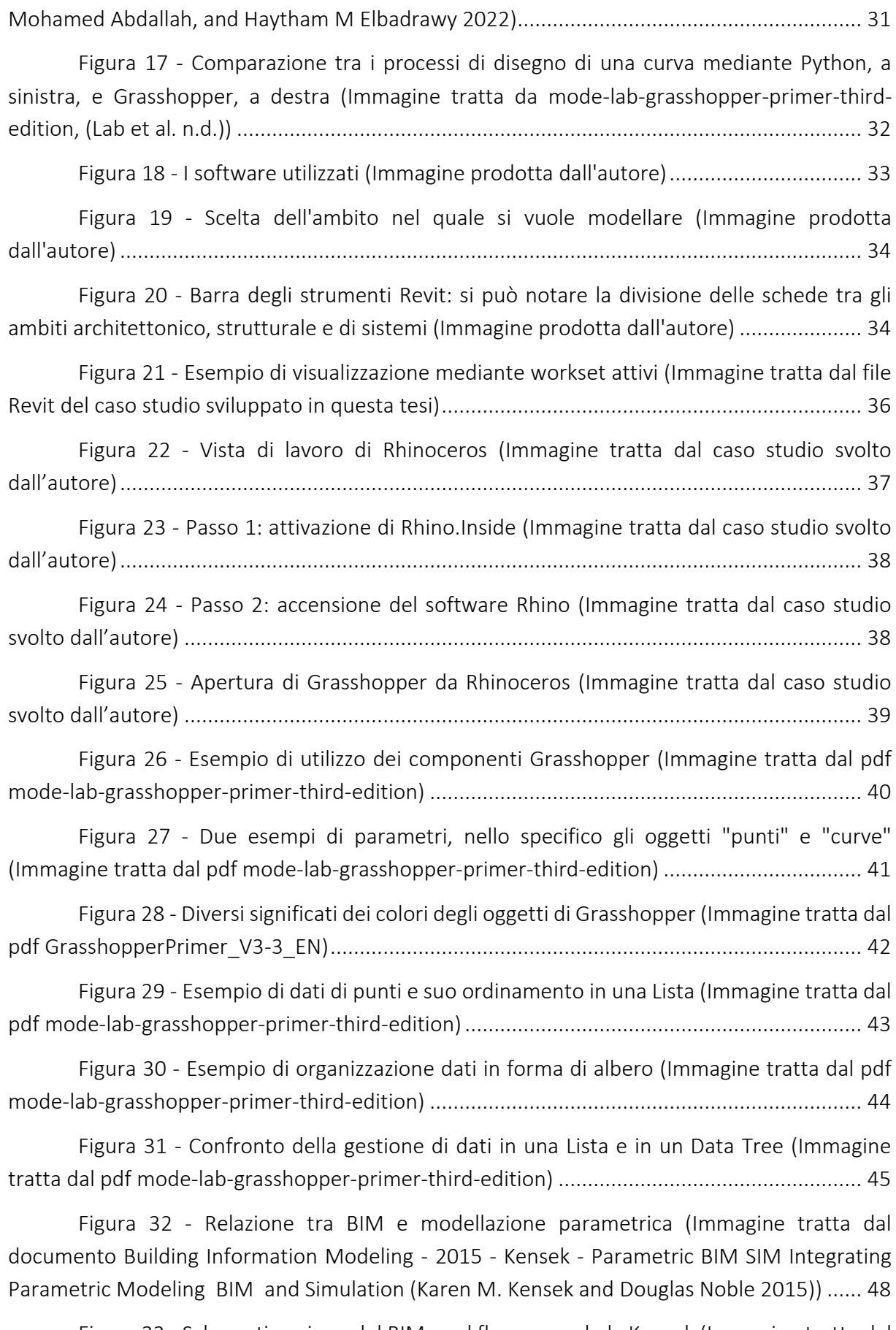

Figura 33 - [Schematizzazione del BIM workflow secondo la Kensek \(Immagine tratta dal](#page-53-0) 

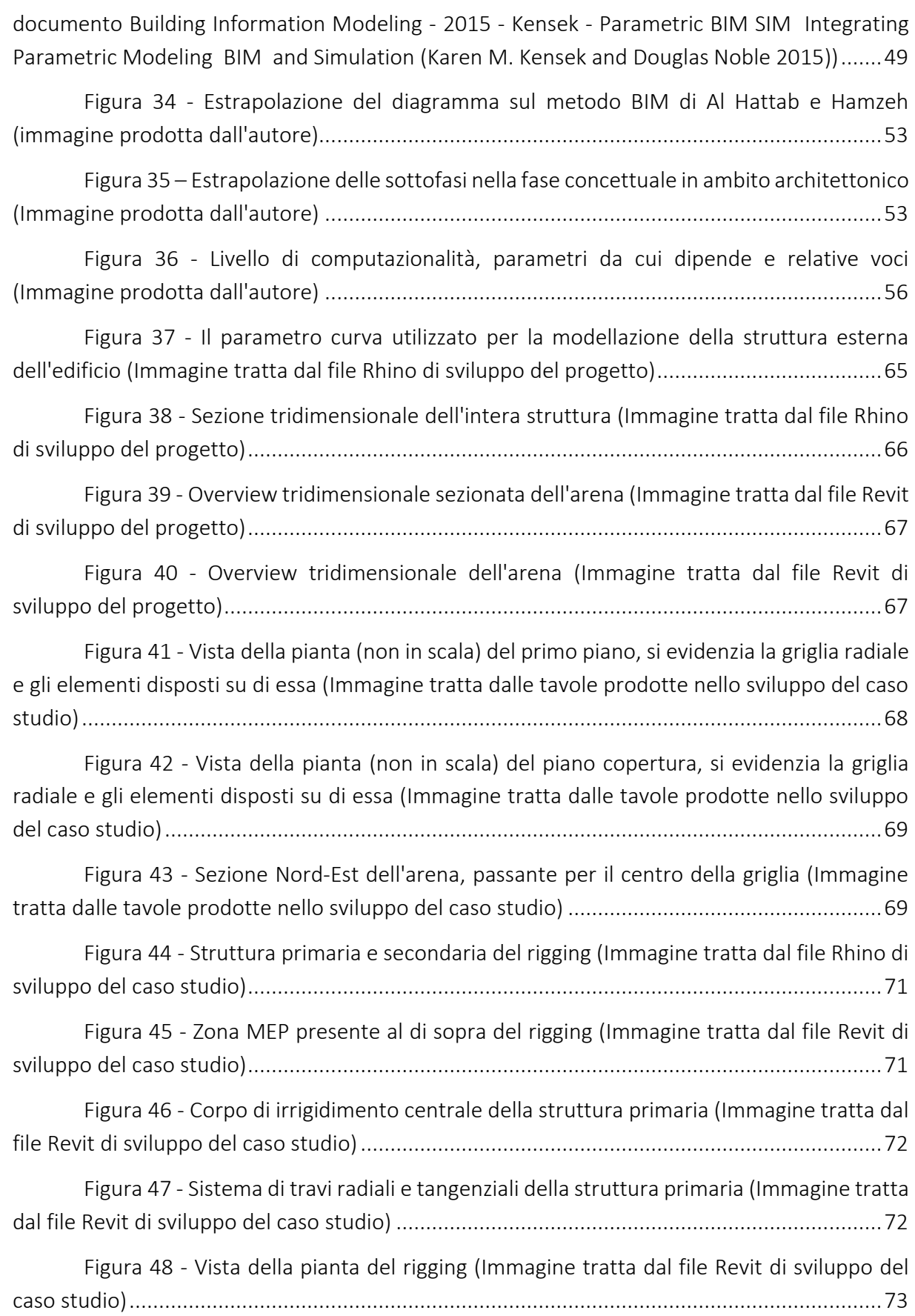

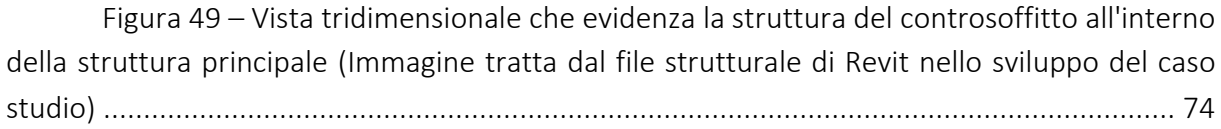

Figura 50– [Vista prospettica che evidenza la struttura del controsoffitto all'interno della](#page-78-1)  [struttura principale \(Immagine tratta dal file strutturale di Revit nello sviluppo del caso studio\)](#page-78-1) [..................................................................................................................................................](#page-78-1) 74

Figura 51 - [Scelte delle sezioni in acciaio \(Immagine prodotta dall'autore sulla base di](#page-79-0)  [altre immagini tratte dal file Revit di sviluppo del caso studio\)................................................](#page-79-0) 75

Figura 52 - [Descrizione del flusso di lavoro da utilizzare per una corretta modellazione](#page-82-0)  [parametrica e visiva \(Immagine tratta dal knowledge Maffeis\)](#page-82-0) ............................................... 78

Figura 53 - Illustrazione delle fasi [del flusso di lavoro da utilizzare per una corretta](#page-83-0)  [modellazione parametrica e visiva \(Immagine tratta dal knowledge Maffeis\).........................](#page-83-0) 79

Figura 54 - [Prima modellazione del rigging sulla base della superficie del controsoffitto](#page-83-1)  [codificata con 10\\_COX CEILING \(Immagine tratta dal file Revit di sviluppo del caso studio\)...](#page-83-1) 79

Figura 55 - [Zona Input dello script sviluppato nel caso studio. In rosso i dati in input e in](#page-84-0)  [verde la superficie base per la struttura del controsoffitto \(Immagine prodotta dall'autore e](#page-84-0)  [relativa ai file Grasshopper e Rhinoceros del caso studio\).......................................................](#page-84-0) 80

Figura 56 - [Input utilizzati nella modellazione ed inizio della Zona Sviluppo \(Immagine](#page-85-0)  [prodotta dall'autore e tratta dal file Grasshopper di sviluppo del caso studio\)](#page-85-0) ....................... 81

Figura 57 - [Parte finale della Zona Sviluppo, con la composizione dell'unifilare \(Immagine](#page-86-0)  [prodotta dall'autore e tratta dal file Grasshopper di sviluppo del caso studio\)](#page-86-0) ....................... 82

Figura 58 - [Esempio di risultato finale del modello unifilare \(Immagine prodotta](#page-86-1)  [dall'autore e tratta dai file Grasshopper e Rhinoceros di sviluppo del caso studio\)](#page-86-1) ................ 82

Figura 59 - [Script di assegnazione proprietà \(Immagine prodotta dall'autore e tratta dal](#page-88-0)  [file Grasshopper di sviluppo del caso studio\)...........................................................................](#page-88-0) 84

Figura 60 - [Assegnazione delle proprietà agli elementi esterni della struttura del rigging](#page-88-1)  [\(Immagine prodotta dall'autore e tratta dal file Grasshopper di sviluppo del caso studio\).....](#page-88-1) 84

Figura 61 - [Assegnazione delle proprietà agli elementi del corpo centrale della struttura](#page-89-0)  [del rigging \(Immagine prodotta dall'autore e tratta dal file Grasshopper di sviluppo del caso](#page-89-0)  studio) [......................................................................................................................................](#page-89-0) 85

Figura 62 - [Script per l'output degli elementi della struttura del rigging \(Immagine](#page-90-0)  [prodotta dall'autore e tratta dal file Grasshopper di sviluppo del caso studio\)](#page-90-0) ....................... 86

Figura 63 - [Elementi del corpo centrale selezionati in Grasshopper \(Immagine tratta dal](#page-91-0)  [file Grasshopper di sviluppo del caso studio\)...........................................................................](#page-91-0) 87

Figura 64 - [Elementi del corpo centrale selezionati in Grasshopper \(Immagine tratta dal](#page-91-1) 

#### Indice Iconografico

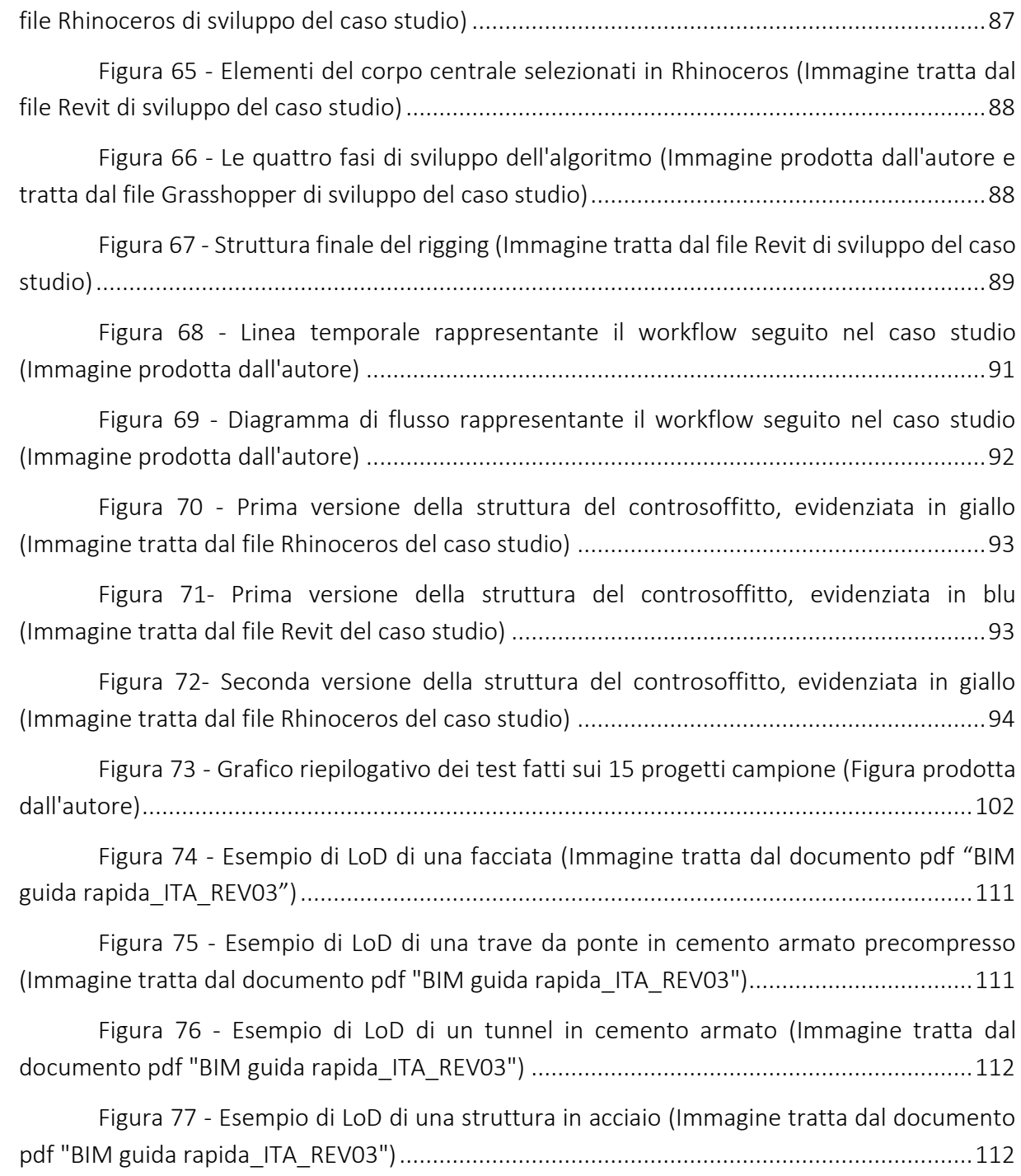

## RINGRAZIAMENTI

Al termine di questo percorso, è doveroso porre i più sentiti ringraziamenti a tutti coloro che in un modo o nell'altro mi hanno sostenuto ed aiutato in questi anni (sei, aiuto!).

Menzioni speciali vanno al relatore e professor Carlo Zanchetta e a Marco Luccioni. Il professore l'ho incontrato durante il corso a scelta di BIM e mi ha dato fiducia nello sviluppo della tesi, mentre Marco è stato il mio tutor e spalla per qualsiasi problema durante il tirocinio all'interno di Maffeis Engineering. Senza di loro sarei ancora disperso nei meandri dell'indecisione.

Successivamente voglio ringraziare le altre persone fondamentali in ambito universitario, gli unici presenti in ogni momento di tutto il percorso universitario: i colleghi e compagni di pause (e anche studio) Federico, Riccardo e Giulio.

At last but not least, vanno ringraziate tutte le persone che con molta pazienza hanno sopportato lamentele e piagnistei, che hanno esultato con me nei molti momenti di grande soddisfazione avuti in questi anni e che ormai pensavano mi laureassi dopo il master di Marco. A loro voglio dire che finalmente è finita, ma che troverò altri modi per far valere la mia parlantina e le mie lamentele, sempre però con il sorriso. Si parte sicuramente dai genitori e dai fratelli, passando per i Pensionati e finendo dagli Amici, senza tralasciare colei che più di tutti desidera essere in questi ringraziamenti: Sofia, che seppur ci sia da meno di tutti è quella che nell'ultimo periodo è stata più vicina.

Grazie a tutti, andiamo a festeggiare ora.